МИНИСТЕРСТВО ОБРАЗОВАНИЯ И НАУКИ *YKPANHIS!* ХАРЬКОВСКИЙ НАЦИОНАЛЬНЫЙ ЭКОНОМИЧЕСКИЙ УНИВЕРСИТЕТ

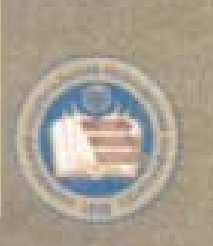

Гоков А.М., Жидко Е.А.

# **OCHOBbI** ЭЛЕКТРОТЕХНИКИ И ЭЛЕКТРОНИКИ. ЭЛЕМЕНТЫ ОБЩЕЙ ТЕОРИИ **ЭЛЕКТРОНИКИ**

УЧЕБНО-ПРАКТИЧЕСКОЕ ПОСОБИЕ

# МИНИСТЕРСТВО ОБРАЗОВАНИЯ И НАУКИ УКРАИНЫ ХАРКОВСКИЙ НАЦИОНАЛЬНЫЙ ЭКОНОМИЧЕСКИЙ УНИВЕРСИТЕТ

**Гоков А. М. Жидко Е. А.** 

# **Практикум по учебной дисциплине ОСНОВЫ ЭЛЕКТРОТЕХНИКИ И ЭЛЕКТРОНИКИ**

# **ЭЛЕМЕНТЫ ОБЩЕЙ ТЕОРИИ ЭЛЕКТРОНИКИ**

**Учебное пособие Часть 2** 

Харьков, Изд. ХНЭУ, 2006

#### **SSK31.2e7 F59** УДК 621.3(075)

Рецензенты: докт. техн. наук, профессор кафедры экспериментальной физики Харьковокого национального университета им. В. Н. Каразина Пойди В. П.; докт. физ.-мат. наук, профессор кафедры полупроводниковой и вакуумной электроники Харьковского национального университета им. В. Н. Каразина Аркуша Ю. В.; канд. физ.-мат. наук, доцент кафедры микровлектроники, электронных приборов и устройств Харьковского национального университета радиозлектроники Панчанко А. Ю.

Рекомендовано к изданию решением ученого совета Харьковского национального экономического университета.

Протокол №5 от 20.02.2006 г.

#### Гоков А. М.

F59

Практикум по учебной дисциплине "Основы электротехники и электроники, Элементы общей теории электроники". Учебно-практическое пособие. Ч. 2 / А. М. Гоков, Е. А. Жидко. - Харьков: Изд. ХНЭУ, 2006. - 216 с. (Русск. яз.)

#### ISBN 966-676-145-9

Учебное пособие представляет собой практическую часть курса "Элементы общей твории электроники". В краткой и доступной форме приведены основные сведения из общей тоории электроники, фундаментальные идеи, термины и определения. Подробно еписаны материалы, средства, способы и порядок выполнения практических занятий и лабораторных работ. На практических примерах широко и подробно изучаются различные современные электронные устройства. На основе применения общей теории рассматривается широкий круг характерных практических задач.

Рехомендовано для студентов, обучающихся по профилю компьютеризованных технологий и систем издательско-полиграфических производств, в также для изучающих одноименную дисциплину по другим профилям подготовки.

Навчальний посібник становить практичну частину курсу "Елементи загальної теорії електроніки". Коротко і доступно наведано основні відомості із загальної теорії електроніки, фундаментальні ідеї, терміни та визначёння. Докладно описані матеріали, засоби, способи і порядок виконання практичних занять та лабораторних робіт. На практичних прикладах широко і докладно вивчається різне сучасне електронне обладиання. На основі застосування загальної теорії розглядяється широке коло характерних практичних запдань.

Рекомендовано для студентів, які навчаються за профілам комп'ютеризованих технологій і систем видавничо-поліграфічних виробництв, а також для тих, хто вивчає дану дисципліну за іншими профілями підготовки.

**ББК 31.2R7** 

ISBN 966-676-145-9

- © Харьковский национальный экономический университет, 2006
- D Folge A. M. Жидко Е. А. 2006

# **Введение**

Учебное пособие написано в соответствии с программой учебной дисциплины «Основы электротехники и электроники», читаемой студентам, обучающимся по специальности 7.092704 "Комп'ютерізовані технології та системи видавничо-поліграфічних виробництв", 7.092702 "Технологія мультимедійних видань". Учебная дисциплина состоит из двух частей: «Элементы общей теории электротехники и электроники» и «Реализация изделий электротехники и электроники».

Настоящее учебное пособие представляет собой практическую часть курса «Элементы общей теории электроники» и является продолжением и составной частью теоретического курса по этой теме, изложенного авторами в отдельном издании. В нем в краткой форме приведен основной теоретический материал по части курса "Элементы общей теории электроники". Подробно описаны темы, материалы, средства, способы и порядок выполнения практических занятий и лабораторных работ. На практических примерах широко и подробно изучаются входящие в электрическую цепь объекты, основные современные устойства электроники. Рассматривается широкий круг характерных практических примеров. Особое внимание обращается на умение применять на практике вопросы теории.

При написании учебного пособия авторы большое внимание уделили современным компьютерным методам представления и анализа электрических сигналов и цепей: системы моделировани аппаратуры Matlab, Electronics Workbench . Эти программы очень хороши как для проведения научных исследований, так и для обучения студентов вузов, изучающих электротехнику и электронику, поскольку дают возможность более углубленного и наглядного изучения и исследования тех схем электротехники и электроники, знание и понимание которых необходимо современному специалисту.

С целью развития у студентов навыков самостоятельной работы и проверки теоретических знаний в конце описания каждого практического занятия и лабораторной работы приведены контрольные вопросы.

Выполнение студентами индивидуальных заданий по теме, которые приведены в каждом разделе, по мнению авторов, будет способствовать более глубокому усвоению изучаемого материала.

Как и в теоретической части материал учебного пособия скомпонован таким образом, что каждый последующий раздел является логическим продолжением предыдущих. Материал курса изложен в соответствии с современными стандартами высшего образования в Украине.

В результате изучения данного курса студенты на практических примерах усвоят основные понятия, принципы функционирования, выбора и практической реализации электронных устройств различного назначения, а также современные методы их анализа и расчета по заданным параметрам.

Для оценки подготовки студента к выполнению лабораторной работы авторы для каждой лабораторной работы, как и в первой части курса, разработали на базе программы Microsoft Acсess программу проверки знаний.

Эта книга может быть полезна студентам, обучающимся по другим направлениям и специальностям и изучающим одноименную дисциплину по другим профилям подготовки.

Авторы благодарны сотрудникам кафедры физики и электроники Харьковского национального экономического университета (зав. кафедрой – кандидат физико-математических наук, доцент Е.А. Бондаренко) за оказанную помощь в улучшении содержания учебного пособия.

Авторы выражают глубокую признательность рецензентам – доктору физико-математических наук, профессору кафедры полупроводниковой и вакуумной электроники Харьковского национального университета им. В.Н. Каразина Ю.В. Аркуше; доктору технических наук, профессору кафедры экспериментальной физики Харьковского национального университета им. В.Н. Каразина В.П. Пойде; кандидату физико-математических наук, доценту кафедры микроэлектроники, электронных приборов и устройств Харьковского национального университета радиоэлектроники А.Ю. Панченко за внимательное прочтение рукописи и высказанные полезные замечания.

# Тема 1. Основные структуры полупроводниковой электроники и диоды на их основе

# 1.1. Практическое занятие № 1 Использование системы MATLAB для автоматизации математических расчетов характеристик и параметров диодов и визуализации полученных результатов

При решений задач на практических занятиях используется система MATLAB, имеющая по сравнению с другими аналогичными математическими системами ряд достоинств. Основные правила и методы работы с системой MATLAB мы рассмотрели при решении задач электротехники в первой части курса «Элементы общей теории электротехники» в пособии: «Практикум по курсу: Основы электротехники и электроники. Элементы общей теории электротехники».

# 1.1.1. Решение простейших задач с использованием полупровод-**НИКОВЫХ СТРУКТУР**

### Задача 1.

Рассчитать величину удельного объемного сопротивления электрическому току полупроводникового бруска если он изготовлен из собственного полупроводника кремния и арсенида галлия. На основании расчетов сделать выводы о том, какой из материалов можно считать полуизолятором.

# Решение задачи 1.

Из теоретического курса известно, что удельное объемное сопротивление полупроводникового материала определяется формулой:

$$
\rho = 1/q(n\mu_n + p\mu_p),\tag{1.1}
$$

где  $\mu$  -коэффициент пропорциональности между скоростью дрейфа и напряженностью электрического поля называется подвижностью.

Величины подвижностей определяются по таблице 1.1.

Таблица 1.1

## **Подвижности носителей заряда полупроводников**

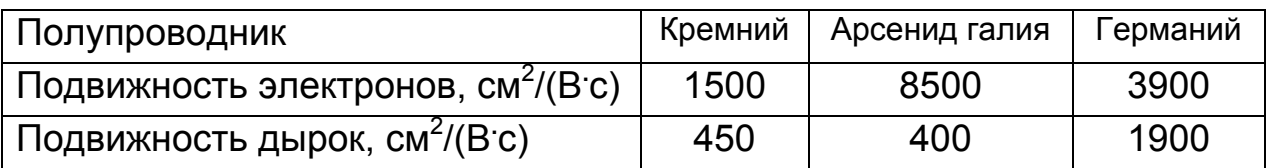

Вводим в командное окно MATLAB для кремниевого полупроводника следующие *исходные* выражения:

```
q=1.6e-19; 
mjun=1500; 
mjup=450; 
ni=1.45e10; 
roisi=1/((q<sup>*</sup>ni)<sup>*</sup>(mjun+mjup)).
```
После нажатия клавиши ENTER получаем *искомую* величину удельного объемного сопротивления:

roisi =

2.2104e+005.

Аналогично, вводим в командное окно для полупроводника из арсенида галлия:

```
q=1.6e-19; 
mjun=8500; 
mjup=400; 
ni=1.8e6; 
roigaas=1/((q*ni)*(mjun+mjup)).
```
После нажатия клавиши ENTER получаем искомую величину удельного объемного сопротивления: roigaas =

3.9014e+008.

#### Задача 2.

Для разновидностей примесных кремниевых полупроводников, отличающихся степенью легирования, определить, во сколько раз отличаются концентрации основных и неосновных носителей заряда при комнатной температуре. Для них также сравнить процентное содержание основных носителей в общем количестве носителей и делать вывод о том, какая доля примесей ионизирована при комнатной температуре, и почему одни носители называют основными, а другие - неосновными.

#### Решение задачи 2.

Из теоретического курса известно, что концентрации основных и неосновных носителей определяются законом действующих масс для примесного полупроводника: произведение концентрации основных носителей на концентрацию неосновных носителей есть величина посторавная квадрату концентрации собственных носителей. янная и

Для акцепторного полупроводника (р - типа):

$$
p_p n_p = n_i^2. \tag{1.2}
$$

Для донорного полупроводника (n - типа):

$$
n_n p_n = n_i^2. \tag{1.3}
$$

Если считать, что концентрация собственных носителей существенно меньше концентрации ионизированной примеси, то:

$$
n_n \cong N_D, p_n = \frac{n_i^2}{N_D}.\tag{1.4}
$$

$$
p_p \cong N_A, n_p = \frac{n_i^2}{N_A}.\tag{1.5}
$$

Известно, что подгруппы полупроводников, которые могут использоваться в кремниевых несимметричных переходах, имеют электрофизические параметры, которые представлены в таблице 1.2.

Таблица 1.2

# Обозначения полупроводников в зависимости от концентрации примеси

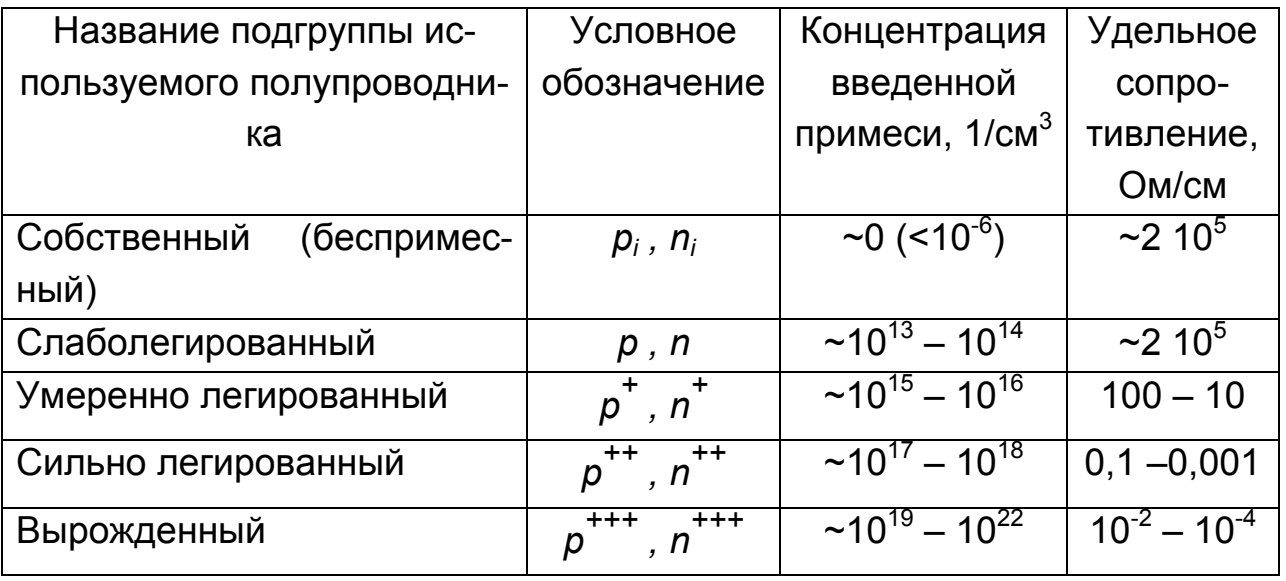

Вводим в командное окно MATLAB для кремниевого полупроводника следующие исходные данные:

ni=1.45e10;  $naslab=1e15$ : naumer=1e16: nasiln=1e17; nawr=1 $e20$ : npslab=ni\*ni/naslab npumer=ni\*ni/naumer npsiln=ni\*ni/nasiln npwr=ni\*ni/nawr prozslab=100\*naslab/(naslab+npslab) prozumer=100\*naumer/(naumer+npumer) prozsiln=100\*nasiln/(nasiln+npsiln) prozwr=100\*nawr/(nawr+npwr).

После нажатия клавиши ENTER получаем искомые величины:

```
npslab =210250
npumer =21025
npsi =2.1025e+003
nowr =2.1025
prox<sub>sl</sub>ab =100.0000
proxumer =
 100.0000
proxsin =100.0000
proxwr =100.
```
#### Задача 3.

Рассчитать, во сколько раз изменится концентрация собственных носителей зарядов в полупроводниковом бруске кремния, если температура окружающей среды изменилась с 27°С до 87°С. Сделать выводы о влиянии температуры на собственную концентрацию носителей заряда.

#### Решение задачи 3.

Из теоретического курса известно, что концентрация электронов и дырок в собственном полупроводнике определяется формулами:

$$
n_i = N_E \ell^{-\frac{(\Delta W - W_F)}{kT}}, \quad p_i = N_v \ell^{\frac{(\Delta W - W_F)}{kT}}, \tag{1.6}
$$

где  $N_E$  ( $N_V$ ) - 'эффективная плотность состояний в зоне проводимости (в валентной зоне), значение которых примерно равны 2  $10^{-19}$  1/см<sup>-3</sup>;  $k = 1,38$  10<sup>-23</sup> Дж/К – постоянная Больцмана.

При расчетах собственной концентрации в зависимости от температуры следует учитывать, что  $N_E$  и  $N_V \sim T^3$ , а ширина запрещенной зоны линейно зависит от температуры. Поэтому практические расчеты удобно проводить по следующей формуле:

$$
n_i(T) = BT^{3/2} e^{-\frac{\Delta W}{2kT}},
$$
\n(1.7)

где для кремния  $B = 3.9 10^{16} K^{3/2}$  см<sup>-3</sup>.

Вводим в командное окно MATLAB исходные данные:

```
k=8.62e-5;
b=3.873e16;
delw=1.21;
tk = 273t1 = tk + 27:
t2 = tk + 87;delt=t2-t1ni0=1.4e10nit1=b*(t1^1.5)*exp(-delw/(2*k*t1))nit2=b*(t2^1.5)*exp(-delw/(2*k*t2))
krazni=nit2/nit1
```
После нажатия клавиши ENTER получаем искомые величины: величину изменения температуры:

 $delta =$ 

 $60:$ 

собственные концентрации при двух температурах:

 $nit1 =$ 

```
1.3910e+010
```
 $nit2 =$ 

 $9.0260e + 011$ 

во сколько раз изменилась собственная концентрация носителей заряда:

krazni =

64.8893.

#### Задача 4.

Рассчитать, во сколько раз изменится величина теплового тока в резко несимметричной кремниевой электронно-дырочной структуре, если температура окружающей среды изменилась с 27<sup>°</sup>С до 87<sup>°</sup>С. Сделать выводы о влиянии температуры на собственную концентрацию носителей заряда.

#### Решение задачи 4.

Из теоретического курса известно, что для диода при обратном включении ( $U$  < 0) тепловой ток определяется формулой:

$$
I_0 = S\left(\frac{qD_p p_{n0}}{L_p} + \frac{qD_n n_{p0}}{L_n}\right).
$$
 (1.8)

Если концентрацию неосновных носителей выразить, используя закон действующих масс, через собственную концентрацию и концентрации примесей, то:

$$
I_0 = qSn_i^2 \left( \frac{D_p}{L_p N_D} + \frac{D_n}{L_n N_A} \right).
$$
 (1.9)

Для несимметричной структуры:

$$
I_0 = qS n_i^2 \left(\frac{D_p}{L_p N_D}\right),\tag{1.10}
$$

поэтому, учитывая, что от температуры главным образом зависит собственная концентрация, получаем отношение токов для двух разных температур:

$$
\frac{I_0(t2)}{I_0(t1)} = \left(\frac{n_i(t2)}{n_i(t1)}\right)^2.
$$
\n(1.11)

Вводим в командное окно MATLAB исходные данные:

```
k = 8.62e-5b=3.873e16;
delw=1.21;
tk = 273:
t1 = tk + 27:
t2 = tk + 87:
delt=t2-t1ni0=1.4e10:
nit1=b*(t1^1.5)*exp(-delw/(2*k*t1))nit2=b*(t2^1.5)*exp(-delw/(2*k*t2))
krazitep=(nit2/nit1)^2.
```
После нажатия клавиши ENTER получаем искомые величины: величину изменения температуры:

 $delta =$ 

 $60:$ 

собственные концентрации при двух температурах:

```
njt1 =
```
1.3910e+010  $nit2 =$  $9.0260e+011$ во сколько раз изменился тепловой ток:

 $krazitep =$ 

 $4.2106e + 003$ 

# Задача 5.

Решить задачу 4, пользуясь понятием температуры удвоения. Сравнить результаты, полученные при нахождении теплового тока двумя различными способами.

# Решение задачи 5.

Для кремниевого диода при определении зависимости обратного тока от температуры часто используют формулу:

$$
I_0(t2) = I_0(t1)2^{\frac{\Delta t}{t_{y\partial}}}. \tag{1.12}
$$

Для кремния температура удвоения  $t_{\nu\partial}$  составляет 4,5<sup>0</sup>С. Вводим в командное окно MATLAB исходные данные:

 $t1 = tk + 27$ ;  $t2 = tk + 87$ :  $delta=t2-t1$  $m =$ deltt/5; krazitemp2=2^m.

После нажатия клавиши ENTER получаем результат:

 $delta =$ 60  $krazitemp2 =$ 4096.

#### Задача 6.

Определить величину контактной разности потенциалов для несимметричного кремниевого диода при комнатной температуре.

#### Решение задачи 6.

Контактная разность потенциалов есть произведение теплового потенциала $\displaystyle \varphi_{T} = (\frac{kT}{q})$  на натуральный логарифм произведения концен-

траций основных и неосновных носителей заряда, деленного на квадрат собственной концентрации:

$$
\varphi_K = \varphi_n - \varphi_p = \varphi_T \ln \frac{p_p n_n}{n_i^2}.
$$
\n(1.13)

Вводим в командное окно MATLAB исходные данные:

```
ndslab=1e15nasiln=1e18:
ni=1.45e10;
k=1.38e-23q=1.6e-19;t = 300phit=k*t/g
uphik=phit*log(nasiln*ndslab/(ni*ni)).
```
После нажатия клавиши ENTER получаем результат:  $phit =$ 0.0259  $uphik =$ 0.7553.

#### Задача 7.

Определить величину порогового напряжения для несимметричного кремниевого диода при комнатной температуре и при протекании через него тока равного 20 мА.

#### Решение задачи 7.

Ток, протекающий через идеальный диод, определяется формулой:

$$
I = I_0 \left( \frac{U}{\ell^{\varphi_T}} - 1 \right), \tag{1.14}
$$

где  $I_0 = S \left( \frac{qD_p p_{n0}}{L_p} + \frac{qD_n n_{p0}}{L_n} \right)$  – тепловой ток.

Потенцируя (1.14) находим величину порогового напряжения:

$$
U^{\mathcal{H}} = \frac{k}{q} \ln \left( \frac{I}{I_0} \right) \tag{1.15}
$$

Вводим в командное окно MATLAB исходные данные:

 $k=1.38e-23$  $i=1e-2$ :  $i0=1e-9$ :  $q=1.6e-19$ ;  $t = 300$ : phit=k\*t/g upor=2\*phit\*log(i/i0).

После нажатия клавиши ENTER получаем искомый результат:  $phit =$ 0.0259  $\text{upor} =$ 

0.8341.

# Задача 8.

Определить величину теплового тока для несимметричного кремниевого диода при комнатной температуре, если концентрация доноров в базе  $N_D$  =10<sup>15</sup> см<sup>-3</sup>, концентрация акцепторов в  $p$  полупроводнике  $N_A$ =10<sup>18</sup> см<sup>-3</sup>, площадь перехода  $S = 10^{-4}$  см<sup>2</sup>, диффузионная длина дырок  $L_P$  =10 мкм, эффективное время жизни дырок  $T_P$  =0,1 мкс.

# Решение задачи 8.

Для *p-п* диода при обратном включении ( $U$  < 0) ток определяется следующей формулой:

$$
I = I_0 \left( \frac{-U}{\ell^{op}} - 1 \right) = -I_0,
$$
 (1.16)

где 
$$
I_0 = S \left( \frac{qD_p p_{n0}}{L_p} + \frac{qD_n n_{p0}}{L_n} \right)
$$
 – тепловой ток.

Так как коэффициенты диффузии связаны с диффузионными длинами дырок  $L_p$  и электронов  $L_n$  и временами жизни носителей  $\tau_p, \tau_n$ следующими соотношениями:  $D_p = \frac{L_p^2}{\tau}$ ,  $D_n = \frac{L_n^2}{\tau_n}$ , то выражение (1.16) мож-

но переписать в виде:

$$
I_0 = \left(\frac{qSL_p p_{n0}}{\tau_p} + \frac{qSL_n n_{p0}}{\tau_n}\right).
$$
 (1.17)

 $SL_n, SL_n$  – это объемы областей, где происходит термогенерация дырок и электронов, соответственно, а  $\frac{SL_p p_{n0}}{\tau_n}, \frac{SL_n n_{p0}}{\tau_n}$  – полное число неосновных носителей, генерированных в слоях толщиной  $L_p$  и  $L_n$  за единицу времени.

В несимметичных электроно-дырочных структурах, типа  $p^{++}$  - n, имеющих  $N_A$ >> $N_D$ ,  $p_{n0}^{IITOC}$  >> $n_{p0}^{IITOC}$ . Следовательно, как вытекает из граничных условий Шокли,  $p_n^{IITOC}(U<0)$ >> $n_n^{JITOC}(U<0)$ , то есть, имеет место односторонняя экстракция неосновных носителей заряда (главным образом, экстракция дырок из области структуры в которой концентрация введенной легирующей примеси меньше). Поэтому:

$$
I_0 = \left(\frac{qSL_p p_{n0}}{\tau_p}\right). \tag{1.18}
$$

Вводим в командное окно MATLAB исходные данные:  $q=1.6e-19$ ; ni=1.45e10: ndslab=1e15; nasiln=1e18;  $lp=10$ ;  $tau=0.1$ : sper=1e-2; i0=sper\*q\*lp\*ni\*ni/(ndslab\*taup).

После нажатия клавиши ENTER получаем искомую величину теплового тока для несимметричного кремниевого диода при комнатной температуре:

#### $i = 0$

3.3640e-014.

#### Задача 9.

Определить величину теплового тока для идеализированного диода Шоттки при комнатной температуре, если площадь перехода S =10<sup>-4</sup> см<sup>2</sup>, высота барьера  $\varphi_{M\Box}$  = 0,72 В. Сравнивая тепловой ток для несимметричного кремниевого диода и тепловой ток идеализированного диода Шоттки, сделать выводы.

#### Решение задачи 9.

Обратный ток /<sub>S</sub> образуемый электронами, переходящими из металла в полупроводник, определяется формулой:

$$
I_S = SAT^2 \ell^{\frac{-\varphi_{MII}}{\varphi_T}}, \tag{1.19}
$$

где S - площадь контакта; A - постоянная, равная 110;  $\varphi_{MII}$  - высота барьера.

Вводим в командное окно MATLAB исходные данные:

```
k=1.38e-23q=1.6e-19;
t = 300:
phit=k*t/q
sper=1e-4;
aa=110;
phimp=0.72;
is=sper*aa*t*t*exp(-phimp/phit).
```
После нажатия клавиши ENTER получаем искомый результат:

```
phit =0.0259
is =8.1455e-010.
```
#### Задача 10.

Определить при одинаковом прямом токе равном 10 мА величину порогового напряжения идеализированного диода Шоттки и несимметричного кремниевого диода при комнатной температуре, если площадь перехода  $S = 10^{-4}$  см<sup>2</sup>, высота барьера  $\varphi_{MPI}$  = 0,72 В. Сравнивая пороговые напряжения вольт-амперных характеристик для несимметричного кремниевого диода и идеализированного диода Шоттки, сделать выво-ДЫ.

#### Решение задачи 10.

Величину порогового напряжения для несимметричного кремниевого диода находим из (1.15), а идеализированного диода Шоттки из формулы:

$$
U^{3c} = \frac{kT}{q} \ln\left(\frac{I}{I_s}\right) \tag{1.20}
$$

Вводим в командное окно MATLAB исходные данные:

```
i=10*1e-3;
q=1.6e-19;t = 300:
phit=k*t/q;
ni=1.45e10;
ndslab=1e15;
nasiln=1e18:
lp=10:
tau=0.1;
sper=1e-2;
spers=1e-4;
i0=sper*q*lp*ni*ni/(ndslab*taup)
```

```
uporpn=phit*log(i/i0)
sper=1e-2;
aa=110;
phimp=0.72;is=spers*aa*t*t*exp(-phimp/phit)
uporshot=phit*log(i/is).
```
После нажатия клавиши ENTER получаем искомый результат и делаем выводы:

 $i =$ 3.3640e-014  $u<sub>po</sub>$ rpn = 0.6836  $is =$ 8.1455e-010 uporshot  $=$  $0.4224.$ 

#### Задача 11.

Для реального диода, справочные данные которого приведены в таблице, для трех значений температуры рассчитать и построить вольтамперные характеристики. Используя их определить при  $T = 300K$  сопротивление диода при прямом включении по постоянному и переменному току. Рассчитать температурный коэффициент прямого падения напряжения.

$$
TKU_{np} = \frac{\partial U_{np}}{\partial T} = \frac{U_2 - U_1}{T_2 - T_1}, \quad \text{npu } I_{const} = 0.5 \cdot I_{np \text{ max}}. \tag{1.21}
$$

#### Решение задачи 10.

Точки статической ВАХ диода при прямом включении рассчитываются по формуле:

$$
U = \varphi_{T} \cdot m \cdot \ln \left( \frac{I}{I_{o6p}} + 1 \right) + I \cdot r_{s}, \qquad (1.22)
$$

19

где  $\varphi_T = \frac{k \cdot T}{e_0}$ - тепловой потенциал,

 $k$  – постоянная Больцмана ( $k = 1,38 \cdot 10^{-23}$  Дж/К),

 $e_0$  – заряд электрона ( $e_0 = 1,602 \cdot 10^{-19} K \pi$ ),

 $T$  – абсолютная термодинамическая температура (в градусах Кельвина).

При этом следует учитывать, что при обратном включении диода при трех температурах  $T_1$ ,  $T_2$ ,  $T_3$ , обратный ток меняется следующим образом:

$$
I_{o6p}(T_2) = I_{o6p}, \quad I_{o6p}(T_1) = I_{o6p}(T_2) \cdot 2^{\frac{T_1 - T_2}{8}}, \quad I_{o6p}(T_3) = I_{o6p}(T_2) \cdot 2^{\frac{T_3 - T_2}{8}}.
$$

Вводим в командное окно MATLAB исходные данные:

```
imax=100*1e-3;
iob=6.2*1e-9;
m=1.95:
rbaz = 0.143;
q=1.6e-19;
10 = 300;
tmin=300-20:
tmax=300+40:
deltmin=tmin-t0;
delttmax=tmax-t0;
phit0=k*t0/q;
phitmin=k*tmin/q;
phitmax=k*tmax/g;
umax=m*phit*log(imax/i0)+imax*rbaz
imin=1*1e-3;
iobmin=iob*2^(deltmin/8);
iobmax=iob*2^(delttmax/8);
ii=linspace(imin.imax.500);
uu0=m*phit0.*log(ii./iob)+ii.*rbaz;
uutmin=m*phitmin.*log(ii./iobmin)+ii.*rbaz;
```

```
uutmax=m*phitmax.*log(ii./iobmax)+ii.*rbaz; 
subplot(311);plot(uu0,ii,'k','linewidth',2);grid on 
xlabel('U, B, T=300'); 
ylabel('I, A'); 
subplot(312);plot(uutmin,ii,'k','linewidth',2);grid on 
xlabel('U, B T=280'); 
ylabel('I, A'); 
subplot(313);plot(uutmax,ii,'k','linewidth',2);grid on
xlabel('U, B T=340'); 
ylabel('I, A');
```
После нажатия клавиши ENTER получаем:

 $umax = 1.4634$ .

Вольт-амперные характеристики будут иметь вид, показанный на рис. 1.1.

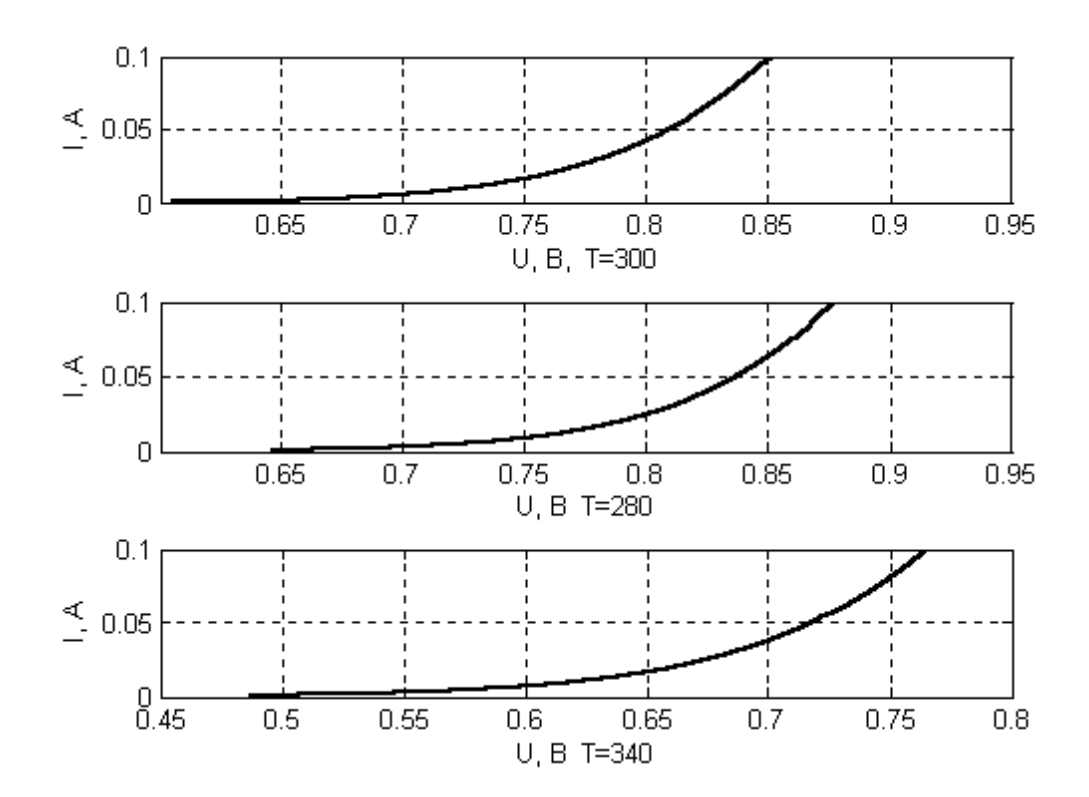

Рис. 1.1. **Вольт-амперные характеристики реального диода для трех значений температуры.**

Используя графики по известным из теории формулам рассчитываем статическое и дифференциальное сопротивление.

### **Задача 12.**

Рассчитать напряжение туннельного пробоя.

# *Решение задачи 12.*

Из теоретического курса известно, что для диода при обратном включении (*U* < 0) *напряжение туннельного пробоя* определяется формулой:

$$
U_Z = \frac{\varepsilon \varepsilon_0 E_{KP}^2}{2q} \left( \frac{1}{N_A} + \frac{1}{N_D} \right),\tag{1.23}
$$

где  $E_{KP}$  ~1,4 10<sup>6</sup> В/см.

Вводим в командное окно MATLAB исходные данные:

```
epsil=12; 
epsil0=8.85e-14; 
q=1.6e-19; 
ekr=1.4e6; 
nawr=1e19; 
ndwr=1e19; 
ezprob=epsil*epsil0*ekr*ekr/(2*q)*((1/nawr)+(1/ndwr)).
```
После нажатия клавиши ENTER получаем искомое напряжение туннельного пробоя:

ezprob =

1.3010.

# **Задача 13.**

Рассчитать напряжение лавинного пробоя.

# *Решение задачи 13.*

Из теоретического курса известно, что напряжение, при котором возникает лавинный пробой, определяется формулой:

$$
U_{JIIP} \cong 60 \left(\frac{\Delta W}{1.1}\right)^{1.5} \left(\frac{N_D}{10^{16}}\right)^{-0.75}.\tag{1.24}
$$

Вводим в командное окно MATLAB исходные данные:

 $delw = 1.12$ :

 $naslab=1e16$ :

konst=-0.75:

uproblaw=60\*(delw/1.1)^1.5\*(naslab/1e16)^konst.

После нажатия клавиши ENTER получаем искомое напряжение лавинного пробоя:

 $uproblaw =$ 

61.6438

#### Контрольные вопросы

1. Охарактеризуйте режим прямых вычислений системы MATLAB.

2. Почему в полупроводниковых материалах одни носители называют основными, а другие - неосновными?

3. Охарактеризуйте влияние температуры на собственную концентрацию носителей заряда.

4. Поясните, как изменится величина теплового тока в резко несимметричной кремниевой электронно-дырочной структуре, если температура окружающей среды изменилась с 27 °С до 87 °С.

5. Охарактеризуйте понятие температуры удвоения.

6. Поясните, как можно определить величину контактной разности потенциалов для несимметричного кремниевого диода.

7. Поясните, как можно определить величину порогового напряжения для несимметричного кремниевого диода при комнатной температуре и при протекании через него тока.

8. Сравните тепловой ток для несимметричного кремниевого диода и идеализированного диода Шоттки, сделайте выводы.

9. Как можно рассчитать напряжение туннельного пробоя?

10. Как можно рассчитать напряжение лавинного пробоя?

# 1.2. Лабораторная работа № 1 Измерение характеристик и параметров полупроводнико-**ВЫХ ДИОДОВ**

### 1.2.1. Цели работы

1. Углубить и закрепить знания о понятиях и параметрах, характеризующих выпрямительные диоды, диоды Шоттки и стабилитроны.

2. Сформировать практические умения численной оценки основных параметров идеализированных диодов, измерений их параметров с помощью контрольно-измерительной аппаратуры, а также построения для диодов графиков вольтамперных характеристик и схем их замещения.

3. Ознакомиться с работой простейших устройств на полупроводниковых диодах.

4. Выработать умения практической работы с моделирующей программой (программным эмулятором) ELECTRONICS WORKBENCH, необходимые для оценки параметров полупроводниковых диодов.

# 1.2.2. Самостоятельная работа студентов

Перед выполнением лабораторной работы студенту необходимо.

1. Изучить теорию, которой пользуются в полупроводниковой электронике для описания происходящих физических процессов, для определения параметров и характеристик типовых диодов.

2. Провести самопроверку эффективности своей теоретической подготовки, ответив на вопросы, приведенные в разделе «Контрольные вопросы».

3. Изучить средства и способы проведения эксперимента, краткие описания измерительных приборов и методов измерений, используемых в работе. В результате исполнения этого пункта студент должен уметь объяснять порядок выполнения работы и то, какие результаты он ожидает получить.

4. Подготовить отчет о лабораторной работе.

В тетради изобразить принципиальные схемы экспериментов.

В тетради подготовить таблицы, в которые будут записываться данные, полученные в результате проведения экспериментов.

Выполняя предыдущее, надо помнить, что схемы, таблицы, результаты исследований помещаются в рабочей тетради отдельно по каждому пункту задания, желательно на отдельных страницах отчета.

5. Выполнить индивидуальное задание №5.

 5.1. Рассчитать величину удельного объемного сопротивления электрическому току полупроводникового бруска, если он изготовлен из собственного полупроводника кремния и арсенида галлия.

 5.2. Для заданных разновидностей примесных кремниевых полупроводников определить, во сколько раз отличаются концентрации основных и неосновных носителей заряда при комнатной температуре.

5.3. Рассчитать, во сколько раз изменится концентрация собственных носителей зарядов в полупроводниковом бруске кремния, если температура окружающей среды изменилась.

 5.4. Рассчитать, во сколько раз изменится величина теплового тока в резко несимметричной кремниевой электронно-дырочной струк-туре, если температура окружающей среды изменилась.

 5.5. Используя понятие температуры удвоения, рассчитать, во сколько раз изменится величина теплового тока при изменении температуры.

 5.6. Определить величину контактной разности потенциалов для несимметричного идеализированного кремниевого диода при комнатной температуре.

 5.7. Определить при заданной величине протекающего через диод прямого тока величину порогового напряжения для несимметричного кремниевого диода при комнатной температуре.

 5.8. Определить величину теплового тока для несимметричного кремниевого диода при комнатной температуре, если для него заданы такие параметры, как концентрация доноров в базе, концентрация акцепторов в *р* полупроводнике, площадь перехода, диффузионная длина дырок, эффективное время жизни дырок.

5.9. Определить величину теплового тока для идеализированного диода Шоттки при комнатной температуре, если для него заданы площадь перехода и высота барьера.

5.10. Сделать выводы, сравнивая при одинаковом прямом токе пороговые напряжения вольтамперных характеристик для несимметричного кремниевого диода и идеализированного диода Шоттки.

5.11. Для прямого включения реального диода, справочные данные которого заданы, для трех значений температуры рассчитать и построить вольт-амперные характеристики (ВАХ), сделать выводы.

 5.12. Для заданных диодов рассчитать напряжение туннельного и лавинного пробоя.

# **1.2.3. Средства и способы проведения эксперимента**

Лабораторная работа выполняется на IBM PC с использованием моделирующей элементы и устройства электрической цепи программы (программного эмулятора) ELECTRONICS WORKBENCH.

В лабораторной работе для проведения экспериментов, используются амперметр и вольметр, позволяющие измерять напряжение, силу тока, а также осциллограф для наблюдения различных осциллограмм.

# **1.2.4. Порядок выполнения работы**

**Эксперимент 1.** *Наблюдение ожидаемой ВАХ полупроводникового диода.*

Для проведения эксперимента необходимо выполнить следующую последовательность действий.

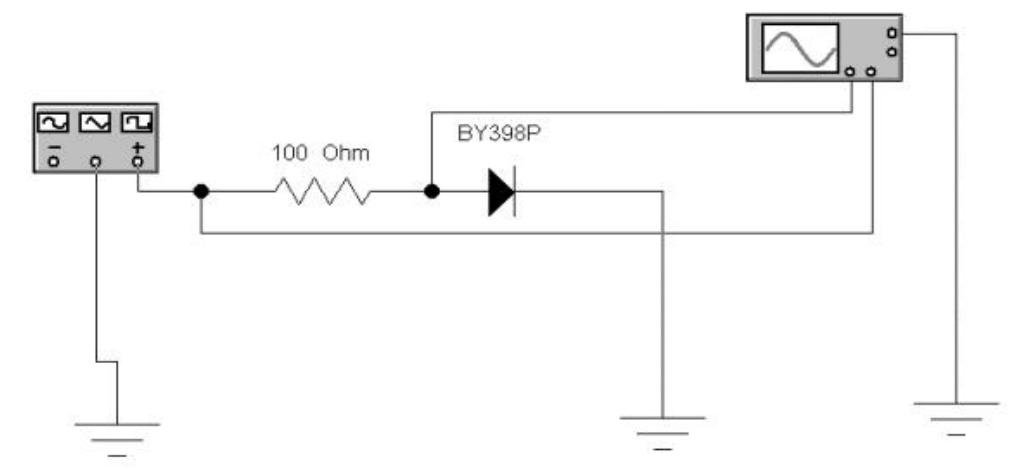

# Рис. 1.2. **Схема характериографа, позволяющая наблюдать вольт-амперную характеристику диода**

1. Открыть диалоговое окно программы «Electronics Workbench». При появлении сообщения «Could not open file» нажмите кнопку «ОК».

2. Откройте необходимый файл, нажав, например, кнопку «открыть», и, выбрав необходимое в контекстном меню, открыть файл lr1.1.

3. На экране монитора появится схема установки для эксперимента (рис. 1.2). Она содержит схему так называемого характериографа (построителя графика), позволяющего формировать, в примитивном виде, изображение ВАХ диода на экране осциллографа. При этом также используется функциональный генератор.

4**.** Дважды щелкнув по иконке осциллографа и, получив его укрупненное изображение, запустить моделирующую программу, наведя указатель курсора на расположенную в правом верхнем углу пиктограмму включателя/выключателя I/O и щелкнув левой кнопкой мыши. Перевести кнопку I/O в положение O. Символы I/O происходят от английских слов Include (I) – включить и Output (O) - выход, выключить.

5. Скопировать изображение ВАХ диода.

**Эксперимент 2.** *Измерение «по точкам» ВАХ диодов при прямом включении.* 

Для проведения эксперимента необходимо выполнить следующую последовательность действий.

1. Откройте моделирующую программу для исследования прямой ветви ВАХ выпрямительного диода на основе электронно-дырочной структуры. Для этого нажав, например, кнопку «открыть», и затем, выбрав необходимое в контекстном меню, открыть файл lr1.2. На вопрос о сохранении изменений в файле lr1.1 дать отрицательный ответ.

2. На экране монитора появится схема установки для эксперимента (рис. 1.3). Она содержит зависимый источник тока, управляемый напряжением, вольтметр, амперметр и исследуемый выпрямительный диод, работающий при комнатной температуре 27<sup>°</sup>С. Так как сопротивление диода при прямом включении значительно меньше, чем сопротивление вольтметра, то, опираясь на свойство простейшего делителя тока, можно утверждать, что амперметр с высокой точностью показывает ток диода (ответвление тока в цепь вольтметра очень мало).

3. Запустить моделирующую программу, наведя указатель курсора на расположенную в правом верхнем углу пиктограмму включателя/выключателя I/O и щелкнув левой кнопкой мыши.

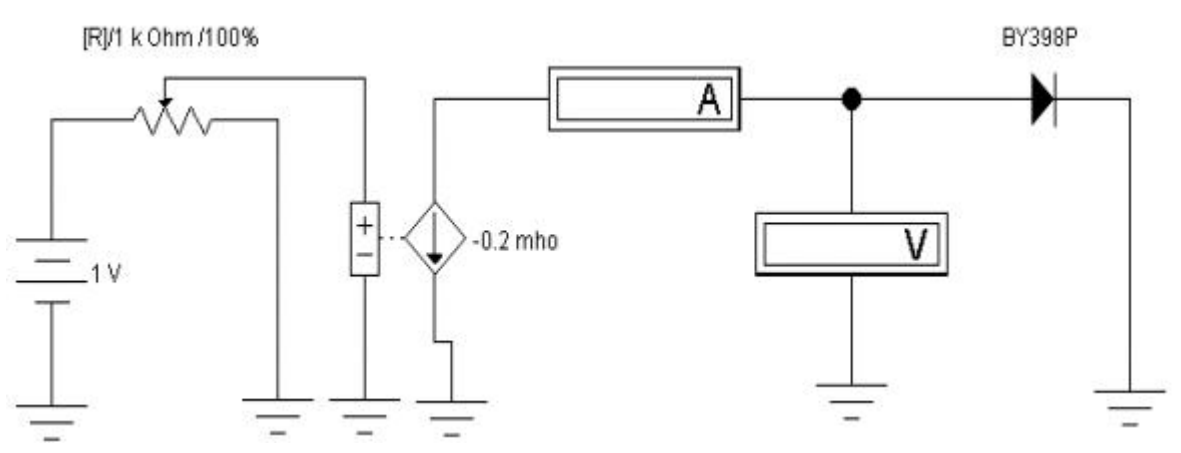

Рис. 1.3. **Схема установки для исследования ВАХ при прямом включении диода ВY398Р «по точкам ВАХ»**

 4. Произвести отсчет c дисплеев приборов величин напряжения *U* и тока *I*. Записать величины напряжений и токов в таблицу 1.3.

5. Нажать клавишу "R". Повторяя пункты 4 и 5, заполнить табл. 1.3. Нажимать клавиши Shift + R до тех пор, пока показания вольтметра и амперметра станут равными нулю. Перевести кнопку I/O в положение O.

6. Откройте моделирующую программу для исследования прямой ветви ВАХ диода Шоттки 1N6096. Для этого нажав, например, кнопку «открыть», и затем, выбрав необходимое в контекстном меню, открыть файл lr1.2-1. На вопрос о сохранении изменений в файле lr1.2 дать отрицательный ответ. На экране монитора появится схема установки для эксперимента**,** такая же, как и на рис. 1.3, но с диодом 1N6096.

Таблица 1.3

# **Результаты исследования прямой ветви ВАХ диода ВY398Р**

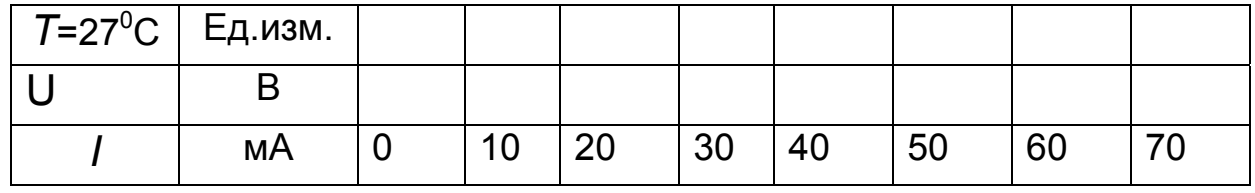

7. Запустить моделирующую программу, наведя указатель курсора на расположенную в правом верхнем углу пиктограмму включателя/выключателя I/O и щелкнув левой кнопкой мыши.

 8. Произвести отсчет c дисплеев приборов величин напряжения *U* и тока *I*. Записать величины напряжений и токов в таблицу 1.4.

Таблица 1.4

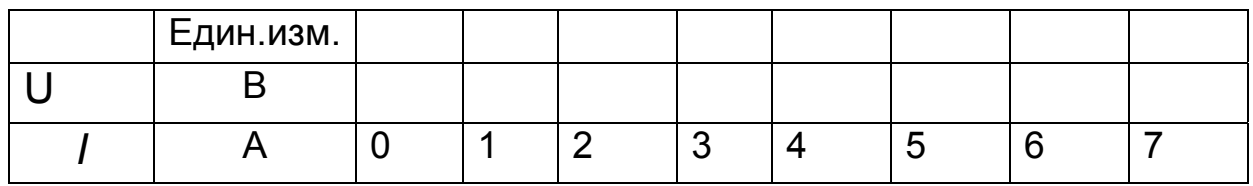

#### Результаты исследования прямой ветви ВАХ диода 1N6096

9. Нажать клавишу "R". Повторяя пункты 8, 9, заполнить табл.1.4. Нажимать клавиши Shift + R до тех пор, пока показания приборов станут равными нулю. Перевести кнопку I/О в положение О.

10. Построить графики прямой ветви ВАХ обоих диодов, расположив графики таким образом, чтобы их оси абсцисс (оси напряжений) лежали на одной горизонтальной прямой. Отметить на графиках пороговые напряжения.

11. Рассчитать величину дифференциального и статического сопротивления обоих диодов для тока 50 мА (5А) по формулам:

$$
r_{np} = \frac{U_6 - U_4}{I_6 - I_4}, \qquad R = \frac{U_5}{I_5}.
$$

9. Сделать выводы о том, что представляет собой диод при прямом включении (какой источник тока или напряжения и т.п.). Сравнивая величины сопротивлений и пороговых напряжений отметить преимущества диода Шоттки перед диодом на основе электронно-дырочной структуры.

# Эксперимент 3. Исследование влияния температуры на прямую ветвь ВАХ диода.

Для проведения эксперимента необходимо выполнить следующую последовательность действий.

1. Откройте моделирующую программу для исследования прямой ветви ВАХ выпрямительного диода на основе электронно-дырочной структуры. Для этого нажав, например, кнопку «открыть», и затем, выбрав необходимое в контекстном меню, открыть файл Ir1.3. На вопрос о сохранении изменений в файле Ir1.2-1 дать отрицательный ответ.

2. На экране монитора появится схема установки для эксперимента, такая же, как и на рис. 1.3, за исключением того, что параметры диода таковы, что он работает при температуре 87<sup>°</sup>С.

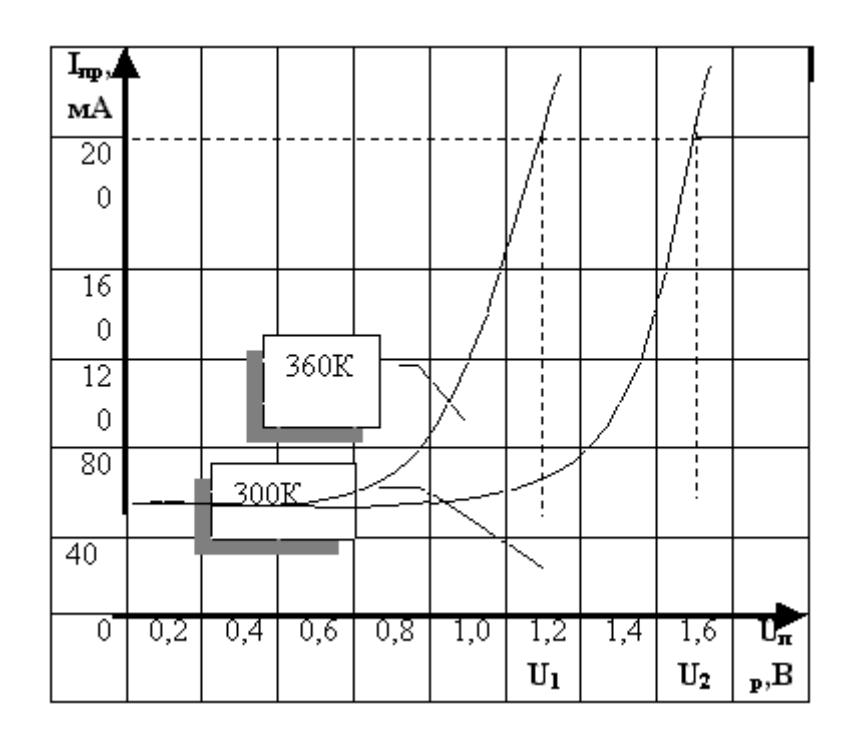

# Рис. 1.4. Пример построения графиков прямой ветви диода при двух разных температурах

3. Запустить моделирующую программу, наведя указатель курсора на расположенную в правом верхнем углу пиктограмму включателя/выключателя I/О и щелкнув левой кнопкой мыши.

4. Произвести отсчет с дисплеев приборов величин напряжения  $U$ и тока /. Записать величины напряжений и токов в таблицу 1.5.

Таблица 1.5

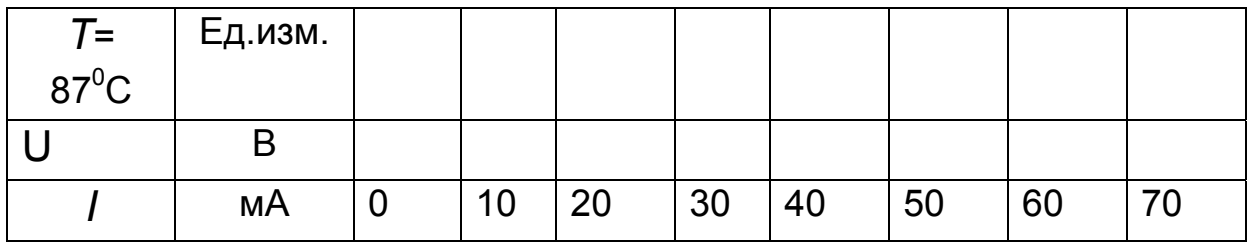

### Результаты исследования прямой ветви ВАХ диода ВҮЗ98Р

5. Нажать клавишу "R". Повторяя пункты 4 и 5, заполнить табл. 1.5. Нажимать клавиши Shift + R до тех пор, пока показания вольтметра и амперметра станут равными нулю. Перевести кнопку I/О в положение О.

6. Используя данные таблиц 1.3 и 1.5 построить в первом квадранте системы координат графики прямой ветви выпрямительного диода в единой системе координат, как это показано на рис. 1.4.

7. Рассчитать температурный коэффициент прямого падения на-

пряжения: 
$$
TKU_{np} = \alpha \cdot U_{np} = \frac{\partial U_{np}}{\partial T} = \frac{U_2 - U_1}{T_2 - T_1}, \quad \text{при } I_{const} = 50 \text{ mA}.
$$

8. Сделать выводы о влиянии температуры на прямую ветвь диода.

Эксперимент 4. Измерение «по точкам» ВАХ диодов при обратном включении и при различных температурах их работы.

Для проведения эксперимента необходимо выполнить следующую последовательность действий.

1. Откройте моделирующую программу для исследования прямой ветви ВАХ выпрямительного диода на основе электронно-дырочной структуры. Для этого нажав, например, кнопку «открыть», и затем, выбрав необходимое в контекстном меню, открыть файл Ir1.4. На вопрос о сохранении изменений в файле Ir1.3 дать отрицательный ответ.

2. На экране монитора появится схема установки для эксперимента (рис. 1.5). Она содержит зависимый источник напряжения, управляемый напряжением, вольтметр, амперметр и исследуемый выпрямительный диод, работающий при температуре 27°С. Так как сопротивление диода при обратном включении значительно больше, чем внутреннее сопротивление амперметра, то, опираясь на свойство простейшего делителя напряжения, можно утверждать, что вольтметр с высокой точностью показывает напряжение на диоде (падение напряжения на внутреннем сопротивлении амперметра ничтожно мало).

3. Запустить моделирующую программу, наведя указатель курсора на расположенную в правом верхнем углу пиктограмму включателя/выключателя I/О и щелкнув левой кнопкой мыши.

4. Произвести отсчет с дисплеев приборов величин напряжения  $U$ и тока *I.* Записать величины напряжений и токов в таблицу 1.6.

5. Нажать клавишу "R". Повторяя пункты 4 и 5, заполнить табл. 1.6. Нажимать клавиши Shift + R до тех пор, пока показания приборов станут равными нулю. Перевести кнопку I/О в положение О.

Таблица 1.6

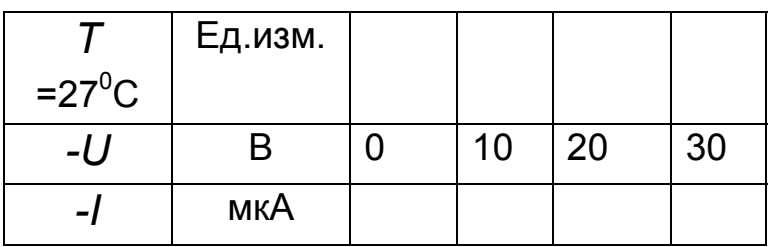

Результаты исследования обратной ветви ВАХ диода ҮЗ98Р

6. Откройте моделирующую программу для исследования обратной ветви ВАХ выпрямительного диода на основе электронно-дырочной структуры для другой температуры. Для этого нажав, например, кнопку «открыть», и затем, выбрав необходимое в контекстном меню, открыть файл Ir1.5. На вопрос о сохранении изменений в файле Ir1.4 дать отрицательный ответ.

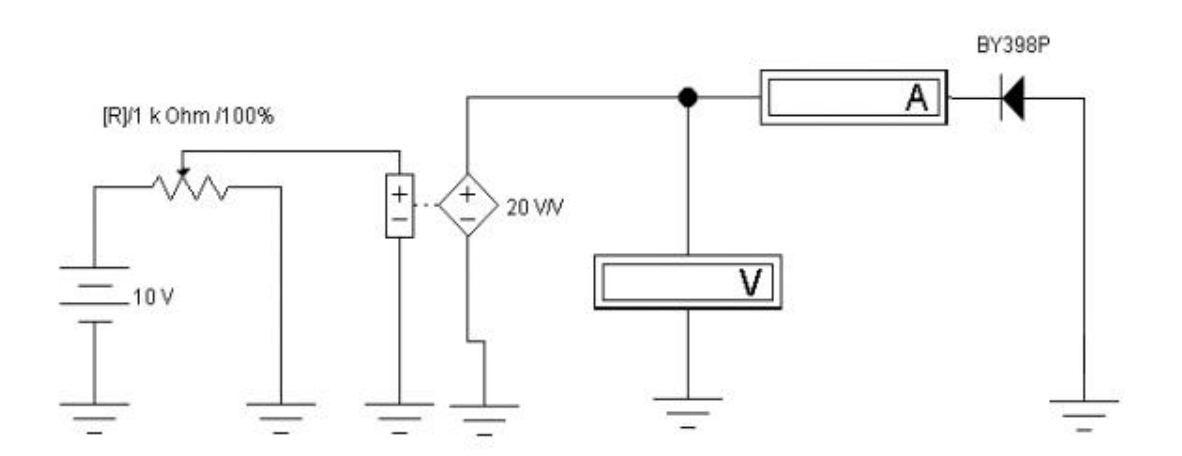

# Рис. 1.5. Схема установки для исследования «по точкам» ВАХ при обратном включении диода

7. На экране монитора появится схема установки для эксперимента, такая же, как и на рис. 1.5., за исключением того, что параметры диода таковы, что он работает при температуре 87°С.

Таблица 1.7

# Результаты исследования обратной ветви ВАХ диода Ү398Р

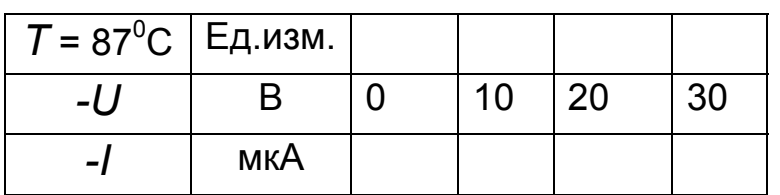

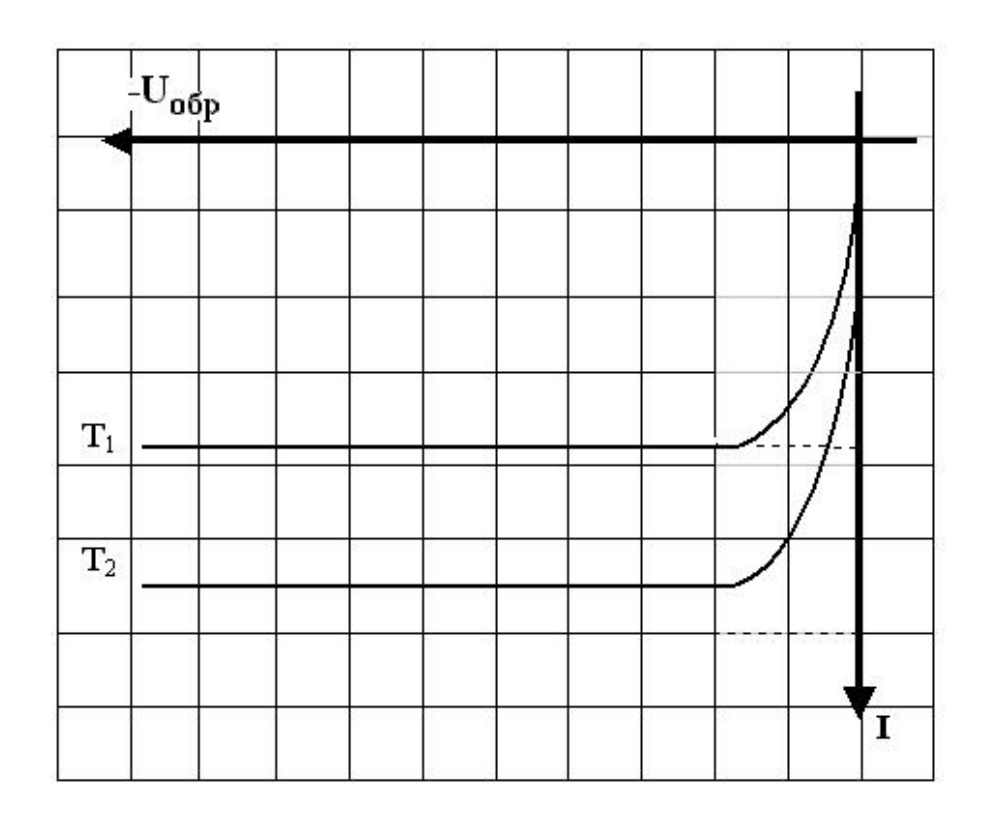

# Рис. 1.6. Пример построения графиков обратной ветви диода при двух разных температурах

8. Запустить моделирующую программу, наведя указатель курсора на расположенную в правом верхнем углу пиктограмму включателя/выключателя I/О и щелкнув левой кнопкой мыши.

9. Произвести отсчет с дисплеев приборов величин напряжения  $U$ и тока /. Записать величины напряжений и токов в таблицу 1.7.

10. Нажать клавишу "R". Повторяя пункты 9 и 10, заполнить табл. 1.7. Нажимать клавиши Shift + R до тех пор, пока показания вольтметра и амперметра станут равными нулю. Перевести кнопку I/О в положение  $\Omega$ 

11. Используя данные таблиц 1.6 и 1.7 построить в третьем квадранте системы координат графики обратной ветви выпрямительного диода для двух температур в одной системе координат, аналогично тому, как это показано на рис. 1.4. Диапазон напряжений взять до минус100 В.

12. Рассчитать для комнатной температуры величину дифференциального и статического сопротивления диода для напряжения минус

$$
\text{20}\text{ both: }r_{o\bar{o}p} = \frac{U_{30} - U_{10}}{I_{30} - I_{10}}, \qquad R = \frac{U_{20}}{I_{20}}.
$$

13. Сделать выводы о том, что представляет собой диод при обратном включении (какой источник тока или напряжения и т.п.). Сравнивая величины сопротивлений диода при прямом и обратном включении сформулировать, в чем состоит свойство однонаправленной проводимости диода (вентильное свойство).

14. Рассчитать, используя понятие температуры удвоения, величину обратного тока диода, взяв за основу данные таблицы 1.6, при увеличении температуры на 60 градусов:

$$
I_{o6p}(T_1) = I_{o6p}, \quad I_{o6p}(T_2) = I_{o6p}(T_1) \cdot 2^{\frac{T_2 - T_1}{10}}.
$$
 (1.25)

Сравнить полученные результаты с экспериментом и сделать вывод о влиянии температуры на тепловой ток диода.

15. Откройте моделирующую программу для исследования обратной ветви ВАХ выпрямительного диода Шоттки. Для этого нажав, например, кнопку «открыть», и затем, выбрав необходимое в контекстном меню, открыть файл Ir1.7. На вопрос о сохранении изменений в файле Ir1.5 дать отрицательный ответ.

16. На экране монитора появится схема установки для эксперимента, такая же, как и на рис. 1.5, за исключением того, что в ней используется диод Шоттки 1N6096, работающий при температуре 27 градусов Цельсия.

17. Запустить моделирующую программу, наведя указатель курсора на расположенную в правом верхнем углу пиктограмму включателя/выключателя I/О и щелкнув левой кнопкой мыши.

18. Произвести отсчет с дисплеев приборов величин напряжения  $U$ и тока /. Записать величины напряжений и токов в таблицу 1.8.

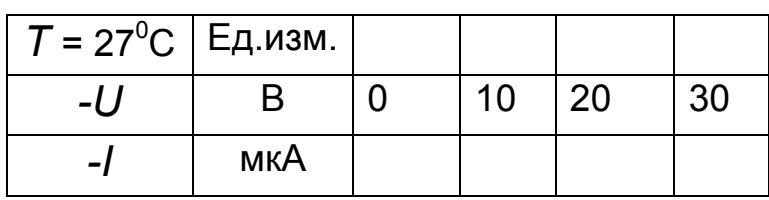

# Результаты исследования обратной ветви ВАХ диода 1N6096

19. Нажать клавишу "R". Повторяя пункты 18 и 19, заполнить табл. 1.8. Нажимать клавиши Shift + R до тех пор, пока показания вольтметра и амперметра станут равными нулю. Перевести кнопку I/О в положение  $O<sub>1</sub>$ 

20. Используя данные таблиц 1.7 и 1.8, построить в единой системе координат, графики обратных ветвей двух диодов (на основе электронно-дырочной структуры и диода Шоттки) в третьем квадранте системы координат. Диапазон напряжений взять до минус100 В.

21. Рассчитать величину дифференциального и статического сопротивления диода Шоттки для напряжения МИНУС 20 ВОЛЬТ:

$$
r_{o6p} = \frac{U_{30} - U_{10}}{I_{30} - I_{10}}, \qquad R = \frac{U_{20}}{I_{20}}.
$$

22. Сравнивая величины сопротивлений диодов при обратном включении отметить преимущества диода на основе электроннодырочной структуры перед диодом Шоттки. Сделать вывод о том, какой из этих диодов предпочтительнее с точки зрения реализации свойства однонаправленной проводимости (вентильного свойства).

Эксперимент 5. Измерение распределения напряжений в электрической цепи с диодом.

Для проведения эксперимента необходимо выполнить следующую последовательность действий.

1. Откройте моделирующую программу для исследования распределения напряжений в цепи с диодом. Для этого нажав, например, кнопку «открыть», и затем, выбрав необходимое в контекстном меню, открыть файл Ir1.8. На вопрос о сохранении изменений в файле Ir1.7 дать отрицательный ответ.
2. На экране монитора появится схема установки для эксперимента (рис. 1.7). Она содержит источник напряжения, вольтметр, амперметр и два диода которые подключаются (отключаются) при нажатии на клавиатуре клавиши «пробел» (Spase).

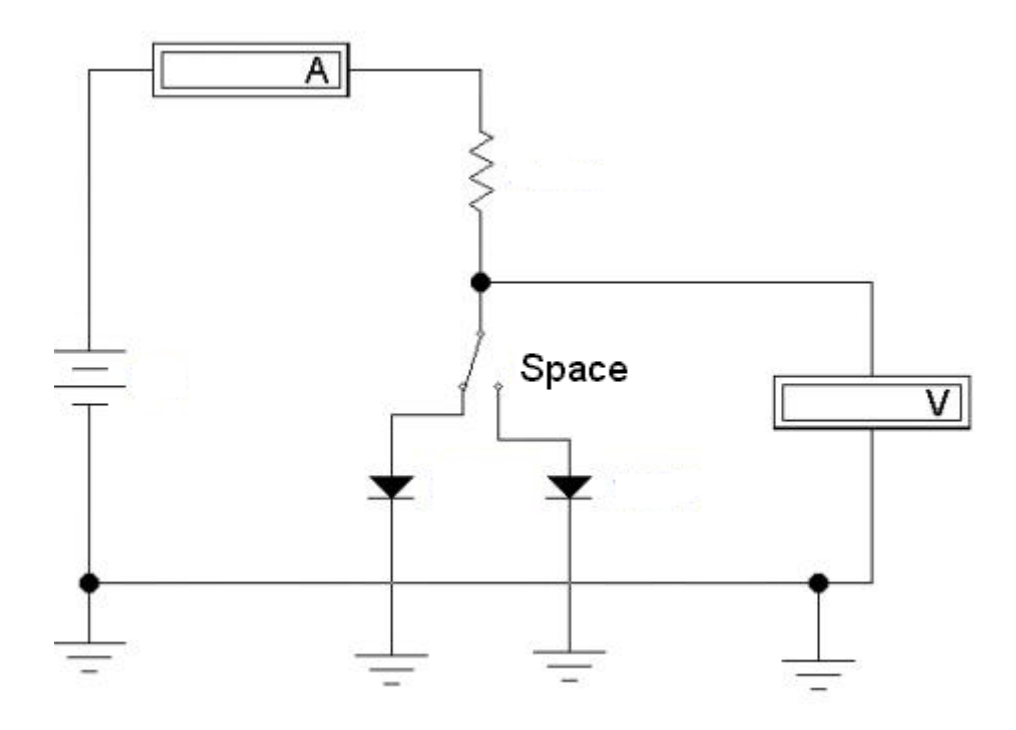

Рис. 1.7. Схема установки для исследования распределения напряжений в цепи с диодом

Схема электрической цепи, показанной на рис. 1.7 представляет последовательное соединение четырех компонентов: источника; амперметра; резистора; диода. В такой электрической цепи, что очень важно, ток и напряжение на диоде связаны между собой функциональной, нелинейной зависимостью  $i = F(u)$ , именуемой ВАХ диода. Поэтому в этой, казалось бы, весьма простой схеме, напряжения и токи получаются из решения нелинейного уравнения и напряжения на элементах распределяются особым образом. Следует запомнить для дальнейшей работы, что в схемах с нелинейными элементами, имеющими ВАХ, графики которых отличаются от линейной зависимости (как у резистивного элемента) уже не работают многие правила, изученные ранее для линейных элементов. Поэтому наша задача – научиться определять напряжения и токи в цепи с нелинейным элементом.

Согласно второму закону Кирхгофа для схемы можем записать (полагаем внутреннее сопротивление амперметра равным нулю)  $U_R + U_D = E$ .

Используя закон Ома для резистора, и, решая уравнение относительно тока, получаем систему уравнений:

$$
\begin{cases}\nI_D = \frac{1}{R} (E - U_D), \\
I_D = F(U_D).\n\end{cases}
$$
\n(1.26)

Следовательно, ток и напряжение на диоде определяются решением системы уравнений.

Первое уравнение представляет уравнение прямой линии:

$$
I = \frac{1}{R}(E - U) \Rightarrow y = -k(x + b). \tag{1.27}
$$

Эту линию называют нагрузочной прямой и ее можно построить по двум точкам а и б (рис. 1.8).

а) При  $U$  = 0 получаем  $I = E/R$ . В этой точке «а» линия пересекает ось ординат.

б) При  $I = 0$  получаем  $U = E$ . В этой точке линия «б» пересекает ось абсцисс.

Понятно, что в изучаемой цепи могут быть только такие напряжения и токи, которые бы одновременно удовлетворяли двум уравнениям: линии и ВАХ. То есть, если исходить из графиков, решение это есть точка пересечения нагрузочной прямой и ВАХ диода (рис. 1.8).

3. Запустить моделирующую программу, наведя указатель курсора на расположенную в правом верхнем углу пиктограмму включателя/выключателя I/О и щелкнув левой кнопкой мыши.

4. Произвести отсчет с дисплеев приборов величин напряжения  $U_D$ и тока  $I_D$  для диода ВҮЗ98Р. Записать величины напряжений и токов в таблицу 1.9.

5. Нажав на клавиатуре клавишу «пробел» (Spase) подключить диод 1N6096. Произвести отсчет с дисплеев приборов величин напряжения *UD* и тока *ID* для диода1N6096. Записать величины напряжений и токов в таблицу 1.9.

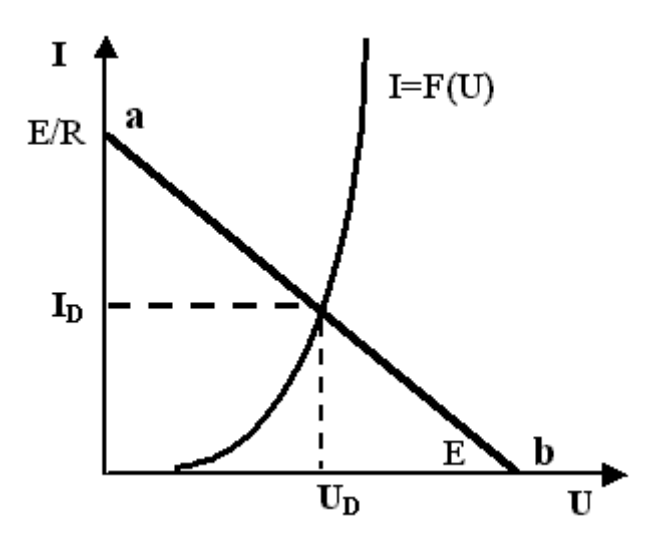

Рис. 1.8. **Определение напряжения и тока на диоде при последовательном соединении его с источником напряжения и резистором**

Таблица 1.9

## **Результаты измерения напряжения и тока на диодах ВY398Р и 1N6096**

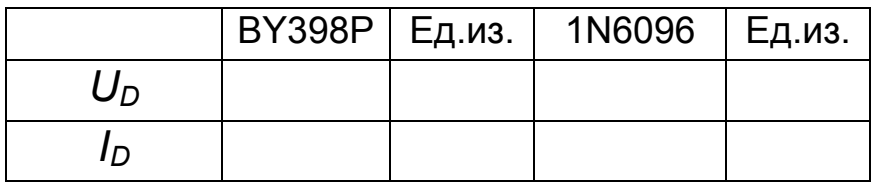

 6. Используя графики и результаты измерения ВАХ, оценить в какой мере выполняются теоретические соотношения для цепи, содержащей источник напряжения, диод ВY398Р и резистор. Сделать вывод о том, какой величины напряжение устанавливается на диоде при протекании через него тока и как оно соотносится с пороговым напряжением.

Сформулируйте, как изменятся напряжение и ток при уменьшении сопротивления резистора в 2 раза.

Сделайте вывод о том, что можно ли для оценки тока, протекающего в цепи, состоящей из диода, источника напряжения и резистора, пользоваться приближенной формулой *I = E/R*.

Эксперимент 6. Исследование простейших устройств, использующих свойства диодов.

Для проведения экспериментов с примерами устройств с диодами необходимо выполнить следующую последовательность действий.

1. Откройте моделирующую программу для ознакомления с примером использования диода для преобразования формы импульсов. Для этого нажав, например, кнопку «открыть», и, выбрав необходимое в контекстном меню, открыть файл Ir1.9. На вопрос о сохранении изменений в файле Ir1.8 дать отрицательный ответ.

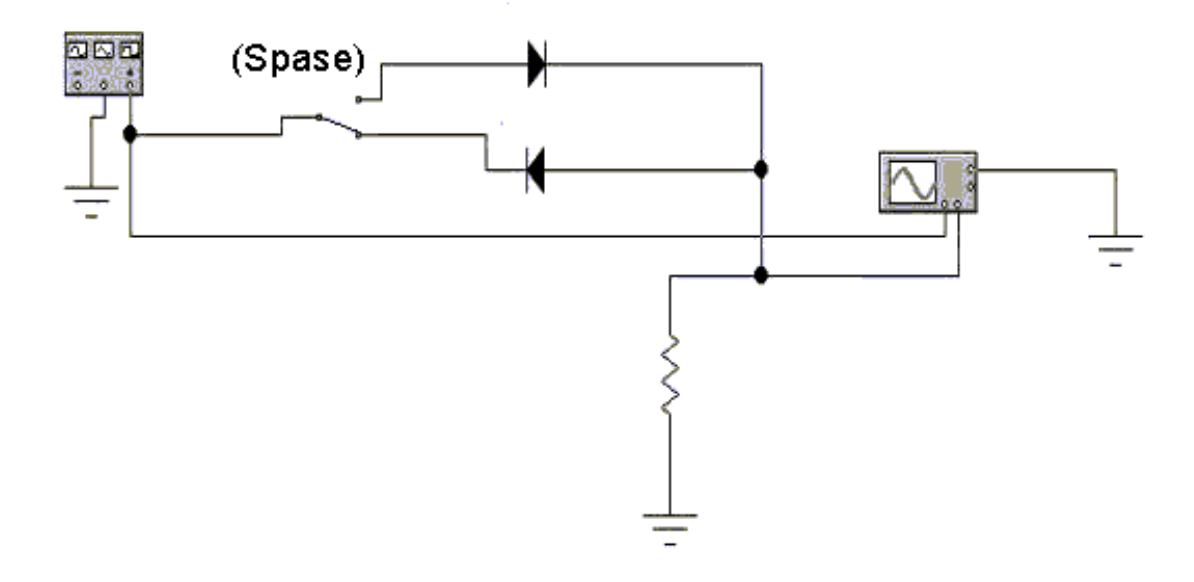

## Рис. 1.9. Схема установки для исследования преобразования формы импульсов в цепи с диодом

2. На экране монитора появится схема установки для эксперимента (рис. 1.9). Она содержит генератор импульсов и два диода, которые подключаются (отключаются) при нажатии на клавиатуре клавиши «пробел» (Spase).

3. Запустить моделирующую программу, наведя указатель курсора на расположенную в правом верхнем углу пиктограмму включателя/выключателя I/О и щелкнув левой кнопкой мыши.

Дважды щелкнув по иконке осциллографа и остановив изображение, воспользовавшись кнопкой «пауза», оценить, как за счет свойства однонаправленной проводимости диода преобразуется форма импульсного сигнала. Скопировать изображение на экране осциллографа, получающееся при прямом включении диода.

4. Нажав на клавиатуре клавишу «пробел» (Spase), переключить диод с прямого включения на обратное. Запустить снова моделирующую программу. Дважды щелкнув по иконке осциллографа и остановив изображение, воспользовавшись кнопкой «пауза», оценить, как преобразуется форма импульсного сигнала в этом случае. Скопировать изображение на экране осциллографа, получающееся при обратном включении диода.

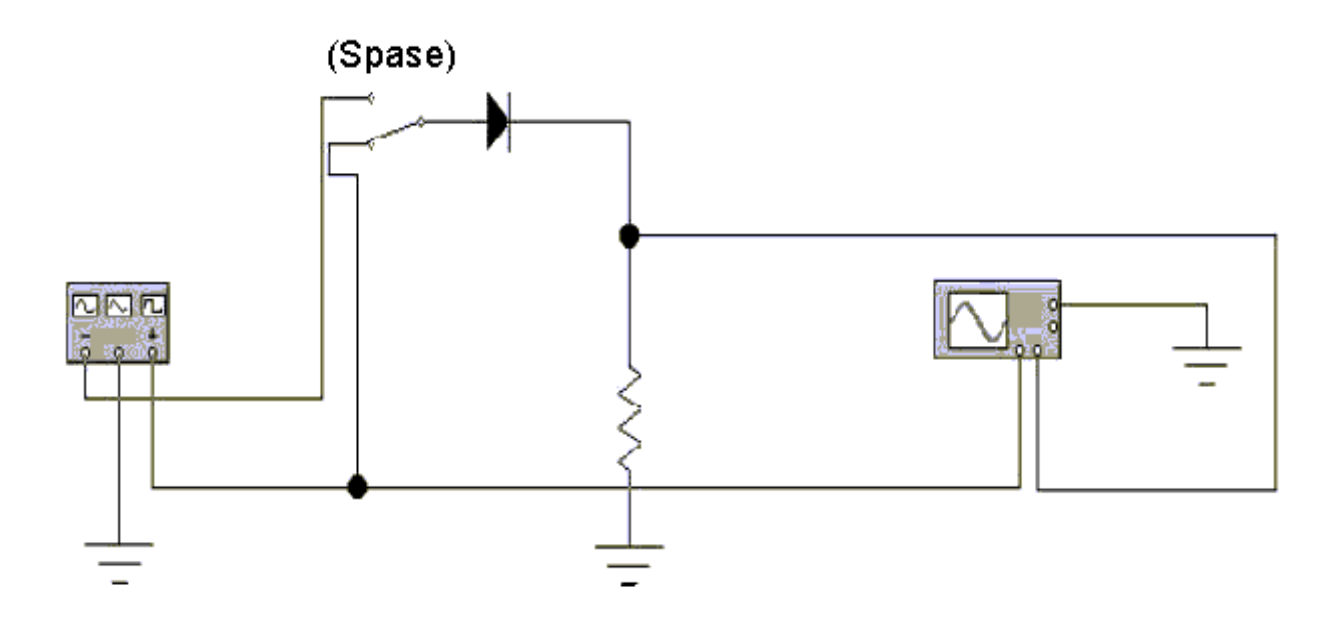

## Рис. 1.10. **Схема установки для исследования выпрямления гармонического напряжения в цепи с диодом**

5. Откройте моделирующую программу для ознакомления с примером использования диода для выпрямления гармонического напряжения. Для этого нажав, например, кнопку «открыть», и, выбрав необходимое в контекстном меню, открыть файл lr1.10. На вопрос о сохранении изменений в файле lr1.9 дать отрицательный ответ.

6. На экране монитора появится схема установки для эксперимента (рис. 1.10).

7. Запустить моделирующую программу, наведя указатель курсора на расположенную в правом верхнем углу пиктограмму включателя/выключателя I/O и щелкнув левой кнопкой мыши.

Дважды щелкнув по иконке осциллографа и остановив изображение, воспользовавшись кнопкой «пауза», оценить, как за счет свойства однонаправленной проводимости диода происходит выпрямление гармонического напряжения. Скопировать изображение на экране осциллографа, получающееся при выпрямлении гармонического напряжения.

8. Нажав на клавиатуре клавишу «пробел» (Spase) переключить диод на источник гармонического напряжения с противоположной начальной фазой. Запустить моделирующую программу. Дважды щелкнув по иконке осциллографа и остановив изображение, воспользовавшись кнопкой «пауза», оценить, как происходит выпрямление гармонического напряжения в этом случае. Скопировать изображение на экране осциллографа.

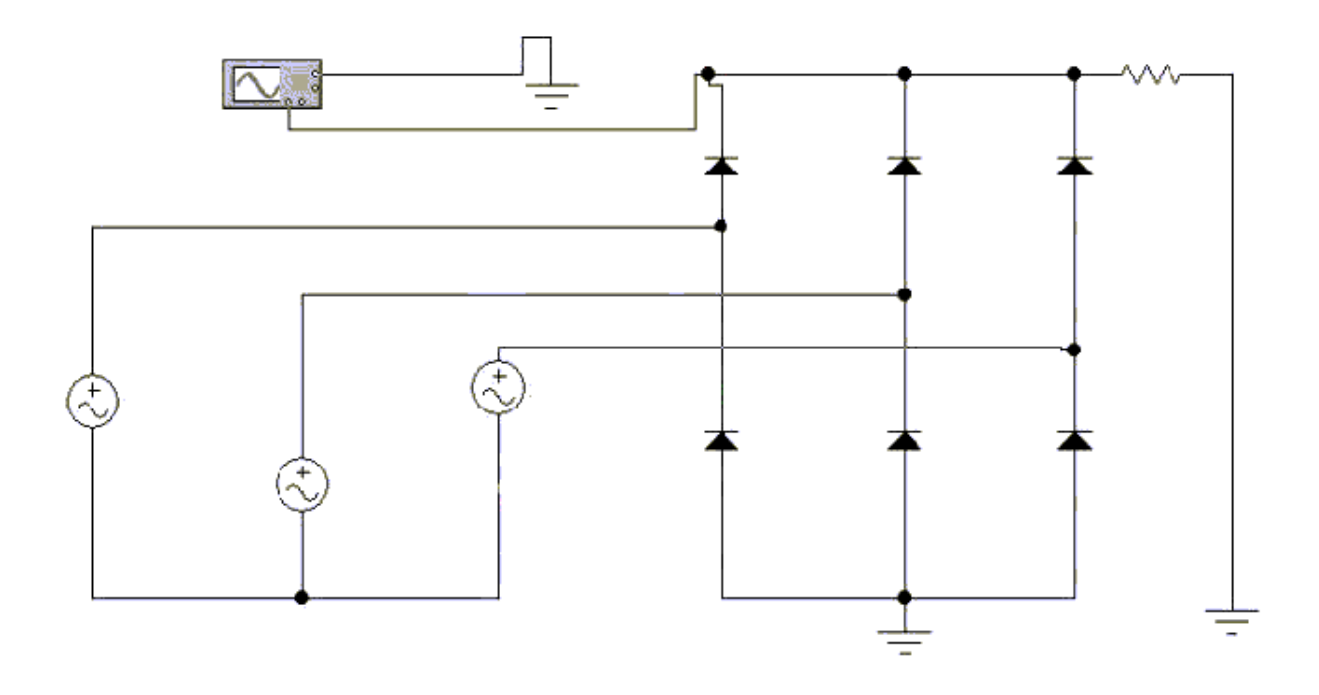

## Рис. 1.11. **Схема установки для исследования выпрямления гармонического напряжения в трехфазной цепи с диодами**

9. Откройте моделирующую программу для ознакомления с примером использования диода для выпрямления гармонического напряжения в сети трехфазного тока. Для этого нажав, например, кнопку «открыть», и затем, выбрав необходимое в контекстном меню, открыть файл lr1.11. На вопрос о сохранении изменений в файле lr1.10 дать отрицательный ответ.

10. На экране монитора появится схема установки для эксперимента (рис. 1.11).

11. Запустить моделирующую программу, наведя указатель курсора на расположенную в правом верхнем углу пиктограмму включателя/выключателя I/O и щелкнув левой кнопкой мыши.

Дважды щелкнув по иконке осциллографа и остановив изображение, воспользовавшись кнопкой «пауза», оценить, как за счет свойства однонаправленной проводимости группы диодов происходит выпрямление гармонического напряжения трехфазной цепи. Скопировать изображение на экране осциллографа, получающееся при выпрямлении группой диодов гармонического напряжения трехфазной цепи.

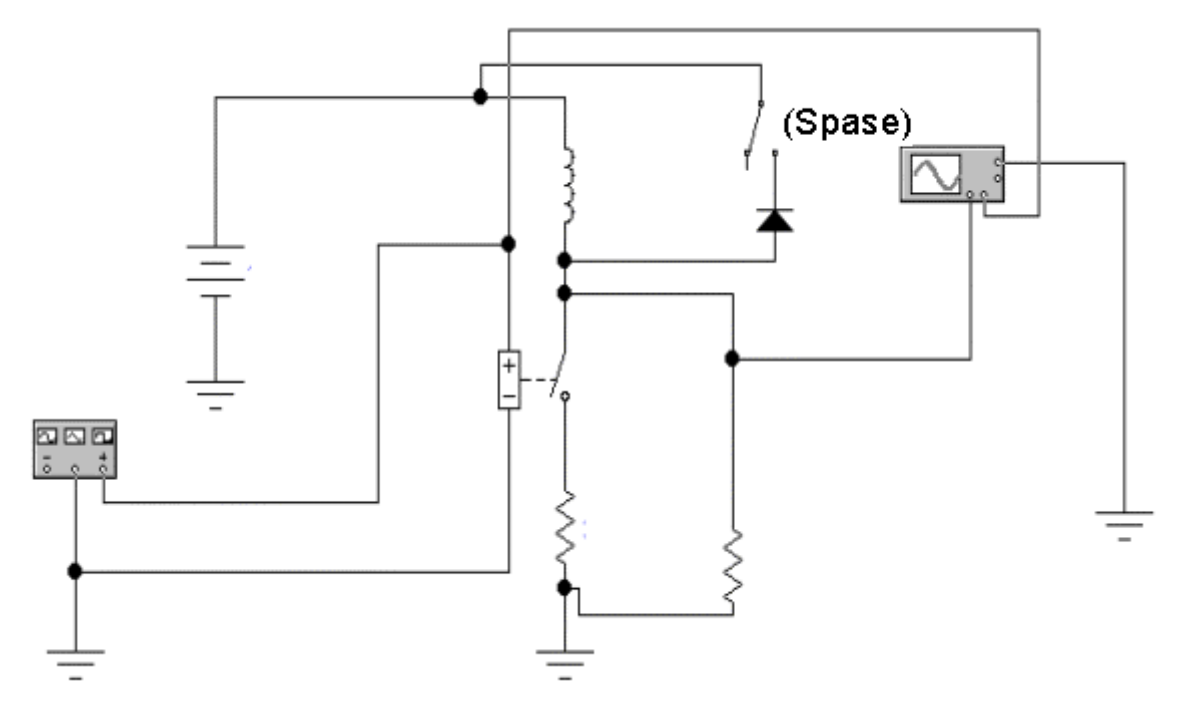

# Рис. 1.12. **Схема установки для исследования того, как используют диод для защиты от перенапряжений, возникающих в содержащих индуктивности электрических цепях в момент отключения одного вывода индуктивности**

12. Откройте моделирующую программу для ознакомления с примером использования диода для защиты от перенапряжений, возникающих в содержащих индуктивности электрических цепях в момент отключения одного вывода индуктивности. Для этого нажав, например, кнопку «открыть», и затем, выбрав необходимое в контекстном меню,

открыть папку lr1.12-1. На вопрос о сохранении изменений в файле lr1.11 дать отрицательный ответ.

13. На экране монитора появится схема установки для эксперимента (рис. 1.12). Она содержит электрическую цепь, состоящую из последовательно включенных источника постоянного напряжения 12 В, индуктивности 1 мГн, резистора сопротивлением 30 Ом и ключа. Состояние ключа, т. е. замкнут он или разомкнут, определяется импульсным напряжением в виде последовательности прямоугольных импульсов, подаваемым на устройство управления ключом (обозначено как прямоугольник со знаками «+» и «-»). Если импульс имеет амплитуду 1 вольт, то ключ замкнут и, наоборот, если напряжение, поступающее с генератора импульсов, равно нулю, то ключ разомкнут. Параллельно ключу включен резистор сопротивлением 30 кОм. Параллельно индуктивности, при соответствующем положении второго ключа, может подключаться диод. Графики временных зависимостей напряжений, поступающих на устройство управления первым ключом и на резистор 30 кОм, отображаются на экране осциллографа.

Из теории электротехники известно, что, если к катушке индуктивности с малым сопротивлением потерь  $R_0$ , в витках которой накоплено магнитное поле, подключить вольтметр *Rv* , то в момент отключения хотя бы одного вывода катушки от цепи вольтметр зафиксирует возникновение перенапряжения: напряжение на индуктивности увеличится в десятки миллионов раз. Было отмечено, что перенапряжение возникает при отрыве одного вывода катушки от цепи в любом случае, несмотря на то, что есть вольтметр или нет. Входящие в электрическую цепь компоненты могут не выдержать такого перенапряжения и «сгореть». Во избежание возникновения больших перенапряжений при отключении электрических цепей, обладающих большой индуктивностью (обычно такие цепи имеют в своем составе дроссели ламп дневного света, электродвигатели без нагрузки, реле, различные соленоиды и т. д.), необходимо индуктивности предварительно замыкать на малое сопротивление. Эксперимент демонстрирует наиболее распространенный способ защиты от подобных перенапряжений.

14. Запустить моделирующую программу, наведя указатель курсора на расположенную в правом верхнем углу пиктограмму включателя/выключателя I/O и щелкнув левой кнопкой мыши. Дважды щелкнув по иконке осциллографа и остановив изображение, воспользовавшись кнопкой «пауза», изучить, что происходит в цепи. Скопировать изображение на экране осциллографа, получающееся при подключении и отключении с помощью ключа нижнего вывода индуктивности.

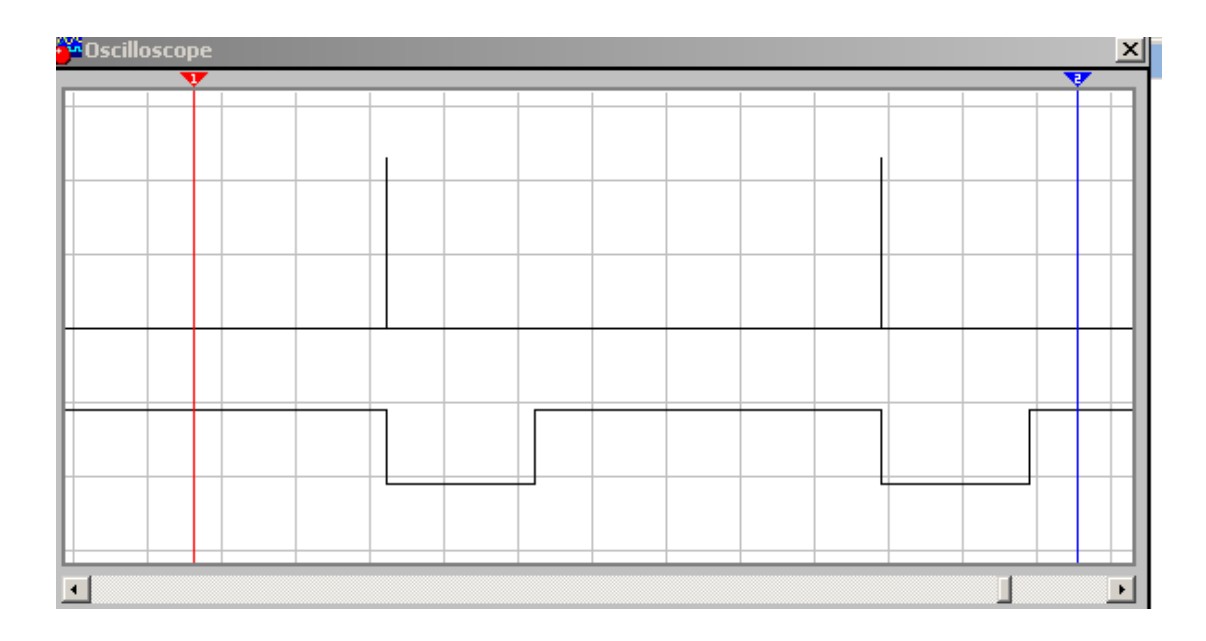

## Рис. 1.13. **Осциллограмма напряжения на ключе в различные моменты состояния ключа. Нижняя осциллограмма показывает напряжение, управляющее ключом.**

Нижняя осциллограмма рис. 1.14 показывает временную зависимость напряжения, подаваемого на ключ. Положительный импульс амплитудой 1 В соответствует замкнутому состоянию ключа. Через индуктивность протекает ток определенной величины. Как видно из верхней осциллограммы, напряжение на ключе примерно равно нулю. В момент, когда напряжение на устройстве управления ключом становится равным нулю, ключ размыкается, один вывод индуктивности отключается. Индуктивность, «стремясь» обеспечить ток в разрыве, создает «напряжение самоиндукции». На верхней осциллограмме это видно в виде вертикальных линий. Если использовать для определения величины напряжения, возникающего в момент отключения вывода индуктивности, способ определения по клеткам, то можно сказать, что амплитуда импульса перенапряжения более 10 кВ. Такое напряжение может вывести цепь из строя.

Чтобы избежать подобных неприятностей, лучше всего подключить к индуктивности диод. Сначала диод, обладая большим обратным сопротивлением, не сказывается на работе цепи. В момент отрыва вывода катушки индуктивности и возникновения напряжения самоиндукции диод оказывается при прямом включении и, обладая малым сопротивлением, ограничивает напряжение.

15. Нажав на клавиатуре клавишу «пробел» (Spase), подключить диод параллельно индуктивности. Запустить моделирующую программу. Дважды щелкнув по иконке осциллографа и остановив изображение. воспользовавшись кнопкой «пауза», оценить, что происходит в электрической цепи в этом случае. Скопировать изображение на экране осциллографа для случая включения защитного диода, получающееся при подключении и отключении с помощью ключа нижнего вывода индуктивности.

Сделать выводы об эффективности работы диода для защиты от перенапряжений, возникающих в содержащих индуктивности электрических цепях в момент отключения одного вывода индуктивности.

Следует иметь в виду, что недостатком такой схемы защиты является относительно длительное время уменьшения тока. Поэтому в тех случаях, когда ток должен затухать быстро (в быстродействующих печатающих устройствах, использующих соленоиды, в быстродействующих реле и т. п.) применяют стабилитроны туннельного пробоя, специальные RC демпферы или варисторы.

16. Откройте моделирующую программу для ознакомления с примером использования диодов в качестве электронного ключа. Для этого нажав, например, кнопку «открыть», и затем, выбрав необходимое в контекстном меню, открыть файл Ir1.13. На вопрос о сохранении изменений в файле lr1.12-1 дать отрицательный ответ.

17. На экране монитора появится схема установки для эксперимента (рис. 1.14).

Она содержит генератор косинусоидального напряжения, схему электронного ключа, который «переключается» при подаче напряжения разной полярности на диоды при нажатии на клавиатуре клавиши «пробел» (Spase).

Когда подается положительное напряжение от источника, то «горизонтальные» диоды оказываются при прямом включении и имеют малое сопротивление (они, в первом приближении, подобны КЗ перемычке). «Вертикальный» диод работает при обратном включении и обладает большим сопротивлением (подобен разрыву цепи). Поэтому сигнал с генератора «проходит» на выход цепи.

Когда подается отрицательное напряжение от источника, то «горизонтальные» диоды оказываются при обратном включении и имеют большое сопротивление (они, в первом приближении, подобны разрыву цепи). «Вертикальный» диод работает при прямом включении и обладает малым сопротивлением (подобен КЗ перемычке). Поэтому сигнал с генератора не «проходит» на выход цепи.

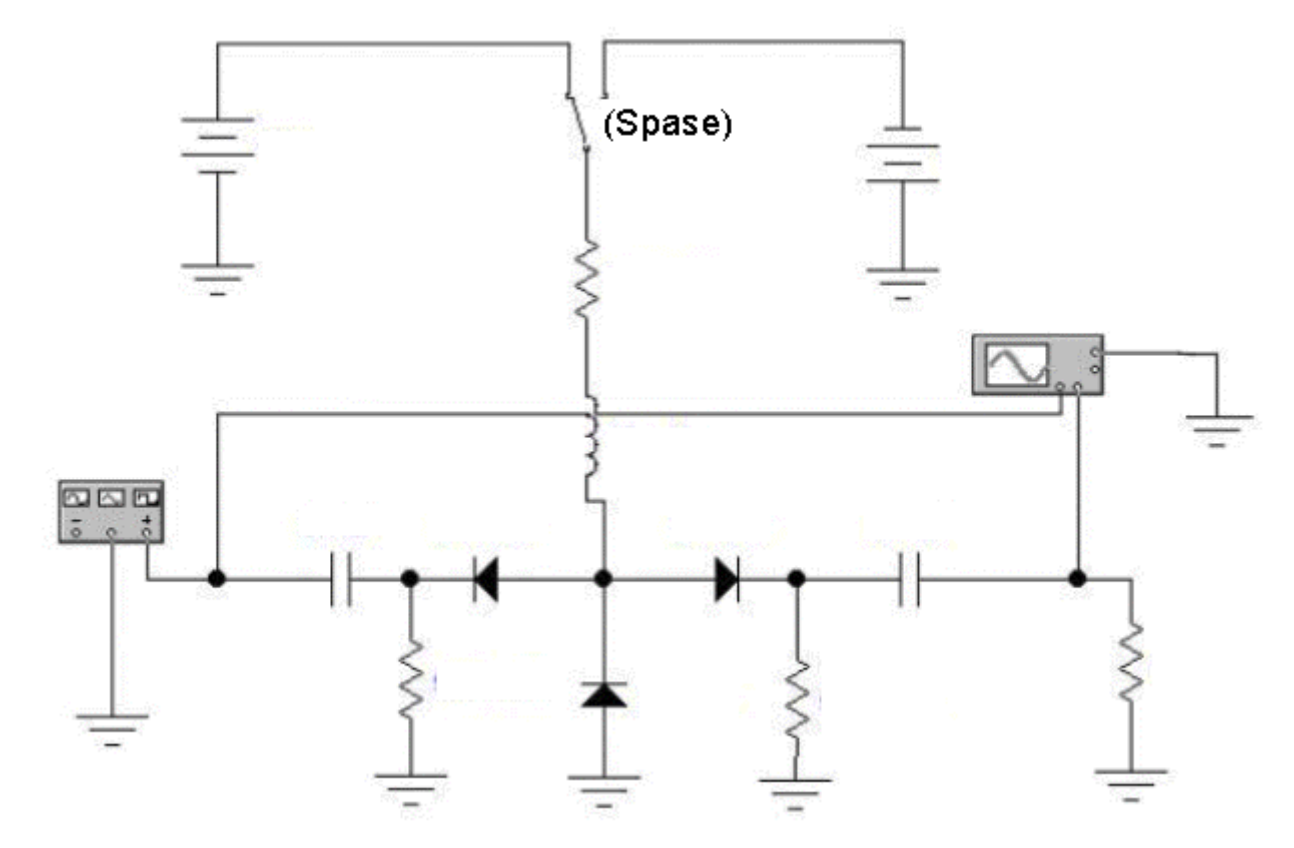

Рис. 1.14. **Схема установки для исследования того, как используют диоды для создания электронных ключей**

18. Запустить моделирующую программу, наведя указатель курсора на расположенную в правом верхнем углу пиктограмму включателя/выключателя I/O и щелкнув левой кнопкой мыши.

Дважды щелкнув по иконке осциллографа и остановив изображение, воспользовавшись кнопкой «пауза», оценить, как передается гармонический сигнал с входа на выход. Скопировать изображение на экране осциллографа, получающееся при «замкнутом» положении электронного ключа.

19. Нажав на клавиатуре клавишу «пробел» (Spase) переключить полярность управляющего напряжения. Запустить моделирующую программу. Дважды щелкнув по иконке осциллографа и остановив изображение, воспользовавшись кнопкой «пауза», оценить, как в этом случае передается гармонический сигнал с входа на выход. Скопировать изображение на экране осциллографа, получающееся при «разомкнутом» положении электронного ключа. Сделать выводы о достоинствах и недостатках электронного ключа.

Эксперимент 7. Измерение «по точкам» ВАХ стабилитрона при обратном включении.

Для проведения эксперимента необходимо выполнить следующую последовательность действий.

1. Откройте моделирующую программу для исследования обратной ветви ВАХ стабилитрона. Для этого нажав, например, кнопку «открыть», и затем, выбрав необходимое в контекстном меню, открыть файл Ir1.14. На вопрос о сохранении изменений в файле Ir1.13 дать отрицательный ответ.

2. На экране монитора появится схема установки для эксперимента (рис.  $1.15$ ).

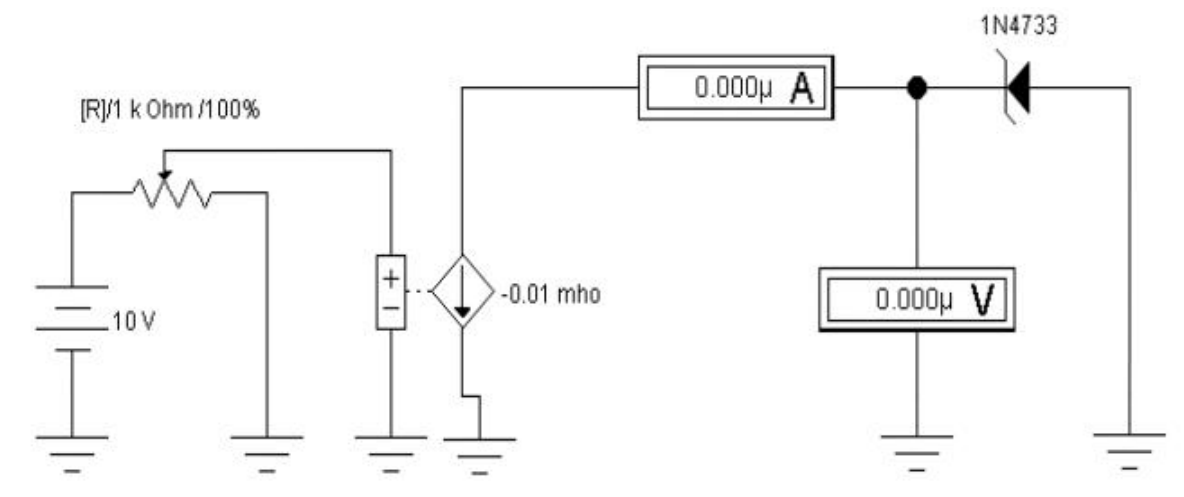

### Рис. 1.15. Схема установки для исследования «по точкам» ВАХ стабилитрона

Она содержит зависимый источник тока, управляемый напряжением, вольтметр, амперметр и исследуемый стабилитрон. Так как сопротивление стабилитрона при обратном включении значительно меньше, чем внутреннее сопротивление вольтметра, то, опираясь на свойство простейшего делителя тока, можно утверждать, что амперметр с высокой точностью показывает ток, протекающий через стабилитрон (ответвление тока на вольтметр ничтожно мало).

3. Запустить моделирующую программу, наведя указатель курсора на расположенную в правом верхнем углу пиктограмму включателя/выключателя I/O и щелкнув левой кнопкой мыши.

 4. Произвести отсчет c дисплеев приборов величин напряжения *U* и тока *I*. Записать величины напряжений и токов в таблицу 1.10.

Таблица 1.10

# **Результаты исследования обратной ветви ВАХ стабилитрона 1N4733**

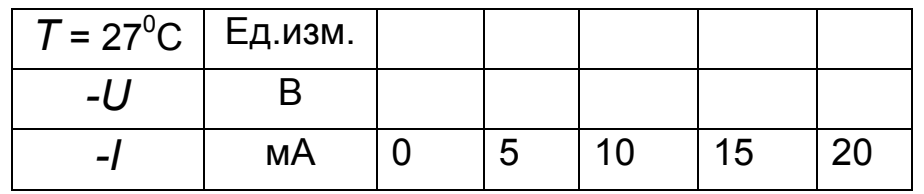

5. Нажать клавишу "R". Повторяя пункты 4 и 5, заполнить табл. 1.10. Нажимать клавиши Shift + R до тех пор, пока показания вольтметра и амперметра станут равными 0. Перевести кнопку I/O в положение O.

6. Построить в третьем квадранте график обратной ветви ВАХ стабилитрона. Отметить на графиках напряжение стабилизации.

7. Рассчитать величину дифференциального и статического сопротивления стабилитрона для тока 15 мА:

$$
r_{cm} = \frac{U_{20} - U_{10}}{I_{20} - I_{10}}, \quad R = \frac{U_{15}}{I_{15}}.
$$

8. Сделать выводы о том, что представляет собой стабилитрон при обратном включении, когда в нем происходит электрический пробой, (какому источнику, тока или напряжения, его можно уподобить и т.п.). Оценив величину напряжения стабилизации, определить, какой вид электрического пробоя имеет место в исследуемом стабилитроне.

### **1.2.5. Обработка результатов экспериментов**

В этой части студент должен привести все необходимые расчеты по лабораторной работе, произвести их анализ и сделать выводы.

1. Опишите кратко основное окно моделирующей элементы и устройства электрической (программного цепи программы эмулятора) ELECTRONICS WORKBENCH.

2. Опишите схему для изучения прямой о обратной ветвей ВАХ полупроводниковых диодов.

3. Охарактеризуйте влияние температуры на ВАХ диодов.

4. Нарисуйте и поясните схему установки для исследования распределения напряжений в цепи с диодом.

5. Поясните последовательность определения напряжения и тока на диоде при последовательном соединении его с источником напряжения и резистором.

6. Можно ли для оценки тока, протекающего в цепи, состоящей из диода, источника напряжения и резистора, пользоваться приближенной формулой  $I = E/R$ ?

7. Нарисуйте и поясните работу схемы установки для исследования выпрямления гармонического напряжения в цепи с диодом.

8. Нарисуйте и поясните работу схемы установки для исследования использования диода для защиты от перенапряжений, возникающих в содержащих индуктивности электрических цепях в момент отключения одного вывода индуктивности.

9. Нарисуйте и поясните работу схемы установки для исследования использования диодов для создания электронных ключей.

# Индивидуальные задания № 1 к самостоятельной работе студентов

1. Рассчитать величину удельного объемного сопротивления электрическому току полупроводникового бруска, изготовленного из собственного полупроводника кремния и арсенида галлия.

На основании расчетов сделать выводы о том, какой из материалов можно считать полуизолятором.

2. Для заданных разновидностей примесных кремниевых полупроводников, отличающихся степенью легирования, определить, во сколько раз отличаются концентрации основных и неосновных носителей заряда при комнатной температуре. Для них также сравнить процентное содержание основных носителей в общем количестве носителей и сделать выводы о том, какая доля примесей ионизирована при комнатной температуре, и почему одни носители называют основными, а другие – неосновными.

 3. Рассчитать, во сколько раз изменится концентрация собственных носителей зарядов в полупроводниковом бруске кремния, если температура окружающей среды изменилась с 27 <sup>0</sup>С до 87 <sup>0</sup>С.

Объяснить, почему меняется концентрация при изменении температуры. Сделать выводы о степени влиянии температуры на собственную концентрацию носителей заряда.

 4. Рассчитать, во сколько раз изменится величина теплового тока в резко несимметричной кремниевой электронно-дырочной структуре, если температура окружающей среды изменилась с 27 <sup>0</sup>C до 87 <sup>0</sup>C.

Объяснить, почему меняется величина теплового тока при изменении температуры. Сделать выводы о влиянии температуры на величину теплового тока.

 5. Рассчитать, во сколько раз изменится величина теплового тока, если для вычислений использовать понятие температуры удвоения. Сравнить результаты, полученные при нахождении зависимости теплового тока от температуры двумя различными способами.

 6. Определить величину контактной разности потенциалов для несимметричного кремниевого диода при комнатной температуре.

 7. Определить величину порогового напряжения для несимметричного кремниевого диода при комнатной температуре и при заданной величине протекающего через него прямого тока.

 8. Определить величину теплового тока для несимметричного кремниевого диода при комнатной температуре, если для него заданы концентрация доноров в базе, концентрация акцепторов в р полупроводнике, площадь перехода, диффузионная длина дырок, эффективное время жизни дырок.

Объяснить механизм возникновения и протекания теплового тока в несимметричном кремниевом диоде при его обратном включении.

 9. Определить величину теплового тока для идеализированного диода Шоттки при комнатной температуре, если для него заданы площадь перехода и высота барьера.

Сравнивая величины теплового тока для несимметричного кремниевого диода и тепловой ток идеализированного диода Шоттки, сделать выводы.

10. Определить при одинаковом прямом токе величину порогового напряжения идеализированного диода Шоттки и несимметричного кремниевого диода.

Сравнивая пороговые напряжения вольтамперных характеристик для несимметричного кремниевого диода и идеализированного диода Шоттки, сделать выводы.

11. Для прямого включения реального диода, справочные данные которого приведены в таблице 1.11, для трех значений температуры рассчитать и построить вольтамперные характеристики. Используя их, определить при  $T = 300K$  сопротивление диода при прямом включении по постоянному и переменному токам.

Рассчитать температурный коэффициент прямого падения напряжения.

Объяснить причины отличий вольтамперных характеристик реального и идеального диодов

12. Для заданных диодов рассчитать напряжение туннельного и лавинного пробоя.

Изобразить графики вольт-амперных характеристик стабилитронов, основанных на этих пробоях. Объяснить механизмы возникновения этих электрических пробоев.

Таблица 1.11

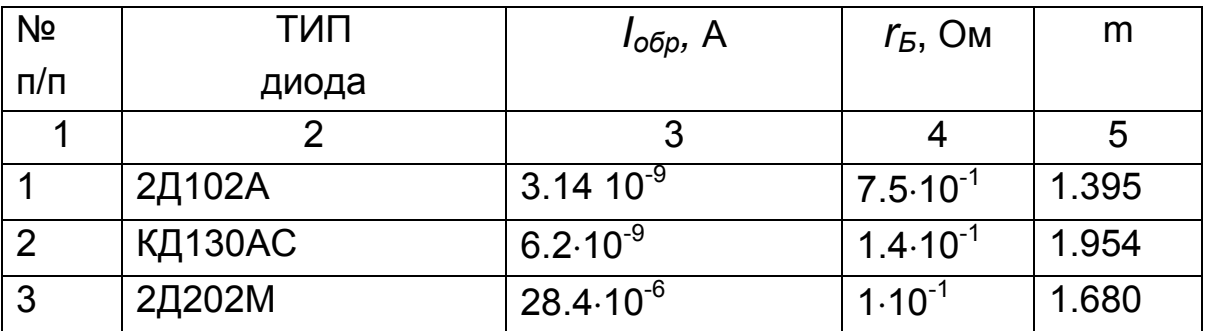

51

# Продолжение табл. 1.11

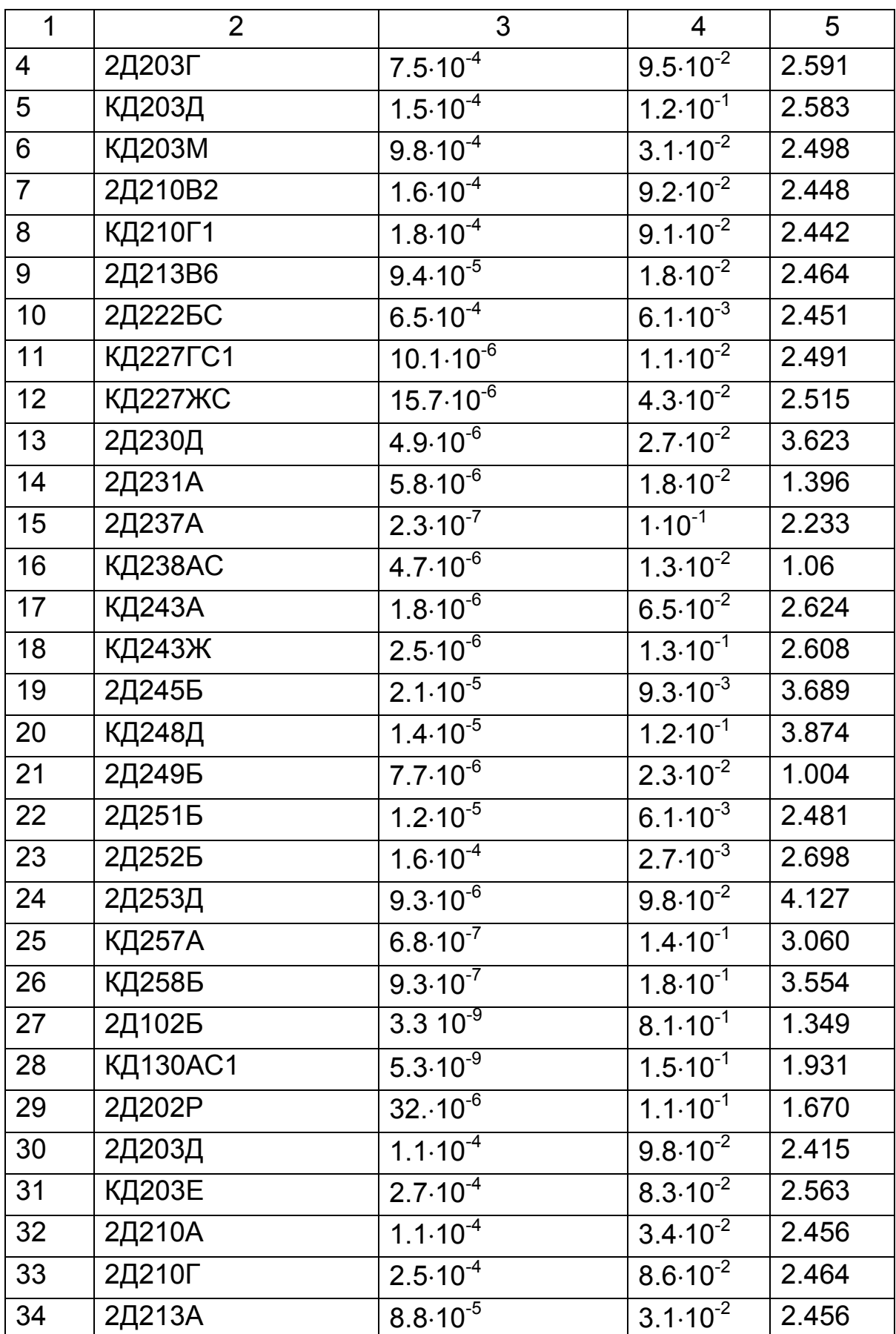

# Окончание табл. 1.11

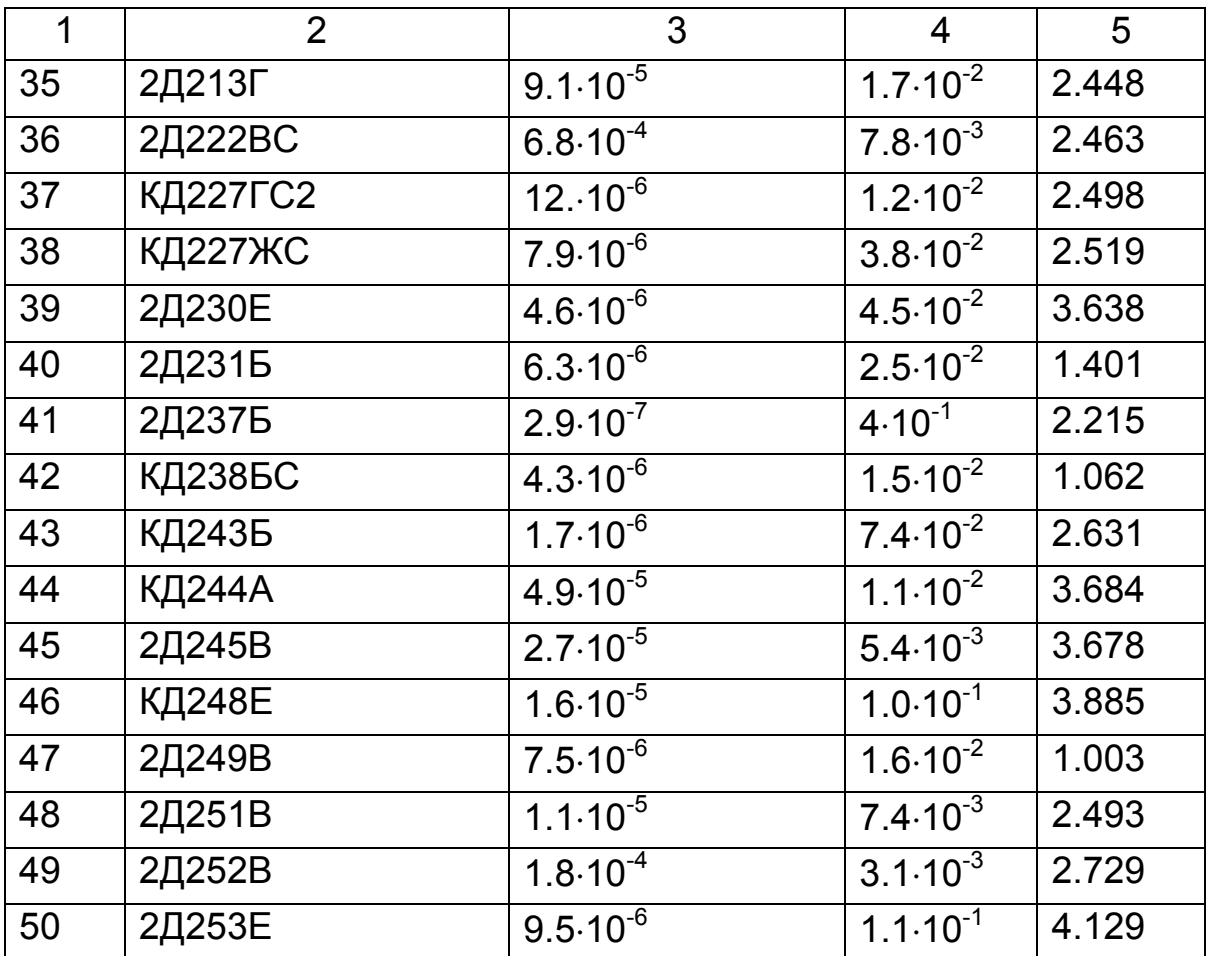

# Тема 2. Биполярные и полевые транзисторы

# 2.1. Практическое занятие № 2

# Использование системы MATLAB для автоматизации математических расчетов характеристик и параметров биполярных и полевых транзисторов и визуализации полученных результатов

## 2.1.1. Примеры задач

#### Задача 1.

Рассчитать коэффициенты усиления по току  $p^{++}$  - n - p<sup>+</sup> биполярного транзистора (БТ), включенного по схемам с общей базой (СОБ) и общим эмиттером (СОЭ), а также работающего в активном режиме, если известно, что концентрации легирующей примеси эмиттера (акцепторов) и базы (доноров) равны соответственно  $N_{A,3}$  = 1 0<sup>18</sup> см<sup>-3</sup> и  $N_{DB}$  = 10<sup>15</sup> см<sup>-3</sup>. Считать, что толщина базы составляет  $W_5 = 0.5$  мкм, а диффузионная длина дырок в базе  $- L_P = 4$  мкм.

#### Решение задачи 1.

# Из теоретического курса известно, что статический коэффициент передачи эмиттерного тока к коллектору определяется формулой:

$$
\alpha_0 = \frac{I'_K}{I_3} = \gamma \eta \,,\tag{2.1}
$$

где:  $\gamma = \frac{I_p}{I_p} = \frac{I_p}{I_p + I_p} = \frac{1}{1 + I_p/I_p}$ – коэффициент инжекции, который показы-

вает долю тока инжекции дырок, как «полезного» тока для БТ, в полном токе эмиттера;  $I_n/I_p = n_{p0}/p_{n0} = n_n/p_p \cong N_{D9}/N_{A9}$ - «дефект инжекции эмиттера», который определяет «бесполезную» долю тока в общем токе

эмиттера;  $\eta$  – коэффициент переноса, показывающий, какая часть дырок, инжектированных из эмиттера в базу, достигает КП:

$$
\eta = \frac{I_K'}{I_P} = 1 - \frac{W_B^2}{2L_B^2}.
$$
\n(2.2)

Статический (интегральный) коэффициент усиления (передачи) базового тока БТ в СОЭ находится по выражению:

$$
\beta = \frac{\alpha_0}{1 - \alpha_0} \tag{2.3}
$$

Вводим в командное окно MATLAB следующие выражения:

```
nae=1e18:
ndb=1e15;
wb=0.5*1e-6lp=4*1e-6deff=ndb/nae;
gamma=1/(1+deff)etta=1-((wb^2)/(2*lp^2))
alfa0=gamma*etta
betta0=alfa0/(1-alfa0).
```
После нажатия клавиши ENTER получаем искомые величины коэффициентов:

```
gamma =0.9990
etta =0.9922
alfa0 =0.9912
beta0 =112.5887.
```
### Задача 2.

Для БТ, параметры которого заданы в задаче 1, рассчитать все токи, которые протекают через внешние выводы транзистора. Предположить, что ток эмиттера равен 1 мА. а обратный ток коллекторного перехода равен 1мкА. Определить, во сколько раз увеличится обратный ток коллекторного перехода при «обрыве» базы. Результаты вычислений токов записать в системе СИ, используя дольные приставки. Сделать выводы о соотношении токов БТ.

#### Решение задачи 2.

ike0=(1+betta0)\*ikb0.

Из теоретического курса известно, что токи коллектора и базы БТ определяются следующими выражениями:

$$
I_K = \alpha_0 I_3 + I_{K0}, \tag{2.4}
$$

$$
I_E = I_3(1 - \alpha_0) - I_{K0}.
$$
 (2.5)

Ток коллектора БТ, у которого «оторвана» база ( $I_5 = 0$ )»  $I_{K20}$ , или, как его назвают, «сквозной» ток коллектора, потому что он может протекать только через выводы эмиттера и коллектора, сквозь базу (а не через базовый вывод, как было раньше), находится из выражения:

$$
I_{K30} = (\beta + 1)I_{K50}.
$$
 (2.6)

Вводим в командное окно MATLAB следующие выражения:  $iem=1e-3$  $ikb0=1e-6$ :  $nae=1e18$  $ndb=1e15$ :  $wb=0.5*1e-6$  $lp=4*1e-6;$ deff=ndb/nae:  $gamma=1/(1+deff);$ etta=1-((wb^2)/(2\*lp^2)); alfa0=gamma\*etta betta0=alfa0/(1-alfa0) ik=iem\*alfa0-ikb0 ib=iem\*(1-alfa0)+ikb0

После нажатия клавиши ENTER получим искомые величины токов:  $iem =$ 

```
1.0000e-003
ikh0 =1.0000e-006
alfa0 =0.9912
beta0 =112.5887
ik =9.9020e-004
ih =9.8037e-006.
```
## Задача 3.

Для БТ, параметры которого заданы в задаче 2, при комнатной температуре определить величину порогового напряжения на эмиттерном переходе. Принять, что обратный ток эмиттерного перехода равен $I_{250}$ =10 нА. Определить напряжения на эмиттерном переходе в схемах СОБ и СОЭ. Рассчитать в рабочей точке основные параметры БТ, которые характеризуют его, как усилительный полупроводниковый прибор. По результатам расчетов построить для рабочей точки физическую малосигнальную модель транзистора (схему Джиаколетто). Рис.  $2.1.$ 

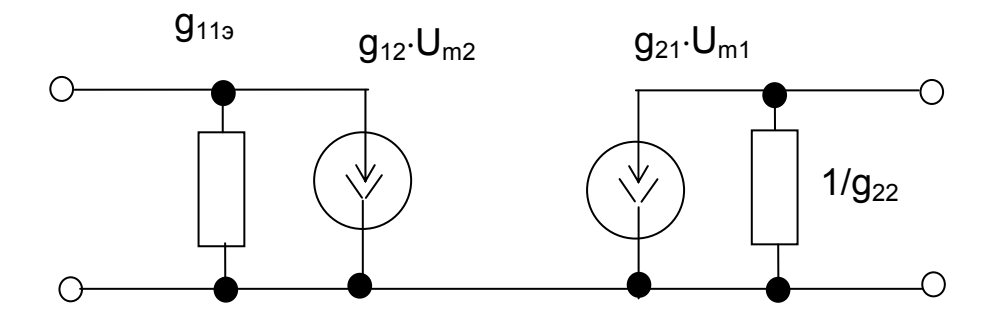

Рис. 2.1. Схема Джиаколетто

## Решение задачи 3.

Из теоретического курса известно, что величина порогового напряжения на эмиттерном переходе определяется выражением:

$$
U_{\mathcal{B}}^{\mathcal{H}} = \frac{k}{q} \ln \left( \frac{I_3}{I_{\mathcal{B}0}} \right). \tag{2.7}
$$

Можно, с достаточной для практики точностью, считать, что в активном режиме работы БТ справедливо:

$$
U_{\mathfrak{I}5} = U_{\mathfrak{I}5}^{\mathcal{H}}, U_{\mathfrak{I}5} = -U_{\mathfrak{I}5}^{\mathcal{H}}.
$$
 (2.8)

Биполярный транзистор, как усилительный прибор можно характеризовать следующими параметрами:

а) крутизной передаточной характеристики БТ, включенного по CO<sub>3</sub>

$$
g_{213}^p = \frac{dI_K}{dU_{E3}} \approx \frac{I_{KPT}}{\varphi_T};
$$
\n(2.9)

б) входной проводимостью БТ, включенного по СОЭ (проводимость - величина обратная сопротивлению):

$$
g_{113}^p = \frac{g_{213}^p}{\beta};\tag{2.10}
$$

в) выходной проводимостью БТ, включенного по СОЭ:

$$
g^{P_{223}} = \frac{I_{KPT}}{U_{3PI}};
$$
 (2.11)

где  $U_{2PL} \approx 100B$  – напряжение Эрли;

г) усилительным потенциалом транзистора (коэффициентом усиления по напряжению при холостом ходе сигнала в коллекторной цепи (без нагрузки в коллекторной цепи):

$$
\mu = \frac{g^{p_{213}}}{g^{p_{223}}},
$$
\n(2.12)

д) дифференциальным сопротивлением эмиттерного перехода:

$$
r_{\partial\Pi} = \frac{I_{\partial}}{\varphi_{T}}.\tag{2.13}
$$

Вводим в командное окно MATLAB исходные данные:

```
iem=1e-3:
ieb0=1e-9ikb0=1e-6:
nae=1e18;
ndb = 1e15:
wb=0.5*1e-6;
lp=4*1e-6;
deff=ndb/nae;
gamma=1/(1+deff);
etta=1-((wb^2)/(2*lp^2));
alfa0=gamma*etta;
betta0=alfa0/(1-alfa0)
ik=iem*alfa0-ikb0;
ib=iem*(1-alfa0)+ikb0;
ike0=(1+betta0)*ikb0;
k=1.38e-23;
q=1.6e-19;
t = 300;phit=k*t/q;
upor=2*phit*log(iem/ieb0);
ueb=upor
ube = -uporikpt=ik
iempt=iem
re=phit/iempt
uerli=100;
g21=ikpt/phit
g11 = g21/betta0
g22=ikpt/uerli
```

```
myu = g21/g22r11 = 1/g11r22 = 1/q22.
     После нажатия клавиши ENTER получаем искомые величины:
beta0 =112.5887
ueb =0.7150
ube =-0.7150ikpt =9.9020e-004
iempt =
 1.0000e-003
re =25.8750
q21 =0.0383
q11 =3.3990e-004
q22 =9.9020e-006
myu =3.8647e+003
r11 =2.9421e+003
r22 =1.0099e+005.
```
#### Задача 4.

Для n-p-n БТ, включенного в схеме СОБ (Рис. 2.2), параметры которого заданы в задаче 2, определить все токи и напряжения в схеме.

#### Решение задачи 4.

1. Из второго закона Кирхгофа для эмиттерной цепи можем записать (контур обходим против часовой стрелки):

$$
U_{2} + U_{RE} = E_2.
$$
 (2.14)

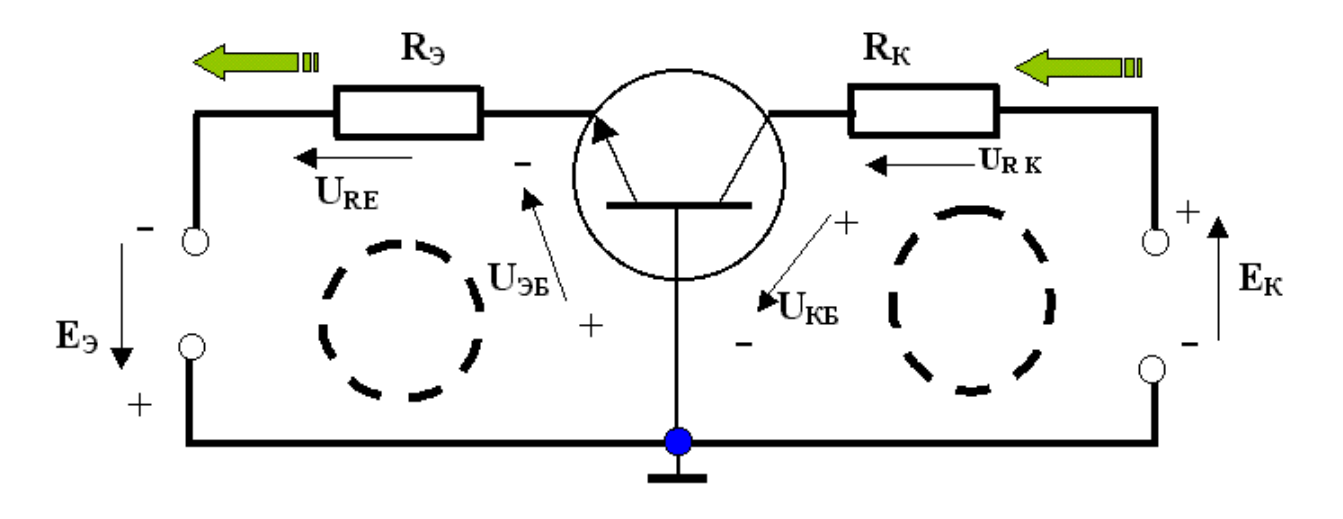

Рис. 2.2. Схема биполярного транзистора, включенного по СОБ

Используя закон Ома, получаем:

$$
U_{\text{3}E} + I_{\text{3}}R_{\text{3}} = E_{\text{3}} \Longrightarrow I_{\text{3}} = (E_{\text{3}} - U_{\text{3}E})/R_{\text{3}}.
$$
 (2.15)

2. Исходя из основного уравнения транзистора:

$$
I_K = \alpha_0 I_3 + I_{K0}.
$$
 (2.16)

3. Составляя уравнение по второму закону Кирхгофа для выходной (коллекторной) цепи транзистора (контур обходим против часовой стрелки), определяем напряжение между коллектором и базой:

$$
U_{K\!E} + I_K R_K = E_K \Rightarrow U_{K\!E} = E_K - I_K R_K. \tag{2.17}
$$

4. Ток, протекающий через вывод базы будет равен:

$$
I_E = I_3 - I_K = I_3(1 - \alpha_0) - I_{K0}.
$$
 (2.18)

Вводим в командное окноМАТLAВ исходные данные:

 $eem=2.1$ 

```
ek=20 
rem=200 
rk=2e3 
uebupor=0.7; 
ue=uebupor 
iem=(eem-uebupor)/rem 
nae=1e18; 
ndb=1e15; 
wb=0.5*1e-6; 
lp=4*1e-6; 
deff=ndb/nae; 
gamma=1/(1+deff); 
etta=1-((wb^2)/(2*lp^2)); 
alfa0=gamma*etta 
ikb0=1e-6; 
ik=iem*alfa0-ikb0 
ukb=ek-ik*rk 
ib1=iem-ik 
ib=iem*(1-alfa0)+ikb0. 
     После нажатия клавиши ENTER получаем искомые величины: 
eem = 
   2.1000 
ek = 20 
rem =
```
200

```
rk = 2000 
ue =
```

```
 0.7000 
iem =
```

```
 0.0070 
alfa0 = 0.9912
```

```
ik =
```

```
 0.0069
```
6.1253  $ib1 =$ 6.2626e-005  $i \mathsf{h} =$ 6.2626e-005.

#### Задача 5.

Для  $n - p - n$  БТ, включенного в схеме СОЭ (Рис. 2.3), параметры которого заданы в задаче 2, определить все токи и напряжения в схеме. Определить токи и напряжения, если,  $E_K$ ,  $R_K$  уменьшились в два раза. Сделать выводы о влиянии  $E_K$ ,  $R_K$ .

#### Решение задачи 5.

1. Из второго закона Кирхгофа для цепи, включающей источник ЭДС, сопротивление  $R_5$  и эмиттерный переход можем записать (контур обходим против часовой стрелки):

$$
U_{E3} + I_E R_E = E_K \implies I_E = (E_K - U_{E3}) / R_E. \tag{2.19}
$$

2. Зная связь между токами базы и коллектора находим:

$$
I_K = \beta I_B + (\beta + 1)I_{K0}.
$$
 (2.20)

3. Составляя уравнение по второму закону Кирхгофа для выходной (коллекторной) цепи транзистора (контур обходим против часовой стрелки), определяем напряжение между коллектором и эмиттером:

$$
U_{K3} + I_K R_K = E_K \Rightarrow U_{K3} = E_K - I_K R_K. \tag{2.21}
$$

Вводим в командное окно MATLAB исходные данные:

 $ek=20$  $rb = 1e6$  $rk = 2e.3$ 

```
uebupor=0.7;
ue=uebupor
ib=(ek-uebupor)/rb
nae=1e18;
ndb=1e15;
wb=0.5*1e-6;lp=4*1e-6;deff=ndb/nae;
gamma=1/(1+def);
etta=1-((wb^2)/(2*lp^2));
alfa0=gamma*etta;
betta0=alfa0/(1-alfa0)
ikb0=1e-6;ik=ib*betta0+(betta0+1)*ikb0
ukem=ek-ik*rk
```
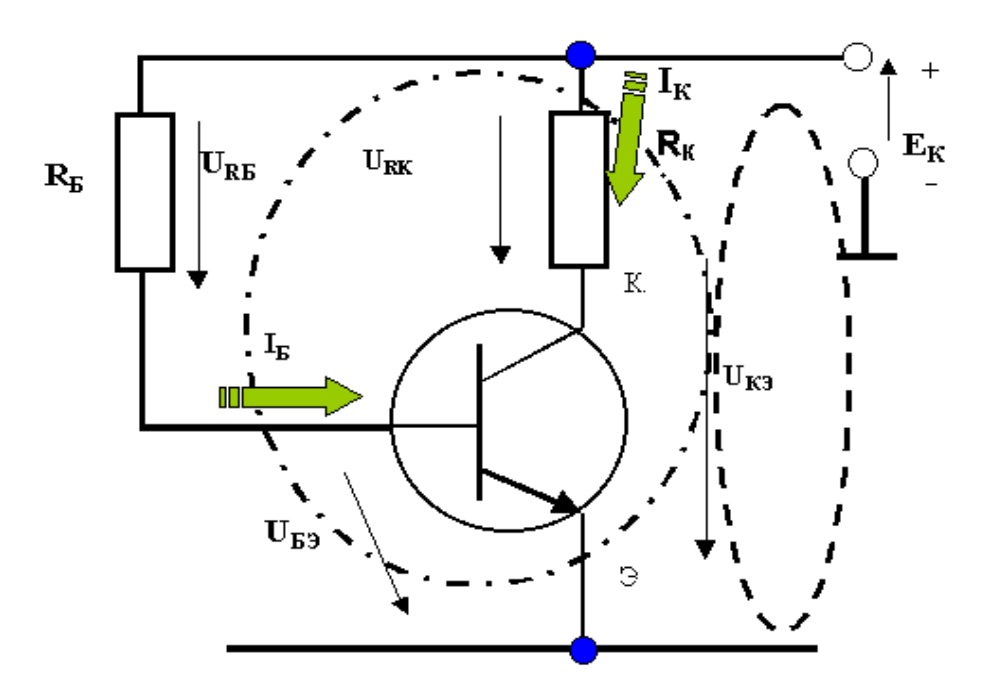

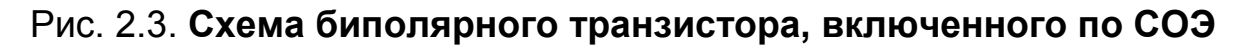

После нажатия клавиши ENTER получаем искомые величины:  $ek =$ 20  $rb =$ 

```
1000000
```
 $rk =$ 

```
2000
ue =0.7000
ih =1.9300e-005
beta0 =112.5887
ik =0.0023
ukem =15.4269.
```
### Задача 6.

Для БТ, параметры которого заданы в задаче 2, определить, как коэффициенты усиления по току для СОБ и СОЭ зависят от частоты. Построить графики зависимостей и сделать выводы о том, в какой схеме транзистор лучше работает на высоких частотах.

#### Решение задачи 6.

Известно, что коэффициенты усиления по току, по сравнению с их значениями на низкой частоте, уменьшаются с ростом частоты:

$$
\alpha(f) = \frac{\alpha_0}{\sqrt{1 + f/f_\alpha}}, \beta(f) = \frac{\beta_0}{\sqrt{1 + f/f_\beta}}.
$$
\n(2.22)

Вводим в командное окно MATLAB исходные данные:

```
wb=0.5*10e-6:
dp=10e-4;
nae=1e18ndb=1e15;wb=0.5*1e-6;
lp=4*1e-6:
deff=ndb/nae:
gamma=1/(1+defi);
etta=1-((wb^2)/(2*lp^2));
```

```
alfa0=gamma*etta 
betta0=alfa0/(1-alfa0) 
falla=(pi/2)*dp/(4*wb*wb)fbetta=falfa/betta0 
ff1=linspace(0,10*falfa,500); 
ff2=linspace(0,10*fbetta,500); 
alfaff=alfa0./sqrt(1+(ff1./falfa).^2); 
bettaff=betta0./sqrt(1+(ff2./fbetta).^2); 
subplot(211);plot(ff1,alfaff,'k','linewidth',2);grid on 
xlabel('f, Gz'); 
ylabel('alfa'); 
subplot(212);plot(ff2,bettaff,'k','linewidth',2);grid on 
xlabel('F, Gz'); 
ylabel('betta').
```
После нажатия клавиши ENTER получаем искомые величины:

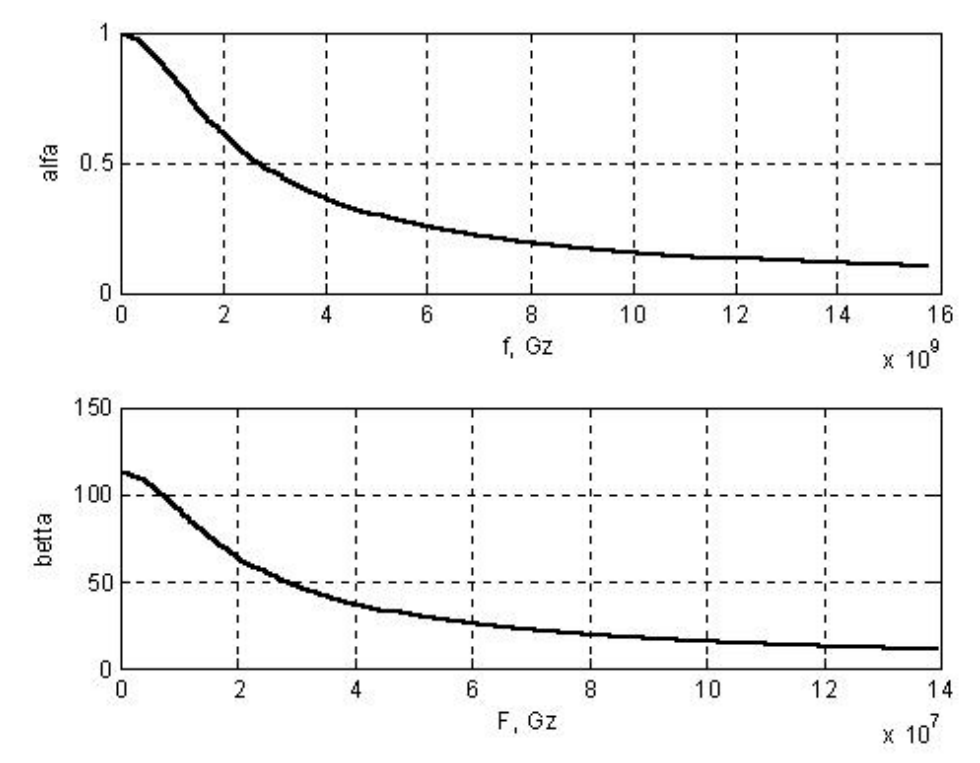

Рис. 2.4. **Частотные зависимости коэффициентов усиления по току биполярного транзистора**

 $alfa0 =$ 0.9912

 $beta0 =$ 112,5887 falfa  $=$ 1.5708e+009 fbetta  $=$ 1.3952e+007.

#### Задача 7.

Для БТ, включенного по СОБ или СОЭ, для которого заданы напряжения между выводами (Рис. 2.5), определить режим работы БТ. Для каждой схемы включения и режима указать, подобно тому, как это сделано на схеме, полярность напряжений, а также, в каком направлении протекают токи через выводы транзистора.

### Решение задачи 7.

Из теоретического курса известно, что электрический режим работы БТ однозначно определяется полярностью (знаком) и величиной потенциалов на входных и выходных выводах (напряжениями на входных и выходных электродах транзистора относительно общего вывода) транзистора, включенного по СОБ.

Названия возможных рабочих электрических режимов для  $p^{++} - n$  $p^*$  и  $n^{**} - p - n^*$  БТ, в зависимости от  $U_{36}$  и  $U_{KB}$ , приведены в теоретической части курса.

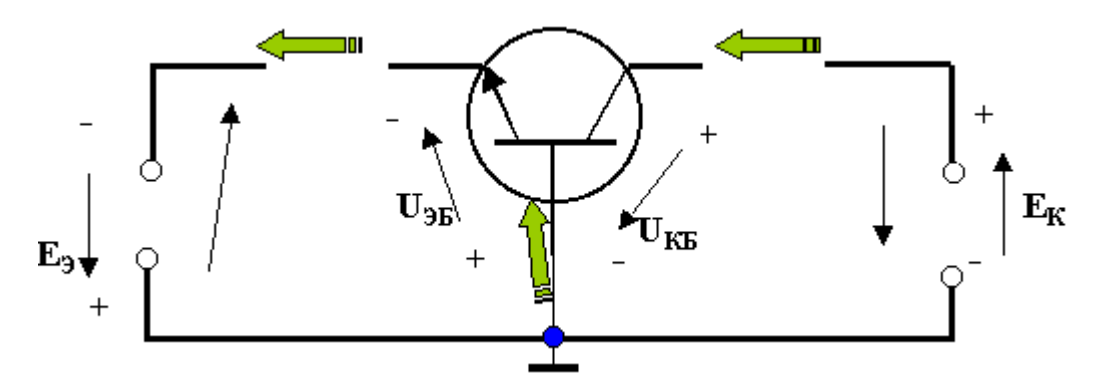

Рис. 2.5. Схема биполярного транзистора, включенного по СОБ, с нанесенными обозначениями токов и напряжений

Если БТ включен по СОЭ, то для определения режима необходимо предварительно вычислить величины  $U_{36}$  и  $U_{\kappa 6}$ , а, затем, по таблицам теоретической части курса определить режим работы. Для нахождения  $U_{36}$  и  $U_{KB}$  следует использовать формулы:

$$
U_{\mathcal{B}} = -U_{E3} , \qquad U_{KB} = U_{K3} - U_{E3} . \tag{2.23}
$$

В том случае, когда эмиттер БТ соединен с точкой нулевого потенциала  $\varphi$ <sub>3</sub> = 0, то напряжения  $U_{36}$  и  $U_{\text{KB}}$  есть не что иное, как потенциалы. В этом случае:

$$
U_{\beta E} = -U_{E0} = -\varphi_E \tag{2.24}
$$

$$
U_{K5} = U_{K3} - U_{E3} = U_{K0} - U_{E0} = \varphi_K - \varphi_S.
$$
 (2.25)

#### Задача 8.

Определить в каком состоянии ключа будет светиться электрическая лампочка накаливания (для ее свечения необходимо, чтобы при напряжении 10 В через нее протекал ток 50 мА), если известно, что биполярный транзистор имеет  $\beta$  = 40,  $I_{KFO}$  = 0,1 мА, а величина ЭДС источника равна  $E = 10 B$ .

#### Решение задачи 8.

Если контакт ключа находится в положении 2 (ключ разомкнут), то ток базы будет равен нулю (случай «оторванной» базы) и через коллекторный вывод протекает «сквозной» ток:

$$
I_{K30} = (\beta + 1)I_{K50}.
$$
 (2.26)

Если контакт ключа перевести в положении 1 (ключ замкнут), то через замкнутую базовую цепь начнет протекать ток базы:

$$
I_E = (E_K - U_{E3}) / R_E.
$$
 (2.27)

В этом состоянии БТ может находиться в одном из двух режимов: либо в активном режиме, либо в режиме насыщения.

 Если предположить, что БТ находится в *активном режиме*, то через коллекторную цепь должен протекать ток коллектора:

Рис. 2.6. **Схема электронного ключа на биполярном транзисторе, осуществляющего включение и выключение лампочки накаливания**

Предположение правильное, если ток коллектора не превысит ток коллектора  $I_{KHAC}$ , при котором БТ переходит в режим насыщения:

$$
I_{KHAC} = \frac{E_K}{R_{\text{max}}}.
$$
\n(2.29)

 $I_K = \beta I_K + (\beta + 1)I_{K50}$ . (2.28)

В противном случае БТ перейдет в режим насыщения. При этом между коллектором и эмиттером будет напряжение коллектор эмиттер насыщения  $U_{K3HAC} \sim 0.1B$ .

Через лампочку будет протекать ток:

$$
I_{J} = E_K - U_{K3HAC}.
$$
 (2.30)

На основании результатов расчетов можно судить, будет ли светиться лампочка.

Вводим в командное окно MATLAB исходные данные:

 $ek = 10$ :

```
betta0=40:
```
 $rb = 1e3$ 

```
ikb0=0.1*1e-3;
```
ike0=(1+betta0)\*ikb0;

ulamnom=10:

 $ilamnom = 50*1e-3$ :

rlam=ulamnom/ilamnom;

uebupor=0.7;

ib=(ek-uebupor)/rb

```
ikpred=ib*betta0+(betta0+1)*ikb0
```
ikmax=ek/rlam

ukemnas=0.1;

ulam=ek-ukemnas

ilam=ulam/rlam.

После нажатия клавиши ENTER получаем:

 $ih =$ 

 $0.0093$ 

Если бы было верным предположение, что БТ после замыкания ключа переходит в активный режим, то через БТ протекал бы предполагаемый ток:

 $ikpred =$ 

0.3761.

Однако уже при токе:

 $ikmax =$ 

 $0.0500$ 

биполярный транзистор перейдет в режим насыщения.

Следовательно, наше предположение о переходе БТ в активный режим неверно.

В режиме насыщения к лампочке будет приложено напряжение  $ulam =$ 

9.9000 и через нее будет протекать ток  $ilam =$  $0.0495$ 

Величины тока и напряжения близки к номинальным, поэтому лампочка в положении ключа 2 будет светиться.

#### **Задача 9.**

По определению типа канала и затвора изобразить структуру полевого транзистора. Указать на ней полярность питающих напряжений и токи, протекающие через выводы ПТ. Изобразить условное графическое изображение ПТ, которое соответствует заданному типу канала и затвора. Изобразить семейство стокозатворных характеристик.

## *Решение задачи 9.*

Из теоретического курса известно, что структура ПТ должна быть такой, чтобы в ней основные носители в канале двигались от истока к стоку. Знаки потенциалов ставят так, чтобы обеспечить такое перемещение. Для ПТ с *n* каналом *UСИ* должно быть положительным, а для ПТ с *р* каналом – отрицательным. Напряжение *UСИ* должно быть таким, чтобы в ПТ с индуцированным каналом обеспечивалось наведение канала. Обычно знак потенциала стока и затвора относительно подложки совпадают. Полярность *UСИ* у ПТ со встроенным каналом может быть и положительной и отрицательной.

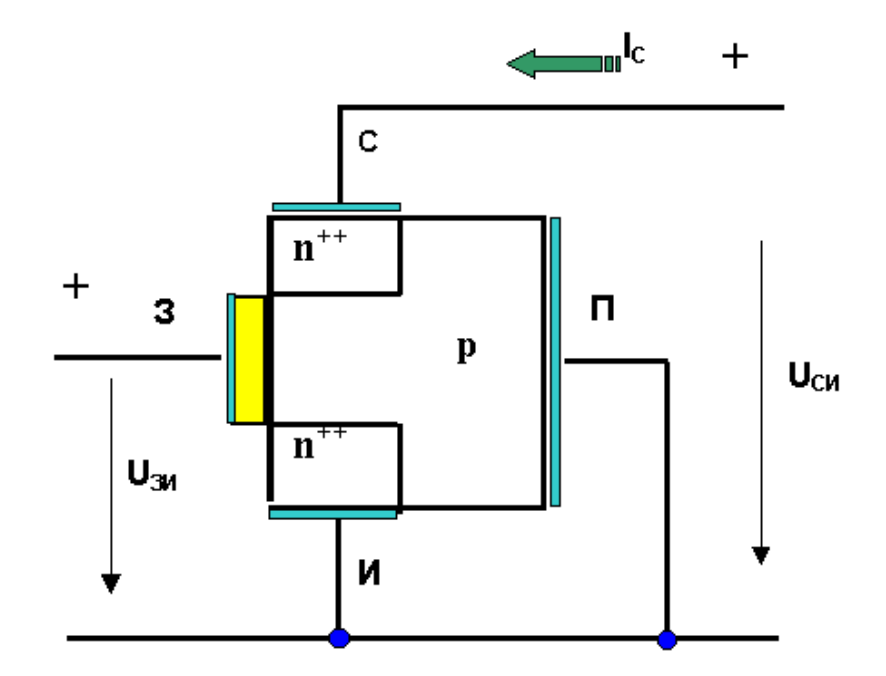

Рис. 2.7. **Упрощенное изображение полевого транзистора, с нанесенными обозначениями типов полупроводников, токов и напряжений**
Пример построения структуры ПТ показан на рис. 2.7. Ниже (на рис. 2.8) показаны условные графические изображения ПТ, которые следует использовать для решения задачи. Пример семейства стоковых характеристик ПТ с изолированным затвором, как система зависимостей  $I_C$  =  $F(U_{CH})$ при постоянных напряжениях  $\bm{\mathit{U}}_{3\mathit{M}}$ , получающихся для одной изображенной структуры имеет вид как на рис. 2.9.

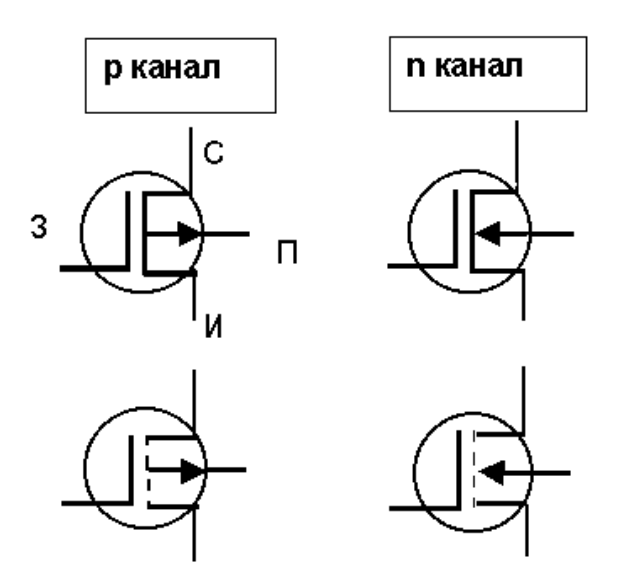

Рис. 2.8. **Изображение полевых транзисторов на схемах**

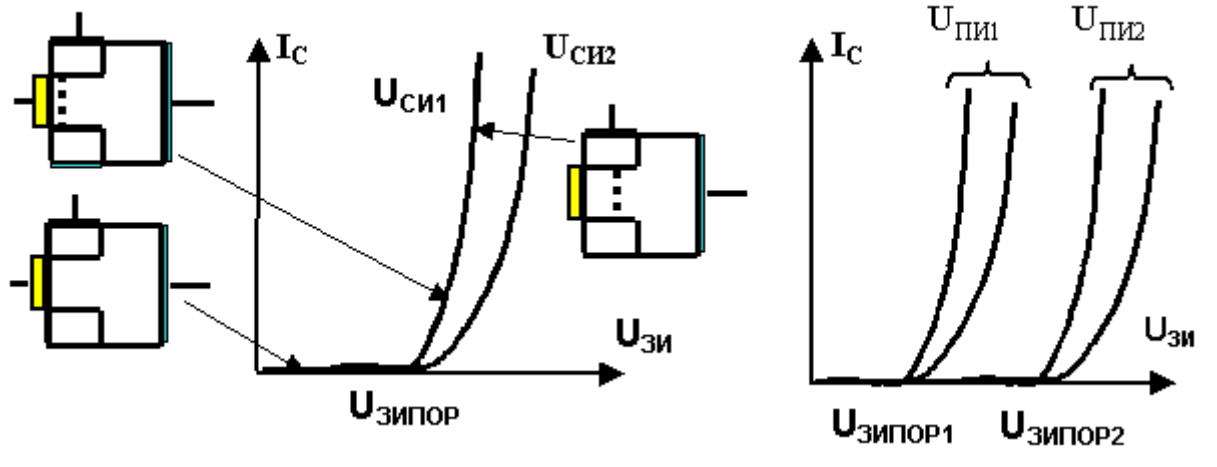

**Ошибка!**

Рис. 2.9. **Пример семейства стоковых характеристик ПТ с изолиро**ванным затвором, как система зависимостей  $I_C = F(U_{CH})$ при по**стоянных напряжениях** *UЗИ.* 

# Контрольные вопросы

1. Как определяется статический (интегральный) коэффициент усиления (передачи) базового тока БТ в СОЭ?

2. Как определяется «сквозной» ток коллектора БТ?

3. Поясните, как рассчитываются в рабочей точке основные параметры БТ, которые характеризуют его как усилительный полупроводниковый прибор?

4. Нарисуйте и поясните схему биполярного транзистора, включенного по СОБ.

5. Поясните, как коэффициенты усиления по току для СОБ и СОЭ зависят от частоты?

6. Как определить режим работы БТ, включенного по СОБ или СОЭ, для которого заданы напряжения между выводами?

7. Поясните работу схемы электронного ключа на БП, осуществляющего включение и выключение лампочки накаливания.

8. Изобразите условные графические изображения ПТ.

# 2.2. Лабораторная работа № 2 Измерение характеристик и параметров биполярных и полевых транзисторов

## 2.2.1. Цели работы

1. Углубить и закрепить знания о физических процессах, понятиях и параметрах, характеризующих биполярные и полевые транзисторы.

2. Сформировать практические умения численной оценки основных параметров биполярных и полевых транзисторов, измерений с помощью контрольно-измерительной аппаратуры их параметров, характеристик, а также построения для транзисторов графиков семейств статических характеристик и схем их замещения.

3. Ознакомиться с работой простых усилительных, коммутационных и цифровых устройств на биполярных и полевых транзисторах.

4. Выработать умения практической работы с моделирующей программой (программным эмулятором) ELECTRONICS WORKBENCH, необходимые для исследования биполярных и полевых транзисторов, оценки их параметров.

#### 2.2.2. Самостоятельная работа студентов

Перед выполнением лабораторной работы студенту необходимо:

1. Изучить теорию, которой пользуются для описания физических процессов, происходящих в биполярных и полевых транзисторах, для определения их параметров и характеристик типовых.

2. Провести самопроверку своей теоретической подготовки, ответив на вопросы, приведенные в разделе «Контрольные вопросы».

3. Изучить средства и способы проведения эксперимента, краткие описания измерительных приборов и методов измерений, используемых в работе. В результате исполнения этого пункта студент должен уметь объяснять порядок выполнения работы и то, какие результаты он ожидает получить.

4. Подготовить отчет о лабораторной работе.

В тетради изобразить принципиальные схемы экспериментов.

В тетради подготовить таблицы, в которые будут записываться данные, полученные в результате проведения экспериментов.

Выполняя предыдущее, надо помнить, что схемы, таблицы, результаты исследований помещаются в рабочей тетради отдельно по каждому пункту задания, желательно на отдельных страницах отчета.

5. Выполнить индивидуальное задание №6.

5.1. Рассчитать коэффициенты передачи (усиления) по току  $p^{++}$  - n  $-p^*$  биполярного транзистора (БТ), включенного по схемам с общей базой (СОБ) и общим эмиттером (СОЭ), а также работающего в активном режиме, если известны концентрации легирующей примеси эмиттера (акцепторов), базы (доноров), толщина базы, диффузионная длина дырок.

5.2. Для БТ, параметры которого заданы, рассчитать все токи, которые протекают через внешние выводы транзистора. Сделать выводы о соотношении токов БТ.

5.3. Для БТ, параметры которого заданы, определить напряжения на эмиттерном переходе в схемах СОБ и СОЭ и рассчитать в рабочей точке основные параметры БТ, которые характеризуют его как усилительный полупроводниковый прибор. По результатам расчетов построить для рабочей точки физическую малосигнальную модель транзистора (схему Джиаколетто)

 5.4. Для *n - p - n* БТ, включенного в схеме СОБ, параметры которого заданы, определить все токи и напряжения в схеме.

 5.5. Для *n - p - n* БТ, включенного в схеме СОЭ, параметры которого заданы, определить все токи и напряжения в схеме. Определить токи и напряжения, если,  $E_K$ ,  $R_K$  уменьшились в два раза. Сделать выводы о влиянии $E_K$ ,  $R_K$ .

 5.6. Для БТ, параметры которого заданы, определить как коэффициенты передачи (усиления) по току для СОБ и СОЭ зависят от частоты. Построить графики зависимостей и сделать выводы о том, в какой схеме транзистор лучше работает на высоких частотах.

 5.7. Для БТ, включенного по СОБ или СОЭ, для которого заданы напряжения между выводами, определить режим работы БТ. Для каждой схемы включения и режима указать полярность напряжений, а также, в каком направлении протекают токи через выводы транзистора

 5.8. Определить, в каком состоянии ключа в схеме на биполярном транзисторе будет светиться электрическая лампочка.

 5.9. По заданному типу канала и затвора изобразить структуру полевого транзистора. Указать на ней полярность питающих напряжений и токи, протекающие через выводы ПТ. Изобразить условное графическое изображение ПТ, которое соответствует заданному типа канала и затвора. Для анализируемого транзистора изобразить семейство стокозатворных характеристик.

#### **2.2.3. Средства и способы проведения эксперимента**

Лабораторная работа выполняется на IBM PC с использованием моделирующей элементы и устройства электрической цепи программы (программного эмулятора) ELECTRONICS WORKBENCH.

В данной лабораторной работе для проведения экспериментов, используются независимые и зависимые источники напряжений и токов, амперметры и вольтметры, позволяющие измерять напряжение, силу тока, а также генератор и осциллограф для наблюдения различных осциллограмм.

#### 2.2.4. Порядок выполнения работы

Эксперимент 1. Исследование работы биполярного транзистора в различных режимах его работы.

Для проведения эксперимента необходимо выполнить следующую последовательность действий.

1. Открыть диалоговое окно программы «Electronics Workbench». При появлении сообщения «Could not open file» нажмите кнопку «ОК».

2. Откройте необходимый файл. Нажав, например, кнопку «открыть» и выбрав необходимое в контекстном меню, открыть файл Ir2-1.

3. На экране монитора появится схема установки для исследования  $p^{++}$  - n - p<sup>+</sup> биполярного транзистора в активном режиме (рис. 2.10). Она содержит два источника ЭДС для создания напряжений между базой и эмиттером, а также между коллектором и базой, зависимый источник тока, управляемый напряжением, вольтметры и амперметры для измерения токов и потенциалов выводов.

4. Запустить моделирующую программу, наведя указатель курсора на расположенную в правом верхнем углу пиктограмму включателя/выключателя I/О и шелкнув левой кнопкой мыши.

5. Произвести отсчет с дисплеев приборов величин напряжений  $U_{36}$   $U_{K5}$ , токов  $I_{3}$ ,  $I_{K}$ ,  $I_{5}$ . Записать величины напряжений и токов в таблицу 2.1.

6. Нажать клавишу "Е". Повторяя пункты 5 и 6, заполнить табл. 2.1. Перевести кнопку I/O в положение О. Нажимать клавиши Shift + Е до тех пор, пока показания вольтметров и амперметров станут равными нулю.

7. Откройте моделирующую программу для исследования  $n^{++}$  - р  $n^*$  биполярного транзистора в активном режиме. Для этого нажав, например, кнопку «открыть», и затем, выбрав необходимое в контекстном меню, открыть файл Ir2.2. На вопрос о сохранении изменений в файле Ir2.1 дать отрицательный ответ. На экране монитора появится схема установки для эксперимента (рис. 2.11).

Она содержит два источника ЭДС для создания напряжений между базой и эмиттером, а также между коллектором и базой, зависимый источник тока, управляемый напряжением, вольтметры и амперметры для измерения токов и потенциалов выводов.

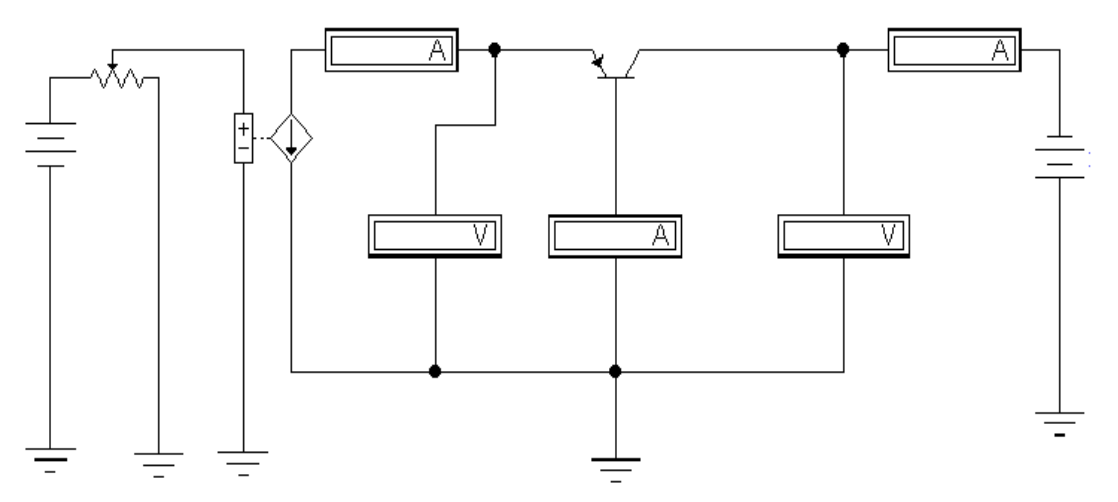

Рис. 2.10. **Схема установки для исследования работы**  *р++ - n - р<sup>+</sup>* **биполярного транзистора в активном режиме**

Таблица 2.1

# **Результаты исследования** *р++ - n - р<sup>+</sup>* **биполярного транзистора, работающего в активном режиме**

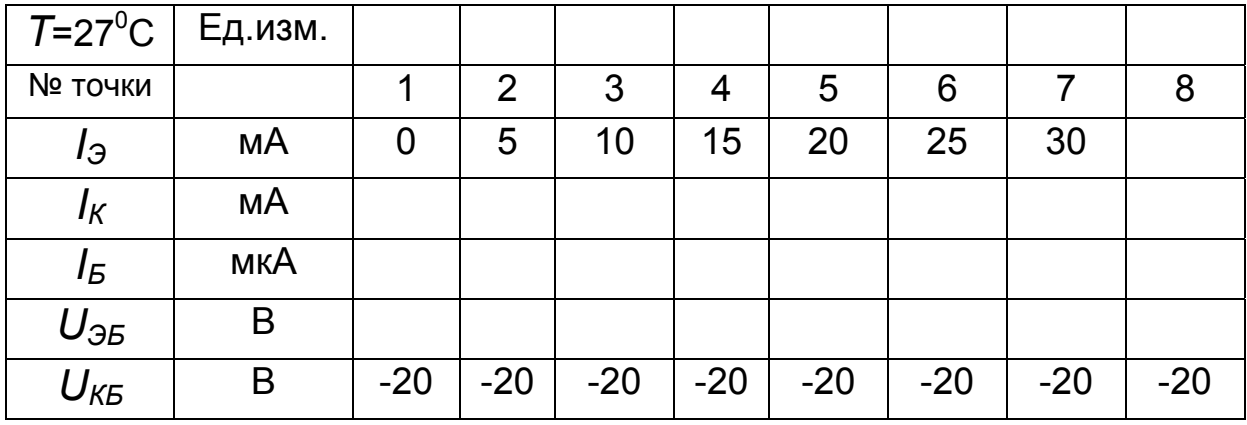

 8. Запустить моделирующую программу, наведя указатель курсора на расположенную в правом верхнем углу пиктограмму включателя/выключателя I/O и щелкнув левой кнопкой мыши.

9. Произвести отсчет c дисплеев приборов величин напряжений *UЭБ UКБ*, токов *IЭ, IК, IБ*. Записать величины напряжений и токов в таблицу 2.2.

10. Нажать клавишу "Е". Повторяя пункты 9 и 10, заполнить табл. 2.2. Перевести кнопку I/O в положение O. Нажимать клавиши Shift + Е до тех пор, пока показания вольтметров и амперметров станут равными нулю.

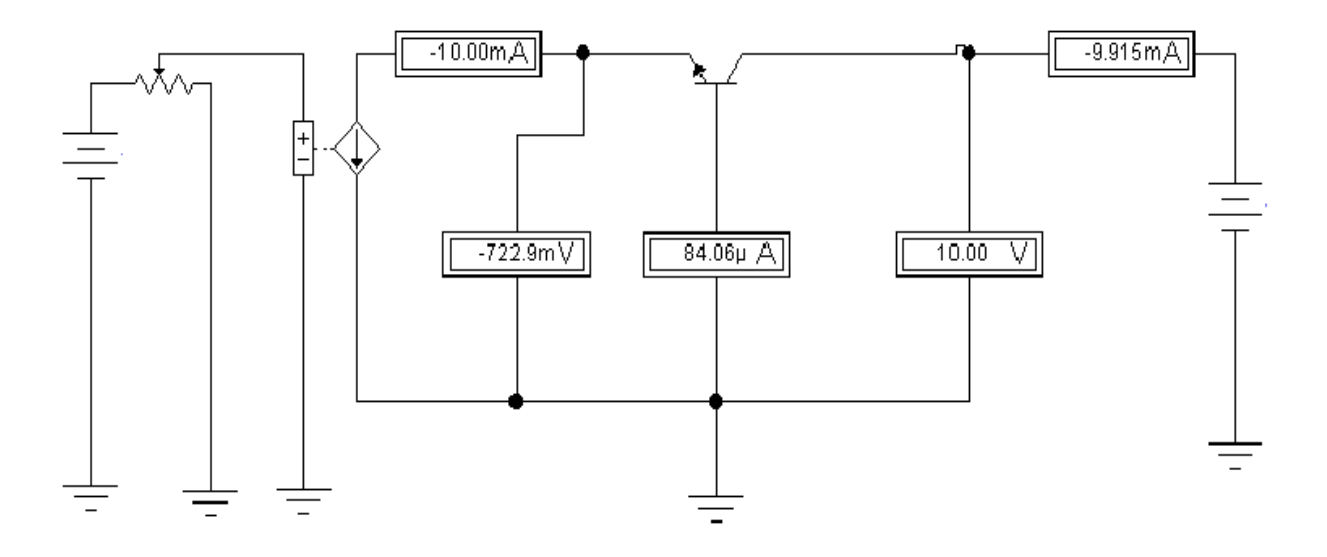

Рис. 2.11. Схема установки для исследования работы  $n^{++}$  - р -  $n^{+}$  биполярного транзистора в активном режиме

Таблица 2.2

# Результаты исследования  $n^{++}$  - р - n<sup>+</sup> биполярного транзистора, работающего в активном режиме

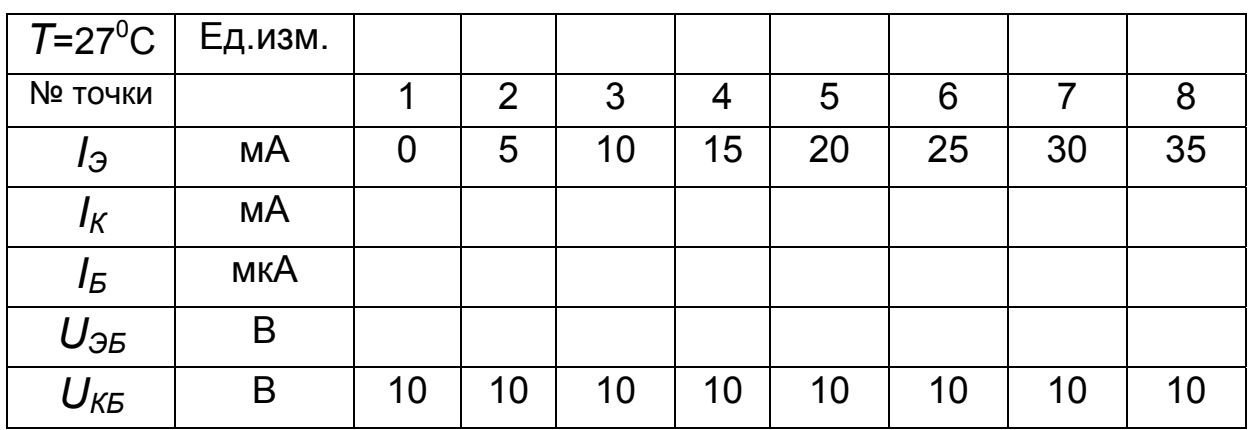

11. Определите для точки 5 статический (интегральный)  $\alpha_0$  и дифференциальный  $\alpha$  коэффициент передачи эмиттерного тока к коллектору в СОБ:

$$
\alpha_0 = \frac{I_K'}{I_3} \approx \frac{I_K}{I_3},\tag{2.31}
$$

$$
\alpha \approx \frac{dI_K}{dI_3} = \frac{I_{K6} - I_{K4}}{I_{36} - I_{34}}.
$$
\n(2.32)

12. Рассчитайте для точки 5 двумя способами статический (интегральный) коэффициент усиления (передачи) базового тока БТ к коллек-TODV B CO3:

$$
\beta_0 \cong \frac{I_K}{I_B},\tag{2.33}
$$

$$
\beta = \frac{\alpha_0}{1 - \alpha_0} \tag{2.34}
$$

13. Построить графики зависимости тока эмиттера от напряжения эмиттер - база. Отметить на графиках пороговые напряжения.

14. Определите для точки 5 величину дифференциального сопротивления эмиттерного перехода  $r_{3II} = \frac{U_{3B6} - U_{3B4}}{I_{26} - I_{24}}$ .

15. Подтвердить, используя характерные признаки, что исследуемые биполярные транзисторы работают в активном режиме.

16. Откройте моделирующую программу для исследования  $p^{++}$  - n  $p^*$  биполярного транзистора в режиме насыщения. Для этого нажав, например, кнопку «открыть», и затем, выбрав необходимое в контекстном меню, открыть файл Ir2.3. На вопрос о сохранении изменений в файле Ir2.2 дать отрицательный ответ. На экране монитора появится схема установки для эксперимента (рис. 2.12).

17. Запустить моделирующую программу, наведя указатель курсора на расположенную в правом верхнем углу пиктограмму включателя/выключателя I/О и щелкнув левой кнопкой мыши.

18. Нажимая клавишу "Е", установить ток эмиттера равным 10 мА. Произвести отсчет с дисплеев приборов величин напряжений  $U_{36}$   $U_{K5}$ . токов  $I_3$ ,  $I_K$ ,  $I_5$ . Записать показания в таблицу 2.3.

19. Выключить моделирующую программу с помощью включателя/выключателя I/О. Щелкнув дважды по пиктограмме источника коллекторного напряжения, установите новое значение напряжения коллектор – эмиттер. Запустить моделирующую программу. Произвести отсчет с дисплеев приборов величин напряжений *UЭБ UКБ,* токов *IЭ, IК, IБ.* Записать величины напряжений и токов в таблицу 2.3. Повторяя пункт 19, при неизменном токе эмиттера заполнить табл. 2.3.

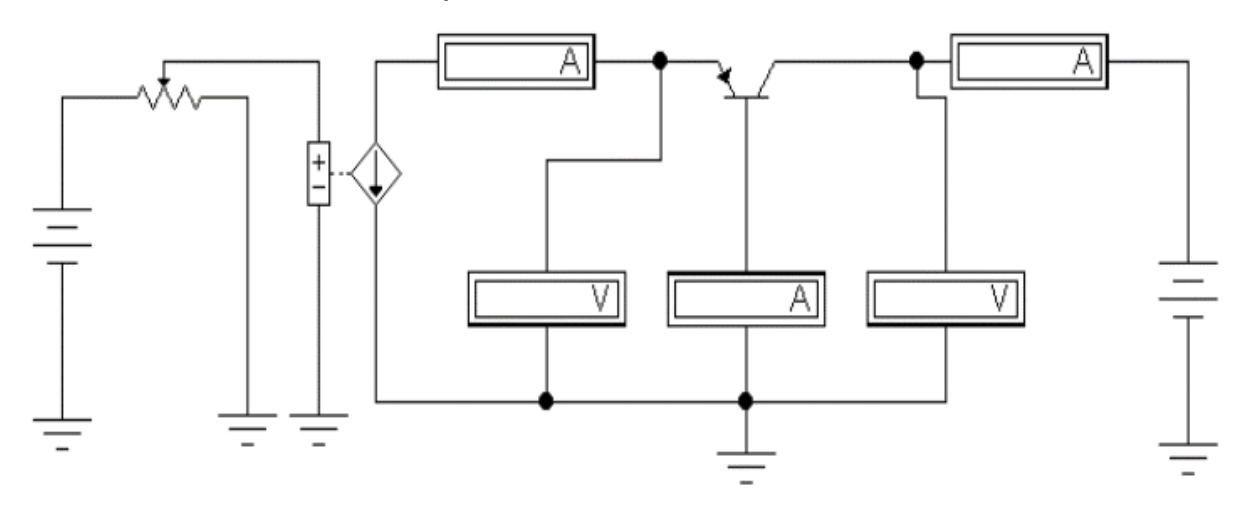

Рис. 2.12. **Схема установки для исследования работы** *р++ - n - р<sup>+</sup>* **биполярного транзистора в режиме насыщения**

Таблица 2.3

# **Результаты исследования** *р++ - n - р<sup>+</sup>* **биполярного транзистора, работающего в режиме насыщения**

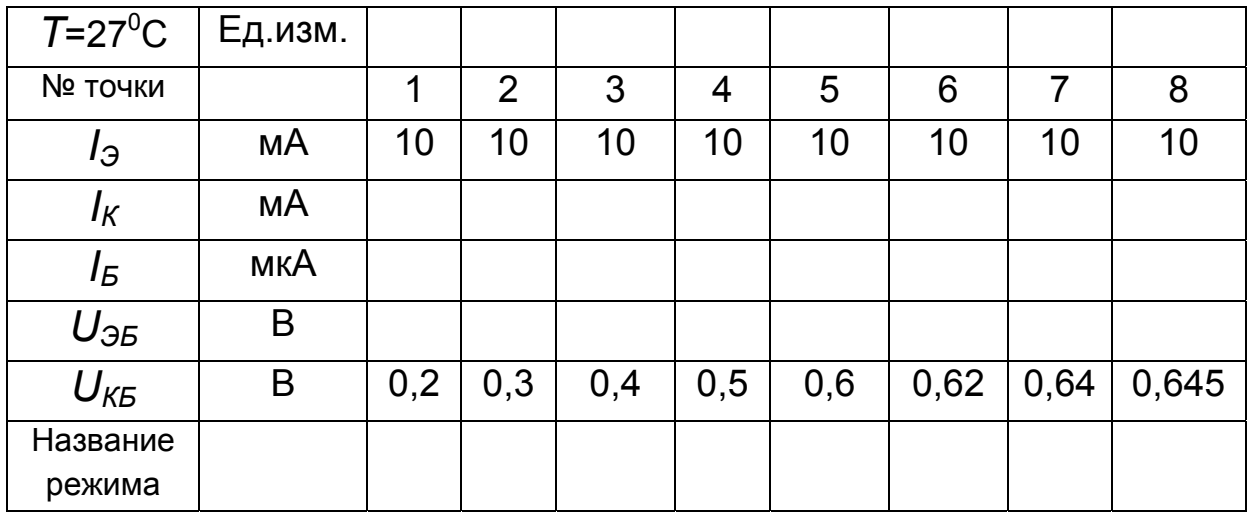

20. Построить графики зависимостей тока коллектора и тока базы от напряжения коллектор – база. Объяснить, почему графики имеют такой вид. Отметить на графиках диапазон напряжений коллектор – база,

при которых биполярный транзистор работает в режиме насыщения по свойствам близким к активному режиму.

21. Подтвердить, используя характерные признаки, что исследуемый биполярный транзистор работает в режиме насыщения.

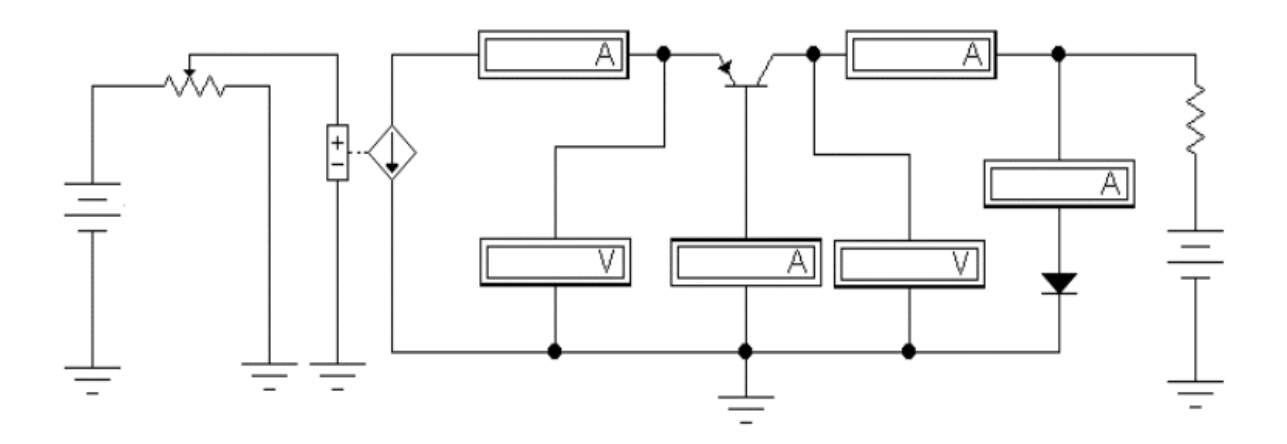

## Рис. 2.13. Схема установки для исследования работы  $p^{++}$  - n - p<sup>+</sup> биполярного транзистора в режиме насыщения с фиксирующим диодом Шоттки

22. Откройте моделирующую программу для исследования  $p^{++}$  - n  $p^*$  биполярного транзистора в режиме насыщения с фиксирующим диодом Шоттки. Для этого нажав, например, кнопку «открыть», и затем, выбрав необходимое в контекстном меню, открыть файл Ir2.4. На вопрос о сохранении изменений в файле Ir2.3 дать отрицательный ответ. На экране монитора появится схема установки для эксперимента (рис. 2.13), которая подобна предыдущим, за исключением того, что между коллектором и базой включен фиксирующий диод Шоттки. Ток, протекающий через диод, измеряется амперметром.

23. Запустить моделирующую программу, наведя указатель курсора на расположенную в правом верхнем углу пиктограмму включателя/выключателя I/О и щелкнув левой кнопкой мыши.

24. Нажимая клавишу "Е", установить ток эмиттера равным 10 мА. Произвести отсчет с дисплеев приборов величин напряжений  $U_{36}$   $U_{\overline{K}}$ токов  $I_3$ ,  $I_K$ ,  $I_{\Pi U}$ ,  $I_5$ . Записать показания в таблицу 2.4.

25. Выключить моделирующую программу с помощью включателя/выключателя I/О. Щелкнув дважды по пиктограмме источника коллекторного напряжения, установите новое значение напряжения коллектор - эмиттер. Запустить моделирующую программу. Произвести отсчет с дисплеев приборов величин напряжений  $U_{35}$   $U_{\text{KE}}$ , токов  $I_{3}$ ,  $I_{\text{K}}$ ,  $I_{5}$ . Записать величины напряжений и токов в таблицу 2.4. Повторяя пункт 25, при неизменном токе эмиттера заполнить табл. 2.4.

26. Сделать выводы о том, какую функцию выполняет фиксирующий диод Шоттки в биполярных транзисторах, и какие преимущества имеют транзисторы Шоттки в цифровых электронных схемах.

Таблица 2.4

## Результаты исследования  $p^{++}$  - n - p<sup>+</sup> биполярного транзистора, работающего в режиме насыщения с фиксирующим диодом Шоттки

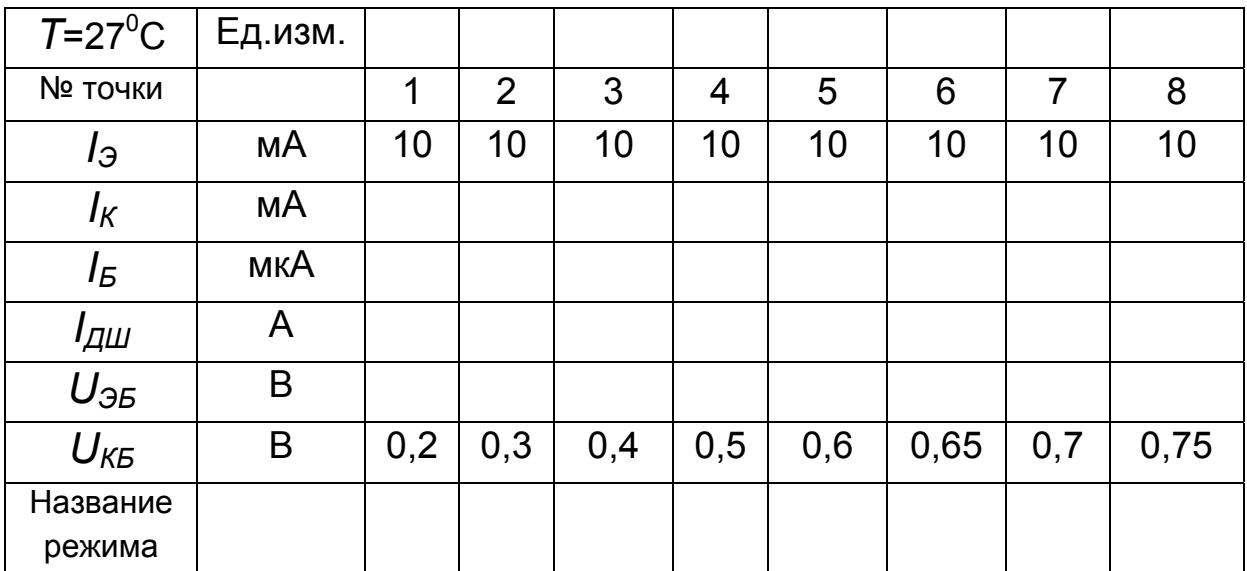

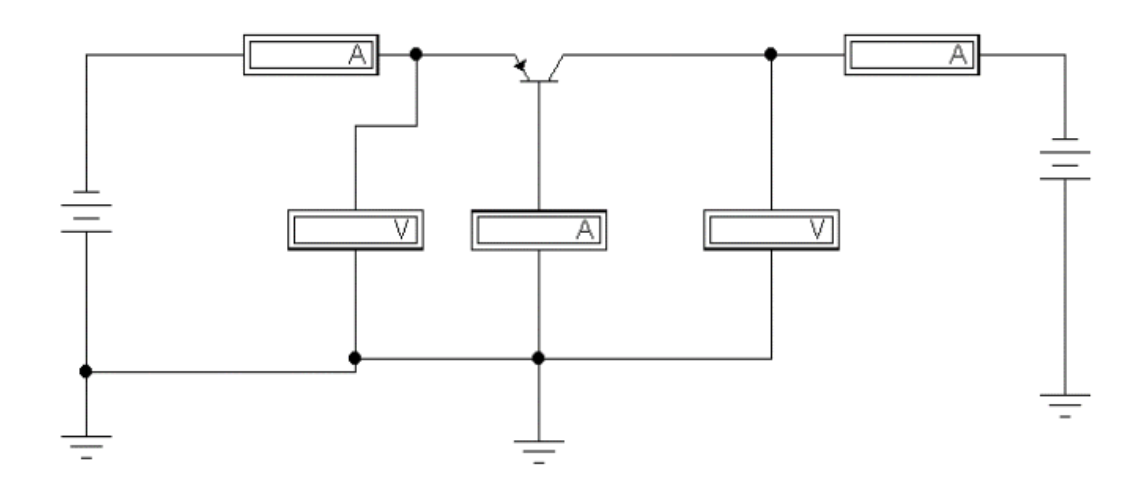

Рис. 2.14. Схема установки для исследования работы р<sup>++</sup> - n - р<sup>+</sup> биполярного транзистора в режиме отсечки

 27. Откройте моделирующую программу для исследования *р++ - n р<sup>+</sup>* биполярного транзистора в режиме отсечки. Для этого нажав, например, кнопку «открыть», и затем, выбрав необходимое в контекстном меню, открыть файл lr2.5. На вопрос о сохранении изменений в файле lr2.4 дать отрицательный ответ. На экране монитора появится схема установки для эксперимента (рис. 2.14).

27. Запустить моделирующую программу, наведя указатель курсора на расположенную в правом верхнем углу пиктограмму включателя/выключателя I/O и щелкнув левой кнопкой мыши.

 28. Произвести отсчет c дисплеев приборов величин напряжений *UЭБ UКБ,* токов *IЭ, IК, , IБ.* Записать величины напряжений и токов в таблицу 2.5. Перевести кнопку I/O в положение O.

Таблица 2.5

#### **Результаты исследования** *р++ - n - р<sup>+</sup>* **биполярного транзистора, работающего в режиме отсечки**

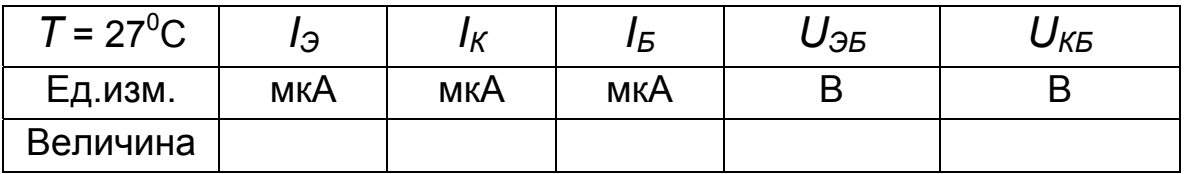

29. Подтвердить, используя характерные признаки, что исследуемый биполярный транзистор работает в режиме отсечки.

**Эксперимент 2.** *Измерение токов и напряжений в схемах с биполярным транзистором, работающим в активном режиме.*

Для проведения эксперимента необходимо выполнить следующую последовательность действий.

1. Откройте моделирующую программу для исследования *р++ - n р<sup>+</sup>* биполярного транзистора, включенного по СОБ, с резисторами.

Для этого нажав, например, кнопку «открыть», и затем, выбрав необходимое в контекстном меню, открыть файл lr2.6. На вопрос о сохранении изменений в файле lr2.5 дать отрицательный ответ. На экране монитора появится схема установки для эксперимента (рис. 2.15).

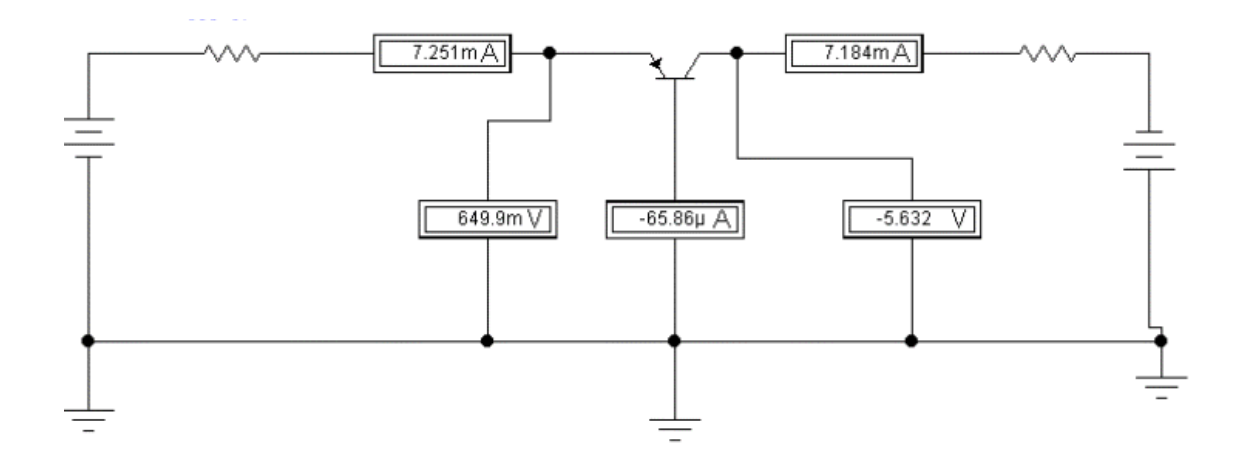

### Рис. 2.15. Схема установки для исследования работы  $p^{++}$  - n - p<sup>+</sup> биполярного транзистора, включенного по СОБ, в схеме с резисторами

2. Установить, дважды щелкая по пиктограммам элементов, согласно указанию преподавателя, требуемые значения элементов схемы. Запустить моделирующую программу. Произвести отсчет с дисплеев приборов величин напряжений  $U_{35}$   $U_{\kappa 5}$ , токов  $I_{3}$ ,  $I_{\kappa}$ ,  $I_{5}$ . Записать величины напряжений и токов в таблицу 2.6.

3. Доказать, используя данные таблицы 2.6, что в схеме с биполярным транзистором выполняются первый и второй законы Кирхгофа.

4. Откройте моделирующую программу для исследования  $n^{+2}$  - р  $n^*$  биполярного транзистора, включенного по СОЭ, с резисторами.

Для этого нажав, например, кнопку «открыть», и затем, выбрав необходимое в контекстном меню, открыть файл Ir2.7. На вопрос о сохранении изменений в файле Ir2.6 дать отрицательный ответ. На экране монитора появится схема установки для эксперимента (рис. 2.16), которая подобна предыдущим.

Таблица 2.6

## Результаты исследования p<sup>++</sup> - n - p<sup>+</sup> биполярного транзистора, включенного по СОБ, с резисторами

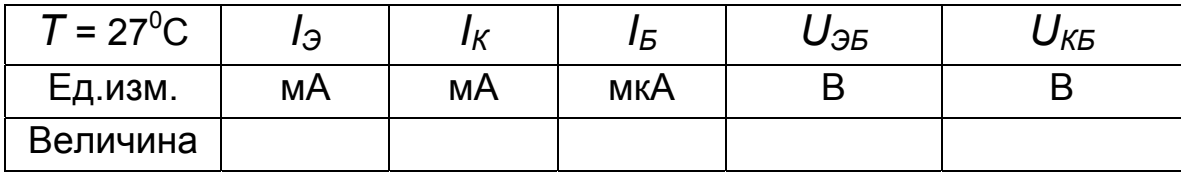

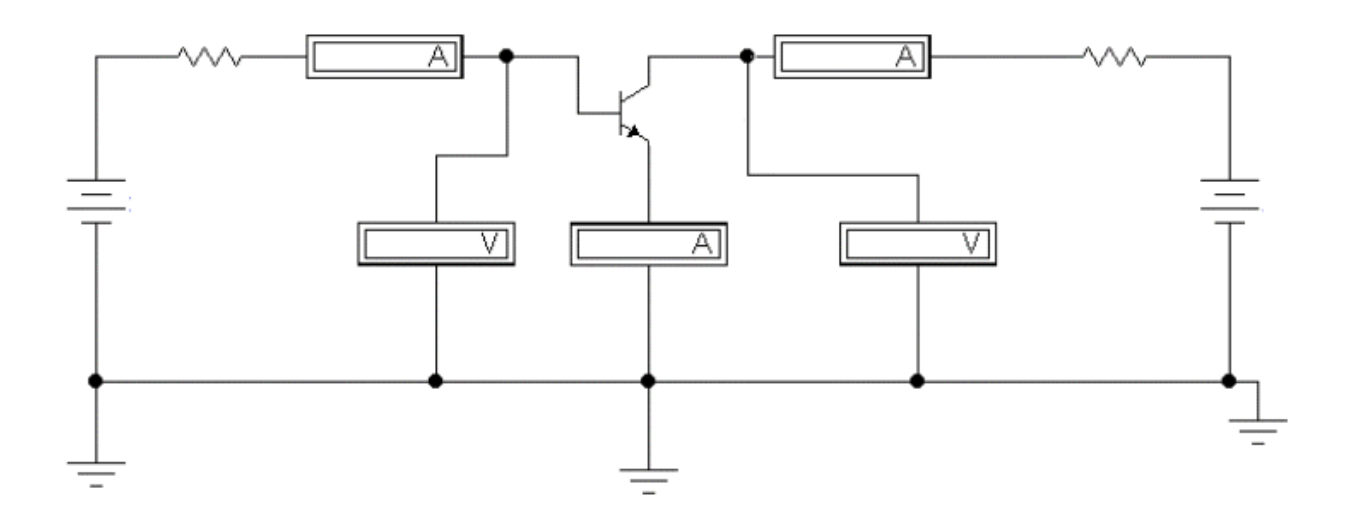

## Рис. 2.16. Схема установки для исследования работы  $n^{++}$  - p - n<sup>+</sup> биполярного транзистора, включенного по СОЭ, в схеме с резисторами

5. Установить, дважды щелкая по пиктограммам элементов, согласно указанию преподавателя, требуемые значения элементов схемы. Запустить моделирующую программу. Произвести отсчет с дисплеев приборов величин напряжений  $U_{53}$ ,  $U_{K3}$ , токов  $I_{3}$ ,  $I_{K}$ ,  $I_{5}$ . Записать величины напряжений и токов в таблицу 2.7. Перевести кнопку I/О в положение О.

Таблица 2.7

# Результаты исследования  $n^{+}$  - р - n<sup>+</sup> биполярного транзистора, включенного по СОЭ, с резисторами

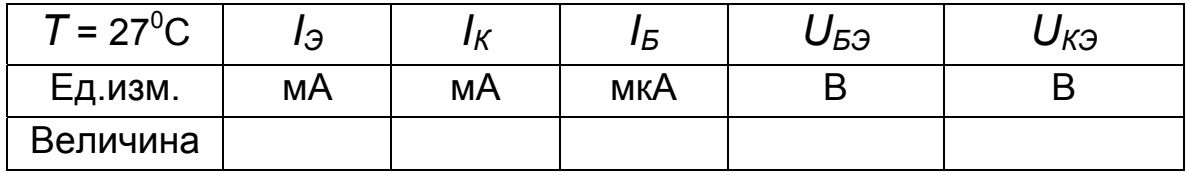

6. Доказать, используя данные таблицы 2.7, что в схеме с биполярным транзистором выполняются первый и второй законы Кирхгофа.

Эксперимент 3. Исследование схем установки рабочей точки подключенного к одному источнику ЭДС биполярного транзистора, работающего в активном режиме.

Для проведения эксперимента необходимо выполнить следующую последовательность действий.

1. Откройте моделирующую программу для исследования подключенного к одному источнику ЭДС  $n^{++}$  -  $p$  -  $n^{+}$  биполярного транзистора, включенного по СОЭ, с резисторами, с помощью которых устанавливается рабочая точка во входной и выходной цепи. Для этого нажав, например, кнопку «открыть», и затем, выбрав необходимое в контекстном меню, открыть файл Ir2.8. На вопрос о сохранении изменений в файле Ir2.7 дать отрицательный ответ. На экране монитора появится схема установки для эксперимента (рис. 2.17).

Рабочей точкой в выходной цепи биполярного транзистора, как известно из теории, называется совокупность постоянных токов и напряжений. СООТВЕТСТВУЮЩИХ одновременно точке  $\mathbf C$ координатами  $\{I_{KPT},U_{K3PT},I_{BPT}\}$  на семействе выходных характеристик БТ и нагрузочной прямой, которая задает режим работы транзистора.

На рис. 2.18 рабочая точка это точка 2, которая задается следующей совокупностью токов и напряжений  $\{I_{KPT}, U_{K\supset PT}, I_{E2PT}\}$ .

Чтобы обеспечить работу биполярного транзистора в этой рабочей точке в выходной цепи транзистора необходимо верно задать величины сопротивления резистора R<sub>к</sub> и ЭДС источника.

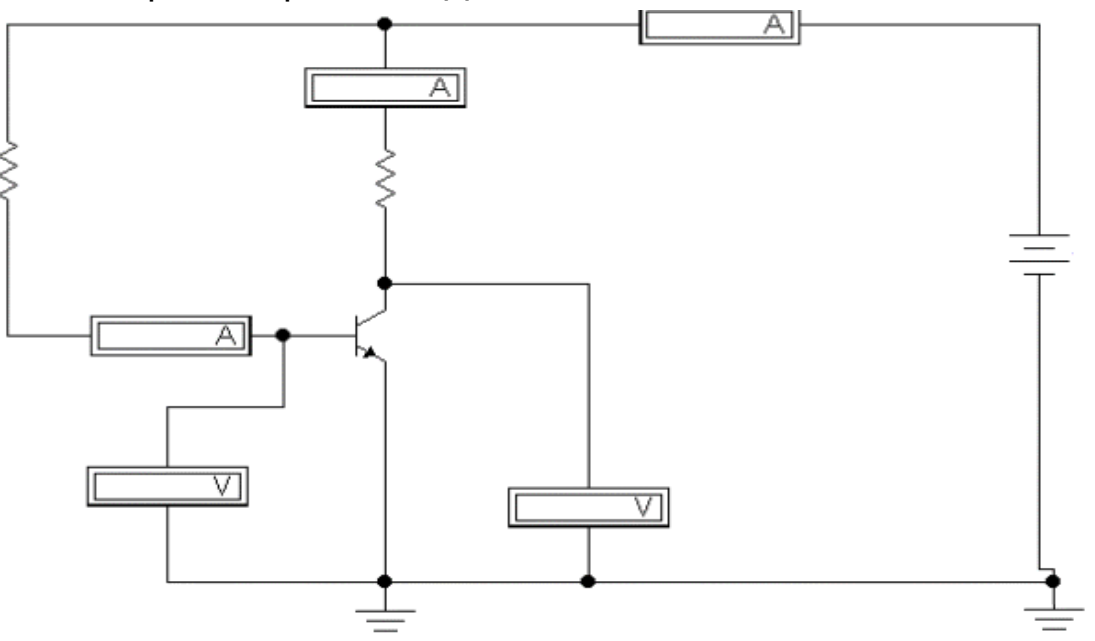

Рис. 2.17. Схема для исследования способов установки рабочих точек  $n^{++}$  -  $p$  -  $n^{+}$  биполярного транзистора, включенного по СОЭ

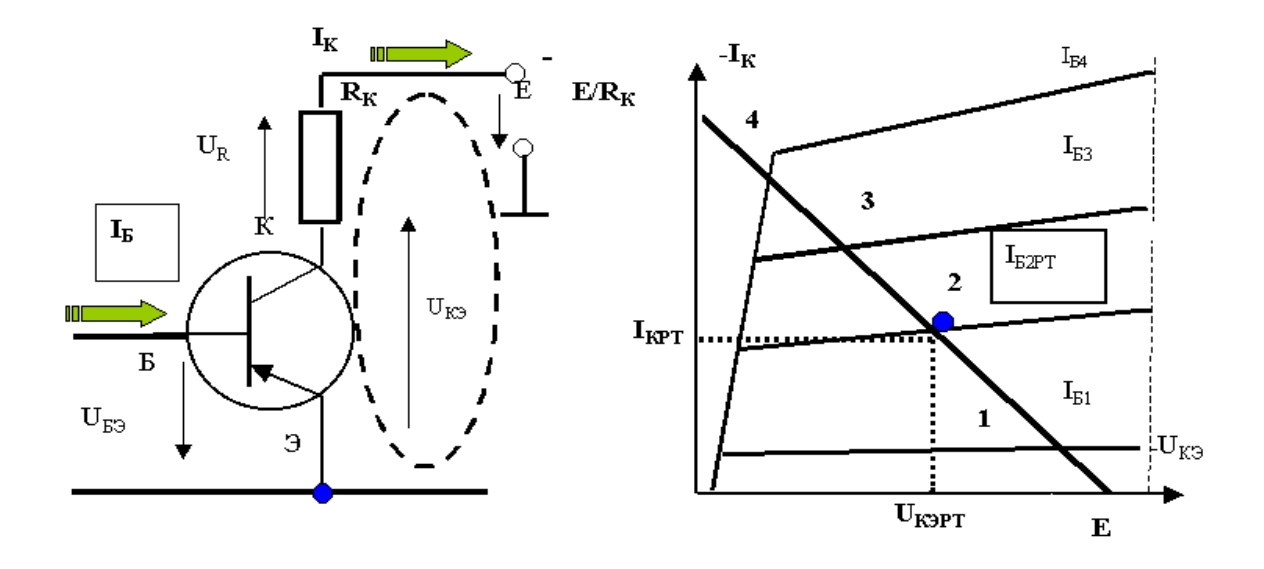

#### Рис. 2.18. **Схема биполярного транзистора, включенного по СОЭ, и его рабочая точка в выходной цепи**

Обычно величина ЭДС *Е* известна, так как она определяется тем источником энергии (батареей или аккумулятором), который используется в устройстве. Поэтому для обеспечения заданной рабочей точки в выходной цепи транзистора подбирают величину сопротивления резистора  $R_K$ :

$$
R_K = \frac{1}{I_{KPT}} (E - U_{K3PT}).
$$
 (2.35)

Рабочую точку во входной цепи биполярного транзистора, в простейшем случае, задают с помощью «гасящего» резистора *RБ*, подключенного между выводом источника ЭДС *Е* и выводом базы биполярного транзистора (рис.2.19).

Величину сопротивления резистора *RБ*, с помощью которого устанавливается рабочая точка во входной цепи транзистора, можно определить из следующей формулы, вытекающей из второго закона Кирхгофа:

$$
U_{E3PT} + I_{EPT} R_E = E_K \implies \tag{2.36}
$$

$$
R_E = (E_K - U_{E3PT}) / I_{EPT}.
$$
 (2.37)

Несложно сообразить, что если менять величины ЭДС Е и сопротивлений резисторов  $R_5$  и  $R_K$ , можно получить новые рабочие точки во входной и в выходной цепи транзистора.

2. Запустить моделирующую программу, наведя указатель курсора на расположенную в правом верхнем углу пиктограмму включателя/выключателя I/О и щелкнув левой кнопкой мыши.

3. Произвести отсчет с дисплеев приборов величин напряжений  $U_{53PT}$   $U_{K3PT}$ , токов  $I_{\mu}$ ,  $I_{KPT}$ ,  $I_{5PT}$ . Записать показания в таблицу 2.8.

4. Произвести расчет величин необходимых  $R_5$  и  $R_6$ , которые бы обеспечили бы рабочую точку, указанную в таблице 2.8. Сверить полученные значения с теми, что установлены в схеме для эксперимента.

5. Откройте моделирующую программу для исследования влияния температуры на установленную рабочую точку во входной и выходной цепи. Для этого нажав, например, кнопку «открыть», и затем, выбрав необходимое в контекстном меню, открыть файл Ir2.9. На экране монитора появится схема установки для эксперимента, которая подобна предыдущим, однако в ней элементы работают при температуре 87 градусов.

Таблица 2.8

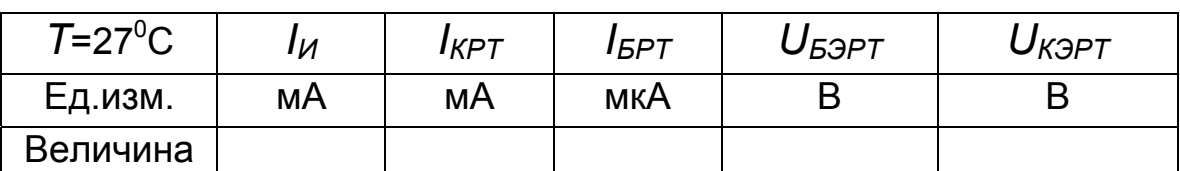

## Результаты исследования рабочей точки n<sup>++</sup> - р - n<sup>+</sup> биполярного транзистора, включенного по СОЭ

6. Запустить моделирующую программу, наведя указатель курсора на расположенную в правом верхнем углу пиктограмму включателя/выключателя I/О и щелкнув левой кнопкой мыши.

7. Произвести отсчет с дисплеев приборов величин напряжений  $U_{E3PT}$   $U_{K3PT}$ , токов  $I_{\mathcal{U}}$ ,  $I_{KPT}$ ,  $I_{EPT}$ . Записать величины напряжений и токов в таблицу 2.9.

8. Сделать вывод о влиянии температуры на рабочую точку во входной и выходной цепи транзистора.

9. Откройте моделирующую программу для исследования подключенного к одному источнику ЭДС  $n^{++}$  -  $p$  -  $n^{+}$  биполярного транзистора, включенного по СОЭ, с резисторами, с помощью которых устанавливается рабочая точка во входной и выходной цепи. Для этого нажав, например, кнопку «открыть», и затем, выбрав необходимое в контекстном меню, открыть файл lr2.10. На экране монитора появится схема установки для эксперимента (рис. 2.20).

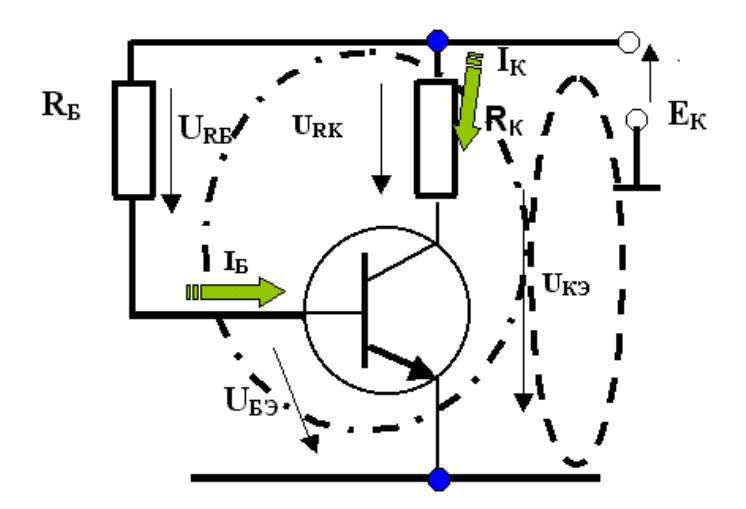

Рис. 2.19. **Схема биполярного транзистора, включенного по СОЭ, и его рабочая точка во входной цепи**

Таблица 2.9

### **Результаты исследования рабочей точки** *n++ - p - n+* **биполярного транзистора, включенного по СОЭ**

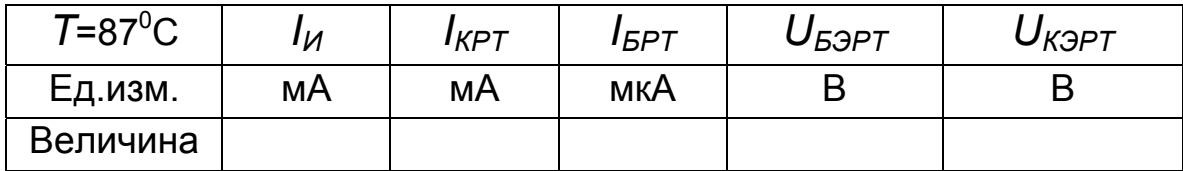

Как следует из рис.2.20 рабочая точка во входной цепи биполярного транзистора в этом случае задается с помощью простейшего делителя напряжения, составленного из двух резисторов и подключенного между выводом источника ЭДС Е и точкой нулевого потенциала. Напряжение с делителя подается на вывод базы биполярного транзистора. Рабочая точка в выходной цепи задается прежним образом.

 10. Запустить моделирующую программу, наведя указатель курсора на расположенную в правом верхнем углу пиктограмму включателя/выключателя I/O и щелкнув левой кнопкой мыши.

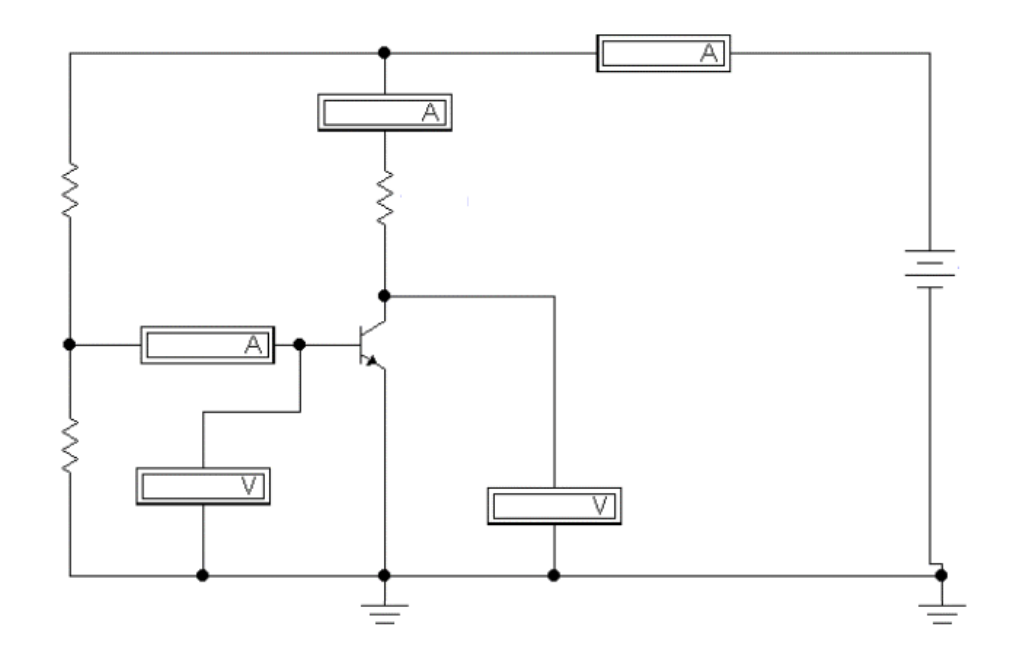

### Рис. 2.20. **Схема для исследования способа установки рабочей точки** *n++ - p - n+* **биполярного транзистора во входной цепи с помощью делителя напряжения**

Таблица 2.10

### **Результаты исследования рабочей точки** *n++ - p - n+* **биполярного транзистора, включенного по СОЭ, с делителем напряжения**

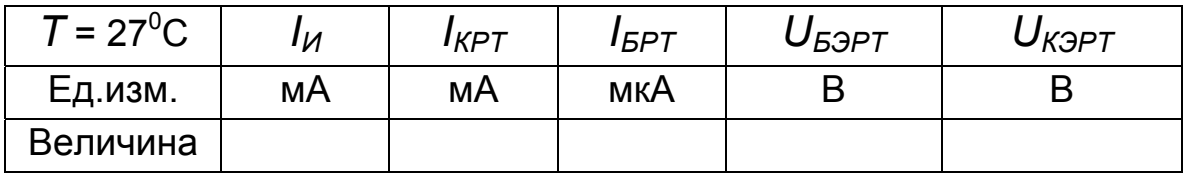

11. Произвести отсчет c дисплеев приборов величин напряжений *UБЭРТ UКЭРТ*, токов *IКРТ, IБРТ*. Записать величины напряжений и токов в таблицу 2.10.

12. Откройте моделирующую программу для исследования влияния температуры на установленную рабочую точку во входной и выходной цепи, если используется делитель напряжения. Для этого нажав, например, кнопку «открыть», и затем, выбрав необходимое в контекстном меню, открыть файл lr2.11. На вопрос о сохранении изменений в файле lr2.10 дать отрицательный ответ. На экране монитора появится схема установки для эксперимента, которая подобна предыдущим, но в ней элементы работают при температуре 87 градусов.

13. Запустить моделирующую программу, наведя указатель курсора на расположенную в правом верхнем углу пиктограмму включателя/выключателя I/О и щелкнув левой кнопкой мыши.

14. Произвести отсчет с дисплеев приборов величин напряжений  $U_{53PT}$  $U_{\text{K3PT}}$ , токов  $I_{\text{KPT}}$ ,  $I_{\text{EPT}}$ . Записать величины напряжений и токов в таблицу  $2.11.$ 

15. Сделать вывод о влиянии температуры на рабочую точку во входной и выходной цепи транзистора для случая, когда используется делитель напряжения. Проверьте, соблюдаются ли теоретические положения, о том, что, если не предпринимать никаких мер, то транзистор, работающий в активном режиме и способный усиливать электрический сигнал по мощности, при изменении температуры окружающей среды будет переходить либо в режим отсечки, либо в режим насыщения, в которых он не усиливает сигнал, а играет роль ключа.

Таблица 2.11

#### Результаты исследования рабочей точки n<sup>++</sup> - p - n<sup>+</sup> биполярного транзистора, включенного по СОЭ, с делителем напряжения

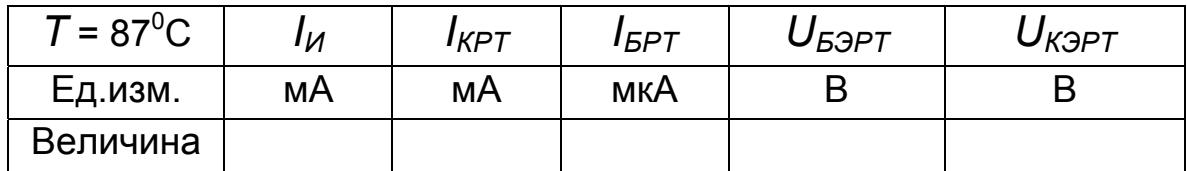

Подтвердите выполнение следующих цепочек рассуждений:

$$
T \uparrow \Longrightarrow \begin{Bmatrix} \beta \uparrow \\ I_{K \to 0} \uparrow \end{Bmatrix} \Longrightarrow I_{K \to T} \uparrow \Longrightarrow p.m. \rightarrow \text{seepx} \rightarrow \text{PH} \,, \tag{2.38}
$$

$$
T \downarrow \Rightarrow \begin{Bmatrix} \beta \downarrow \\ I_{K \to 0} \downarrow \end{Bmatrix} \Rightarrow I_{K \to T} \downarrow \Rightarrow p.m. \rightarrow \text{B} \land \text{B} \rightarrow \text{PO}. \tag{2.39}
$$

Эксперимент 4. Исследование схемы простейшего усилителя электрического сигнала по мощности на биполярном транзисторе.

 Для проведения эксперимента необходимо выполнить следующую последовательность действий.

 1. Откройте моделирующую программу для исследования схемы простейшего усилителя электрического сигнала по мощности на биполярном транзисторе. Для этого нажав, например, кнопку «открыть», и затем, выбрав необходимое в контекстном меню, открыть файл lr2.12. На вопрос о сохранении изменений в файле lr2.11 дать отрицательный ответ. На экране монитора появится схема установки для эксперимента (рис. 2.21).

По многим имеющимся приборам и элементам цепи схема подобна предыдущим: вольтметры и амперметры измеряют параметры установленной рабочей точки; резисторы обеспечивают рабочую точку. Вместе с тем схема является усилителем электрического сигнала, поэтому на ее вход, с генератора, подается гармонический сигнал. С помощью осциллографа осуществляется наблюдение осциллограмм сигнала на входе и на выходе усилителя. Для измерения среднеквадратических (действующих) значений переменного напряжения на входе и выходе используется вольтметр с дисплеем. Подключение его на вход или выход усилителя осуществляется с помощью ключа, управляемого нажатием клавиши «пробел».

В схеме усилителя одновременно протекают постоянные (неизменные во времени) токи, определяемые заданной рабочей точкой, и переменные (гармонические), отражающие усиливаемый сигнал. По этой причине необходимы дополнительные элементы, которые одновременно должны выполнять следующие функции. С одной стороны, «не позволять» как самому сигналу, так и его источникам и потребителям, «изменять» положение установленной рабочей точки. А с другой стороны, эти элементы должны обеспечивать «прохождение» переменных сигналов. В качестве таких элементов выступают два конденсатора большой емкости. Если бы мы непосредственно подавали гармонический сигнал на вход транзистора, то внутреннее сопротивление генератора, подключаясь параллельно входу, изменяло бы положение рабочей точки во входной цепи транзистора. Также бы меняла положение рабочей точки в выходной цепи транзистора подключенная к выходу нагрузка (входное сопротивление потребителя усиленного сигнала, например, звуковоспроизводящий динамик).

Конденсатор, как известно, обладает заградительно-шунтирующим свойством. Поэтому переменный сигнал с генератора благодаря шунтирующему свойству (для переменных токов высокой частоты конденсатор – короткозамкнутая перемычка) проходит через конденсатор и поступает на вход транзистора. В то же время из-за заграждающего свойства генератор не влияет на положение рабочей точки (для постоянных токов конденсатор - разрыв цепи), так как он как бы, с этой точки зрения, не подключен. Аналогично можно говорить о конденсаторе в выходной цепи: переменный сигнал проходит к потребителю и, одновременно, нагрузка не влияет на положение рабочей точки, так как она как бы отключена от коллектора транзистора. Обратите внимание на то, что конденсаторы полярны и имеют значки, указывающие на то, как их надо включать. При несоблюдении полярности оксидные электролитические конденсаторы могут взорваться.

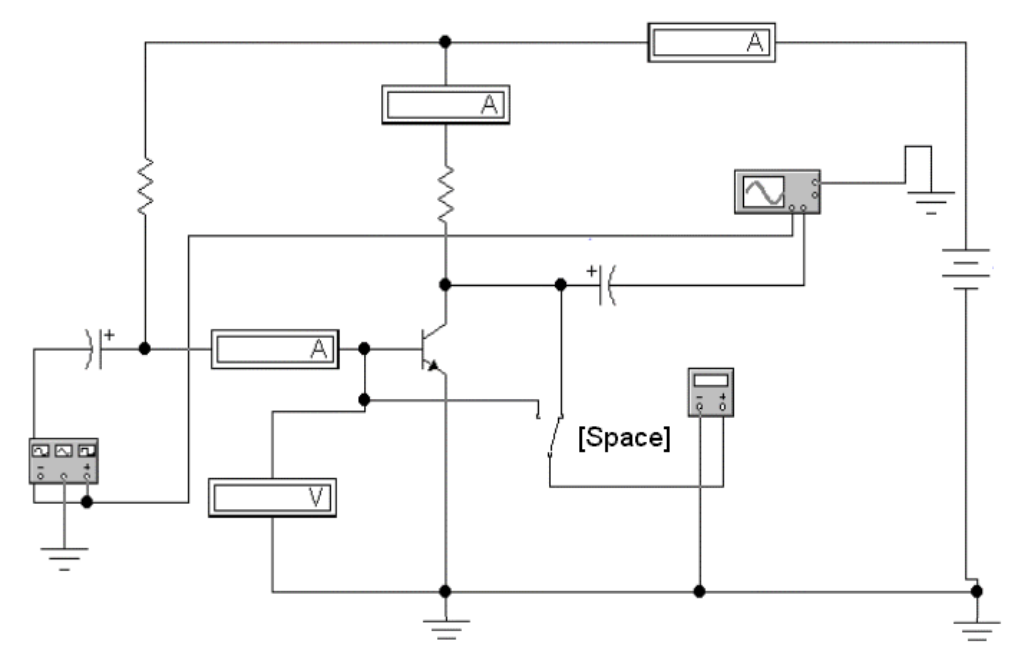

Рис. 2.21. Схема для исследования простейшего усилителя на  $n^{++}$  -  $p$  -  $n^{+}$  биполярном транзисторе

2. Запустить моделирующую программу, наведя указатель курсора на расположенную в правом верхнем углу пиктограмму включателя/выключателя I/О и щелкнув левой кнопкой мыши. Дважды щелкнув по пиктограмме. отобразить осциллограф. Нажав кнопку «Expand», понаблюдать, как изображается (развертывается) осциллограмма переменного напряжения.

 3. Выбрав подходящий момент процесса развертки щелкнуть по расположенной под выключателем I/O иконке «Pause» и получить осциллограммы входного и выходного сигнала. Для получения желаемой картинки эту операцию можно проделать несколько раз. Скопировать осциллограммы. Убрать изображение осциллографа.

 4. Произвести отсчет c дисплеев приборов величин напряжения *UБЭРТ* и токов *IКРТ, IБРТ.* Записать величины напряжения и токов, характеризующих рабочую точку, в таблицу 2.12.

5. Определить, изменилось ли положение рабочей точки биполярного транзистора, и сделать выводы об эффективности работы конденсаторов в схеме усилителя.

 6. Дважды щелкнув по пиктограмме отобразить вольтметр. Подключая вольтметр с помощью клавиши «пробел» на вход и выход усилителя, произвести отсчет c дисплея вольтметра среднеквадратических значений напряжения на входе  $U_{BX}$  и на выходе усилителя  $U_{B\Delta X}$ . Записать величины напряжений в таблицу 2.12. Рассчитать коэффициент усиления по напряжению.

Таблица 2.12

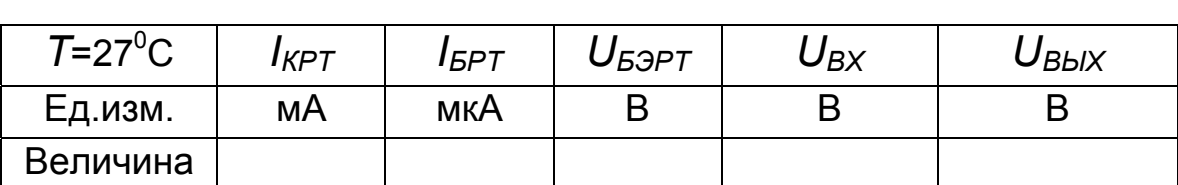

#### **Результаты исследования рабочей точки в усилителе на** *n++ - p - n+* **биполярном транзисторе**

 7. Откройте моделирующую программу для исследования искажений сигнала, вносимых простейшим усилителем электрического сигнала по мощности на биполярном транзисторе. Для этого нажав, например, кнопку «открыть», и затем, выбрав необходимое в контекстном меню, открыть файл lr2.13. На вопрос о сохранении изменений в файле lr2.12 дать отрицательный ответ. На экране монитора появится схема установки для эксперимента (рис. 2.22).

В общем случае, как известно, характеристики транзистора представляют собой нелинейные зависимости. Доказано, что нелинейность приводит к тому, что если на вход усилителя подать гармонический монохроматический сигнал частоты *f*, то в составе выходного сигнала появятся также гармонические сигналы различной амплитуды с частотами 2*f*, 3*f*, 4*f*, 5*f*,… (как говорят – гармоники). Поэтому усилитель всегда оценивают с точки зрения его линейности и определяют, какие нелинейные искажения в нем возникают.

Таблица 2.13

### **Результаты исследования искажений, вносимых усилителем на** *n++ - p - n+* **биполярном транзисторе**

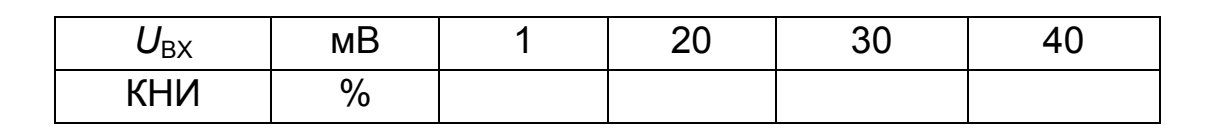

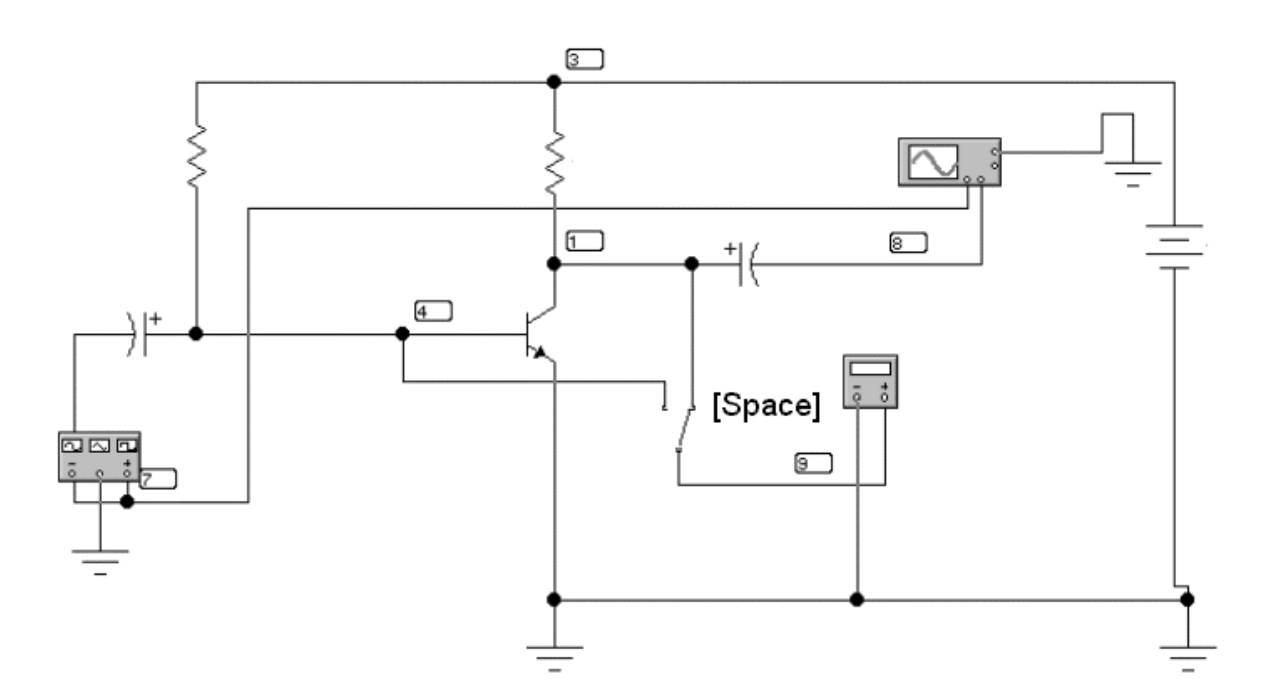

### Рис. 2.22. **Схема для исследования искажений сигнала, вносимых простейшим усилителем на** *n++ - p - n+* **биполярном транзисторе**

Степень нелинейных искажений усилителя гармонических сигналов характеризует коэффициент нелинейных искажений. Он представляет собой отношение среднеквадратического значения всех гармоник напряжения (тока) к среднеквадратическому значению напряжения (или тока) первой гармоники.

Нелинейные искажения сигнала на выходе усилителя можно обнаружить. наблюдая форму исследуемого напряжения на экране осциллографа. При этом надо иметь в виду, что при коэффициенте гармоник, меньшем 4 – 5%, искажения трудно различимы. Они становятся хорошо заметными, если коэффициент гармоник превышает 10 %.

8. Дважды щелкнув по пиктограмме отобразить генератор гармонического сигнала. Установить амплитуду сигнала на входе усилителя согласно таблице 2.13. Убрать изображение генератора.

9**.** Дважды щелкнув по иконке осциллографа, отобразить панель осциллографа в виде удобном для анализа. Нажать кнопку «Expand», чтобы наблюдать вид осциллограммы сигнала.

10**.** Запустить моделирующую программу, наведя указатель курсора на расположенную в правом верхнем углу пиктограмму включателя/выключателя I/O и щелкнув левой кнопкой мыши.

Выбрав подходящий момент процесса развертки, щелкнуть по иконке «Pause». Получить осциллограммы, удобные для анализа. Если требуется, то произвести настройку изображения осциллографа, то есть следует подобрать параметры каналов вертикального отклонения (CHANNEL A) и (CHANNEL В), устанавливая чувствительность (V/DIV), и параметры развертки (TIME BASE), подбирая требуемое значение (S/DIV). Скопировать полученные осциллограммы. Убрать изображение осциллографа.

11. Используя меню ANALYSIS и подменю FOURIER открыть окно установки параметров проведения Фурье анализа (спектрального анализа). Нажав кнопку SIMULATE, расположенную в правом верхнем углу, получить амплитудно-частотный спектр усиленного сигнала. (гармоника изображается в виде вертикальной линии, длина которой определяется амплитудой гармоники). Записать величину коэффициента нелинейных искажений (в процентах).

12. Закрыв ненужное, открыть панель функционального генератора. Установить в его окошках новые параметры амплитуды входного сигнала усилителя. Проделав последовательность действий, указанную в пп. 8–12 эксперимента 4, получить новые осциллограммы и спектрограммы, а также записать все величины коэффициентов нелинейных искажений в таблицу 2.13.

Эксперимент 5. Исследование работы биполярного транзистора в качестве ключа.

Для проведения эксперимента необходимо выполнить следующую последовательность действий.

1. Откройте моделирующую программу для исследования работы биполярного транзистора в инверторе. Для этого нажав, например, кнопку «открыть», и затем, выбрав необходимое в контекстном меню, открыть файл Ir2.14. На вопрос о сохранении изменений в файле Ir2.13 дать отрицательный ответ. На экране монитора появится схема установки для эксперимента (рис. 2.23).

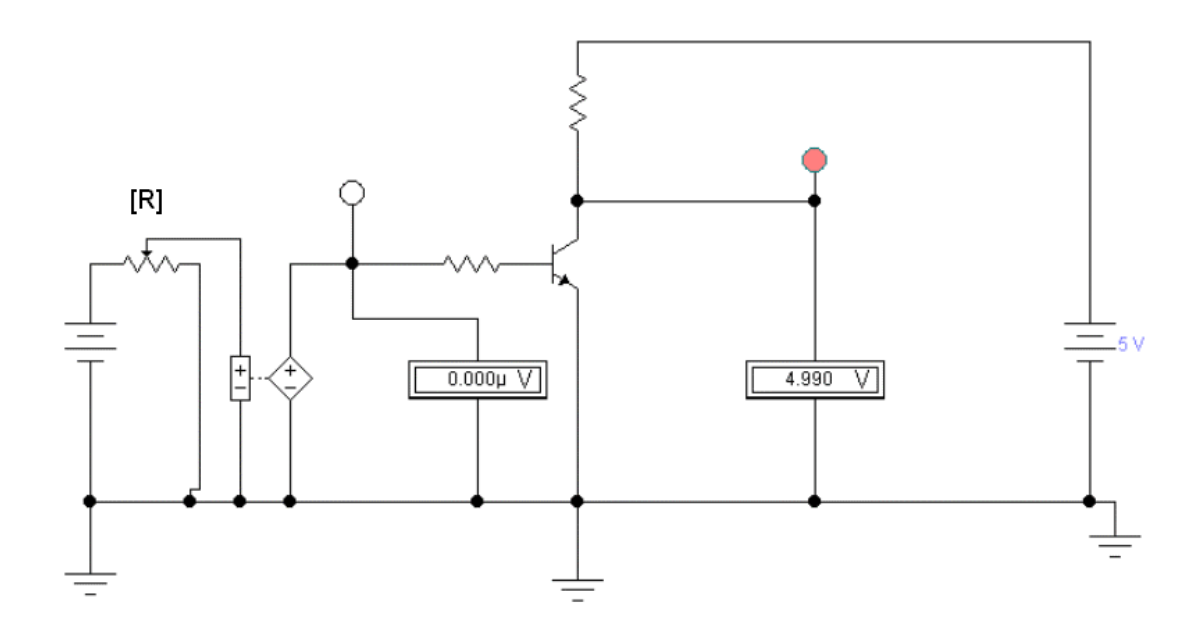

#### Рис. 2.23. Схема для исследования простейшего инвертора на  $n^{++}$  -  $p$  -  $n^{+}$  биполярном транзисторе

В цифровых электронных схемах важным элементом является электронный ключ, имеющий два устойчивых состояния: «включен» -«выключен». Эти выходные состояния обычно именуют «логической единицей» (напряжение порядка 5 вольт) и «логическим нулем» (напряжение порядка нуль вольт). Элемент цифровых схем, который при подаче на его вход напряжения меняет логический уровень сигнала на противоположный, получил название инвертора. Говорят еще, что такой логический элемент выполняет операцию «НЕ». На схеме рис. 2.23 логические нуль и единица будут отображаться свечение специальных индикаторов.

Основной характеристикой инвертора является передаточная характеристика - зависимость напряжения на выходе от напряжения на входе. В нашем случае (рис. 2.23) инвертор выполнен на биполярном транзисторе, поэтому передаточная характеристика будет представлять зависимость напряжения на коллекторе относительно эмиттера (выход) от напряжения базы относительно эмиттера.

2. Запустить моделирующую программу, наведя указатель курсора на расположенную в правом верхнем углу пиктограмму включателя/выключателя I/О и щелкнув левой кнопкой мыши.

3. Произвести отсчет с дисплеев приборов величин напряжений  $U_{BX}$  и  $U_{BBX}$ . Записать величины напряжений в таблицу 2.14.

Таблица 2.14

#### Результаты исследования инвертора на n<sup>++</sup> - p - n<sup>+</sup> биполярном транзисторе

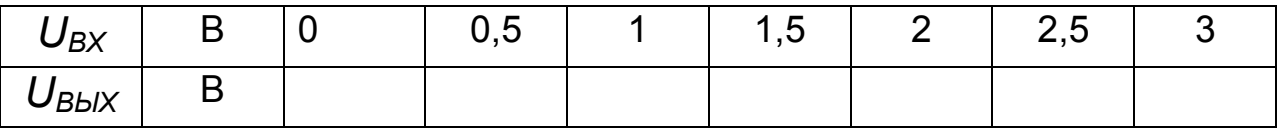

4. Нажать клавишу "R". Повторяя пункты 3 и 4, заполнить табл. 2.14. Перевести кнопку I/O в положение О. Нажимать клавиши Shift + R до тех пор, пока показания входного вольтметра станут равными нулю.

5. Построить графики передаточной характеристики инвертора. На графике указать логические уровни и каким режимам работы транзистора они соответствуют. Отметить также на графике входные напряжения, при которых происходит переключение инвертора - порог переключения.

6. Откройте моделирующую программу для исследования работы биполярного транзистора в качестве электронного ключа, включающего или выключающего лампочку накаливания. Для этого нажав, например, кнопку «открыть», и затем, выбрав необходимое в контекстном меню, открыть файл Ir2.15. На вопрос о сохранении изменений в файле Ir2.14 дать отрицательный ответ. На экране монитора появится схема установки для эксперимента (рис. 2.24).

7. Запустить моделирующую программу, наведя указатель курсора на расположенную в правом верхнем углу пиктограмму включателя/выключателя I/О и щелкнув левой кнопкой мыши.

8. Посмотреть, светится ли лампочка накаливания, и какой величины протекает через нее ток, если механический ключ разомкнут. Свечению лампочки соответствует «затемнение» ее изображения.

9. С помощью клавиши «Пробел» замкнуть механический ключ. Выяснить, светится ли лампочка накаливания, и какой величины протекает через нее ток, если механический ключ замкнут. Сделать выводы о возможности работы биполярного транзистора в качестве ключа для подключения и отключения разного рода нагрузок (лампочек индикаторных устройств, реле, двигателей постоянного тока и т. п.).

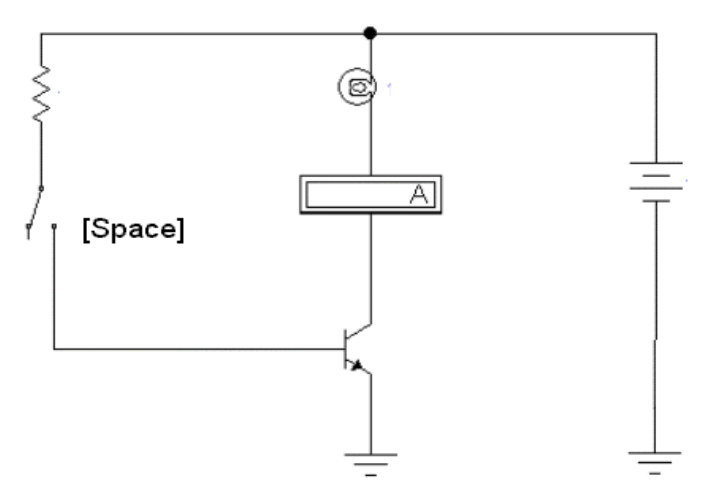

Рис. 2.24. Схема для исследования работы на n<sup>++</sup> - p - n<sup>+</sup> биполярного транзистора в качестве ключа для включения или выключения пампочки накапивания

Эксперимент 6. Исследование работы полевых транзисторов с затворами различных видов.

Для проведения эксперимента необходимо выполнить следующую последовательность действий.

1. Откройте моделирующую программу для наблюдения вида стокозатворной характеристики полевого транзистора. Для этого нажав, например, кнопку «открыть», и затем, выбрав необходимое в контекстном меню, открыть папку Ir2.16a. На вопрос о сохранении изменений в файле Ir2.15 дать отрицательный ответ. Запустите программу и понаблюдайте

вид стокозатворной характеристики полевого транзистора на экране осциллографа.

Откройте моделирующую программу для исследования работы полевого транзистора с затвором в виде  $p - n$  перехода и n каналом. Для этого нажав, например, кнопку «открыть», и затем, выбрав необходимое в контекстном меню, открыть файл Ir2.16. На вопрос о сохранении изменений в файле Ir2.16a дать отрицательный ответ. На экране монитора появится схема установки для эксперимента (рис. 2.25).

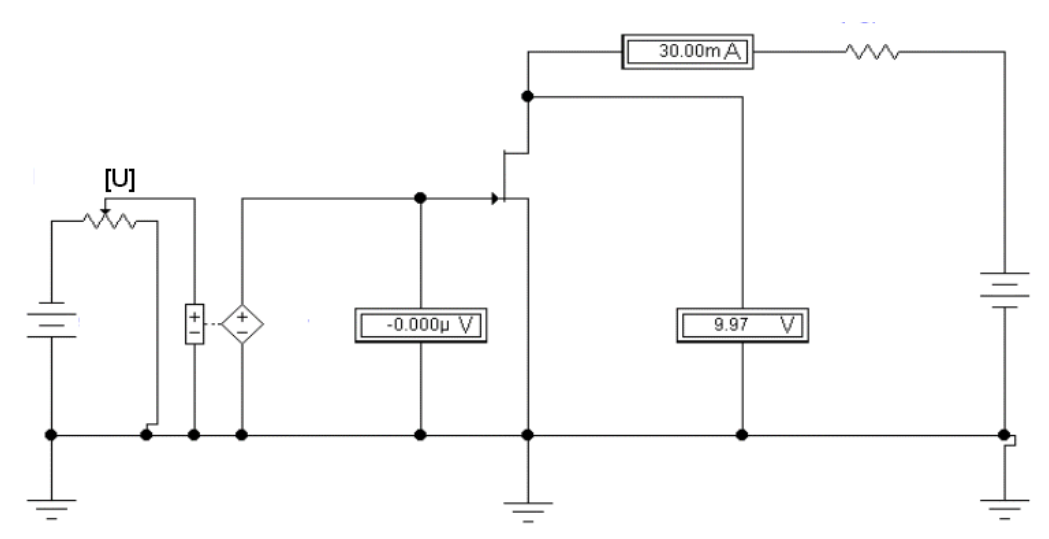

Рис. 2.25. Схема установки для исследования работы полевого транзистора с затвором в виде р - п перехода и п каналом

Она содержит два источника ЭДС для создания напряжений между затвором и истоком, а также между стоком и истоком, зависимый источник напряжения, управляемый напряжением, вольтметры и амперметры для измерения токов и потенциалов выводов.

Таблица 2.15

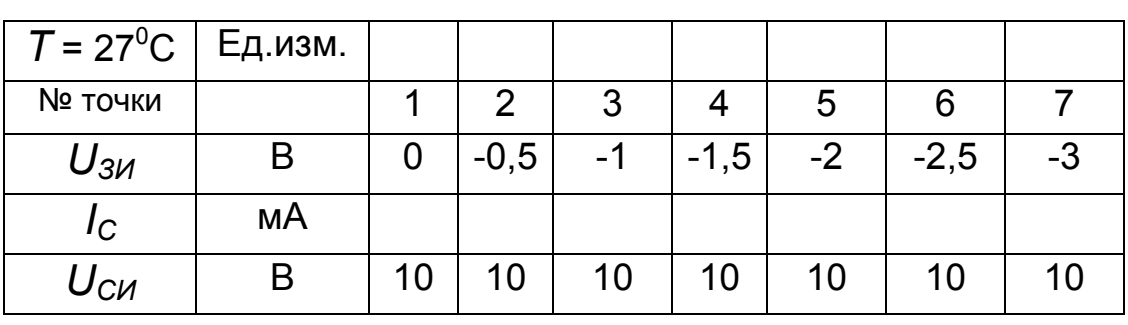

## Результаты исследования работы полевого транзистора с затвором в виде  $p - n^+$ перехода и  $n^+$ каналом

2. Запустить моделирующую программу, наведя указатель курсора на расположенную в правом верхнем углу пиктограмму включателя/выключателя I/О и щелкнув левой кнопкой мыши.

3. Произвести отсчет с дисплеев приборов величин напряжений  $U_{3\mu}$ ,  $U_{\alpha\mu}$  и тока  $I_{\alpha}$ . Записать показания в таблицу 2.15.

4. Нажать клавишу "U". Повторяя пункты 3 и 4, заполнить табл. 2.15. Перевести кнопку I/O в положение О. Нажимать клавиши Shift + U до тех пор, пока показание вольтметра  $U_{3\mathcal{U}}$  станет равным нулю.

5. Построить график стокозатворной характеристики полевого транзистора. Для точек 1, 3, 7 изобразить упрощенную модель, демонстрирующую состояние канала полевого транзистора. Определите для точки 3 крутизну стокозатворной характеристики полевого транзистора:

$$
S = \frac{dI_C}{dU_{3H}} \approx \frac{\Delta I_C}{\Delta U_{3H}} \approx \frac{I_{C4} - I_{C2}}{U_{3H4} - U_{3H2}}
$$
(2.40)

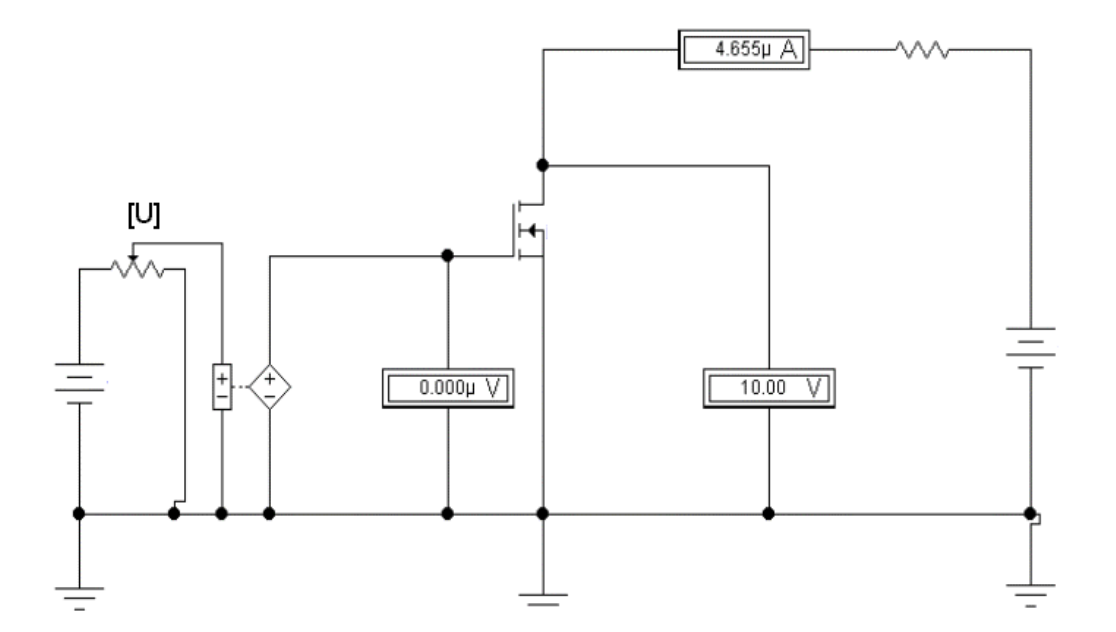

Рис. 2.26. Схема установки для исследования работы полевого транзистора с изолированным затвором и п каналом

6. Откройте моделирующую программу для исследования работы полевого транзистора с изолированным затвором и п каналом. Для этого нажав, например, кнопку «открыть», и затем, выбрав необходимое в контекстном меню, открыть файл Ir2.17. На вопрос о сохранении изменений в файле lr2.16 дать отрицательный ответ. На экране монитора появится схема установки для эксперимента (рис. 2.26).

Таблица 2.15

# $T=27^{\circ}$ C Ед.изм. № точки | 1 | 2 | 3 | 4 | 5 | 6 | 7  $U_{3M}$  | B | 0 | 1 | 2 | 3 | 3,5 | 4 | 4,5 *I<sup>С</sup>* мА *U<sub>CИ</sub>* | В | 10 | 10 | 10 | 10 | 10 | 10 | 10

#### **Результаты исследования работы полевого транзистора с изолированным затвором и** *n* **каналом**

 10. Построить график стокозатворной характеристики полевого транзистора и изолированным затвором. Для точек 1, 6, 7 изобразить упрощенную модель, демонстрирующую состояние канала полевого транзистора. Определите для точки 6 -крутизну стокозатворной характеристики полевого транзистора:

$$
S = \frac{dI_C}{dU_{3H}} \approx \frac{\Delta I_C}{\Delta U_{3H}} \approx \frac{I_{C7} - I_{C5}}{U_{3H7} - U_{3H5}}
$$
(2.41)

**Эксперимент 7.** *Исследование схем установки рабочей точки полевого транзистора, подключенного к одному источнику ЭДС.*

Для проведения эксперимента необходимо выполнить следующую последовательность действий.

 1. Откройте моделирующую программу для исследования схемы установки рабочей точки полевого транзистора с затвором в виде *р – n* перехода, подключенного к одному источнику ЭДС Для этого нажав, например, кнопку «открыть», и затем, выбрав необходимое в контекстном меню, открыть файл lr2.18. На вопрос о сохранении изменений в файле lr2.17 дать отрицательный ответ. На экране монитора появится схема установки для эксперимента (рис. 2.27).

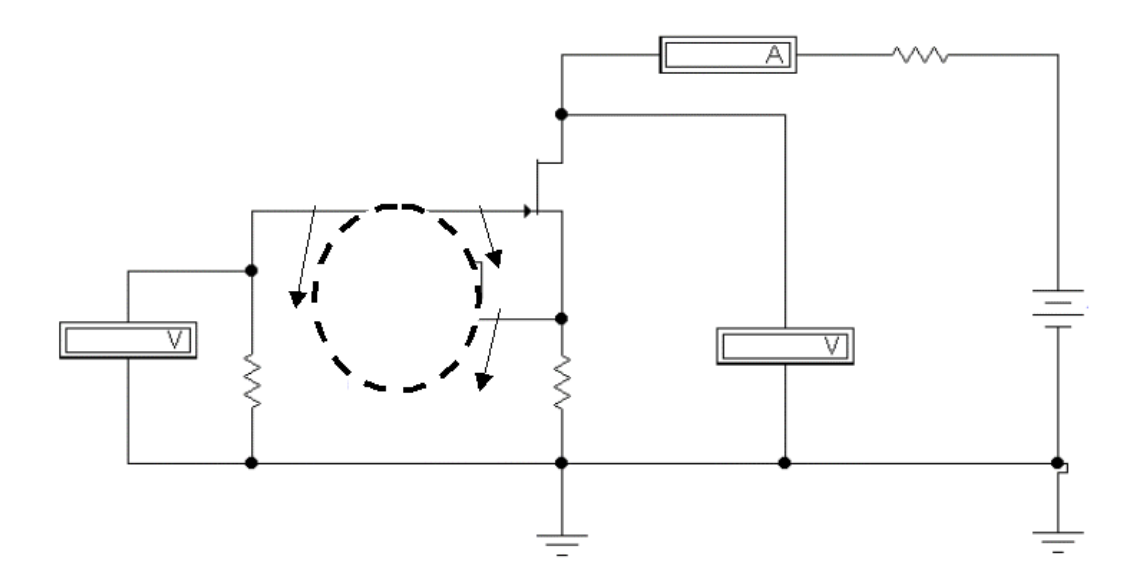

#### Рис. 2.27. **Исследование схемы установки рабочей точки полевого транзистора с затвором в виде** *р - n* **перехода, подключенного к одному источнику ЭДС**

Установка рабочей точки в выходной цепи полевого транзистора (стоковой цепи), по аналогии с биполярным транзистором, осуществляется выбором требуемой величины ЭДС источника и резистора в цепи стока. На затвор относительно истока надо, чтобы полевой транзистор с затвором в виде *р - n* перехода работал, подать отрицательное напряжение. Незаземленный вывод источника ЭДС имеет положительный потенциал, поэтому, как раньше, с него напряжение «брать» нельзя. Поэтому в полевых транзисторах с затвором в виде *р - n* перехода для установки рабочей точки во входной цепи (цепи затвора) используют специальную схему «автоматического смещения». Идея работы схемы «автоматического смещения» состоит в следующем. К выводу истока подключают резистор, поэтому ток истока, протекая по этому резистору, создает падение напряжения. Кроме того, между затвором и истоком (точкой нулевого потенциала) включается второй резистор (~ 30 кОм). По этому резистору протекает ток затвора. Так как последний, в худшем случае, имеет величину порядка наноампер, то напряжение на резисторе с высокой степенью точности можно считать равным нулю. Согласно второго закона Кирхгофа для входной цепи (рис. 2.27) можем записать:

$$
U_{3H} + U_{RH} - U_{R3} = 0 \Longrightarrow U_{3H} = -U_{RH}.
$$
 (2.42)

Итак, падение напряжения на резисторе, включенном в цепи истока, создает необходимое для обеспечения рабочей точки во входной цепи транзистора падение напряжения между затвором и истоком.

2. Запустить моделирующую программу, наведя указатель курсора на расположенную в правом верхнем углу пиктограмму включателя/выключателя I/О и щелкнув левой кнопкой мыши.

3. Произвести отсчет с дисплеев приборов величин напряжений  $U_{\text{3MPT}}$   $U_{\text{CMPT}}$ , токов  $I_{\text{CPT}}$ . Записать показания в таблицу 2.16.

Таблица 2.16

### Результаты исследования схемы установки рабочей точки полевого транзистора с затвором в виде р - п перехода, подключенного к одному источнику ЭДС

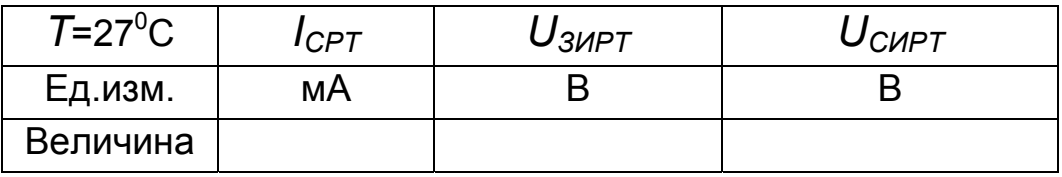

4. Сделать вывод о возможности установки рабочей точки за счет использования специальной схемы «автоматического смещения».

5. Откройте моделирующую программу для исследования схемы установки рабочей точки полевого транзистора с изолированным затвором и индуцированным каналом, подключенного к одному источнику ЭДС. Для этого нажав, например, кнопку «открыть», и затем, выбрав необходимое в контекстном меню, открыть файл Ir2.19. На экране монитора появится схема установки для эксперимента (рис. 2.28).

Установка рабочей точки в выходной цепи полевого транзистора (стоковой цепи), по аналогии с биполярным транзистором, осуществляется выбором требуемой величины ЭДС источника и резистора в цепи стока. Рабочая точка во входной цепи (цепи затвора) осуществляется с помощью делителя напряжения.

6. Запустить моделирующую программу, наведя указатель курсора на расположенную в правом верхнем углу пиктограмму включателя/выключателя I/О и щелкнув левой кнопкой мыши.

7. Произвести отсчет с дисплеев приборов величин напряжений  $U_{\text{3MPT}}$   $U_{\text{CMPT}}$ , токов  $I_{\text{CPT}}$ , Записать показания в таблицу 2.17.

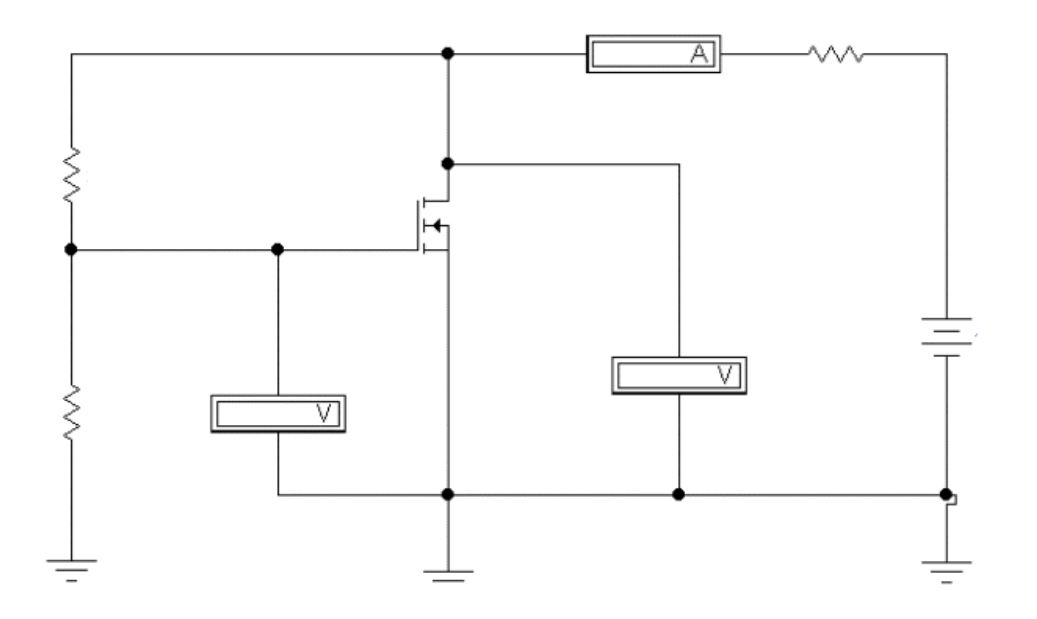

## Рис. 2.28. **Исследование схемы установки рабочей точки полевого транзистора с изолированным затвором и индуцированным каналом, подключенного к одному источнику ЭДС**

Таблица 2.17

### **Результаты исследования схемы установки рабочей точки полевого транзистора с изолированным затвором, подключенного к одному источнику ЭДС**

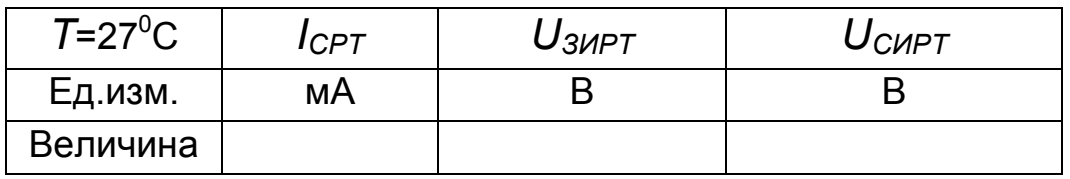

8. Сделать вывод о возможности установки рабочей точки полевого транзистора с изолированным затвором и индуцированным каналом, подключенного к одному источнику ЭДС.

**Эксперимент 8.** *Исследование схемы простейшего усилителя электрического сигнала по мощности на полевом транзисторе.*

Для проведения эксперимента необходимо выполнить следующую последовательность действий.

 1. Откройте моделирующую программу для исследования схемы простейшего усилителя электрического сигнала по мощности на полевом транзисторе с затвором в виде *р - n* перехода. Для этого нажав, например, кнопку «открыть», и затем, выбрав необходимое в контекстном меню, открыть файл lr2.20. На вопрос о сохранении изменений в файле lr2.19 дать отрицательный ответ. На экране монитора появится схема установки для эксперимента (рис. 2.29).

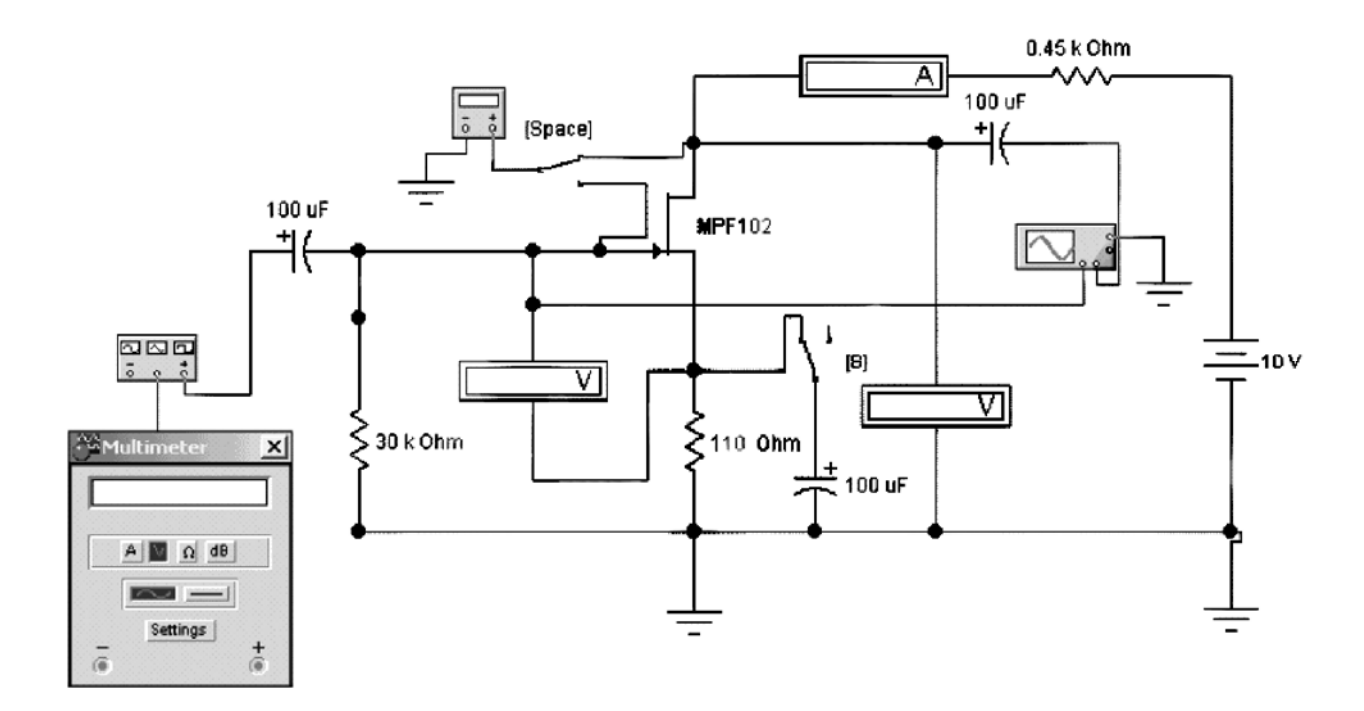

Рис. 2.29. **Схема для исследования простейшего усилителя на полевом транзисторе с затвором в виде** *p - n* **перехода.** 

По многим имеющимся приборам и элементам цепи схема подобна предыдущим: вольтметры и амперметры измеряют параметры установленной рабочей точки; резисторы обеспечивают рабочую точку. На вход усилителя подается гармонический сигнал с генератора. С помощью осциллографа осуществляется наблюдение осциллограмм сигнала на входе и на выходе усилителя. Для измерения среднеквадратических (действующих) значений переменного напряжения на входе и выходе используется вольтметр с дисплеем. Подключение его на вход или выход усилителя осуществляется с помощью ключа, управляемого нажатием клавиши «пробел».

В схеме усилителя одновременно протекают постоянные (неизменные во времени) токи, определяемые заданной рабочей точкой, и переменные (гармонические), отражающие усиливаемый сигнал. По этой причине необходимы дополнительные элементы, которые одновременно должны выполнять следующие функции.

С одной стороны, «не позволять» как самому сигналу, так и его источникам и потребителям, «изменять» положение установленной рабочей точки. А с другой стороны, эти элементы должны обеспечивать «прохождение» переменных сигналов. В качестве таких элементов выступают два конденсатора большой емкости, установленных на входе и выходе усилителя. Если бы мы непосредственно подавали гармонический сигнал на вход транзистора, то внутреннее сопротивление генератора, подключаясь параллельно входу, изменяло бы положение рабочей точки во входной цепи транзистора. Также бы меняла положение рабочей точки в выходной цепи транзистора подключенная к выходу нагрузка.

Конденсатор, как известно, обладает заградительно – шунтирующим свойством. Поэтому переменный сигнал с генератора благодаря шунтирующему свойству (для переменных токов высокой частоты конденсатор – короткозамкнутая перемычка) проходит через конденсатор и поступает на вход (базу) транзистора. В то же время из - за заграждающего свойства генератор не влияет на положение рабочей точки (для постоянных токов конденсатор – разрыв цепи), так как он как бы, с этой точки зрения, и не подключен.

Аналогично можно говорить о конденсаторе в выходной цепи: переменный сигнал проходит к потребителю и, одновременно, нагрузка не влияет на положение рабочей точки, так как она как бы отключена от коллектора транзистора.

Параллельно резистору в цепи истока, осуществляющему «автоматическое смещение» с помощью кнопки S может подключаться конденсатор большой емкости. Этот конденсатор, как известно, также обладает заградительно-шунтирующим свойством. Поэтому переменный сигнал, протекающий в цепи истока благодаря шунтирующему свойству (для переменных токов высокой частоты конденсатор – короткозамкнутая перемычка) проходит, минуя резистор в цепи истока, через конденсатор и поступает на точку нулевого потенциала. Получается, что в усилителе по переменному сигналу исток соединен с точкой нулевого потенциала. Это позволяет увеличить коэффициент усиления по напряжению усилителя. В то же время из-за заграждающего свойства этот пере-
менный ток не влияет на положение рабочей точки (для постоянных токов конденсатор – разрыв цепи), так как он как бы, с этой точки зрения, и не подключен.

2. Отключить конденсатор в цепи истока. Запустить моделирующую программу, наведя указатель курсора на расположенную в правом верхнем углу пиктограмму включателя/выключателя I/O и щелкнув левой кнопкой мыши. Дважды щелкнув по пиктограмме, отобразить осциллограф. Нажав кнопку «Expand», понаблюдать, как изображается (развертывается) осциллограмма переменного напряжения.

 3. Выбрав подходящий момент процесса развертки, щелкнуть по расположенной под выключателем I/O иконке «Pause» и получить осциллограммы входного и выходного сигнала. Для получения желаемой картинки эту операцию можно проделать несколько раз. Скопировать осциллограммы. Убрать изображение осциллографа.

 4. Произвести отсчет c дисплеев приборов величин напряжения *UЗИРТ, UСИРТ* и тока *IСРТ.* Записать показания в таблицу 2.18.

5. Определить, изменилось ли положение рабочей точки полевого транзистора, и сделать выводы об эффективности работы конденсаторов в схеме усилителя.

 6. Дважды щелкнув по пиктограмме отобразить вольтметр. Щелкнуть по расположенной под выключателем I/O иконке «Pause». Подключая вольтметр с помощью клавиши «пробел» на вход и выход усилителя, произвести отсчет c дисплея вольтметра среднеквадратических значений напряжения на входе  $U_{BX}$  и на выходе усилителя  $U_{BB/X}$ .

Записать величины напряжений в таблицу 2.18.

Рассчитать коэффициент усиления по напряжению. Убрать вольтметр.

7. С помощью клавиши S подключить конденсатор параллельно резистору, включенному в цепь истока. Дважды щелкнув по пиктограмме отобразить вольтметр. Подключая вольтметр с помощью клавиши «пробел» на вход и выход усилителя, произвести отсчет c дисплея вольтметра среднеквадратических значений напряжения на входе  $U_{BXC}$  и на выходе усилителя *UВЫХС*.

Записать величины напряжений в таблицу 2.18.

Рассчитать коэффициент усиления по напряжению.

# Результаты исследования рабочей точки в усилителе на полевом транзисторе и его коэффициентов усиления

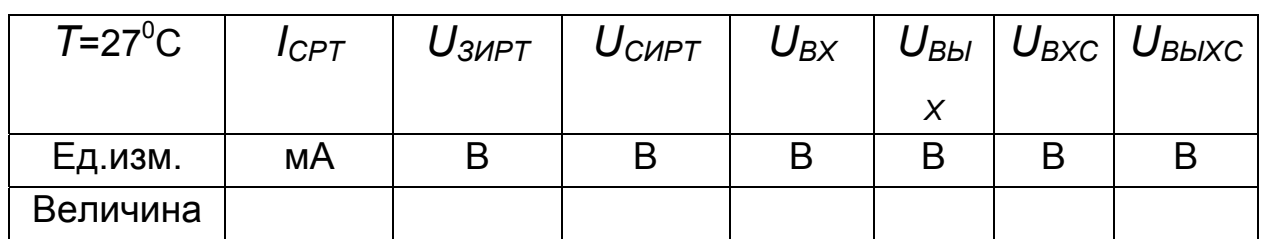

8. Сделать выводы о влиянии конденсатора, подключенного параллельно резистору в цепи истока, на коэффициент усиления по напряжению.

Эксперимент 9. Исследование работы полевого транзистора в качестве ключа.

Для проведения эксперимента необходимо выполнить следующую последовательность действий.

1. Откройте моделирующую программу для исследования работы полевого транзистора в инверторе. Для этого нажав, например, кнопку «открыть», и затем, выбрав необходимое в контекстном меню, открыть файл Ir2.21. На вопрос о сохранении изменений в файле Ir2.20 дать отрицательный ответ. На экране монитора появится схема установки для эксперимента (рис. 2.30).

В данном случае (рис. 2.30) инвертор выполнен на полевом транзисторе, поэтому передаточная характеристика будет представлять зависимость напряжения на стоке относительно истока (выход) от напряжения на затворе относительно истока.

2. Запустить моделирующую программу, наведя указатель курсора на расположенную в правом верхнем углу пиктограмму включателя/выключателя I/О и щелкнув левой кнопкой мыши.

3. Произвести отсчет с дисплеев приборов величин напряжений  $U_{BX}$  и  $U_{BBX}$ . Записать величины напряжений в таблицу 2.19.

4. Нажать клавишу "U". Повторяя пункты 3 и 4, заполнить табл. 2.19. Перевести кнопку I/O в положение О. Нажимать клавиши Shift + U до тех пор, пока показания входного вольтметра станут равными нулю.

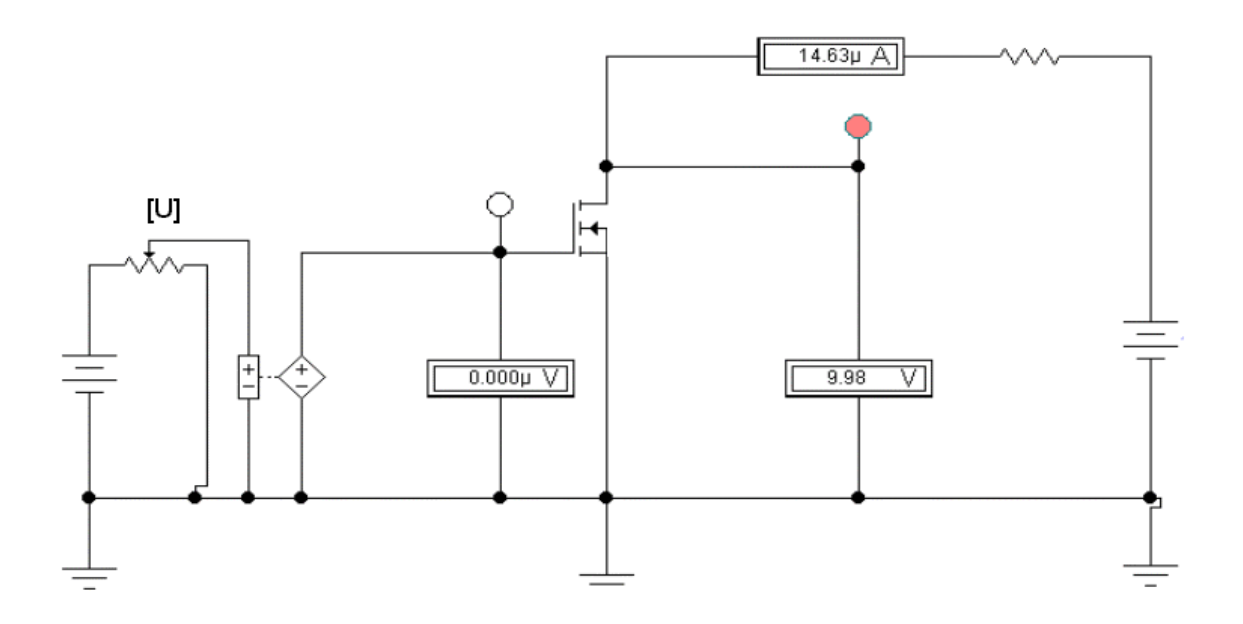

Рис. 2.30. Схема для исследования простейшего инвертора на  $n^{++}$  -  $p$  -  $n^{+}$  биполярном транзисторе

Таблица 2.19

### Результаты исследования инвертора на полевом транзисторе с изолированным затвором

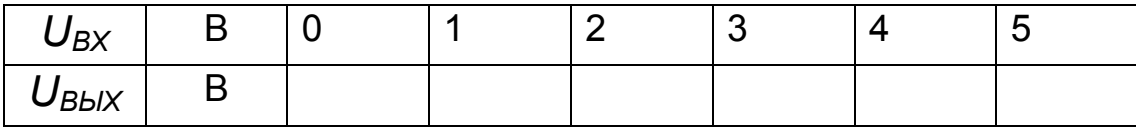

5. Построить графики передаточной характеристики инвертора. На графике указать логические уровни и каким состояниям канала транзистора они соответствуют. Отметить также на графике входные напряжения, при которых происходит переключение инвертора - порог переключения. Сравнив уровни «логического нуля» на выходе инверторов на биполярном и полевом транзисторе сделайте вывод.

6. Откройте моделирующую программу для исследования работы полевого транзистора в качестве электронного ключа, включающего или выключающего излучающий диод. Для этого нажав, например, кнопку «открыть», и затем, выбрав необходимое в контекстном меню, открыть файл Ir2.22. На вопрос о сохранении изменений в файле Ir2.21 дать отрицательный ответ. На экране монитора появится схема установки для эксперимента (рис. 2.31).

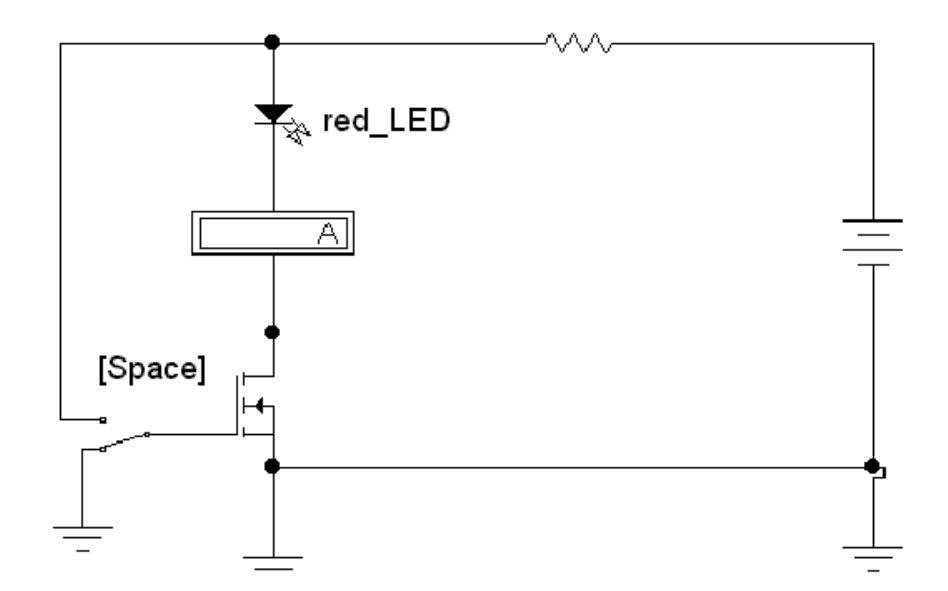

## Рис. 2.31. Схема для исследования работы полевого транзистора в качестве ключа для включения или выключения излучающего свет диода

7. Запустить моделирующую программу, наведя указатель курсора на расположенную в правом верхнем углу пиктограмму включателя/выключателя I/О и щелкнув левой кнопкой мыши.

8. Посмотреть излучает ли свет диод (когда излучает, то стрелки зачернены) и какой величины протекает через него ток, если механический ключ разомкнут.

9. С помощью клавиши «Пробел» замкнуть механический ключ. Выяснить излучает ли свет диод и какой величины протекает через него ток, если механический ключ замкнут. Сделать выводы о возможности работы полевого транзистора в качестве ключа для подключения и отключения разного рода нагрузок (лампочек индикаторных устройств, реле, двигателей постоянного тока и т. п.).

10. Откройте моделирующую программу для исследования работы полевого транзистора в качестве электронного аналогового ключа. Для этого нажав, например, кнопку «открыть», и затем, выбрав необходимое в контекстном меню, открыть файл Ir2.23. На вопрос о сохранении изменений в файле Ir2.22 дать отрицательный ответ. На экране монитора появится схема установки для эксперимента (рис. 2.32).

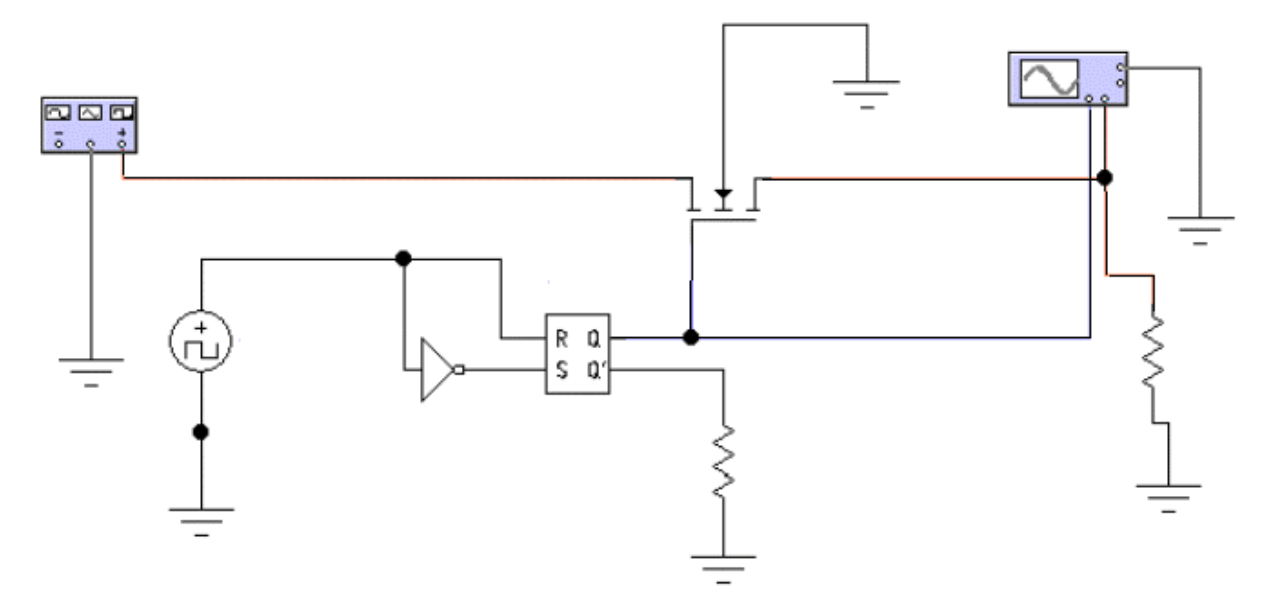

### Рис. 2.32. **Схема для исследования работы полевого транзистора в качестве электронного ключа подключающего или отключающего сигнал генератора к нагрузке**

Уже отмечалась необходимость в электронных ключах, осуществляющих переключение аналоговых сигналов, несущих информацию. Вы исследовали подобный ключ на диодах, который подключал или отключал источник сигнала от потребителя.

Аналоговый электронный ключ на полевом транзисторе состоит из полевого транзистора с изолированным затвором (говорят, ключевого элемента), выполняющего функцию пропускания или, наоборот, блокирования прохождения сигнала от генератора к нагрузке, и схемы управления, которая обеспечивает два предельных состояния ключевого элемента: открытое и закрытое.

Если потенциал затвора относительно точки нулевого потенциала равен нулю, то в схеме на рис. 2.32 канал полевого транзистора отсутствует и сигнал с генератора не проходит к потребителю, роль которого выполняет резистор. Если на затвор подается положительное напряжение, то в полевом транзисторе индуцируется (наводится) канал, сопротивление канала мало и сигнал проходит от генератора к нагрузке. Схема управления, расположенная на рисунке ниже полевого транзистора, формирует последовательность подаваемых на затвор прямоугольных импульсов, необходимых для открытия и закрытия канала. Генератор создает пилообразный импульсный сигнал.

 11. Запустить моделирующую программу, наведя указатель курсора на расположенную в правом верхнем углу пиктограмму включателя/выключателя I/O и щелкнув левой кнопкой мыши.

12. Дважды щелкнув по иконке осциллографа, отобразить панель осциллографа в виде удобном для анализа. Нажать кнопку «Expand», чтобы наблюдать вид осциллограммы сигнала. Выбрав подходящий момент процесса развертки, щелкнуть по расположенной под выключателем I/O иконке «Pause». Получить осциллограммы, удобные для анализа. Скопировать полученные осциллограммы. Сделать выводы о возможности работы полевого транзистора в качестве электронного аналогового ключа для подключения и отключения источника сигнала от потребителя.

## **2.2.5. Обработка результатов экспериментов**

В этой части студент должен привести все необходимые расчеты по лабораторной работе, произвести их анализ и сделать выводы.

# **Контрольные вопросы**

1. Нарисуйте и поясните схему установки для исследования работы *р++ -* 

*n - р<sup>+</sup>* биполярного транзистора в активном режиме.

2. Поясните схему установки для исследования работы *n++ - р - n<sup>+</sup>* биполярного транзистора в активном режиме.

3. Поясните схему установки для исследования работы *n++ - р - n<sup>+</sup>* биполярного транзистора режиме насыщения.

4. Нарисуйте и поясните схему установки для исследования работы *р++ n - р<sup>+</sup>* биполярного транзистора в режиме насыщения с фиксирующим диодом Шоттки.

5. Нарисуйте и поясните схему установки для исследования работы *р++ n - р<sup>+</sup>* биполярного транзистора в режиме отсечки.

6. Поясните схему для исследования способов установки рабочих точек *n++ - p - n+* биполярного транзистора, включенного по СОЭ.

7. Нарисуйте и поясните схему для исследования способа установки рабочей точки *n++ - p - n+* биполярного транзистора во входной цепи с помощью делителя напряжения.

8. Нарисуйте и поясните схему для исследования простейшего усилителя на *n++ - p - n+* биполярном транзисторе.

9. Нарисуйте и поясните схему для исследования простейшего инвертора на *n++ - p - n+* биполярном транзисторе.

10. Нарисуйте и поясните схему для исследования работы полевого транзистора с изолированным затвором и *n* каналом.

# **Индивидуальные задания № 2 к самостоятельной работе студентов**

1. Рассчитать коэффициенты усиления по току *р++ - n - р<sup>+</sup>* биполярного транзистора, включенного по схемам с общей базой и общим эмиттером, а также работающего в активном режиме, если известны концентрации легирующей примеси эмиттера (акцепторов), базы (доноров), толщина базы, диффузионная длина дырок.

 2. Для БТ, параметры которого заданы, рассчитать все токи, которые протекают через внешние выводы транзистора. Предположить, что ток эмиттера и обратный ток коллекторного перехода являются заданными. Определить, во сколько раз увеличится обратный ток коллекторного перехода при «обрыве базы. Результаты вычислений токов представить в системе СИ, используя дольные приставки. Сделать выводы о соотношении токов БТ.

 3. Для БТ, параметры которого заданы, при комнатной температуре определить величину порогового напряжения на эмиттерном переходе. Определить напряжения на эмиттерном переходе в схемах СОБ и СОЭ. Рассчитать в рабочей точке основные параметры БТ, которые характеризуют его как усилительный полупроводниковый прибор. По результатам расчетов построить для рабочей точки физическую малосигнальную модель транзистора (схему Джиаколетто).

 4. Для *n - p - n* БТ, включенного в схеме СОБ, параметры которого заданы в табл. 2.20, определить все токи и напряжения в схеме.

 5. Для *n - p - n* БТ, включенного в схеме СОЭ, параметры которого заданы в табл. 2.20, определить все токи и напряжения в схеме. Определить токи и напряжения, если,  $E_K$ ,  $R_K$  уменьшились в два раза. Сделать выводы о влиянии $E_K$ ,  $R_K$ .

6. Для БТ, параметры которого заданы, определить как коэффициенты усиления по току для СОБ и СОЭ зависят от частоты.

Построить графики зависимостей и сделать выводы о том, в какой схеме транзистор лучше работает на высоких частотах.

7. Для БТ, включенного по СОБ или СОЭ, для которого заданы напряжения между выводами в табл. 2.21, определить режим работы БТ. Для каждой схемы включения и режима указать полярность напряжений, а также, в каком направлении протекают токи через выводы транзистоpa.

8. Определить, в каком состоянии ключа на биполярном транзисторе будет светиться электрическая лампочка накаливания.

9. По заданному в табл. 2.20 типу канала и затвора изобразить структуру полевого транзистора. Указать на ней полярность питающих напряжений, а также токи, протекающие через выводы ПТ.

Изобразить условное графическое изображение ПТ, которое соответствует заданному типа канала и затвора.

Для анализируемого транзистора (табл. 2.20) изобразить семейство стокозатворных характеристик.

Таблица 2.20

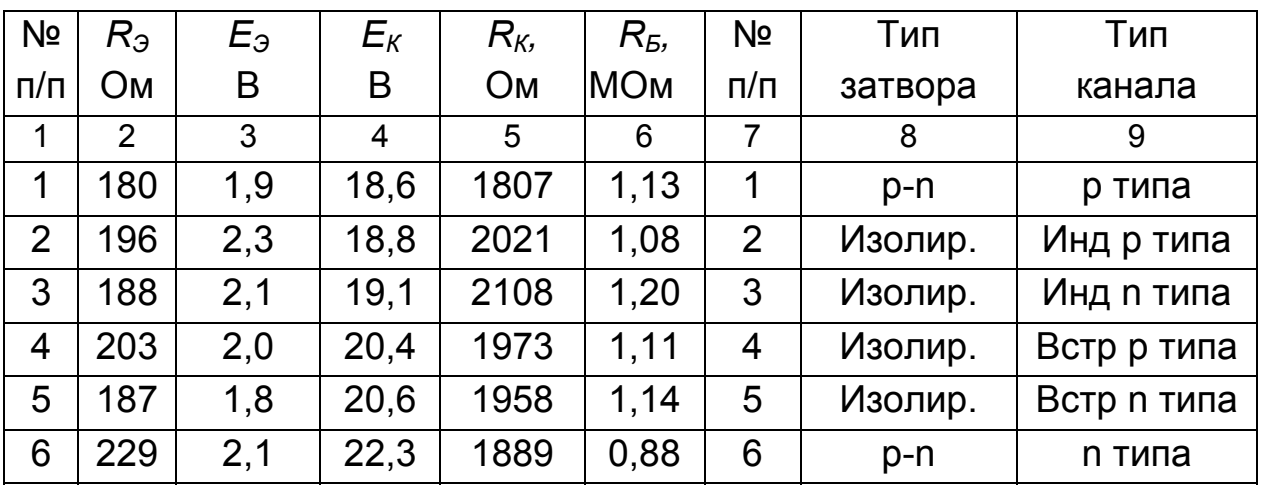

#### Данные для выполнения индивидуального задания

# Продолжение табл. 2.20.

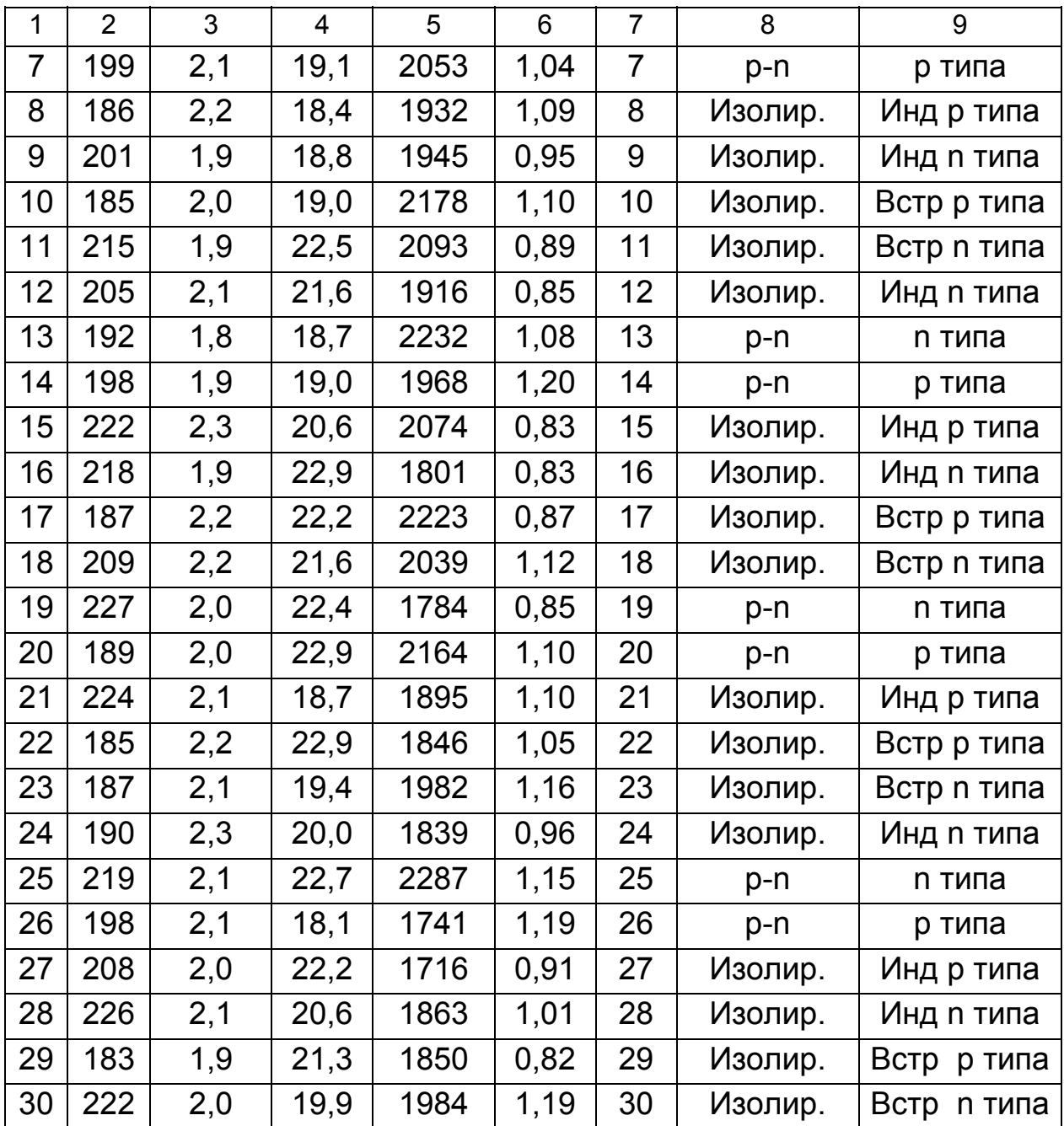

# Таблица 2.21

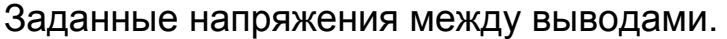

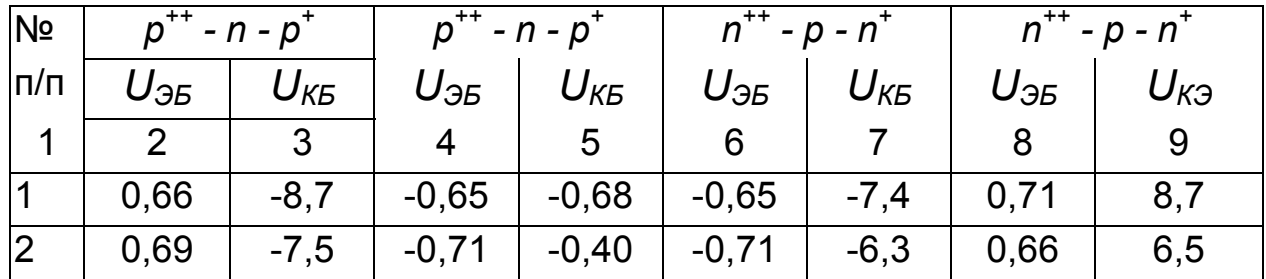

Продолжение табл. 2.20.

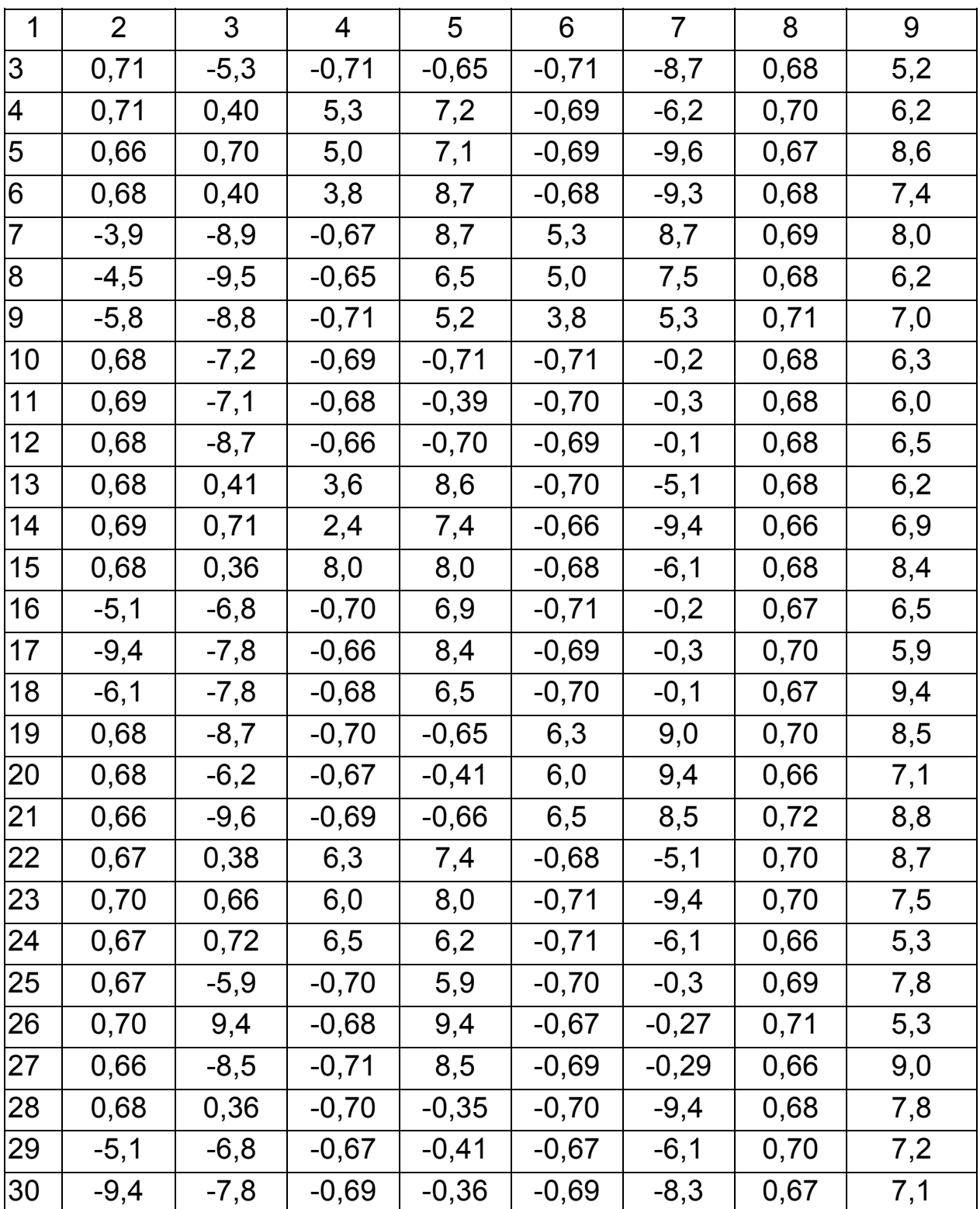

# Тема 3. Основы микроэлектроники

### 3.1. Практическое занятие № 3

# Использование системы MATLAB для автоматизации математических расчетов транзисторов и простейших каскадов интегральных микросхем, а также для визуализации полученных результатов

#### 3.1.1. Примеры задач

#### Задача 1.

Рассчитать коэффициенты усиления по току  $\beta$  типичных интегральных  $n^{++}$  -  $p$  -  $n^{+}$ , «горизонтальных» и «вертикальных»  $p^{++}$  -  $n$  -  $p^{+}$  биполярных транзисторов (БТ), если известно, что толщины баз  $n^{+}$  - p - n<sup>+</sup>, «горизонтального», «вертикального»  $p^{++}$  -  $n$  -  $p^+$  БТ равны, соответственно,  $W_{\text{Enon}}$  = 0.4 мкм,  $W_{\text{BF}}$  = 20 мкм,  $W_{\text{BB}}$  = 5 мкм. Считать, что диффузионная длина дырок в базе - L<sub>P</sub>=4 мкм. Сравнить коэффициенты усиления по току в СОЭ и сделать выводы.

#### Решение задачи 1.

Из теоретического курса известно, что коэффициент усиления по току интегрального n<sup>++</sup> - p - n<sup>+</sup> БТ в СОЭ, определяется формулой:

$$
\beta_{npn} \approx \frac{\alpha}{1-\alpha},\tag{3.1}
$$

где -  $\alpha \approx 1 - \frac{W_{Enpn}}{2L_p^2}$ .

Известно также, что коэффициент усиления по току интегрального  $p^{++}$  - n -  $p^+$  БТ в СОЭ, выражается соотношением:

$$
\beta_{pnp} = A(1 + \frac{2L_P^2}{W_B^2}),
$$
\n(3.2)

118

где  $A \sim 18$  – отношение эффективных площадей эмиттера и коллектора. Вводим в командное окно MATLAB исходные данные:

```
wbnpn=0.4;
wbpnpgor=20;
wbpnpwer=5;
lp=4;
alpha=1-(wbnpn*wbnpn)/(2*lp*lp);
bettanpn=alpha/(1-alpha)
aa=18bettapnpgor=aa*(1+(2*lp*lp)/(wbpnpgor*wbpnpgor))
bettapnpwer=aa*(1+(2*lp*lp)/(wbpnpwer*wbpnpwer)).
```
После нажатия клавиши ENTER получаем искомые величины коэффициентов:

bettanpn = 199.0000 bettapnpgor = 19.4400 bettapnpwer = 41.0400.

#### Задача 2.

Рассчитать, используя данные задачи 1, какие коэффициенты усиления по току  $\beta$  можно получить в идеале, если вместо одиночных интегральных транзисторов использовать пары Дарлингтона и Шиклаи. Сделать выводы о достоинствах и недостатках составных транзисторов.

#### Решение задачи 2.

Из теории известно, что если соединить два транзистора, как показано на рис. 3.1 А (коллекторы обоих транзисторов соединены вместе, а эмиттерный ток транзистора Т1 является базовым током транзистора Т2), то полученная схема будет работать как один *n - p - n* транзистор (его называют составным транзистором Дарлингтона или парой Дарлингтона), у которого коэффициент усиления по току  $\beta$  будет равен:

$$
\beta_{DAR} = \beta_1 \beta_2. \tag{3.3}
$$

Для образования составного транзистора используют также схему Шиклаи (Sziklai). На рис. 3.1В показан составной транзистор Шиклаи, который ведет себя как транзистор n - p- n, обладающий большим коэффициентом В. Транзистор n - p- n Шиклаи часто называют комплементарным (дополняющим) транзистором Дарлингтона. На рис. 3.1 Г показан составной транзистор Шиклаи, который ведет себя как обладающий большим коэффициентом  $\beta$  транзистор  $p - n - p$ . Так как значение  $\beta$  для горизонтального  $p - n - p$  транзистора мало, то использование его в комбинации с транзистором  $n - p - n$ , соединенном по схеме Шиклаи, позволяет в интегральных микросхемах (ИМС) повысить коэффициент передачи тока *p - n - р* транзистора.

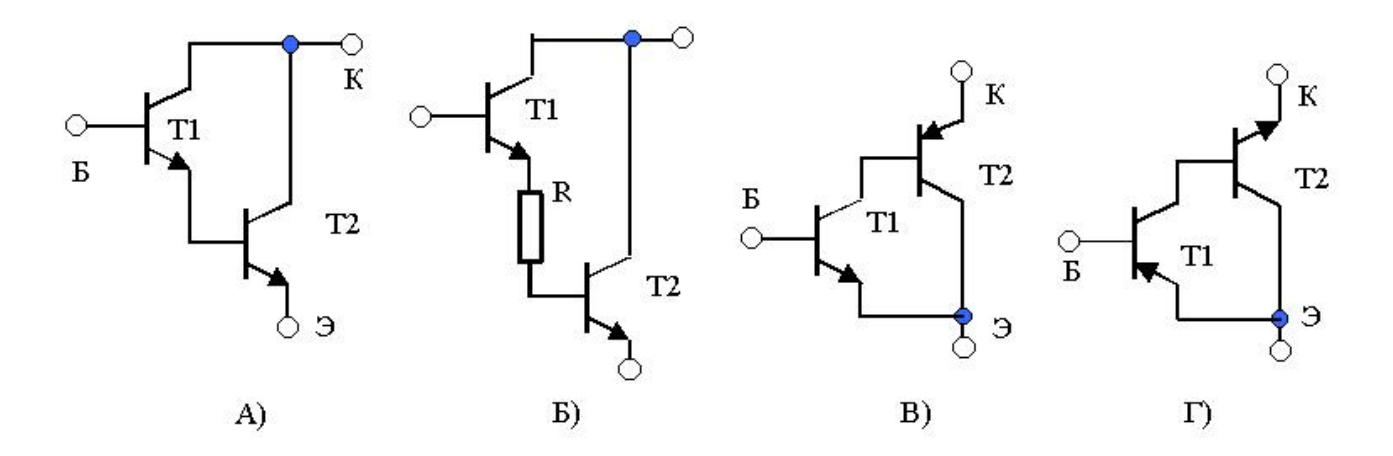

#### Рис. 3.1. Схемы составных транзисторов Дарлингтона и Шиклаи

Коэффициент передачи тока базы составного транзистора Шиклаи равен:

$$
\beta_{SZ} = (1 + \beta_{npn}) \beta_{pnp} \,. \tag{3.4}
$$

Вводим в командное окно MATLAB исходные выражения:

```
wbnpn=0.4;
wbpnpgor=20;
wbpnpwer=5;
\mathsf{ID}=4:
alpha=1-(wbnpn*whnpn)/(2*lp*lp);bettanpn=alpha/(1-alpha)
aa=18:
bettapnpgor=aa*(1+(2*lp*lp)/(wbpnpgor*wbpnpgor))
bettapnpwer=aa*(1+(2*lp*lp)/(wbpnpwer*wbpnpwer))
bettanpndar=bettanpn*bettanpn
bettanpnsz=(1+bettanpn)*bettapnpwer
bettapnpszgor=(1+bettanpn)*bettapnpgor
```
bettapnpszwer=(1+bettanpn)\*bettapnpwer.

После нажатия клавиши ENTER получаем искомые величины коэффициентов: bettanpn =  $199.0000$ bettapnpgor =  $19.4400$  bettapnpwer =  $41.0400$ bettanpndar =  $3.9601e+004$  bettanpnsz =  $8.2080e+003$ bettapnpszgor =  $3.8880e+003$  bettapnpszwer =  $8.2080e+003$ .

# Задача 3.

Для типичного интегрального  $n^{++}$  -  $p$  -  $n$  транзистора в диодном включении (соединены короткозамкнутой перемычкой коллектор и база) рассчитать зависимость тока эмиттера от напряжения между эмиттером и базой. По результатам расчетов построить вольт-амперную характеристику «интегрального диода» при прямом включении. Определить пороговое напряжение и сделать выводы.

## Решение задачи 3.

Известно, что искомая зависимость определяется формулой:

$$
I = I_{OB} \left( \ell \frac{U_{B3} - Ir_B}{m \varphi_T} - 1 \right). \tag{3.5}
$$

Задавая параметры I, т и  $I_{\text{OB}}$ , типичные для интегральной структуры, вводим в командное окно MATLAB исходные выражения:

```
imax=5*1e-3iob=6.2*1e-11;
m=1.5:
rbaz=0.01;
k=1.38*1e-23q=1.6e-19;
t0 = 300:
phit0=k*t0/g;
umax=m*phit0*log(imax/iob)+imax*rbaz;
imin=0.1*1e-5;
ii = linspace(imin, imax, 500);
```
uu0=m\*phit0.\*log(ii./iob)+ii.\*rbaz; subplot(111);plot(uu0,ii,'k','linewidth',2);grid on xlabel('U, B, T=300'); ylabel('I, A');

После нажатия клавиши ENTER получаем график вольт-амперной характеристики типичного интегрального *n++ - p - n* транзистора в диодном включении.

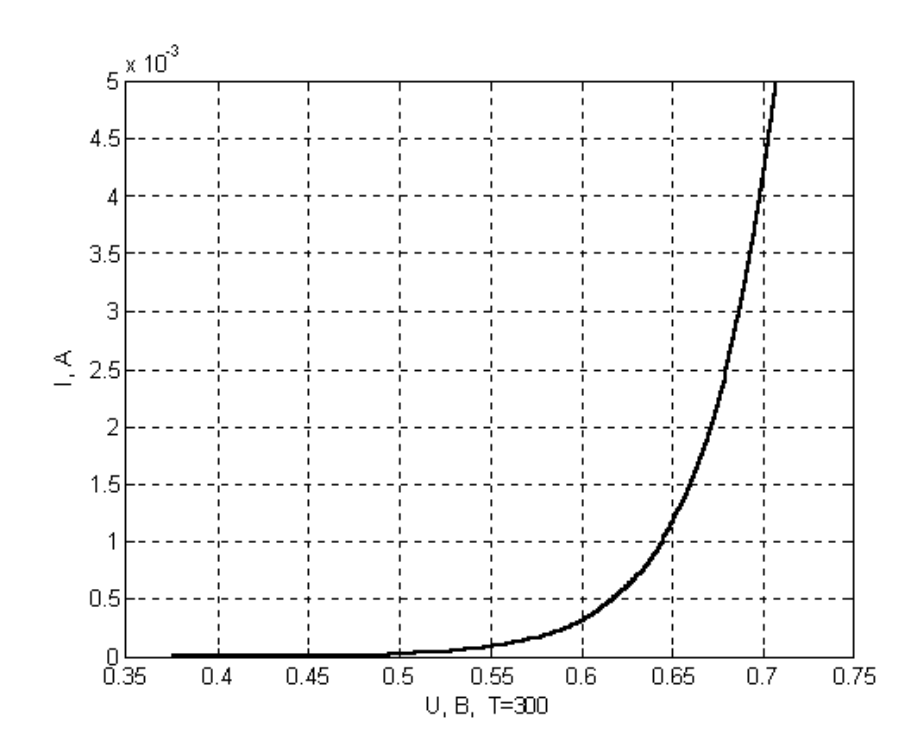

Рис. 3.2. **Вольт-амперная характеристика типичного интегрального** *n++ - p - n* **транзистора в диодном включении**

#### **Задача 4.**

Для типового усилительного каскада с двуполярным питанием (с «расщепленным» источником) рассчитать коэффициент усиления по напряжению. Определить, как влияют величины сопротивления нагрузки, сопротивления в цепи коллектора, эмиттера и тока в рабочей точке на величину коэффициента усиления каскада по напряжению. На основании расчетов сделать выводы.

#### *Решение задачи 4.*

Из теоретического курса известно, что в интегральной схемотехнике используют так называемые непосредственные (без конденсаторов) связи между каскадами и два источника с ЭДС противоположной полярности  $E_1$ ,  $E_2$  (говорят – «расщепленные» источники). Преимущество такой схемы (рис. 3.3) состоит в том, что отпадает необходимость в конденсаторе большой емкости на входе и в высокоомных «гасящем резисторе» или делителе напряжения.

Повысить температурную стабильность работы, а также улучшить ряд характеристик усилителя с двуполярным питанием и непосредственными связями позволяет включение в цепь эмиттера небольшого резистора  $R_3$ , приемлемого для ИМС по величине сопротивления. Этот резистор создает «обратную связь по току», за счет которой и достигается положительный эффект.

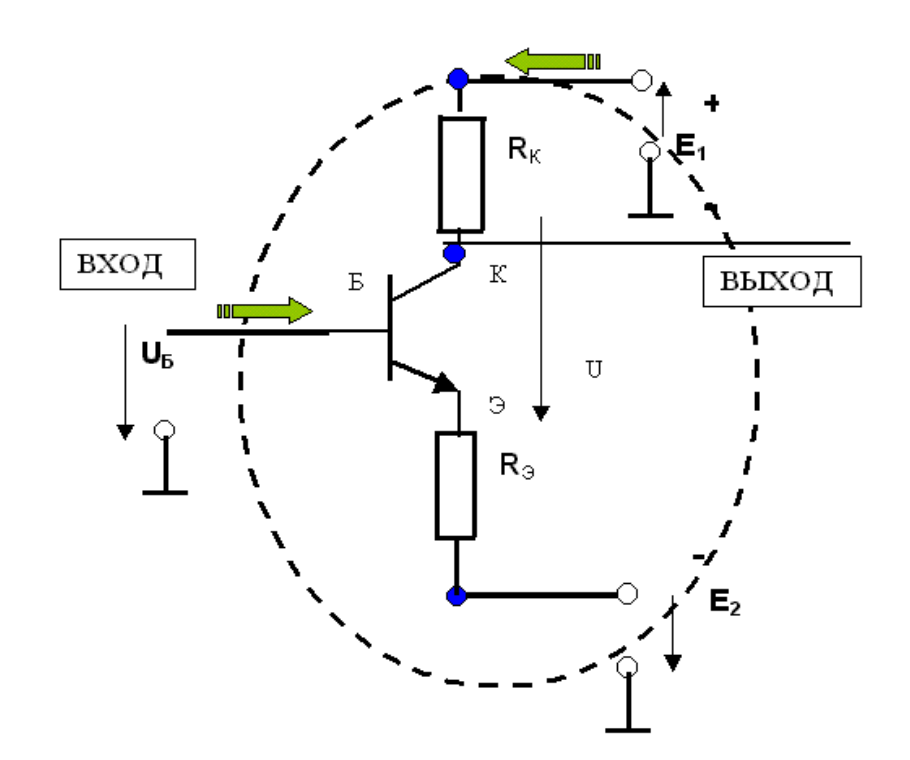

### Рис. 3.3. Схема каскада усилителя на биполярном транзисторе с двуполярным питанием

Доказано, что коэффициент усиления по напряжению усилительного каскада на биполярном транзисторе в заданной рабочей точке при  $R_{3}$ = 0 (без обратной связи) определяется формулой:

$$
k_U = \frac{g_{21}}{g_{22} + \frac{1}{R_K} + \frac{1}{R_H}},
$$
\n(3.6)

где –  $g_{21} = \frac{I_{KPT}}{\omega_{T}}$  - входная проводимость усилительного каскада (вели-

чина обратная входному сопротивлению);

 $g_{22} = \frac{g_{21}}{200}$  – выходная проводимость (величина обратная выход-

ному сопротивлению);

 $R_K$  – величина сопротивления резистора, включенного в цепь коллектора;

 $R_H$  - величина входного сопротивления следующего каскада (коротко - «нагрузка» для рассматриваемого усилителя).

Если в цепи эмиттера включен резистор  $R_3$  с сопротивлением не равным нулю, то коэффициент усиления по напряжению определяется формулой:

$$
k_U = \frac{R_{\text{K}}}{R_2},\tag{3.7}
$$

где  $R_{\text{K}} = \frac{R_K R_{HAT}}{R_H + R_{HAT}}$  – эквивалентное сопротивление.

Вводим в командное окно программу 1, позволяющую сравнить коэффициенты усиления по напряжению каскада с отрицательной обратной связью и без нее:

```
ikpt=5*1e-3;
rnag=100*1e3;
rk = 1*1e3rem=200:
betta=200:
k=1.38*1e-23;
q=1.6e-19;
t0 = 300:
phit0=k*t0/q;
g21 = (ikpt/phi);
g22=g21/200;
ku=g21/(g22+(1/rk)+(1/rnag))
```

```
rekw=rk*rnag/(rk+rnag);
kurem=rekw/rem.
```
После нажатия клавиши ENTER получаем коэффициенты усиления без отрицательной обратной связи и с ней (с резистором  $R_3$ ):  $ku = 97.7828$ ; kurem =  $4.9505$ .

По результатам расчетов делаем выводы.

Вводим в командное окно программу 2, позволяющую оценить влияние величин элементов схемы (без отрицательной обратной связи) на величину коэффициента усиления:

```
ikpt=5*1e-3;
rnag=100*1e3;
rk = 1*1e3:
rem=200;
betta=200;
ikptmin=0.5*1e-3;
ikptmax=10*1e-3:
iikpt=linspace(ikptmin,ikptmax,500);
rkmin=0.1*1e3;
rkmax=3*1e3:
rrk=linspace(rkmin.rkmax,500);
magnin=1*1e1;rnagmax=6*1e3;
rrnag=linspace(rnagmin,rnagmax,500);
k=1.38*1e-23:
q=1.6e-19;
10 = 300;
phit0=k*t0/g;
g21=(ikpt/phit0);
g21ii=(iikpt./phit0);
g22ii=g21ii./200;
ku=g21/(g22+(1/rk)+(1/rnag))
kuvarik=q21ii./(q22ii+(1/rk)+(1/rnaq));
kuvarrk=q21./(q22+(1./rrk)+(1/rnaq));
```

```
kuvarrnag=g21./(g22+(1/rk)+(1./rrnag)); 
rekw=rk*rnag/(rk+rnag); 
kurem=rekw/rem 
subplot(311);plot(iikpt,kuvarik,'k','linewidth',2);grid on 
xlabel('Ikrt, A, T=300'); 
ylabel('Ku, raz'); 
subplot(312);plot(rrk,kuvarrk,'k','linewidth',2);grid on 
xlabel('Rk, Om, T=300'); 
ylabel('Ku, raz'); 
subplot(313);plot(rrnag,kuvarrnag,'k','linewidth',2);grid on 
xlabel('Rnag, Om, T=300'); 
ylabel('Ku, raz');
```
После нажатия клавиши ENTER получаем графики зависимости коэффициента усиления каскада без обратной связи от тока коллектора в рабочей точке, от величины сопротивления в цепи коллектора и сопротивления нагрузки.

Сделать выводы о том, какой режим работы БТ предпочтительнее, и из каких соображений надо выбирать величины сопротивлений нагрузки и коллектора. Учтите при этом, что увеличение сопротивления коллектора требует примерно во столько же раз увеличивать величину ЭДС источников питания.

#### **Задача 5.**

Рассчитать величину сопротивления по постоянному и переменному току для ГСТ на полевом транзисторе. На основании расчетов сделать выводы о возможности и преимуществах замены сопротивления в цепи коллектора на ГСТ, «имитирующий» это сопротивление. Считать, что ток истока в рабочей точке  $I_M = 5$  мА, напряжение  $U_{CM} = 4.5$  В, крутизна стокозатворной характеристики *S* = 2 мА/В, сопротивления в цепи истока 200 Ом. Оценить коэффициент усиления (3.5), полагая, что эквивалентное сопротивление равно  $R_{\alpha \mu \phi \Gamma \Gamma \Gamma}$ .

#### *Решение задачи 5.*

Из теории известно, что являющийся двухполюсником ГСТ на полевом транзисторе, схема которого показана на рис. 3.5, может быть охарактеризован двумя видами сопротивлений.

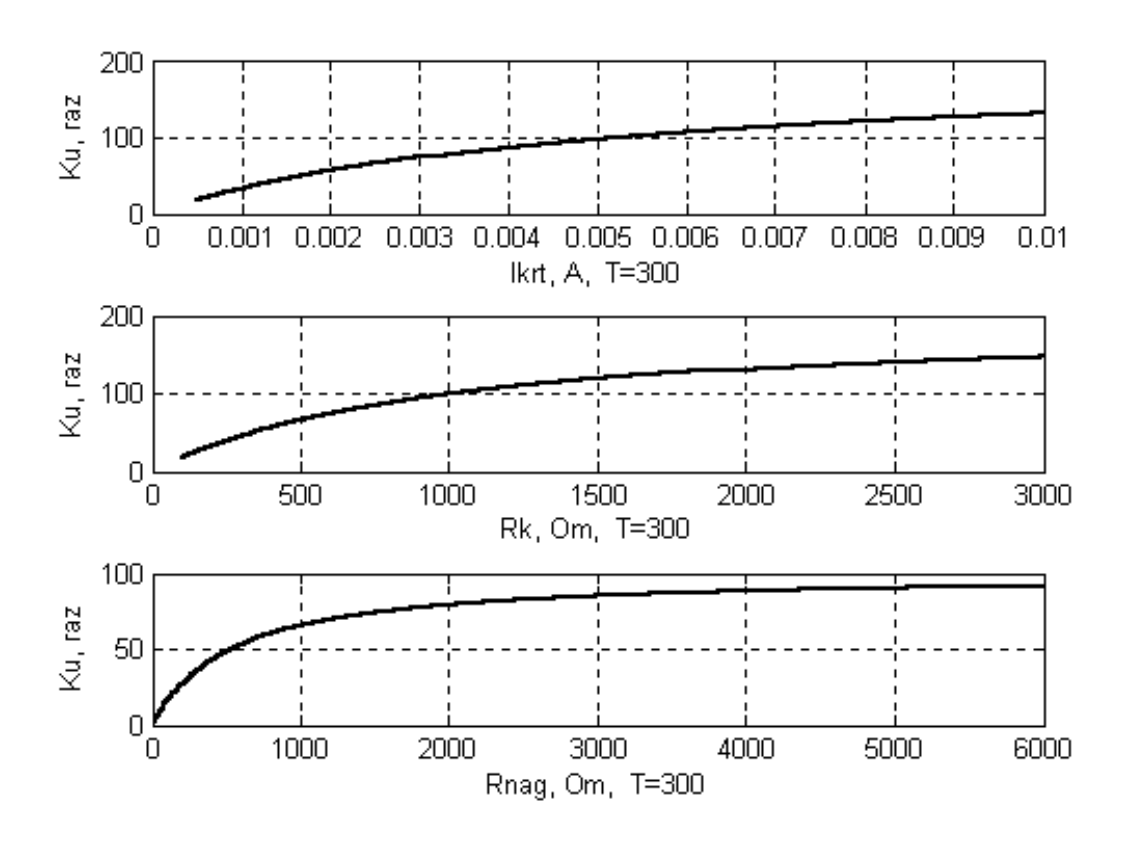

Рис. 3.4. Графики зависимости коэффициента усиления каскада без отрицательной обратной связи от тока коллектора БТ в рабочей точке, от величины сопротивления в цепи коллектора и от величины сопротивления нагрузки

Сопротивлением по постоянному току:

$$
R_{0cmICT} = \frac{U_{CH}}{I_H} + R_{MCT}.
$$
\n(3.8)

Дифференциальным сопротивлением ГСТ:

$$
R_{\partial u \phi \Gamma \text{CT}} = \frac{dU}{dI} \approx (1 + SR_{HCT}) \frac{U_A}{I_H},\tag{3.9}
$$

где  $U_A$ ~(100 – 300)В,  $S = \frac{2\sqrt{I_H I_{C}}}{U_{3}N_{\text{one}}}$ крутизна стокозатворной ха-

рактеристики.

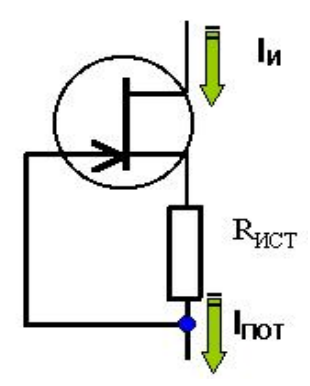

### Рис. 3.5. Схема источника тока на полевом транзисторе

Вводим в командное окно MATLAB исходные выражения:

 $uc = 4.5$ ;  $iict = 5*1e-3$ ;  $rist=200$ :  $s = 2*1e-3$ : rgstconst=uci/iict+rist rgstdif= $(1+s^*rist)^*(300/iict)$ .

После нажатия клавиши ENTER получаем: rgstconst =  $1100$ ; rgstdif =  $84000$ .

### Задача 6.

Рассчитать сопротивление по постоянному току и дифференциальное сопротивление отражателя тока (с эмиттерной стабилизацией и термокомпенсацией), схема которого приведена на рис. 3.6 А. Оценить, как изменится ток ГСТ типа «токовое зеркало» при изменении напряжения и температуры. Считать, что общий ток источника  $I_{\mathcal{U}}$  $= I_{TOT}$  = 5 мА, напряжение  $U_{K3}$  = 4,5 В, а величины сопротивлений в цепи эмиттеров ГСТ равны 200 Ом.

#### Решение задачи 6.

Из теоретического курса известно, что ГСТ с эмиттерной стабилизацией характеризуется следующими показателями:

А. Сопротивление по постоянному току ГСТ равно:

$$
R_{0cmTCT} = R_{K3} + R_2 = \frac{U_{K3}}{I_H} + R_2.
$$
 (3.10)

Б. Внутреннее дифференциальное сопротивление ГСТ равно:

$$
R_{\partial u \phi \Gamma \text{CT}} = F \frac{dU_{K3}}{dI_{\text{TOT}}} \approx F \frac{U_{3P\text{J}H}}{I_{\text{TOT}}},\tag{3.11}
$$

где *UЭРЛИ* ~100–300 В, *F* = 40–50 – коэффициент, определяющий глубину отрицательной обратной связи (растет с увеличением *R1* и *R2*).

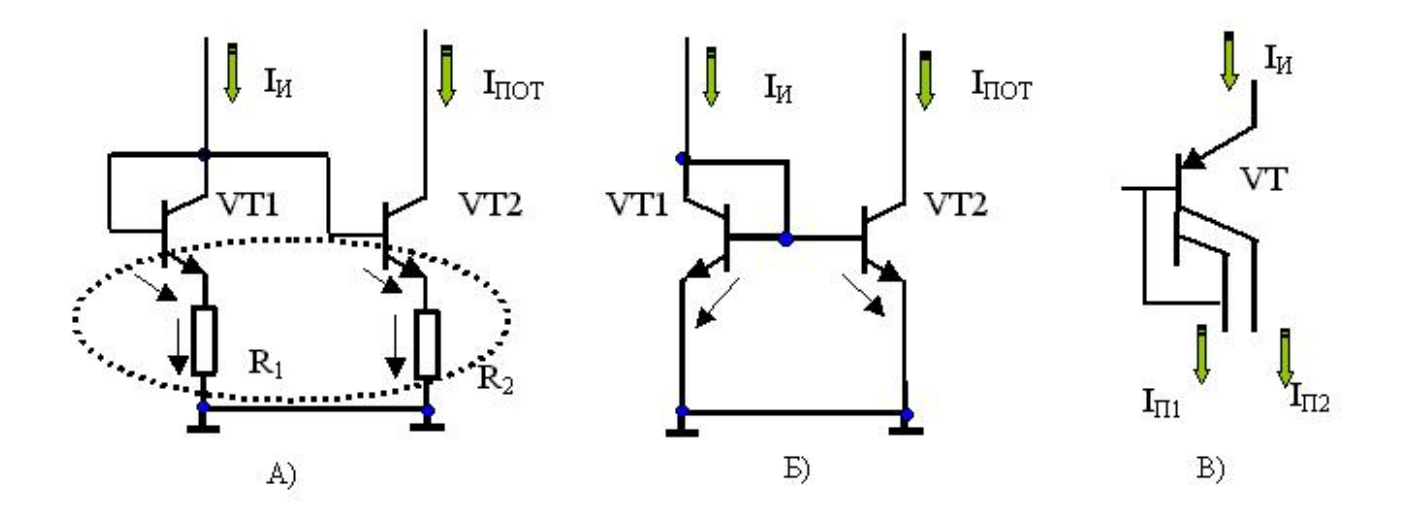

#### Рис. 3.6. **Схемы отражателей тока на биполярных транзисторах**

В. Относительное изменение тока в процентах при изменении напряжения на один вольт:

$$
\delta_U = \frac{100}{I_{TOT}} \frac{dI_{TOT}}{dU_{K3}} = \frac{100}{I_{TOT}R_{\partial \omega \phi \Gamma CT}}.
$$
(3.12)

Г. Относительное изменение тока в процентах при изменении температуры на один градус Цельсия:

$$
\delta_T = \frac{100TKI_H}{I_{TOT}} = \frac{-1}{R_2I_{TOT}}\frac{dU_{E3}}{dT}\frac{100}{1 + R_H/R_2}.
$$
 (3.13)

129

Вводим в командное окно MATLAB исходные выражения:

```
ukem=4.5:
iict=5*1e-3:
rist=200;
rgstconst=ukem/iict+rist
rgstdif=40*(300/iict)
deltu=100/(rgstdif*iict)
delttem=(-50*0.025/rist).
     После нажатия клавиши ENTER получаем:
rgstconst = 1100; rgstdif = 2400000;
```
deltu =  $0.0083$ ; delttem =  $-0.0063$ .

### Задача 7.

Используя результаты решения задачи 2, рассчитать входные и выходные сопротивления эмиттерных повторителей, выполненных на составных транзисторах Дарлингтона и Шиклаи. Сделать выводы о свойствах эмиттерных повторителей. Предположить ток в рабочей точке  $I_{KPT}$  = 5 мА, сопротивления в цепи эмиттера 200 Ом.

### Решение задачи 7.

Из теории известно, что эмиттерные повторители характеризуется следующими показателями:

А) Коэффициентом усиления сигнала по току, а, следовательно, и по мощности:

$$
K_I = \frac{I_{mBbl}}{I_{mBX}} \approx \beta + 1.
$$
 (3.14)

Б) Входным сопротивлением эмиттерного повторителя:

$$
R_{BX} = \frac{U_{mBX}}{I_{mBX}} \approx \beta R_{\beta} \tag{3.15}
$$

Г) Выходным сопротивлением ЭП на составном транзисторе Дарлингтона:

$$
R_{B-LX}^{JAP} \approx r_3 + \frac{r_3}{\beta_2} + \frac{R_{HC}}{\beta_1 \beta_2} \approx r_3.
$$
 (3.16)

Д) Выходное сопротивление ЭП на составном транзисторе Шиклаи равно:

$$
R_{BBX}^{LIIMK} \approx \frac{r_3}{\beta_2} + \frac{R_{HC}}{\beta_1 \beta_2} \approx \frac{r_3}{\beta_2},\tag{3.17}
$$

где  $r_2$  входное сопротивление (величина обратная входной проводимости усилительного каскада  $g_{21} = \frac{I_{KPT}}{\varphi_T}$ ).

Вводим в командное окно MATLAB исходные выражения:  $ikpt = 5*1e-3$ : ristsig= $1*1e3$ ; rem=200; bettanpn=200; bettapnp=50;  $k=1.38*1e-23$ :  $q=1.6e-19$  $10 = 300$ ;  $phit0=k*t0/q;$  $g21 = (ikpt/phi1)$ ;  $re = 1/g21$ ; rbxdar=bettanpn\*bettanpn\*rem rbxsz=(1+bettanpn)\*bettapnp\*rem rwxdar=re rwxsz=re/bettapnp.

После нажатия клавиши ENTER получаем: rbxdar =  $8000000$ ; rbxsz =  $2010000$ ; rwxdar =  $5.1750$ ; rwxsz = 0.1035.

#### Задача 8.

Рассчитать величины коэффициентов, характеризующих работу дифференциального усилителя. При проведении расчетов предположить, что ток в рабочей точке  $I_{KPT}$  = 5 мА, сопротивления в цепи эмиттера 1000 Ом, в цепи коллектора - 2 кОм.

#### Решение задачи 8.

Из лекции известно, что дифференциальный усилитель, показанный на рис. 3.7, характеризуется следующими показателями:

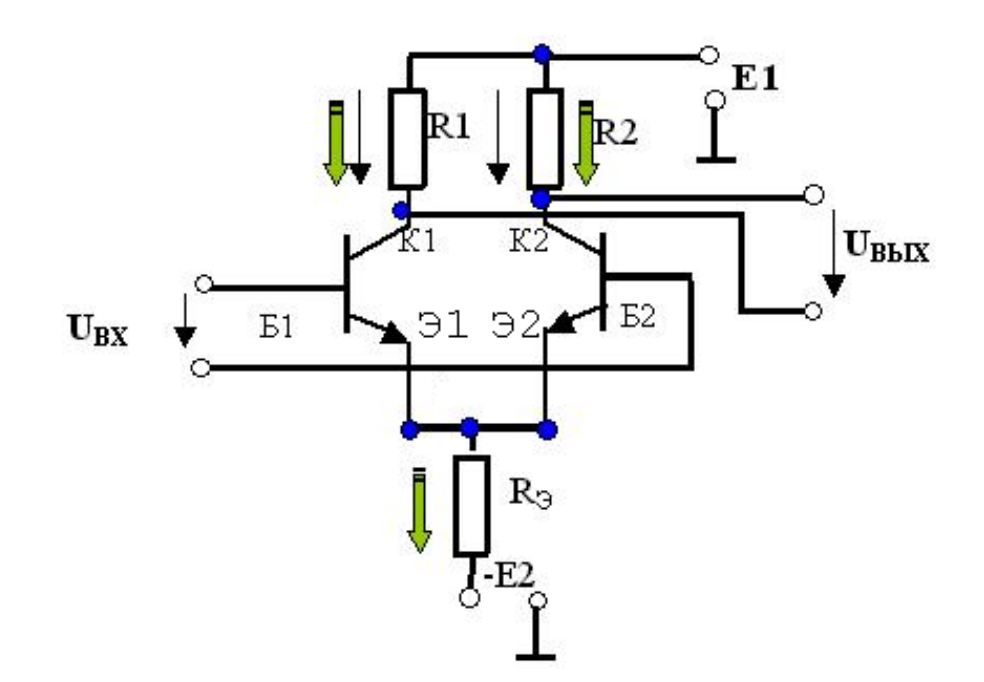

Рис. 3.7. Схема простейшего дифференциального усилителя на биполярных транзисторах

А) Коэффициентом усиления (подавления) синфазных помех:

$$
K_U^{CHH} = \frac{R_{1,2}}{2R_3}.
$$
 (3.18)

Б) Коэффициентом усиления дифференциальных сигналов:

$$
K_U^{\text{III}\phi} \approx \frac{-R_{1,2}}{r_3} = \frac{-R_{1,2}I_0}{2\varphi_T}.
$$
 (3.19)

В) Коэффициентом ослабления синфазных составляющих:

$$
K_{OCJ} = \frac{K_U^{\text{JIH}\phi}}{K_{II}^{\text{CHH}}}.
$$
\n(3.20)

Вводим в командное окно MATLAB исходные выражения:  $ikpt = 5*1e-3;$  $rk = 1*1e3$ :  $rem = 1000$ :  $k=1.38*1e-23$ :  $q=1.6e-19$  $10 = 300$ phit0=k\*t0/q;  $kusin=rk/(2*rem)$ kudif=rk\*ikpt/(2\*phit0) kosl=kudif/kusin. После нажатия клавиши ENTER получаем: kusin =  $0.5000$ ; kudif =  $96.6184$ ; kosl = 193.2367.

# Контрольные вопросы

1. Какие коэффициенты усиления по току  $\beta$  можно получить в идеале, если вместо одиночных интегральных транзисторов использовать пары Дарлингтона и Шиклаи? Перечислите основные достоинства и недостатки составных транзисторов.

2. Нарисуйте и поясните вольт-амперную характеристику «интегрального диода» при прямом включении.

3. Как влияют величины сопротивления нагрузки, сопротивления в цепи коллектора, эмиттера и тока в рабочей точке на величину коэффициента усиления каскада по напряжению в усилительном каскаде с двуполярным питанием?

4. В чем преимущество замены сопротивления в цепи коллектора на ГСТ, «имитирующего» это сопротивление, в схеме ГСТ на полевом транзисторе?

5. Нарисуйте и поясните схемы отражателей тока на биполярных транзисторах.

6. Как вычисляются входные и выходные сопротивления эмиттерных повторителей, выполненных на составных транзисторах Дарлингтона и Шиклаи. Сделате выводы о свойствах эмиттерных повторителей.

7. Нарисуйте и поясните схему простейшего дифференциального усилителя на биполярных транзисторах. Перечислите основные коэффициенты, характеризующие его работу.

# 3.2. Лабораторная работа № 3 Измерение характеристик, параметров транзисторов и простейших каскадов интегральных микросхем

# 3.2.1. Цели работы

1. Углубить и закрепить знания о понятиях и параметрах, характеризующих биполярные и полевые транзисторы интегральных микросхем  $(MMC)$ .

2. Сформировать практические умения численной оценки основных параметров транзисторов и простейших каскадов ИМС, измерений их с помощью контрольно-измерительной аппаратуры.

3. Ознакомиться с работой простейших усилительных и цифровых устройств ИМС.

Убедиться в наличии у генераторов стабильного тока (ГСТ) следующих свойств: а) ток ГСТ остается практически неизменным при изменении сопротивления нагрузки и напряжения на ней; б) ГСТ обладает очень большим дифференциальным сопротивлением (по переменному току) при малом статическом сопротивлении (по постоянному току).

Проверить теоретически установленные свойства эмиттерного повторителя (ЭП): коэффициент передачи близок к единице; большое входное сопротивление; малое выходное сопротивление.

Подтвердить основные свойства и теоретические рекомендации по оптимизации дифференциального усилителя на биполярном транзисторе (БТ), как универсального звена интегральных схем.

4. Выработать умение практической работы с моделирующей программой (программным эмулятором) ELECTRONICS WORKBENCH, необходимые для исследования транзисторов и простейших каскадов ИМС, оценки их параметров.

#### 3.2.2. Самостоятельная работа студентов

Перед выполнением лабораторной работы студенту необходимо:

1. Изучить особенности транзисторов ИМС и вытекающие из этого следствия для построения простейших каскадов усиления и цифровой техники.

2. Провести самопроверку эффективности своей теоретической подготовки, ответив на вопросы, приведенные в разделе «Контрольные вопросы».

3. Изучить средства и способы проведения эксперимента, краткие описания измерительных приборов и методов измерений, используемых в работе. В результате исполнения этого пункта студент должен уметь объяснять порядок выполнения работы и то, какие результаты он ожидает получить.

4. Подготовить отчет о лабораторной работе.

В тетради изобразить принципиальные схемы экспериментов.

В тетради подготовить таблицы, в которые будут записываться данные, полученные в результате проведения экспериментов.

Выполняя предыдущее, надо помнить, что схемы, таблицы, результаты исследований помещаются в рабочей тетради отдельно по каждому пункту задания, желательно на отдельных страницах отчета.

5. Выполнить индивидуальное задание №3.

5.1 Рассчитать коэффициенты усиления по току  $\beta$  типичных интегральных  $n^{++}$  -  $p$  -  $n^{+}$ , «горизонтальных» и «вертикальных»  $p^{++}$  -  $n$  -  $p^{+}$  биполярных транзисторов (БТ).

5.2 Рассчитать коэффициенты усиления по току  $\beta$  пар Дарлингтона и Шиклаи.

5.3 Для типичного интегрального  $n^{++}$  -  $p$  -  $n$  транзистора в диодном включении рассчитать и графически построить зависимость тока эмиттера от напряжения между эмиттером и базой.

5.4 Для типового усилительного каскада с двуполярным питанием (с «расщепленным» источником) рассчитать коэффициент усиления по напряжению. Определить, как влияют величины сопротивлений в цепях

коллектора, эмиттера, нагрузки и тока в рабочей точке на величину коэффициента усиления каскада по напряжению.

5.5 Рассчитать величину сопротивления по постоянному и переменному току ГСТ на полевом транзисторе.

5.6 Рассчитать основные параметры отражателя тока (с эмиттерной стабилизацией и термокомпенсацией).

5.7 Определить входные и выходные сопротивления эмиттерных повторителей, выполненных на составных транзисторах Дарлингтона и Шиклаи.

5.8 Найти величины параметров, характеризующих работу дифференциального усилителя.

### 3.2.3. Средства и способы проведения эксперимента

Лабораторная работа выполняется на IBM PC с использованием моделирующей элементы и устройства электрической цепи программы (программного эмулятора) ELECTRONICS WORKBENCH.

В данной лабораторной работе для проведения экспериментов используются независимые и зависимые источники напряжений, вольтметры и амперметры, позволяющие измерять напряжение, силу тока, а также генератор и осциллограф для наблюдения различных осциллограмм.

### 3.2.4. Порядок выполнения работы

Эксперимент 1. Исследование особенностей простейших усилителей в интегральном исполнении.

Для проведения эксперимента необходимо выполнить следующую последовательность действий:

1. Открыть диалоговое окно программы «Electronics Workbench». При появлении сообщения «Could not open file» нажмите кнопку «ОК».

2. Создать необходимый файл. Нажав, например, кнопку «открыть» и выбрав необходимое в контекстном меню, открыть файл Ir3-1.

Схема (рис. 3.8) является усилителем электрического сигнала, используемым в дискретной (не интегральной схемотехнике). На ее вход, с генератора, подается гармонический сигнал. С помощью осциллографа

осуществляется наблюдение осциллограмм сигнала на входе и на выходе усилителя. Для измерения среднеквадратических (действующих) значений переменного напряжения на входе и выходе используется вольтметр с дисплеем. Подключение его на вход или выход усилителя осуществляется с помощью ключа, управляемого нажатием клавиши «пробел».

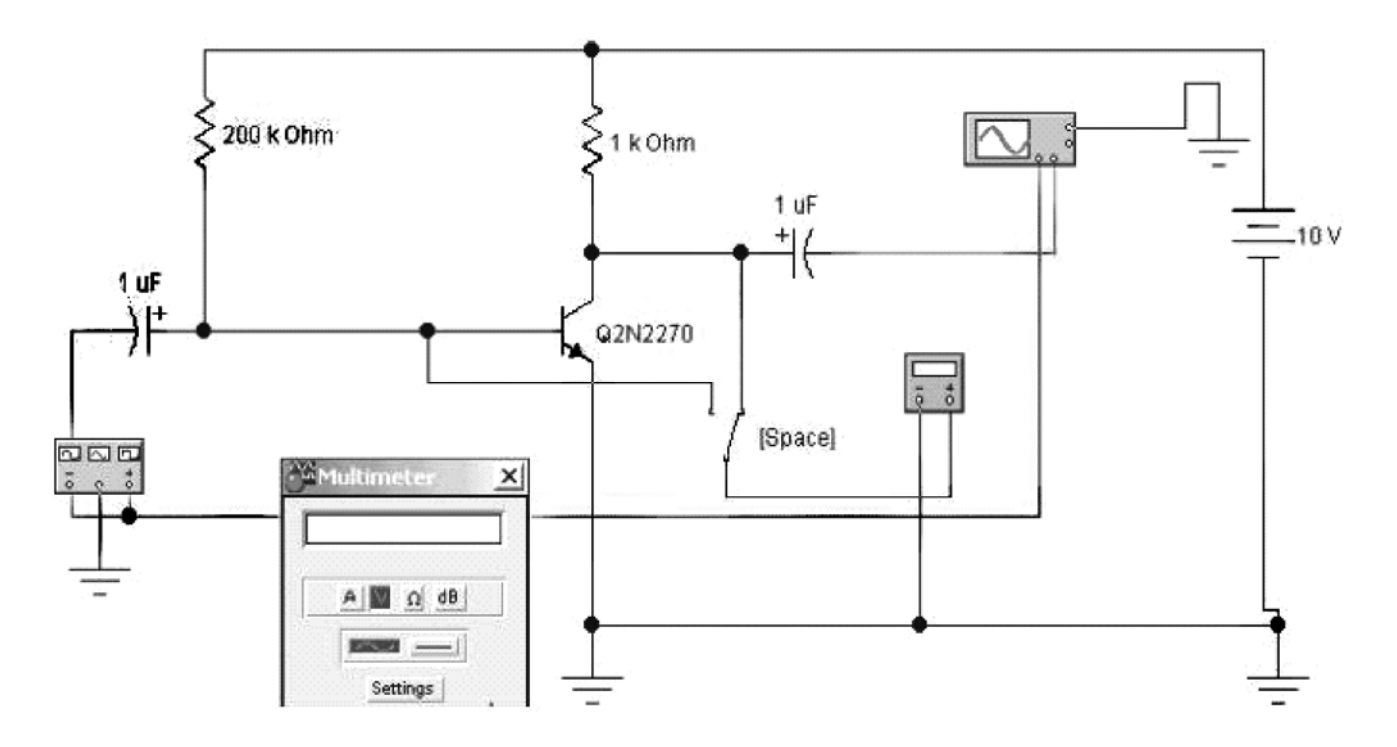

### Рис. 3.8. **Схема для исследования простейшего усилителя на дискретном** *n++ - p - n+* **биполярном транзисторе**

2. Запустить моделирующую программу, наведя указатель курсора на расположенную в правом верхнем углу пиктограмму включателя/выключателя I/O и щелкнув левой кнопкой мыши. Дважды щелкнув по пиктограмме, отобразить осциллограф. Нажав кнопку «Expand», понаблюдать, как изображается осциллограмма переменного напряжения.

 3. Выбрав подходящий момент процесса развертки щелкнуть по расположенной под выключателем I/O иконке «Pause» и получить осциллограммы входного и выходного сигнала. Для получения желаемой картинки эту операцию можно проделать несколько раз. Скопировать осциллограммы. Убрать изображение осциллографа

 4. Дважды щелкнув по пиктограмме отобразить вольтметр. Подключая вольтметр с помощью клавиши «пробел» на вход и выход усилителя, произвести отсчет c дисплея вольтметра среднеквадратических значений напряжения на входе  $U_{B\!X\!I}$  и на выходе усилителя  $U_{B\!b\!I\!X\!I}$ . Записать величины напряжений в таблицу 3.1. Рассчитать коэффициент усиления по напряжению  $K_{U}$ .

Таблица 3.1

# Результаты исследования усилителей на n<sup>++</sup> - p - n<sup>+</sup> биполярном транзисторе в дискретном и интегральном исполнении

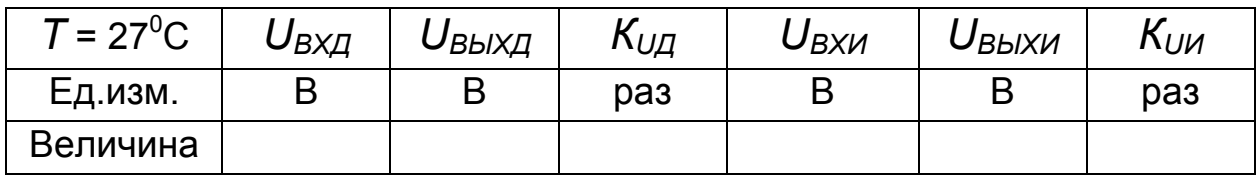

5. Откройте моделирующую программу для исследования используемого в интегральной схемотехнике усилителя электрического сигнала с двуполярным питанием и без разделительных конденсаторов (с непосредственными связями). Для этого нажав, например, кнопку «открыть», и затем, выбрав необходимое в контекстном меню, открыть файл Ir3.2. На вопрос о сохранении изменений в файле Ir3.1 дать отрицательный ответ. На экране монитора появится схема установки для эксперимента (рис. 3.9). По многим имеющимся приборам и элементам цепи схема сходна с предыдущей. Вместе с тем, сравнивая рис. 3.8 и рис. 3.9, можно отметить, что схема усилителя электрического сигнала интегрального исполнения не содержит разделительных конденсаторов (как известно, конденсаторы большой емкости просто невозможно изготовить в микроминиатюрном исполнении). Она содержит два источника электрической энергии и резистор в цепи эмиттера для установки рабочей точки во входной цепи транзистора.

6. Дважды щелкнув по пиктограмме отобразить вольтметр. Подключая вольтметр с помощью клавиши «пробел» на вход и выход усилителя, произвести отсчет с дисплея вольтметра среднеквадратических значений напряжения на входе  $U_{BXM}$  и на выходе усилителя  $U_{BBXM}$ . Записать величины напряжений в таблицу 3.1. Рассчитать коэффициент усиления по напряжению  $K_{UU}$ .

Сравнить схемы усилителей в дискретном и интегральном исполнении и сделать выводы.

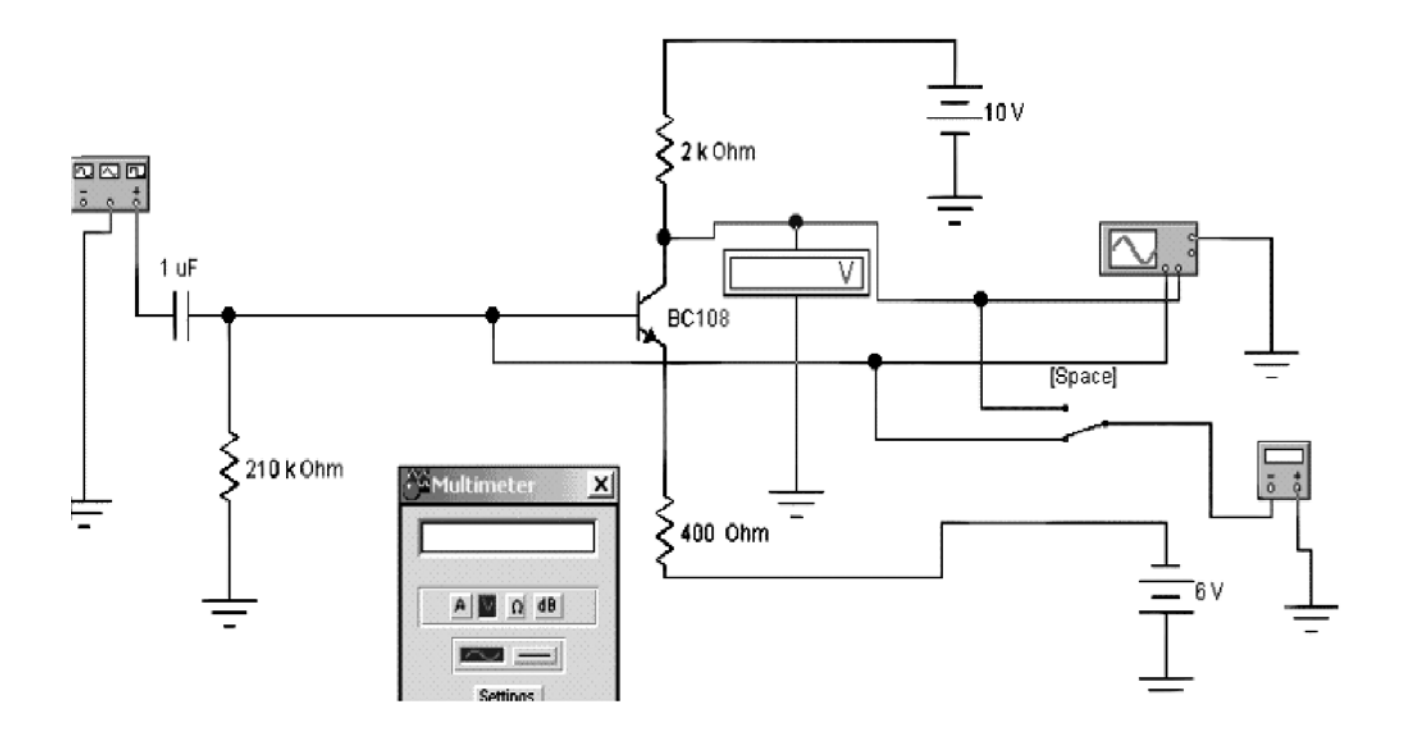

# Рис. 3.9. Схема для исследования простейшего усилителя на  $n^{+}$  - р  $n^*$  биполярном транзисторе в интегральном исполнении

Эксперимент 2. Исследование схем простейших ГСТ.

Для проведения эксперимента необходимо выполнить следующую последовательность действий.

1. Откройте моделирующую программу для исследования схемы повторителя тока на полевом транзисторе с затвором в виде *p - n* - перехода. Для этого нажав, например, кнопку «открыть», и затем, выбрав необходимое в контекстном меню, открыть файл Ir3.3. На вопрос о сохранении изменений в файле Ir3.2 дать отрицательный ответ. На экране монитора появится схема установки для эксперимента (рис. 3.10).

2. Запустить моделирующую программу, наведя указатель курсора на расположенную в правом верхнем углу пиктограмму включателя/выключателя I/О и щелкнув левой кнопкой мыши.

3. Произвести отсчет с дисплеев приборов величин напряжений  $U$ , токов  $I_{MCT}$ ,  $I_{TOT}$ . Записать величины напряжений и токов в таблицу 3.2.

4. Нажать клавишу "R". Повторяя пункты 3 и 4, заполнить табл. 3.2. Перевести кнопку I/O в положение О. Нажимать клавиши Shift + R до тех пор, пока показания вольтметров и амперметров станут равными нулю.

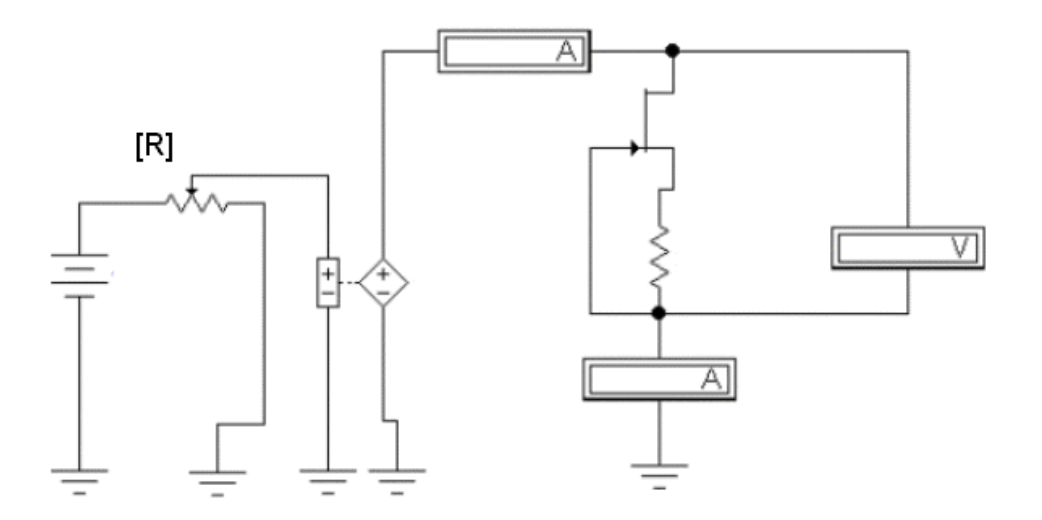

Рис. 3.10. **Схема для исследования простейшего повторителя тока на полевом транзисторе с затвором в виде** *р - n* **- перехода.** 

Таблица 3.2

# **Результаты исследования простейшего повторителя тока на полевом транзисторе с затвором в виде** *р - n* **– перехода**

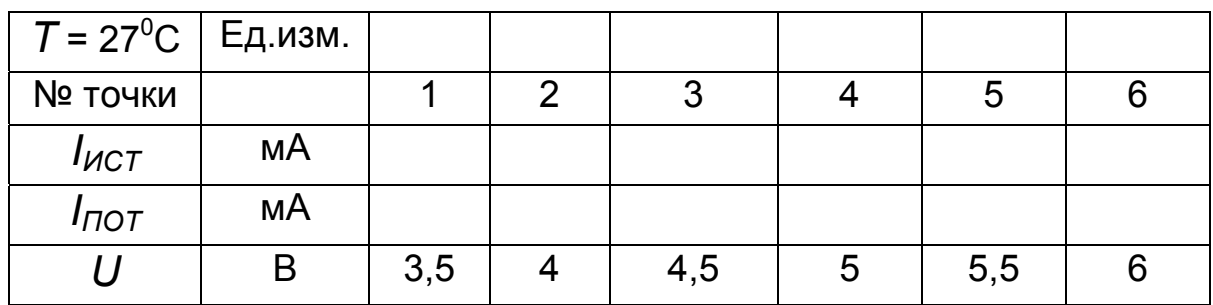

5. Определите для точки 4 величину сопротивления ГСТ по постоянному току и величину дифференциального сопротивления:

$$
R_{ICT} = \frac{U_4}{I_{TOT4}},\tag{3.21}
$$

$$
r_{3II} = \frac{U_{3E5} - U_{3E3}}{I_{35} - I_{33}}.\tag{3.22}
$$

 6. Подтвердите, что исследуемая схема обладает свойствами повторителя тока и ГСТ.

7. Откройте моделирующую программу для исследования схемы отражателя тока на биполярных *n++ - p - n+* транзисторах (токового зеркала). Для этого нажав, например, кнопку «открыть», и затем, выбрав необходимое в контекстном меню, открыть файл lr3.4. На вопрос о сохранении изменений в файле lr3.3 дать отрицательный ответ. На экране монитора появится схема установки для эксперимента (рис. 3.11).

8. Запустить моделирующую программу, наведя указатель курсора на расположенную в правом верхнем углу пиктограмму включателя/выключателя I/O и щелкнув левой кнопкой мыши.

 9. Произвести отсчет c дисплеев приборов величин напряжений *U,* токов *IИСТ, IПОТ.* Записать величины напряжений и токов в таблицу 3.3. Перевести кнопку I/O в положение O.

10. Наведя указатель курсора на расположенную справа пиктограмму источника ЭДС, и щелкнув левой кнопкой мыши, установите величину ЭДС на 1 вольт меньше. Запустить моделирующую программу и записать величины напряжений и токов в таблицу 3.3. Перевести кнопку I/O в положение O.

11. Определите величину сопротивления ГСТ по постоянному току и величину дифференциального сопротивления:

$$
R_{ICT} = \frac{U_{E20}}{I_{IOTE20}},\tag{3.23}
$$

$$
r_{\partial\Pi} = \frac{U_{E20} - U_{E19}}{I_{\text{TOTE20}} - I_{\text{TOTE19}}}.
$$
\n(3.24)

Таблица 3.3

### **Результаты исследования простейшей схемы отражателя тока на биполярных на** *n++ - p - n+* **транзисторах (токового зеркала)**

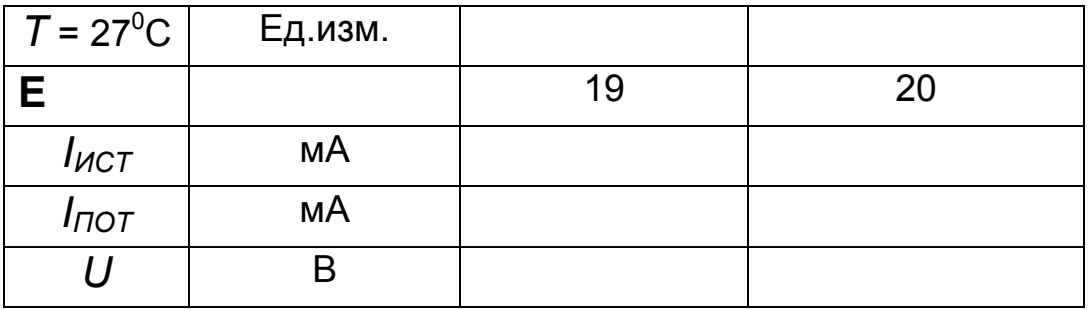

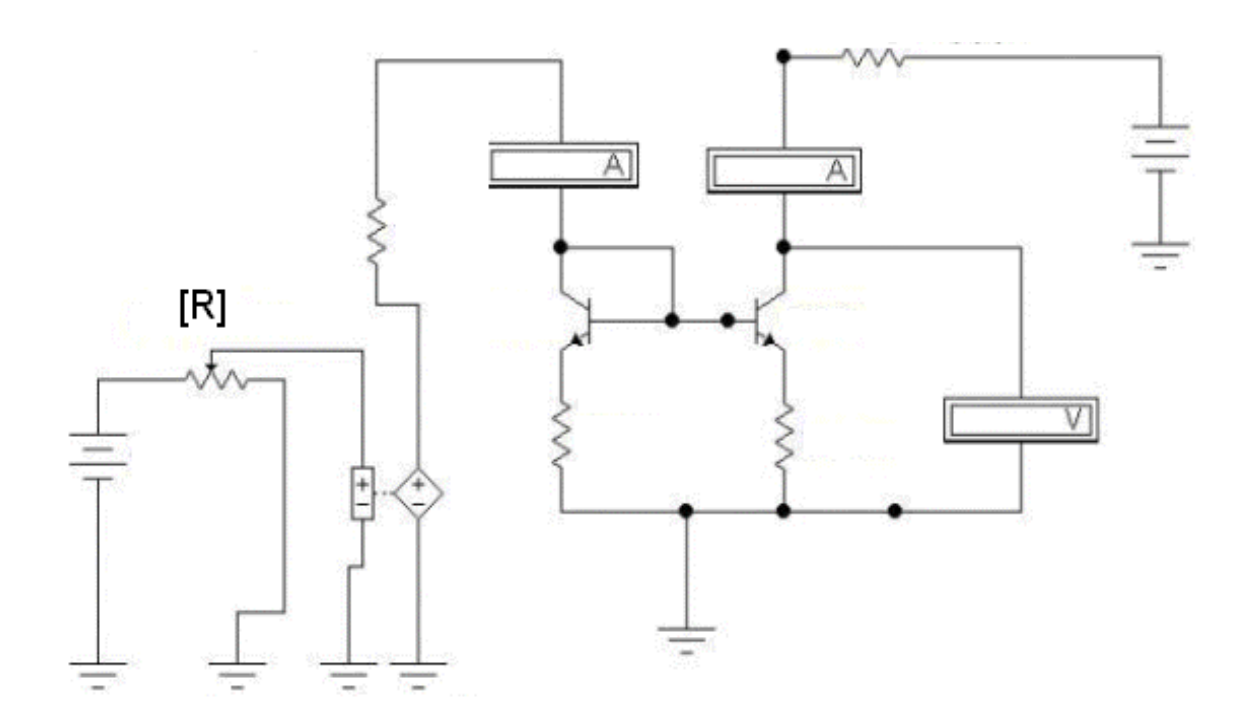

### Рис. 3.11. **Схема для исследования простейшего отражателя тока (токового зеркала) на биполярных** *n++ - p - n+* **транзисторах**

12. Подтвердите, что исследуемая схема обладает свойствами отражателя тока (токового зеркала) и ГСТ.

 13. Откройте моделирующую программу для исследования схемы отражателя тока на биполярных *p ++ - n - p +* транзисторах (токового зеркала). Для этого нажав, например, кнопку «открыть», и затем, выбрав необходимое в контекстном меню, открыть файл lr3.5. На вопрос о сохранении изменений в файле lr3.4 дать отрицательный ответ. На экране монитора появится схема установки для эксперимента (рис. 3.12).

14. Запустить моделирующую программу, наведя указатель курсора на расположенную в правом верхнем углу пиктограмму включателя/выключателя I/O и щелкнув левой кнопкой мыши.

15. Произвести отсчет c дисплеев приборов величин напряжений *U*, токов *IИСТ, IПОТ*. Записать величины напряжений и токов в таблицу 3.4. Перевести кнопку I/O в положение O.

16. Наведя указатель курсора на пиктограмму источника ЭДС, расположенную справа, и щелкнув левой кнопкой мыши, установите величину ЭДС на 1 вольт меньше. Запустить моделирующую программу и записать величины напряжений и токов в таблицу 3.4. Перевести кнопку I/O в положение O.

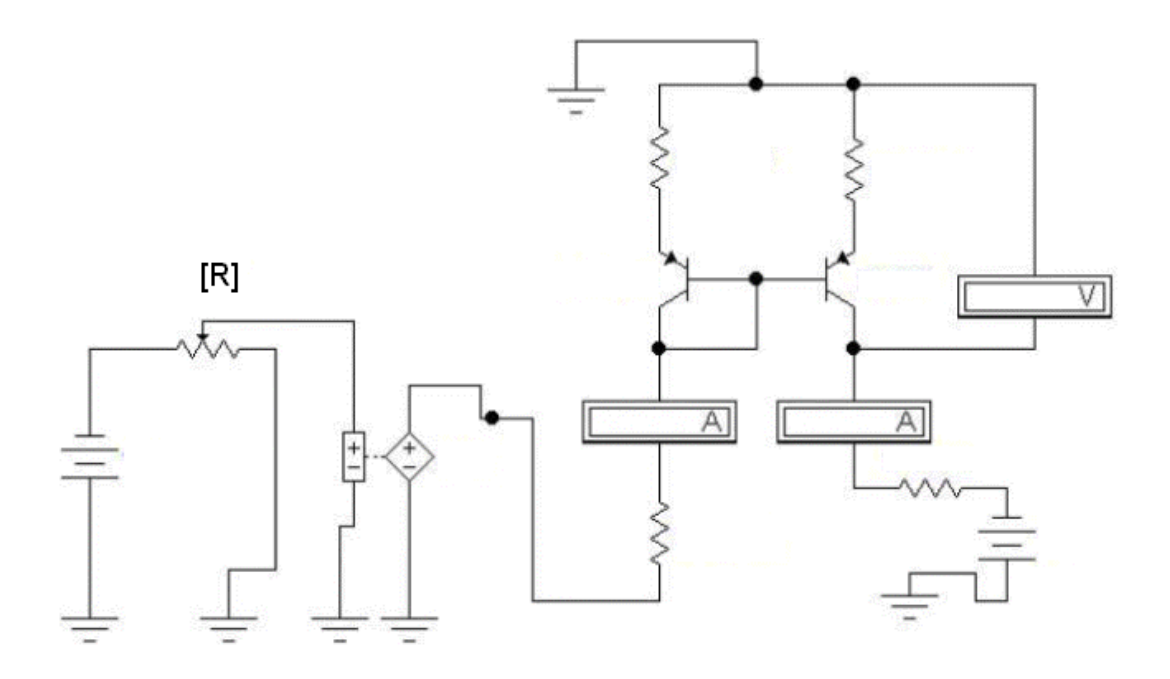

Рис. 3.12. **Схема для исследования простейшего отражателя тока (токового зеркала) на биполярных** *p ++ - n - p +* **транзисторах**

Таблица 3.4

# **Результаты исследования простейшей схемы отражателя тока на биполярных на** *n++ - p - n+* **транзисторах (токового зеркала)**

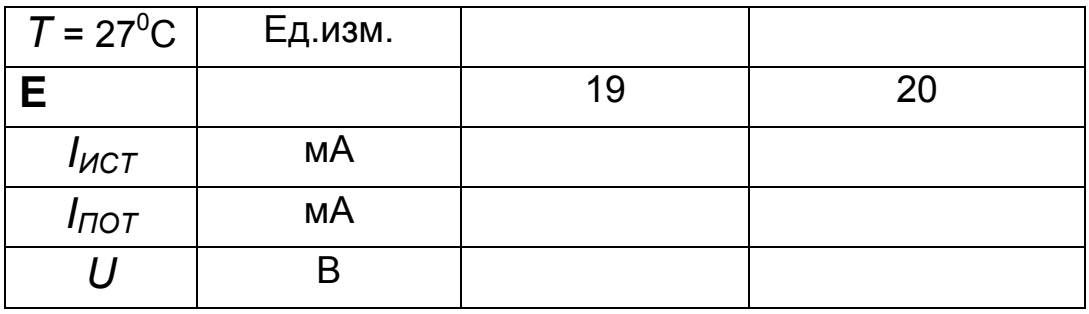

17. Определите величину сопротивления ГСТ по постоянному току и величину дифференциального сопротивления:

$$
R_{ICT} = \frac{U_{E20}}{I_{IOTE20}} \t{,} \t(3.25)
$$

$$
r_{3II} = \frac{U_{E20} - U_{E19}}{I_{IOTE20} - I_{IOTE19}}.
$$
 (3.26)

143
18. Подтвердите, что и эта исследуемая схема обладает свойствами отражателя тока (токового зеркала) и ГСТ. Поясните, какой источник, с точки зрения теории электротехники (тока, напряжения, независимый, управляемый), представляют исследуемые токовые зеркала.

19. Сделайте выводы о том, какими замечательными свойствами обладают источники тока.

Эксперимент 3. Исследование схем простейших усилителей с **FCT** 

Для проведения эксперимента необходимо выполнить следующую последовательность действий.

1. Откройте моделирующую программу для исследования схемы используемого в дискретной схемотехнике усилителя электрического сигнала с резистором в цепи коллектора. Для этого нажав, например, кнопку «открыть», и затем, выбрав необходимое в контекстном меню, открыть файл Ir3.6. На вопрос о сохранении изменений в файле Ir3.5 дать отрицательный ответ. На экране монитора появится схема установки для эксперимента (рис. 3.13).

2. Дважды шелкнув по пиктограмме отобразить вольтметр. Запустить моделирующую программу, наведя указатель курсора на расположенную в правом верхнем углу пиктограмму включателя/выключателя I/О и щелкнув левой кнопкой мыши.

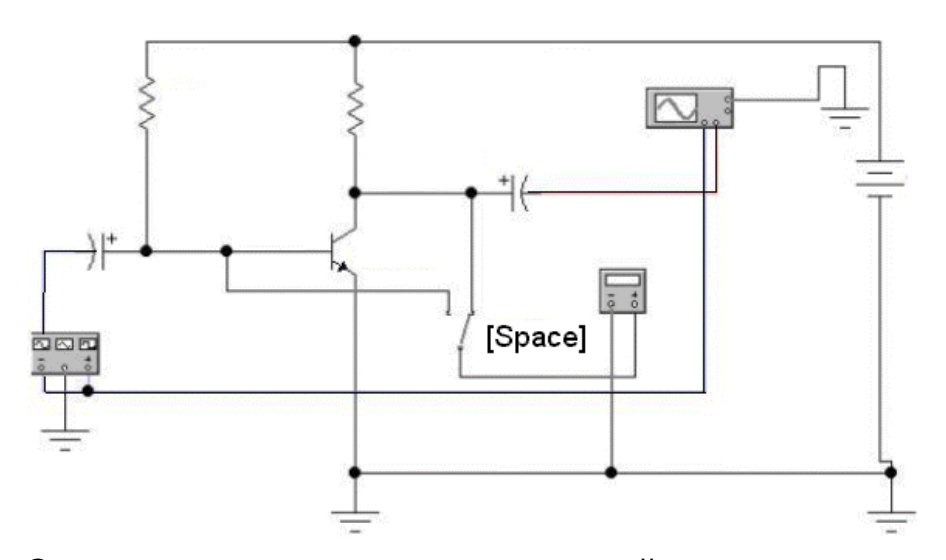

Рис. 3.13. Схема для исследования простейшего усилителя на дискретном  $n^{++}$  -  $p$  -  $n^{+}$  биполярном транзисторе с резистором в цепи коллектора

 3. Подключая вольтметр с помощью клавиши «пробел» на вход и выход усилителя, произвести отсчет c дисплея вольтметра среднеквадратических значений напряжения на входе *UВХД* и на выходе усилителя *UВЫХД.* Записать величины напряжений в таблицу 3.5. Рассчитать коэффициент усиления по напряжению *КUД.*

Таблица 3.5

## **Результаты исследования усилителей на**  $n^{++}$  **-**  $p$  **-**  $n^{+}$  **биполярном транзисторе в дискретном исполнении и с ГСТ вместо сопротивления в цепи коллектора**

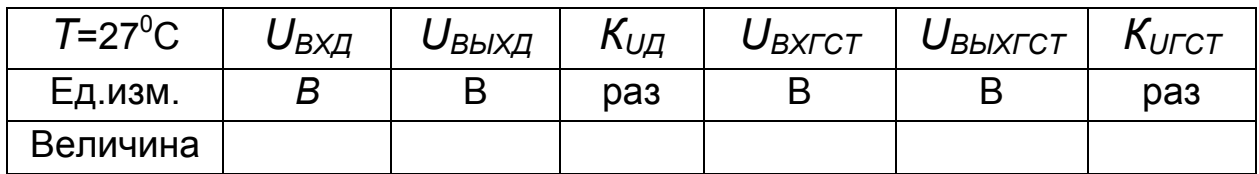

 4. Откройте моделирующую программу для исследования усилителя электрического сигнала с ГСТ на полевом транзисторе вместо резистора в цепи коллектора. Для этого нажав, кнопку «открыть», и затем, выбрав необходимое в контекстном меню, открыть файл lr3.7. На вопрос о сохранении изменений в файле lr3.6 дать отрицательный ответ. На экране монитора появится схема установки для эксперимента (рис. 3.14).

5. Дважды щелкнув по пиктограмме отобразить вольтметр. Запустить моделирующую программу, наведя указатель курсора на расположенную в правом верхнем углу пиктограмму включателя/выключателя I/O и щелкнув левой кнопкой мыши.

 6. Подключая вольтметр с помощью клавиши «пробел» на вход и выход усилителя, произвести отсчет c дисплея вольтметра среднеквадратических значений напряжения на входе *UВХГСТ* и на выходе усилителя *UВЫХГСТ.* Записать величины напряжений в таблицу 3.5. Рассчитать коэффициент усиления по напряжению *КUГСТ*.

 7. Откройте моделирующую программу для исследования усилителя электрического сигнала на полевом транзисторе с ГСТ на полевом транзисторе вместо резистора в цепи стока. Для этого нажав, например, кнопку «открыть», и затем, выбрав необходимое в контекстном меню, открыть файл lr3.8. На вопрос о сохранении изменений в файле lr3.7 дать отрицательный ответ. На экране монитора появится схема установки для эксперимента (рис. 3.15).

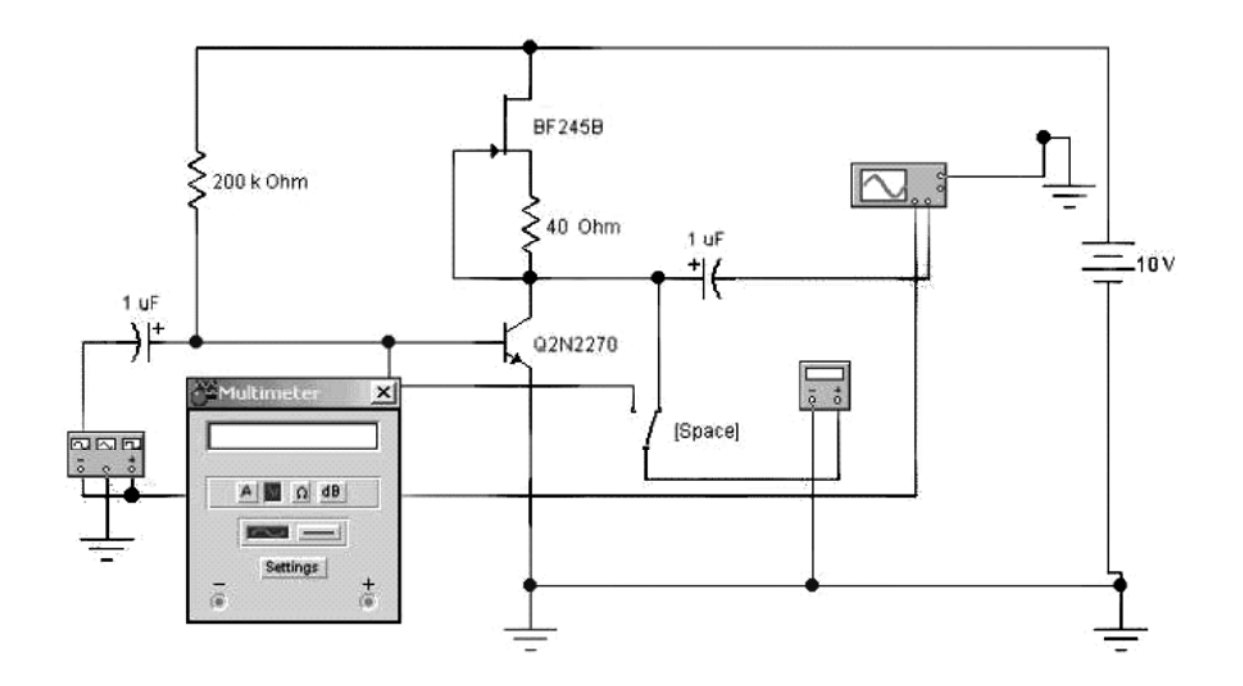

Рис. 3.14. **Схема для исследования простейшего усилителя на**  *n++ - p - n+* **биполярном транзисторе с ГСТ вместо резистора в цепи коллектора**

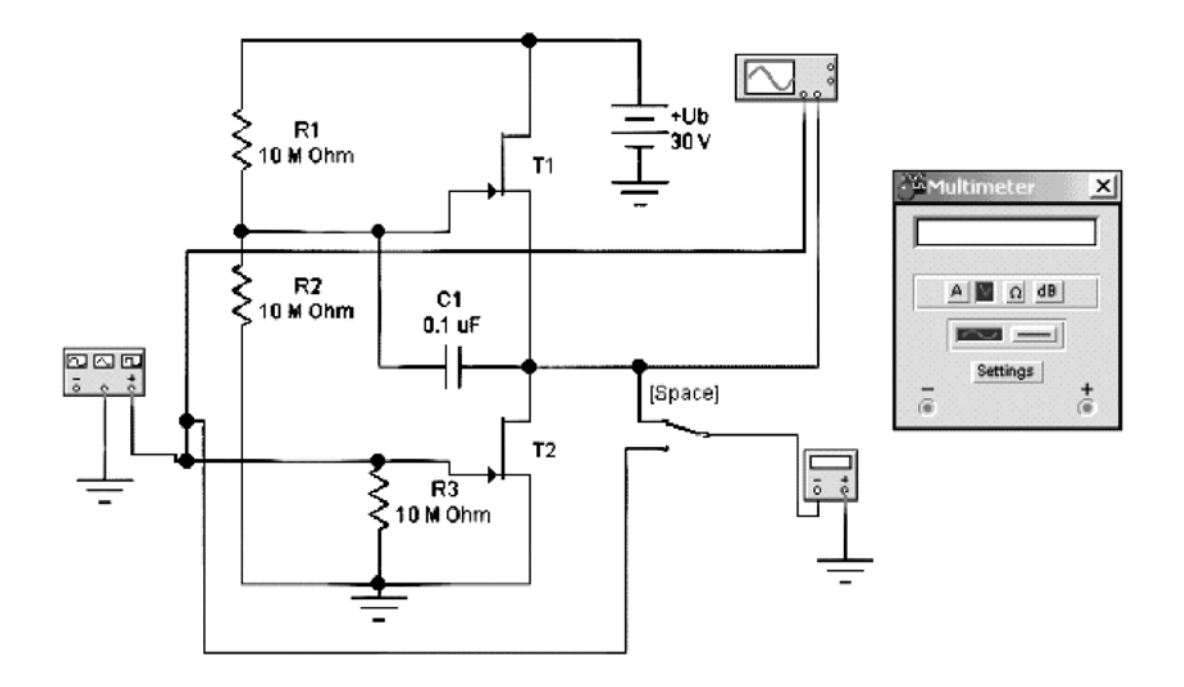

Рис. 3.15. **Схема для исследования простейшего усилителя на полевом транзисторе с ГСТ вместо резистора в цепи стока**

Таблица 3.6

### Результаты исследования и сравнения каскадов усилителей с **TCT**

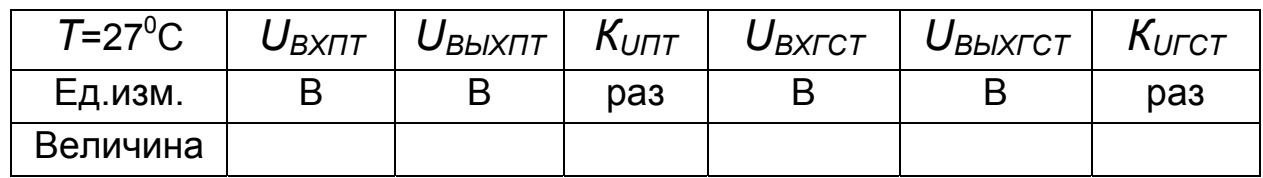

8. Дважды щелкнув по пиктограмме отобразить вольтметр. Запустить моделирующую программу, наведя указатель курсора на расположенную в правом верхнем углу пиктограмму включате-ля/выключателя I/О и щелкнув левой кнопкой мыши.

9. Подключая вольтметр с помощью клавиши «пробел» на вход и выход усилителя, произвести отсчет с дисплея вольтметра среднеквадратических значений напряжения на входе  $U_{BXTT}$  и на выходе усилителя  $U_{BblX\Pi T}$ . Записать величины напряжений в таблицу 3.6. Рассчитать коэффициент усиления по напряжению  $K_{IITT}$ .

10. Перепишите значения с таблицы 3.5 в таблицу 3.6. Сравнивая усилители на биполярном и полевом транзисторе с ГСТ вместо резистора, с точки зрения усилительных свойств, сделайте выводы о том, какой усилительный каскад предпочтительнее.

Эксперимент 4. Исследование схем простейших повторителей напряжения.

Для проведения эксперимента необходимо выполнить следующую последовательность действий:

1. Откройте моделирующую программу для исследования используемого в дискретной схемотехнике простейшего эмиттерного повторителя электрического сигнала. Для этого нажав, например, кнопку «открыть», и затем, выбрав необходимое в контекстном меню, открыть файл Ir3.9. На вопрос о сохранении изменений в файле Ir3.8 дать отрицательный ответ. На экране монитора появится схема установки для эксперимента (рис. 3.16).

2. Запустить моделирующую программу, наведя указатель курсора на расположенную в правом верхнем углу пиктограмму включателя/выключателя I/O и щелкнув левой кнопкой мыши. Дважды щелкнув по пиктограмме отобразить осциллограф. Нажав кнопку «Expand», понаблюдать, как изображается осциллограмма переменного напряжения.

 3. Выбрав подходящий момент процесса развертки щелкнуть по расположенной под выключателем I/O иконке «Pause» и получить осциллограммы входного и выходного сигнала. Для получения желаемой картинки эту операцию можно проделать несколько раз. Скопировать осциллограммы. Убрать изображение осциллографа.

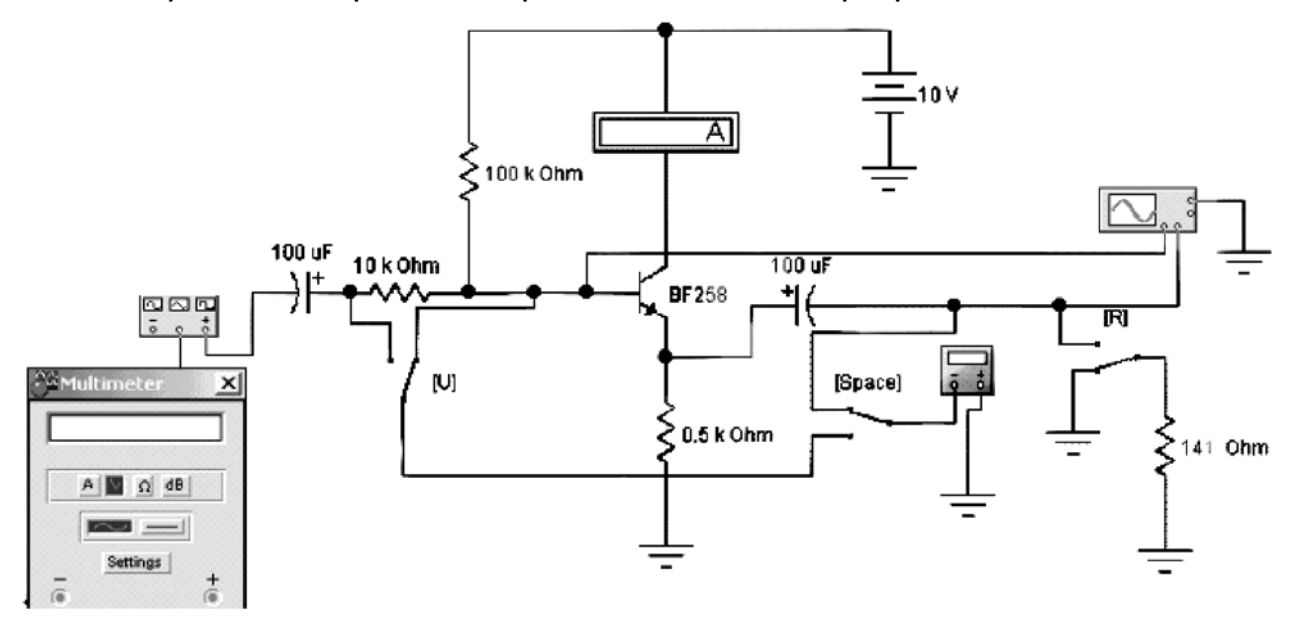

## Рис. 3.16. **Схема для исследования простейшего эмиттерного повторителя напряжения на дискретном** *n++ - p - n+* **биполярном транзисторе**

 4. Дважды щелкнув по пиктограмме, отобразить вольтметр. Подключая вольтметр с помощью клавиши «пробел» на вход и выход эмиттерного повторителя, произвести отсчет c дисплея вольтметра среднеквадратических значений напряжения на входе *UВХЭП* и на выходе повторителя *UВЫХЭП.* Положение переключателей, управляемых клавишами «U» «R», должно быть таким, как показано на рис. 3.16. Записать величины напряжений в таблицу 3.7. Рассчитать коэффициент усиления по напряжению *КUЭП*.

## **Результаты исследования коэффициента передачи напряжения и входного сопротивления эмиттерного повторителя**

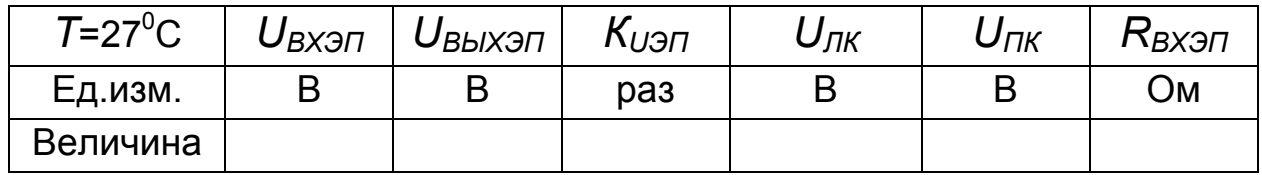

 5. Измерить, используя косвенный метод, входное сопротивление эмиттерного повторителя (ЭП). С этой целью проделать следующее. Подключить вольтметр с помощью клавиши «пробел» на вход ЭП. Подключая с помощью клавиши «U» вольтметр на левый и правый конец резистора на входе ЭП, произвести отсчет c дисплея вольтметра среднеквадратических значений напряжений на левом конце *UЛК* и на правом конце резистора *UПК.* Положение переключателя, управляемого клавишей «R», должно быть прежним, как показано на рис. 3.16 (нагрузка не подключена или, другими словами, сопротивление нагрузки равно бесконечности). Записать величины напряжений в таблицу 3.7.

Рассчитать входное сопротивление эмиттерного повторителя и записать его в отчет:

$$
R^{\text{JII}}_{\text{ex}} = \frac{U_{\text{IIK}}}{U_{\text{IIK}} - U_{\text{JIK}}} R_{\text{H3M}} = \frac{10 \cdot 10^3 U_{\text{IIK}}}{U_{\text{IIK}} - U_{\text{JIK}}}.
$$
(3.27)

 6. Измерить, используя косвенный метод, выходное сопротивление ЭП. С этой целью проделать следующее. Подключить вольтметр с помощью клавиши «пробел» на выход ЭП. Подключая с помощью клавиши «R» резистор нагрузки на выход ЭП произвести отсчет c дисплея вольтметра среднеквадратических значений напряжения на выходе ЭП без нагрузки *UВЫХ∞* и с нагрузкой *UВЫХНАГ.* Записать величины напряжений в таблицу 3.8. Напряжение на выходе с нагрузкой *UВЫХНАГ* должно уменьшаться примерно в два раза по сравнению с тем *UВЫХ∞,* когда нагрузка не подключалась. Можно просто доказать, что, когда *UВЫХНАГ* уменьшается в два раза, то величина *RНАГ* будет равна выходному сопротивлению ЭП ( $R^{37}$ <sub>вых</sub>= R<sub>н</sub>). Записать таблицу 3.8. величину выходного сопротивление эмиттерного повторителя  $R_{37Bb}$ /

7. Сделать выводы о следующем:

А) О величине входного сопротивления ЭП.

Б) О величине выходного сопротивления ЭП.

В) О том, что ЭП является конвертором сопротивления.

Г) О влиянии внутреннего сопротивления источника сигнала (его имитирует измерительный резистор) на выходное сопротивление ЭП.

8. Сравнивая осциллограммы напряжений на входе и выходе простейшего усилителя и эмиттерного повторителя сделать выводы о том, какие они имеют существенные отличия.

Таблица 3.8

## Результаты исследования выходного сопротивления эмиттерных повторителей

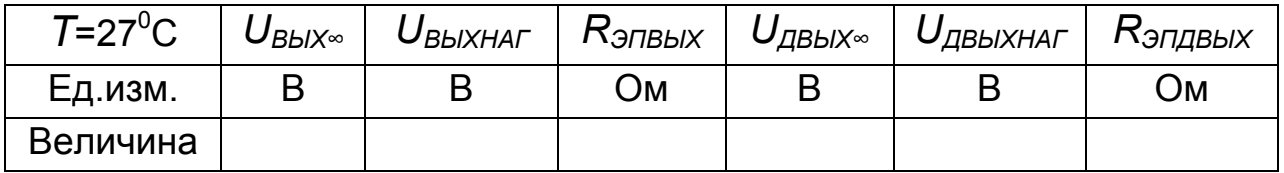

9. Откройте моделирующую программу для исследования эмиттерного повторителя на паре Дарлингтона. Для этого нажав, например, кнопку «открыть», и затем, выбрав необходимое в контекстном меню, открыть файл Ir3.10. На вопрос о сохранении изменений в файле Ir3.9 дать отрицательный ответ. На экране монитора появится схема установки для эксперимента (рис. 3.17).

Таблица 3.9

## Результаты исследования коэффициента передачи напряжения и входного сопротивления эмиттерного повторителя на паре Дарлингтона

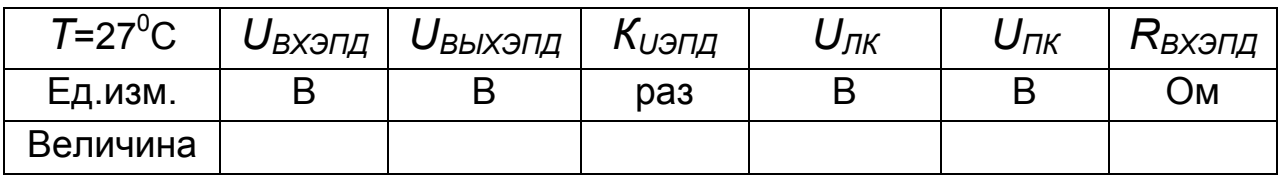

10. Дважды щелкнув по пиктограмме отобразить вольтметр. Подключая вольтметр с помощью клавиши «пробел» на вход и выход эмиттерного повторителя, произвести отсчет c дисплея вольтметра среднеквадратических значений напряжения на входе *UВХЭПД* и на выходе повторителя *UВЫХЭПД.* Положение переключателей, управляемых клавишами «U» «R», должно быть таким, как показано на рис. 3.17. Записать величины напряжений в таблицу 3.9. Рассчитать коэффициент усиления по напряжению *КUЭПД*.

11. Измерить, используя косвенный метод, входное сопротивление ЭП, выполненного на составном транзисторе Дарлингтона. С этой целью проделать следующее. Подключить вольтметр с помощью клавиши «пробел» на вход ЭП. Подключая с помощью клавиши «U» вольтметр на левый и правый конец резистора на входе эмиттерного повторителя, произвести отсчет c дисплея вольтметра среднеквадратических значений напряжениий на левом конце *UЛК* и на правом конце резистора *UПК.* Положение переключателя, управляемого клавишей «R», должно быть прежним, как показано на рис. 3.17 (нагрузка не подключена или, другими словами, сопротивление нагрузки равно бесконечности). Записать величины напряжений в таблицу 3.9.

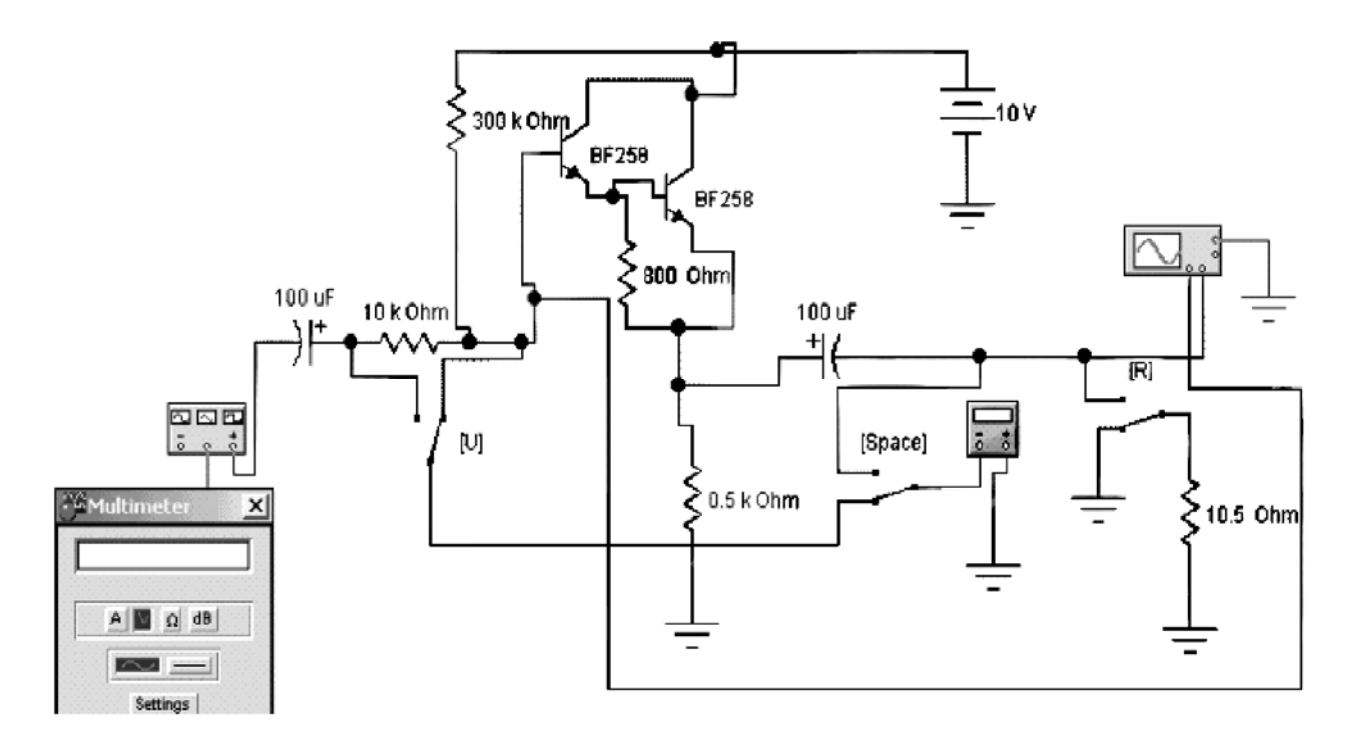

Рис. 3.17. **Схема для исследования эмиттерного повторителя напряжения на паре Дарлингтона**

Рассчитать входное сопротивление *RВХЭПД* эмиттерного повторителя и записать его в отчет:

$$
R^{3H}{}_{BXZ} = \frac{U_{\Pi K}}{U_{\Pi K} - U_{\Pi K}} R_{H3M} = \frac{10 \cdot 10^3 U_{\Pi K}}{U_{\Pi K} - U_{\Pi K}}.
$$
 (3.28)

 12. Измерить, используя косвенный метод, выходное сопротивление ЭП, выполненного на составном транзисторе Дарлингтона. С этой целью проделать следующее. Подключить вольтметр с помощью клавиши «пробел» на выход ЭП. Подключая с помощью клавиши «R» резистор нагрузки на выход ЭП, произвести отсчет c дисплея вольтметра среднеквадратических значений напряжения на выходе эмиттерного повторителя без нагрузки *UВЫХД∞* и с нагрузкой *UВЫХНАГД* и записать показания в таблицу 3.8. Напряжение на выходе должно уменьшаться примерно в два раза. Можно доказать, что при этом *RНАГ* будет равно выходному сопротивлению ЭП (*RЭП ДВЫХ= RНАГ*). Записать в таблицу 3.8. величину выходного сопротивление ЭП на паре Дарлингтона  $R_{371\text{BBbX}}$ .

 13. Сравнивая ЭП на одном транзисторе и на паре Дарлингтона сделать выводы о следующем:

А) Об изменении величины входного сопротивления ЭП.

Б) Об изменении величины выходного сопротивления ЭП.

В) Об изменении влияния внутреннего сопротивления источника сигнала (его имитирует измерительный резистор) на выходное сопротивление ЭП.

**Эксперимент 5.** *Исследование влияния сопротивления нагрузки на коэффициент усиления по напряжению простейшего усилительного каскада и способов устранения этого влияния.*

Для проведения эксперимента необходимо выполнить следующую последовательность действий.

 1. Откройте моделирующую программу для исследования влияния сопротивления нагрузки на коэффициент усиления по напряжению простейшего усилительного каскада и способов устранения этого влияния. Для этого нажав, например, кнопку «открыть», и затем, выбрав необходимое в контекстном меню, открыть файл lr3.11. На вопрос о сохранении

изменений в файле lr3.10 дать отрицательный ответ. На экране монитора появится схема установки для эксперимента (рис. 3.18).

2. Убедиться, что к выходу усилителя подключена нагрузка с очень большим сопротивлением (*R* =1 МОм ~ ∞). Дважды щелкнув по пиктограмме отобразить вольтметр. Запустить моделирующую программу, наведя указатель курсора на пиктограмму включателя/выключателя I/O и щелкнув левой кнопкой мыши.

 3. Подключая вольтметр с помощью клавиши «пробел» на вход и выход усилителя, произвести отсчет c дисплея вольтметра среднеквадратических значений напряжения на входе *UВХ∞* и на выходе усилителя *UВЫХ∞.* Записать величины напряжений в таблицу 3.10. Рассчитать коэффициент усиления по напряжению *КU∞.*

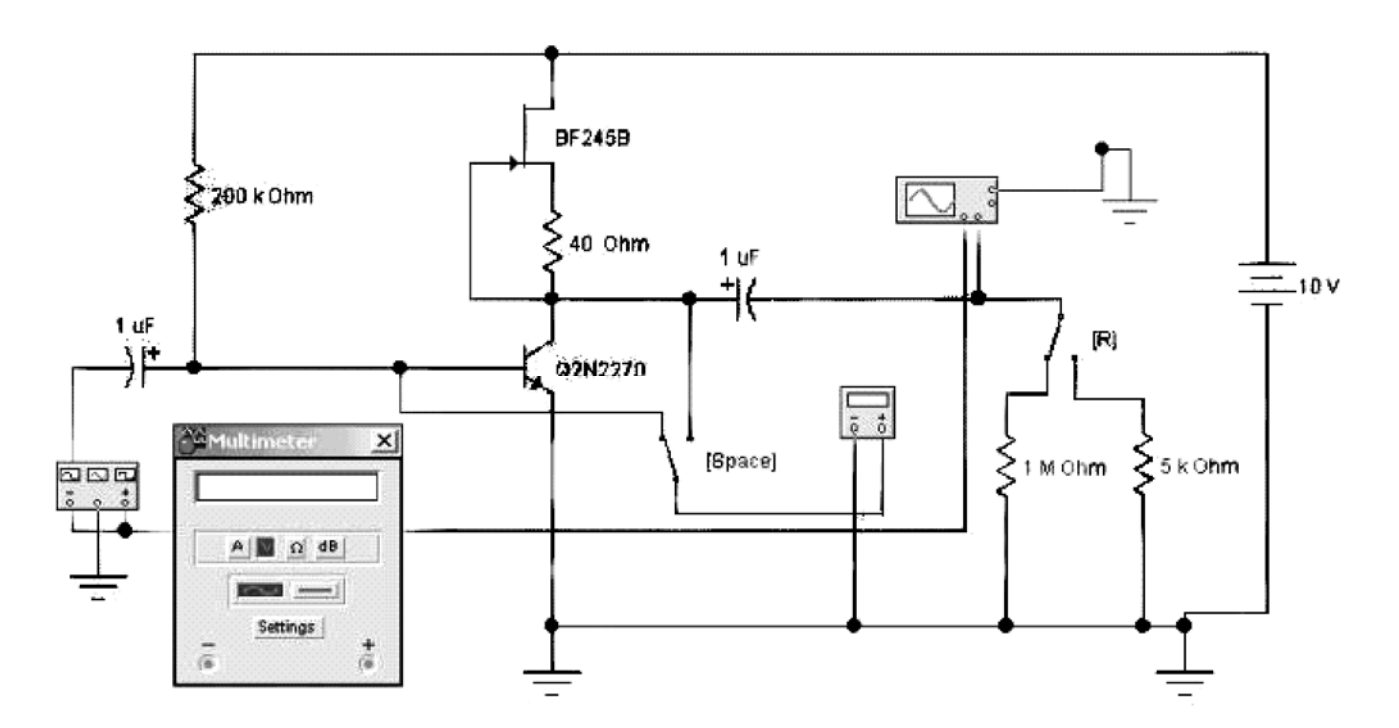

## Рис. 3.18. **Схема для исследования влияния сопротивления нагрузки на простейший усилитель на** *n++ - p - n+* **биполярном транзисторе с ГСТ вместо резистора в цепи коллектора**

 4. Используя клавишу «R» подключить нагрузку с сопротивлением *R* = 5 кОм. Дважды щелкнув по пиктограмме отобразить вольтметр. Запустить моделирующую программу, наведя указатель курсора на расположенную в правом верхнем углу пиктограмму включателя/выключателя I/O и щелкнув левой кнопкой мыши.

Таблица 3.10

#### **Результаты исследования влияния нагрузки на усилитель**

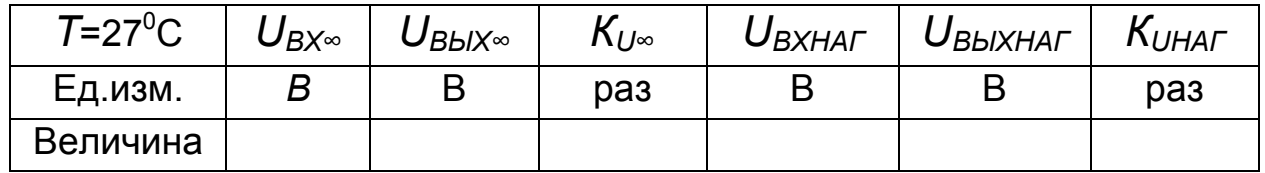

 5. Подключая вольтметр с помощью клавиши «пробел» на вход и выход усилителя, произвести отсчет c дисплея вольтметра среднеквадратических значений напряжения на входе *UВХНАГ* и на выходе усилителя *UВЫХНАГ.* Записать величины напряжений в таблицу 3.10. Рассчитать коэффициент усиления по напряжению *КUНАГ.*

 6. Сделать выводы о влиянии сопротивлении нагрузки на усилительные свойства каскада.

 7. Откройте моделирующую программу для исследования влияния сопротивления нагрузки на коэффициент усиления по напряжению усилительного каскада, у которого нагрузка подключается посредством эмиттерного повторителя. Для этого нажав кнопку «открыть», откройте файл lr3.12. На вопрос о сохранении изменений в файле lr3.11 дать отрицательный ответ. На экране монитора появится схема установки для эксперимента (рис. 3.19).

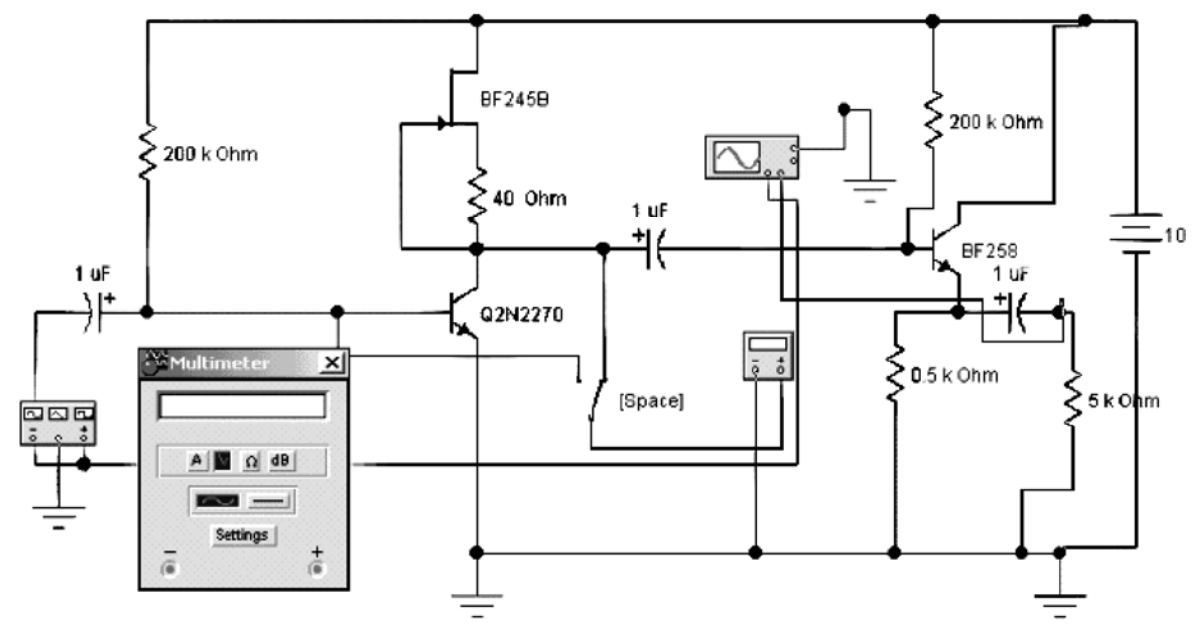

Рис. 3.19. **Схема для исследования влияния сопротивления нагрузки на усилитель, у которого нагрузка подключена посредством эмиттерного повторителя**

8. Подключая вольтметр с помощью клавиши «пробел» на вход и выход усилителя, произвести отсчет с дисплея вольтметра среднеквадратических значений напряжения на входе  $U_{B X H 3\Pi}$  и на выходе усилителя  $U_{BhXH,3n}$ . Записать величины напряжений в таблицу 3.11. Рассчитать коэффициент усиления по напряжению  $K_{UH,37}$ . Таблица 3.11

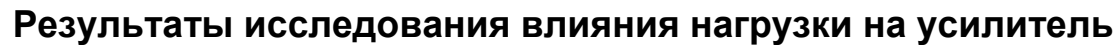

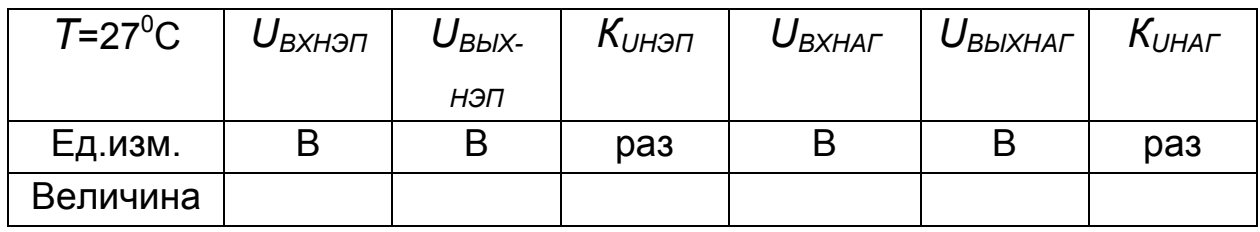

9. Скопируйте данные из таблицы 3.10 в таблицу 3.11. Сравнивая влияние нагрузки, подключенной к усилителю без и посредством эмиттерного повторителя, сделайте выводы.

Эксперимент 6. Исследование свойств дифференциального усилителя и способов оптимизации его работы.

Для проведения эксперимента необходимо выполнить следующую последовательность действий:

1. Откройте моделирующую программу для исследования влияния входных синфазных и дифференциальных сигналов на выходной сигнал дифференциального усилителя. Для этого откройте файл Ir3.13. На вопрос о сохранении изменений в файле Ir3.12 даите отрицательный ответ. На экране монитора появится схема установки для эксперимента (рис. 3.20).

В эксперименте моделируется дифференциальный усилитель (ДУ), выполненный по интегральной технологии, поэтому в исследуемом каскаде транзисторы и коллекторные резисторы идентичны (одинаковы), а схема симметрична относительно прямой, проведенной между транзисторами. Каждая «половинка» ДУ подобна схеме усилителя с расщепленным источником (рис. 3.9).

Как известно из теории, если на базы транзисторов подать одинаковые потенциалы  $\varphi_{51} = \varphi_{52}$ , то в обеих половинах ДУ будут протекать абсолютно одинаковые токи коллекторов. Потенциалы рабочих точек коллекторов также будут одинаковы, поэтому напряжение на выходе, как разность потенциалов  $U_{BbIX} = \varphi_{K1} - \varphi_{K2}$ будет в идеале равно нулю. Аналогичная ситуация будет и в тех случаях, когда потенциалы баз будут одинаково меняться во времени (к примеру, по гармоническому закону). Следовательно, все синфазные (т.е. одинаковые по амплитуде и начальной фазе) сигналы ДУ не будет усиливать, а будет их подавлять.

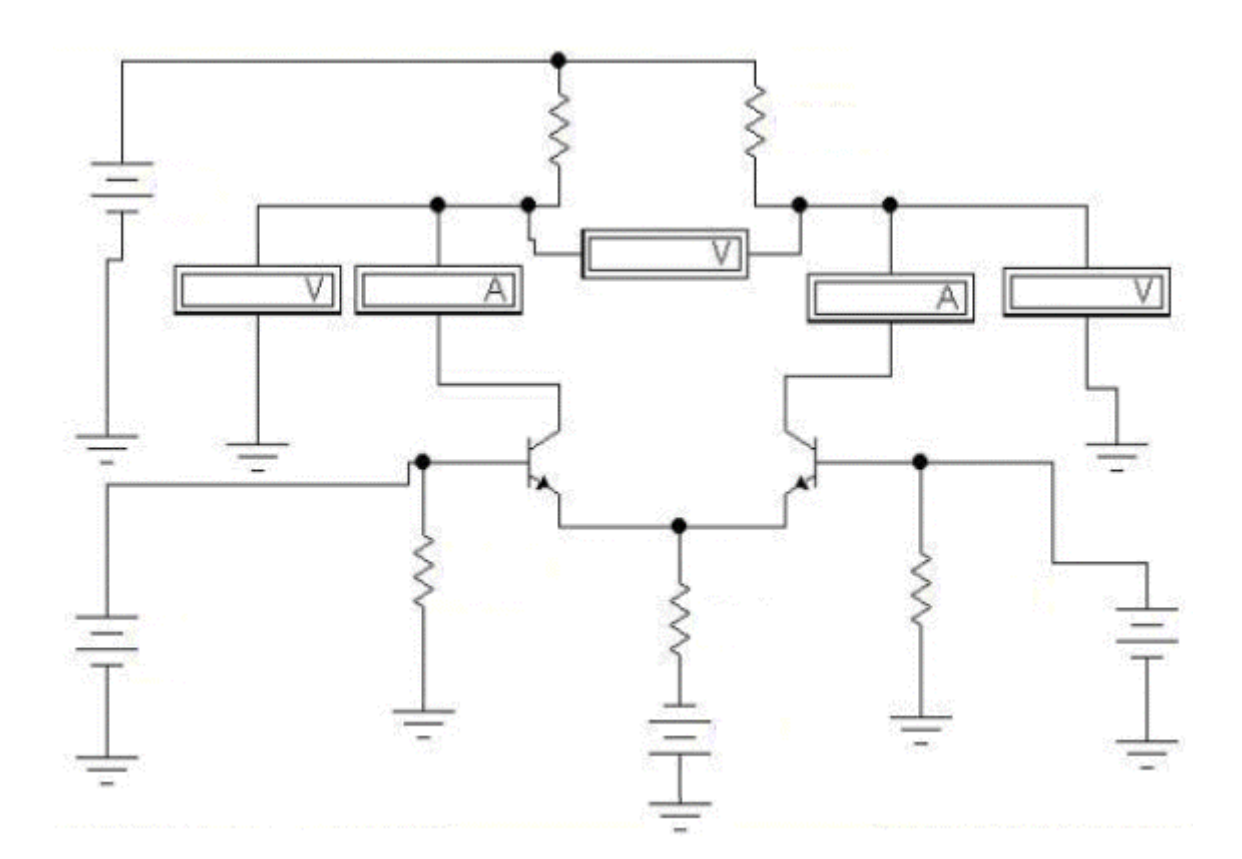

## Рис. 3.20. Схема для исследования влияния входных синфазных и дифференциальных сигналов на выходной сигнал дифференциального усилителя

Если к базам транзисторов приложить одинаковые по величине, но противоположные по знаку приращения потенциалов (или гармонические сигналы одной и той же амплитуды, но с начальными фазами, отличающимися на 180<sup>0</sup>), то ток коллектора одного транзистора увеличится, а другого - уменьшится. Соответственно, потенциалы коллекторов у одного транзистора увеличатся, а у второго уменьшатся. Напряжение на выходе ДУ, как разность потенциалов коллекторов  $U_{BbIX} = \varphi_{K1} - \varphi_{K2}$ , уже не будет равна нулю и на выходе появиться сигнал. Понятно, что ДУ будет усиливать любые дифференциальные сигналы, лишь бы их амплитуды на базах были одинаковы по амплитуде и противоположны по знаку.

Таблица 3.11

## Результаты исследования влияния входных синфазных и дифференциальных сигналов на выходной сигнал дифференциального усилителя

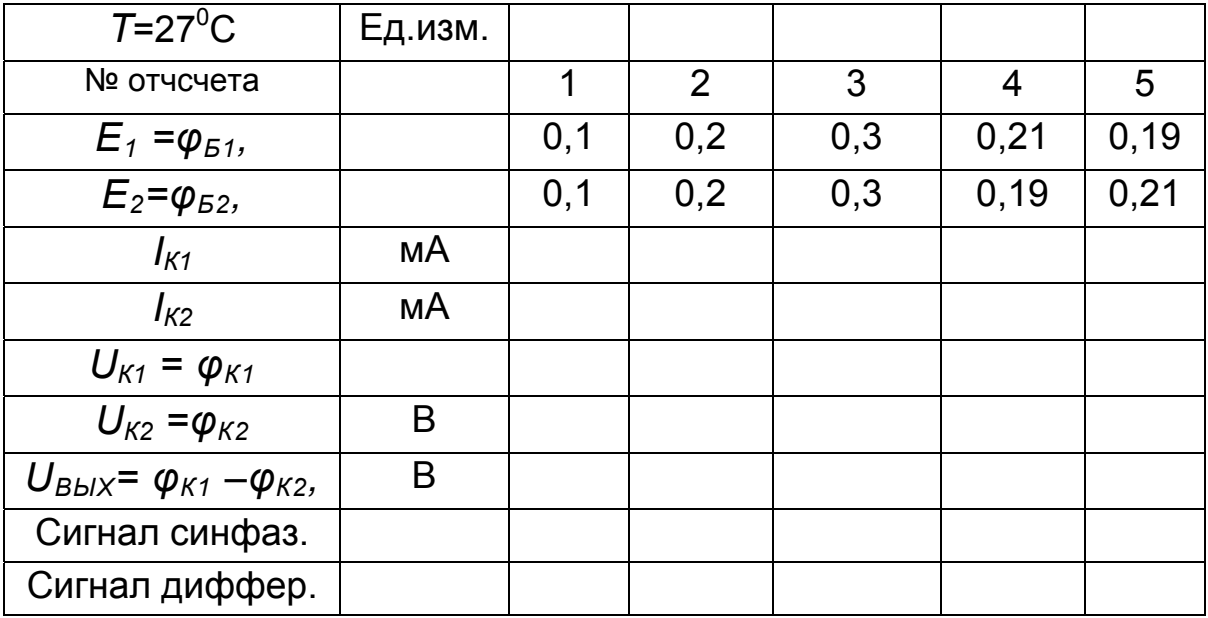

2. Дважды щелкая по пиктограммам источников ЭДС, подключенным к базам, установить напряжения  $E_1 = \varphi_{51}$ ,  $E_2 = \varphi_{52}$  согласно таблице 3.11. Запустить моделирующую программу, наведя указатель курсора на расположенную в правом верхнем углу пиктограмму включателя/выключателя I/О и щелкнув левой кнопкой мыши. Произвести отсчет показаний с дисплеев приборов. Записать результаты в таблицу 3.11.

3. Повторяя п.2, установить новые напряжения  $E_1 = \varphi_{51}$ ,  $E_2 = \varphi_{52}$ , произвести отсчет показаний с дисплеев приборов и записать результаты в таблицу 3.11. Заполнить таблицу 3.11. Знаками + и - в таблице отразить вид сигнала: синфазный или дифференциальный.

4. Сделать выводы о свойствах дифференциального усилителя по отношению к дифференциальным и синфазным сигналам.

5. Откройте моделирующую программу для исследования влияния входных синфазных помех на выходной сигнал и оценки коэффициента усиления (передачи) синфазных помех дифференциального усилителя. Для этого нажав, например, кнопку «открыть», и затем, выбрав необходимое в контекстном меню, открыть файл Ir3.14. На вопрос о сохранении изменений в файле Ir3.13 дать отрицательный ответ. На экране монитора появится схема установки для эксперимента (рис. 3.21).

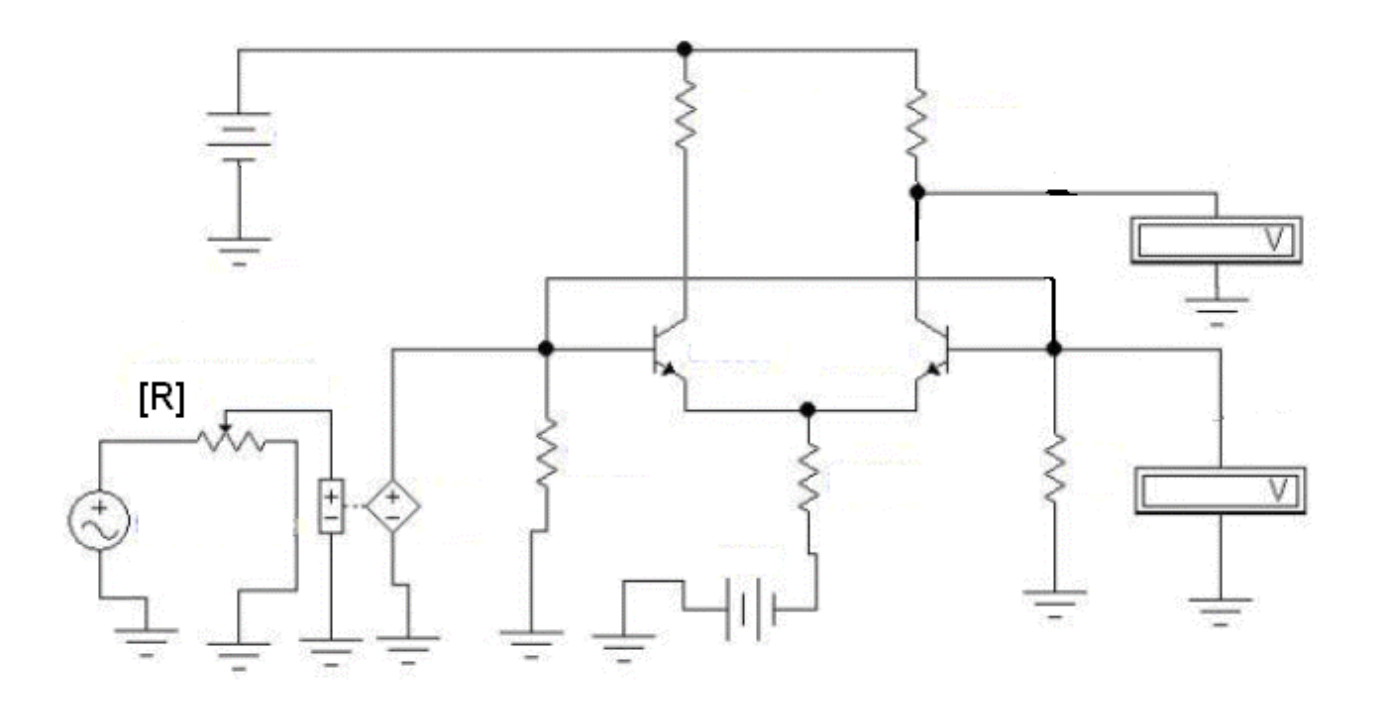

## Рис. 3.21. Схема для оценки коэффициента усиления (передачи) синфазных помех дифференциального усилителя

Входной синфазный сигнал (помеха) создается источником гармонического сигнала с частотой 1 кГц. Посредством источника напряжения, управляемого напряжением, он подается одновременно на базы обоих транзисторов. Амплитуда помехи измеряется вольтметром переменного напряжения, подключенным к базе правого транзистора. Выходной сигнал дифференциального усилителя «снимается» с коллектора и измеряется вольтметром переменного напряжения, подключенным к коллектору правого транзистора.

6. Запустить моделирующую программу, наведя указатель курсора на расположенную в правом верхнем углу пиктограмму включателя/выключателя I/О и щелкнув левой кнопкой мыши.

7. Произвести отсчет с дисплеев приборов величин напряжений  $U_{BXCUH}$ ,  $U_{BBIXCUH}$ . Записать величины напряжений в таблицу 3.12. Перевести кнопку I/О в положение О. Рассчитать коэффициент усиления (подавления) синфазных помех Кисин.

Таблица 3.12

## Результаты исследования влияния входных синфазных и дифференциальных сигналов на выходной сигнал дифференциального усилителя

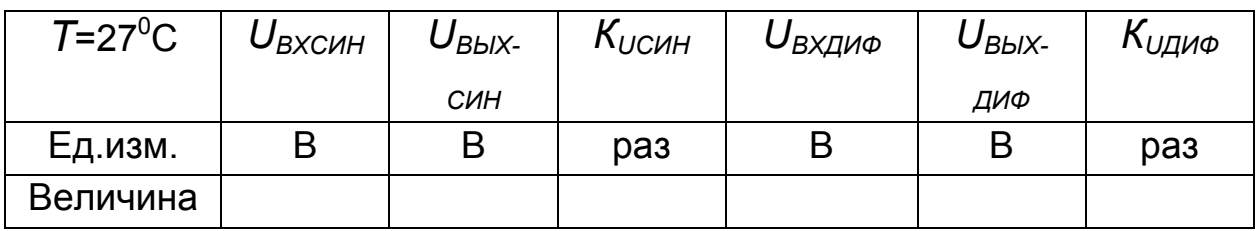

8. Сделать выводы в отношении свойств ДУ к синфазным помехам.

9. Откройте моделирующую программу для исследования влияния входных дифференциальных сигналов на выходной сигнал и оценки коэффициента усиления дифференциального сигнала усилителем. Для этого необходимо открыть файл Ir3.15. На вопрос о сохранении изменений в файле Ir3.14 дать отрицательный ответ. На экране монитора появится схема установки для эксперимента (рис. 3.22). Входной дифференциальный сигнал создается генератором гармонического сигнала с частотой 1 кГц. Сигнал «берется» с двух выводов генератора, потенциалы которых одинаковы, но противофазные. Каждый сигнал своей полярности подается на базу отдельного транзистора. Амплитуда дифференциального входного сигнала измеряется вольтметром переменного напряжения, подключенным к базе правого транзистора. Выходной сигнал дифференциального усилителя «снимается» с коллектора и измеряется вольтметром переменного напряжения, подключенным к коллектору правого транзистора.

10. Запустить моделирующую программу, наведя указатель курсора на расположенную в правом верхнем углу пиктограмму включателя/выключателя I/О и щелкнув левой кнопкой мыши.

11. Произвести отсчет с дисплеев приборов величин напряжений U<sub>RXЛИФ</sub>, U<sub>BbIXЛИФ</sub>. Записать величины напряжений в таблицу 3.12. Перевести кнопку I/О в положение О. Рассчитать коэффициент усиления (подавления) синфазных помех  $K_{U \cup U}$ 

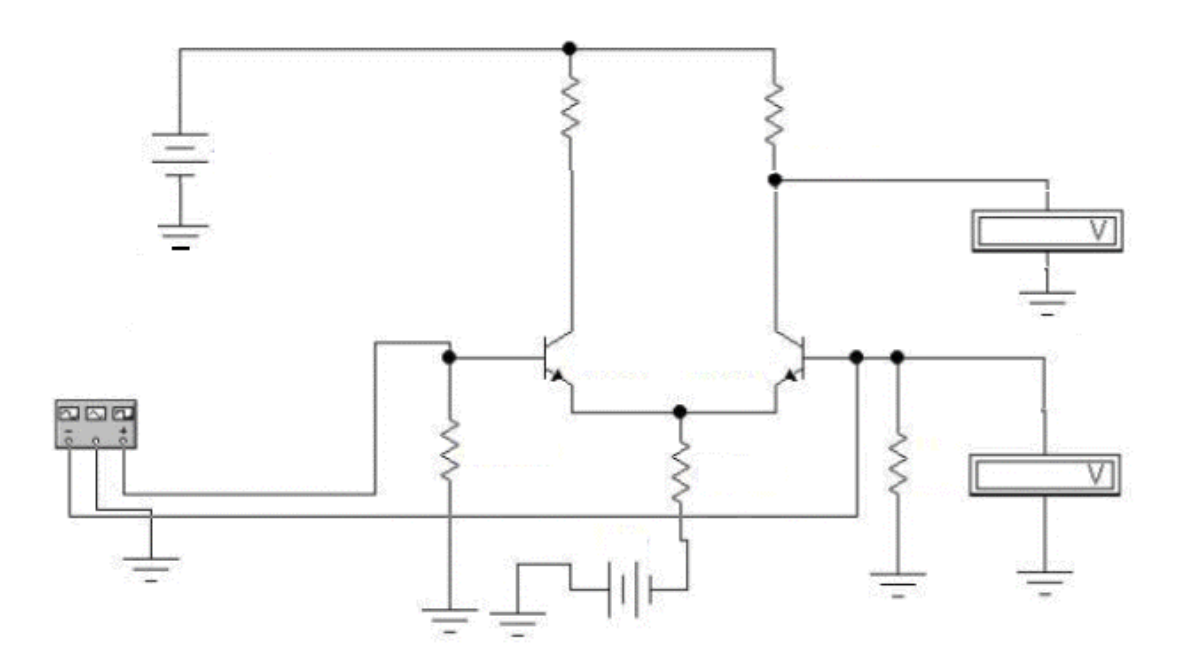

## Рис. 3.22. Схема для оценки коэффициента усиления дифференциального сигнала усилителем

12. Рассчитать коэффициент ослабления синфазных составляющих во входном сигнале:

$$
K_{OCJ} = \frac{K_U^{\text{JIH}\Phi}}{K_U^{\text{CHH}}}.
$$
\n(3.29)

13. Сделать выводы в отношении свойств ДУ к дифференциальным сигналам.

14. Если провести строгий анализ, то можно показать, что, в первом приближении, коэффициент усиления синфазных помех определяется формулой:

$$
K_U^{CHH} = \frac{R_{1,2}}{2R_3}.
$$
 (3.30)

Для подавления синфазных помех необходимо, чтобы величина сопротивления  $R_3$  была как можно большей. В интегральной схемотехнике вместо резистора, трудно поддающемуся изготовлению и занимающего большую площадь кристалла, используют ГСТ (отражатель тока), который «имитирует» резистор с большим дифференциальным сопротивлением и малым сопротивлением по постоянному току. Малое сопротивление по постоянному току позволяет, обеспечивая заданное положение рабочей точки, не использовать источники ЭДС Е1, Е2 с большой величиной напряжения.

15. Откройте моделирующую программу для исследования влияния входных синфазных помех на выходной сигнал дифференциального усилителя для случая, когда вместо резистора  $R_3$  используется ГСТ. Для этого нажав, например, кнопку «открыть», и затем, выбрав необходимое в контекстном меню, открыть файл Ir3.16. На вопрос о сохранении изменений в файле Ir3.15 дать отрицательный ответ. На экране монитора появится схема установки для эксперимента (рис. 3.23).

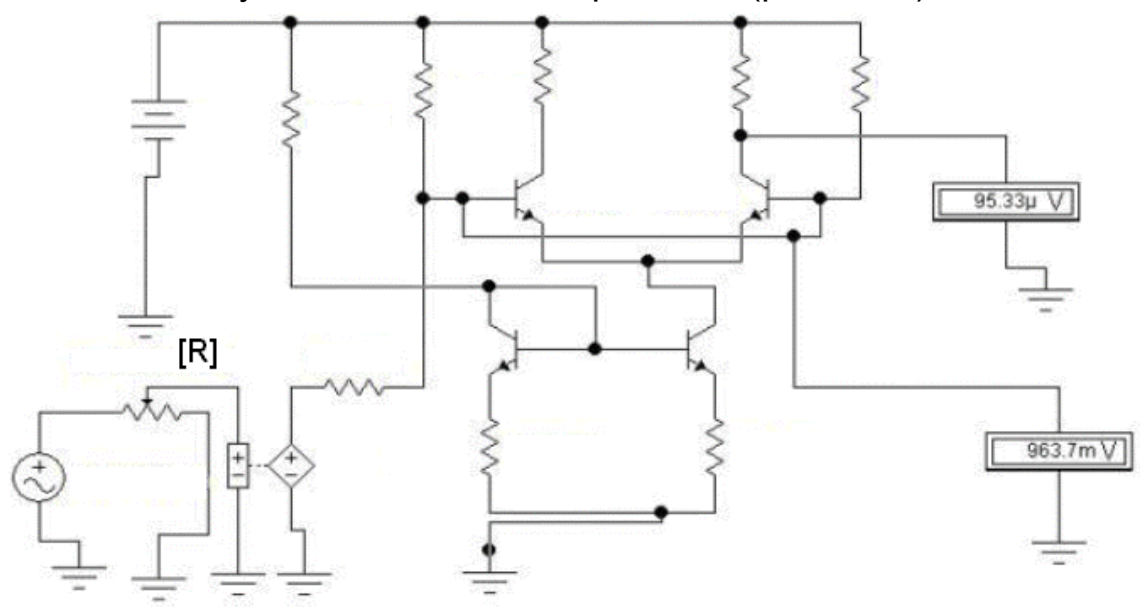

Рис. 3.23. Схема для исследования влияния синфазных помех на выходной сигнал дифференциального усилителя для случая, когда вместо резистора  $R_3$  используется ГСТ

16. Запустить моделирующую программу, наведя указатель курсора на расположенную в правом верхнем углу пиктограмму включателя/выключателя I/О и щелкнув левой кнопкой мыши.

Таблица 3.13

## Результаты исследования влияния входных синфазных помех на выходной сигнал дифференциального усилителя с резистором и отражателем тока вместо него

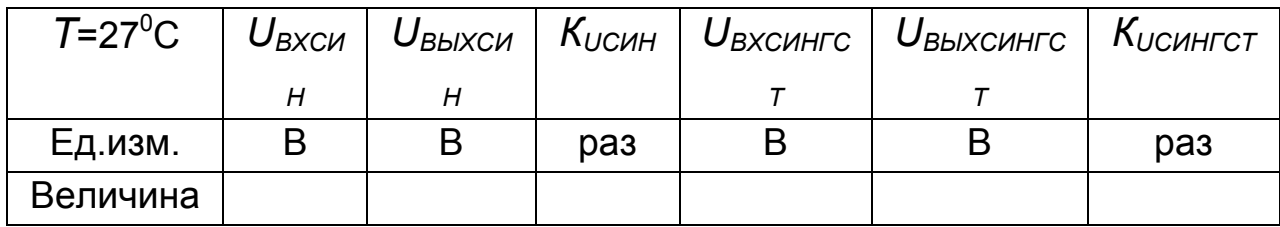

17. Произвести отсчет с дисплеев приборов величин напряжений UBXCИНГСТ, UBbIXCИНГСТ. Записать величины напряжений в таблицу 3.13. Перевести кнопку I/О в положение О. Рассчитать коэффициент усиления (подавления) синфазных помех Кисингст.

18. Скопируйте данные эксперимента для ДУ с резистором (таблица 3.12) в таблицу 3.13. Сравнивая ДУ с резистором  $R_3$  и ГСТ вместо него, сделать выводы об эффективности применения ГСТ для подавления синфазных помех.

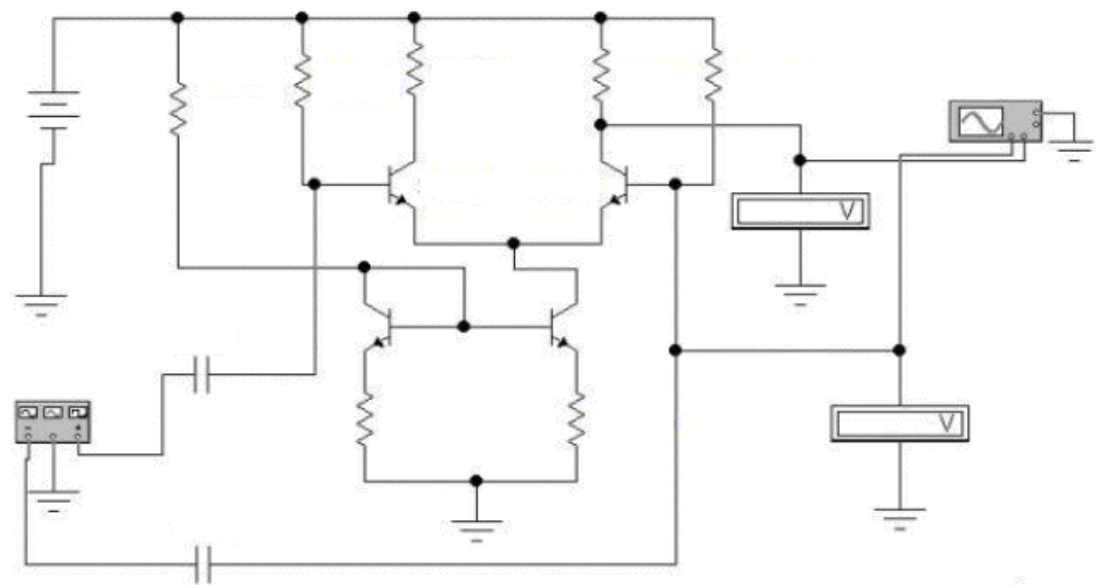

Рис. 3.24. Схема для исследования влияния синфазных помех на выходной сигнал дифференциального усилителя для случая, когда вместо резистора  $R_3$  используется ГСТ

19. Откройте моделирующую программу для исследования влияния входных дифференциальных сигналов на выходной сигнал усилителя для случая, когда вместо резистора  $R_3$ , используется ГСТ. Для этого нажав, например, кнопку «открыть», и затем, выбрав необходимое в контекстном меню, открыть файл Ir3.17. На вопрос о сохранении изменений в файле Ir3.16 дать отрицательный ответ. На экране монитора появится схема установки для эксперимента (рис. 3.24).

20. Запустить моделирующую программу, наведя указатель курсора на расположенную в правом верхнем углу пиктограмму включателя/выключателя I/О и щелкнув левой кнопкой мыши.

21. Произвести отсчет с дисплеев приборов величин напряжений *U<sub>BXЛИФГСТ</sub>*, *U<sub>BЫХЛИФГСТ*. Записать величины напряжений в таблицу 3.14.</sub> Перевести кнопку I/O в положение О. Рассчитать коэффициент усиления дифференциального сигнала К<sub>идифгст</sub>.

Таблица 3.14

## Результаты исследования влияния входных дифференциальных сигналов на выходной сигнал усилителя с резистором и отражателем тока вместо него

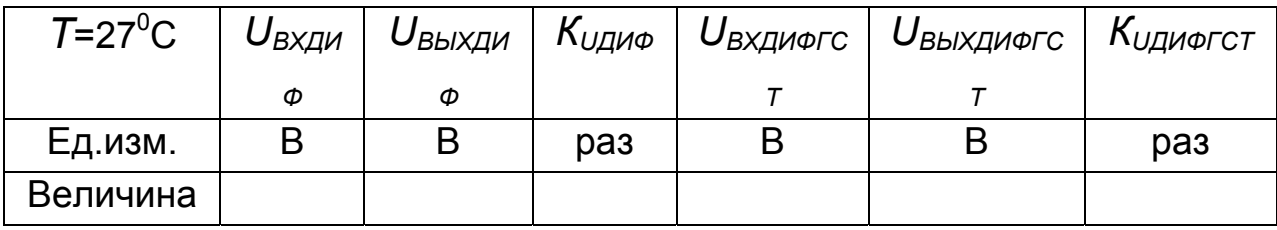

22. Скопируйте данные эксперимента для ДУ с резистором (таблица 3.12) в таблицу 3.14. Сравнивая ДУ с резистором  $R_3$  и ГСТ вместо него сделать выводы об эффективности применения ГСТ для усиления дифференциальных сигналов.

23. Можно показать, что коэффициент усиления дифференциальных сигналов определяется формулой:

$$
K_U^{\text{III}\Phi} \approx \frac{-R_{1,2}}{r_3} = \frac{-R_{1,2}I_0}{2\varphi_T}.
$$
 (3.31)

163

Чтобы получить большой коэффициент усиления дифференциальных сигналов и «не греть» при этом кристалл микросхемы (т.е. работать при очень малом токе  $I_0$ , порядка единиц микроампер), используют для имитации резисторов  $R_1$  или  $R_2$  в цепи коллекторов транзисторов токовое зеркало. При этом удается получить очень большую величину дифференциального сопротивления  $R_{1,2}$  и малое сопротивление их по постоянному току. Это позволяет использовать источники питания с малой величиной ЭДС.

24. Откройте моделирующую программу для измерения коэффициента усиления дифференциального сигнала для случая, когда для имитации резисторов  $R_1$  или  $R_2$  в цепях коллекторов транзисторов используют токовое зеркало, а вместо резистора  $R_3$  применяется ГСТ. Для этого нажав, например, кнопку «открыть», и затем, выбрав необходимое в контекстном меню, открыть файл Ir3.18. На вопрос о сохранении изменений в файле Ir3.17 дать отрицательный ответ. На экране монитора появится схема установки для эксперимента (рис. 3. 25).

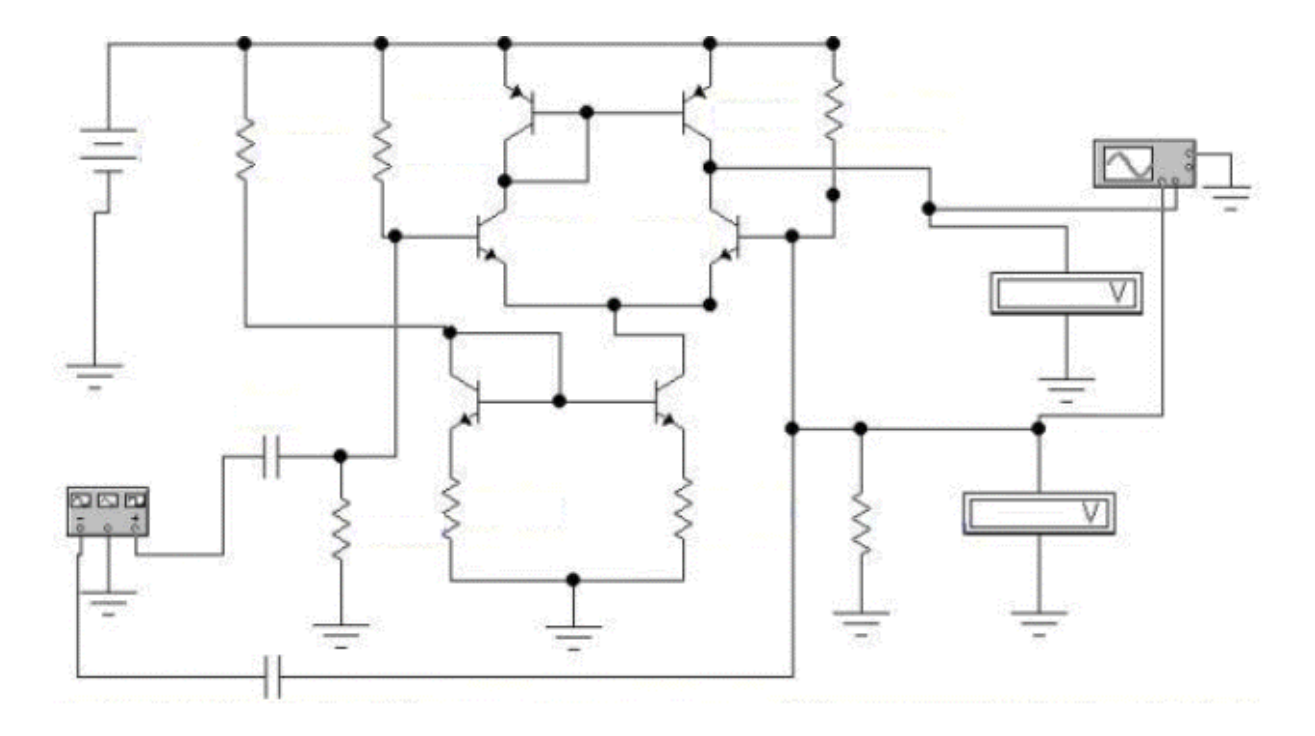

Рис. 3.25. Схема для исследования влияния дифференциального сигнала на выходной сигнал для случая, когда для имитации резисторов  $R_1$  или  $R_2$  в цепях коллекторов транзисторов используют токовое зеркало, а вместо резистора  $R_3$  применяется ГСТ

25. Запустить моделирующую программу, наведя указатель курсора на расположенную в правом верхнем углу пиктограмму включателя/выключателя I/O и щелкнув левой кнопкой мыши.

26. Произвести отсчет c дисплеев приборов величин напряжений *UВХДИФКГСТ, UВЫХДИФКГСТ*. Записать величины напряжений в таблицу 3.15. Перевести кнопку I/O в положение O. Рассчитать коэффициент усиления дифференциального сигнала *КUДИФКГСТ.*

27. Скопируйте данные эксперимента для ДУ с ГСТ и резисторами в цепи коллектора (таблица 3.14) в таблицу 3.15.

Сравнивая ДУ с резисторами в цепи коллектора и ГСТ с дифференциальным усилителем с отражателем тока и ГСТ сделать выводы об эффективности применения отражателя тока для усиления дифференциальных сигналов.

Таблица 3.15

## **Результаты исследования влияния входных дифференциальных сигналов на выходной сигнал усилителя с резистором и отражателем тока вместо него**

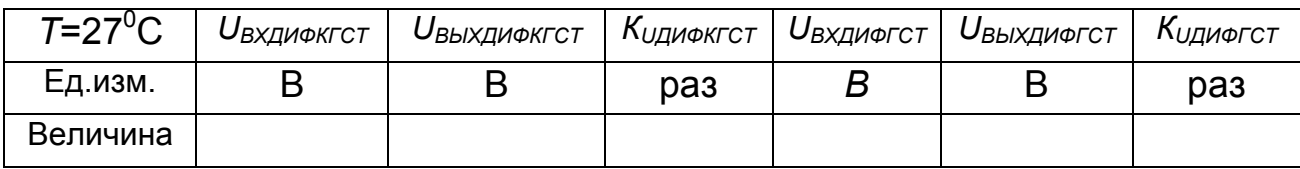

28. Сформулируйте предложения, за счет чего, по вашему мнению, можно еще повысить коэффициент усиления по напряжению в дифференциальном усилителе.

**Эксперимент 7.** *Исследование свойств КМОП инвертора.* 

Для проведения эксперимента необходимо выполнить следующую последовательность действий.

 1. Откройте моделирующую программу для исследования потребления энергии от источника ЭДС КМОП инвертором. Для этого нажав, например, кнопку «открыть», и затем, выбрав необходимое в контекстном меню, открыть файл lr3.19. На вопрос о сохранении изменений в файле lr3.18 дать отрицательный ответ. На экране монитора появится схема установки для эксперимента (рис. 3.26).

КМОП инвертор выполнен на полевых транзисторах с изолированным затвором (МОП – транзисторах) и индуцированными *р* и *n* каналом. Известно, что такой логический элемент потребляет энергию от источника питания только в тот момент, когда «работает», т. е. когда осуществляется переход от логического нуля к логической единице или наоборот.

Для измерения величины потребляемого тока в цепь питания включен резистор небольшой величины.

Переключение логических состояний осуществляется генератором, вырабатывающим прямоугольные импульсы.

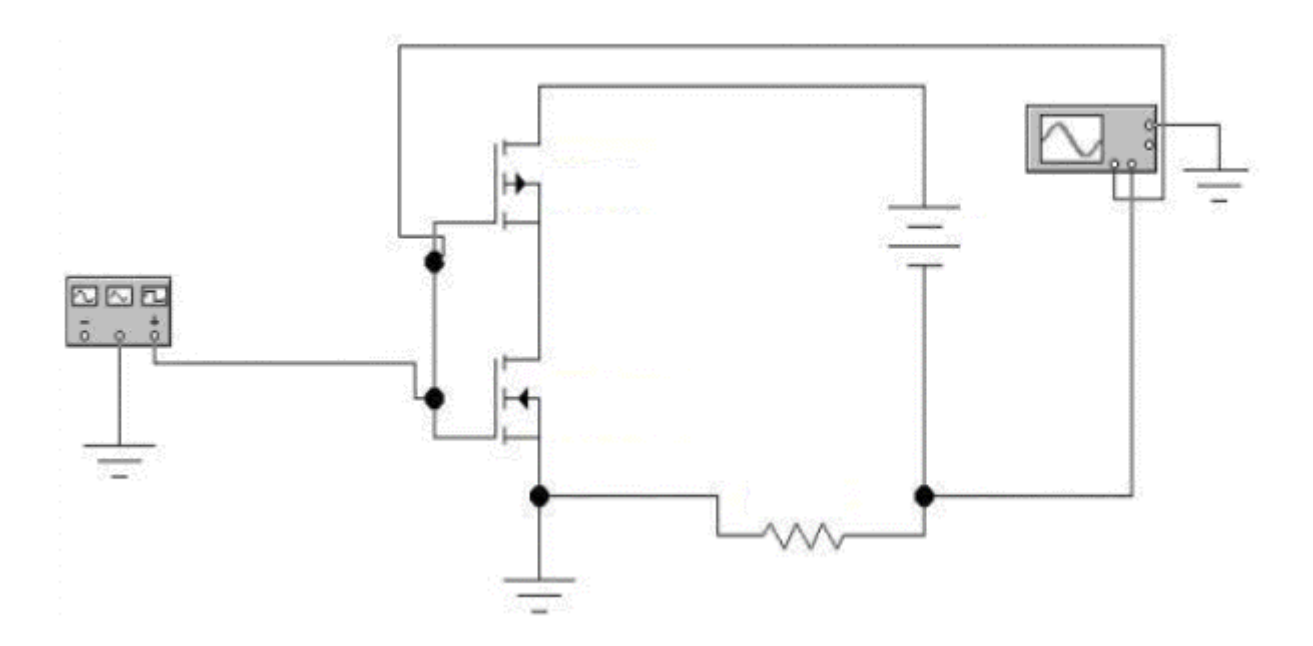

Рис. 3.26. **Схема для исследования КМОП инвертора**

2. Запустить моделирующую программу, наведя указатель курсора на расположенную в правом верхнем углу пиктограмму включателя/выключателя I/O и щелкнув левой кнопкой мыши. Дважды щелкнув по пиктограмме отобразить осциллограф. Нажав кнопку «Expand», понаблюдать, как изображается (развертывается) осциллограмма переменного напряжения.

 3. Выбрав подходящий момент процесса развертки щелкнуть по иконке «Pause» и получить осциллограммы входного сигнала и тока, потребляемого от источника питания. Для получения желаемой картинки эту операцию можно проделать несколько раз. Скопировать осциллограммы. Убрать изображение осциллографа.

4. Сделать выводы о достоинствах КМОП инвертора.

## **3.2.5. Обработка результатов экспериментов**

В этой части студент должен привести все необходимые расчеты по лабораторной работе, произвести их анализ и сделать выводы.

# **Контрольные вопросы**

1. Нарисуйте и поясните схему для исследования простейшего усилителя на дискретном *n++ - p - n+* биполярном транзисторе.

2. Нарисуйте и поясните схему для исследования простейшего усилителя на  $n^{++}$  -  $p - n^{+}$  биполярном транзисторе в интегральном исполнении. Сравнить схемы усилителей в дискретном и интегральном исполнении.

3. Нарисуйте и поясните схему исследования простейшего повторителя тока на полевом транзисторе с затвором в виде *р - n* перехода.

4. Поясните принцип работы простейшего отражателя тока (токового зеркала) на биполярных *n++ - p - n+* транзисторах**.** 

5. Поясните принцип работы простейшего усилителя на дискретном *n++ -* 

*p - n+* биполярном транзисторе с резистором в цепи коллектора.

6. С какой целью применяют транзистор с ГСТ вместо резистора в цепи коллектора (стока)?(См. предыдущий вопрос).

7. Нарисуйте и поясните схему (и ее назначение) простейшего эмиттерного повторителя электрического сигнала на дискретном *n++ - p - n+* биполярном транзисторе.

8. В чем основная особенность схемы эмиттерного повторителя напряжения на паре Дарлингтона?

9. Охарактеризуйте влияние сопротивления нагрузки на коэффициент усиления по напряжению простейшего усилительного каскада. Назовите способы устранения этого влияния.

10. Назовите основные свойства дифференциального усилителя и способы оптимизации его работы.

11. С какой целью используют ГСТ вместо резистора *R<sup>Э</sup>* в дифференциальном усилителителе?

12. Нарисуйте и поясните схему КМОП инвертора.

# Индивидуальные задания № 3 к самостоятельной работе студентов

1. Рассчитать коэффициенты усиления по току В типичных интегральных  $n^{++}$  -  $p$  -  $n^{+}$ , «горизонтальных» и «вертикальных»  $p^{++}$  -  $n$  -  $p^{+}$  биполярных транзисторов (БТ), если известны их толщины баз. Сравнить коэффициенты усиления по току в СОЭ и сделать выводы.

2. Рассчитать, какие коэффициенты усиления по току  $\beta$  можно получить в идеале, если вместо одиночных интегральных транзисторов использовать пары Дарлингтона и Шиклаи. Сделать выводы о достоинствах и недостатках составных транзисторов.

3. Для типичного интегрального  $n^{+}$  - p - n транзистора в диодном включении рассчитать зависимость тока эмиттера от напряжения между эмиттером и базой. По результатам расчетов построить вольт - амперную характеристику «интегрального диода» при прямом включении.

4. Для типового усилительного каскада с двуполярным питанием (с «расщепленным» источником) рассчитать коэффициент усиления по напряжению. Определить, как влияют величины сопротивлений в цепях коллектора, эмиттера, нагрузки и тока в рабочей точке на величину коэффициента усиления каскада по напряжению. На основании расчетов сделать выводы.

5. Рассчитать величину сопротивления по постоянному и переменному току для ГСТ на полевом транзисторе. На основании расчетов сделать выводы о возможности и преимуществах замены в усилителе сопротивления в цепи коллектора на ГСТ, «имитирующий» это сопротивление. Оценить коэффициент усиления для случая, если эквивалентное сопротивление усилителя равно  $R_{\partial u \phi \Gamma \Gamma \Gamma}$ .

6. Рассчитать основные параметры отражателя тока (с эмиттерной стабилизацией и термокомпенсацией).

7. Определить входные и выходные сопротивления эмиттерных повторителей, выполненных на составных транзисторах Дарлингтона и Шиклаи. Сделать выводы о свойствах эмиттерных повторителей.

8. Найти величины коэффициентов, характеризующих работу дифференциального усилителя и сделать выводы.

# **Тема 4. Оптоэлектронные полупроводниковые приборы и компоненты средств отображения информации**

# **4.1.** *Практическое занятие № 4*  **Использование системы MATLAB для автоматизации математических расчетов оптоэлектронных полупроводниковых приборов и компонентов средств отображения, а также для визуализации полученных результатов**

#### **4.1.1. Примеры задач**

#### **Задача 1.**

Полагая, что излучательная рекомбинация происходит при переходе электронов из зоны проводимости в валентную зону, для материала с известной шириной запрещенной зоны рассчитать длину волны и частоту возникающего оптического излучения. Найти энергию квантов излучения (в электрон-вольтах) и сделать выводы о сохранении энергии при излучательной рекомбинации. Определить, к какому оптическому поддиапазону можно отнести рассчитанное излучение.

#### *Решение задачи 1.*

Теоретически доказано, что при переходе электронов из зоны проводимости в валентную зону и возникновении излучательной рекомбинации, длина волны оптического излучения определяется формулой:

$$
\lambda \approx \frac{1.24}{W_{33}},\tag{4.1}
$$

где  $\lambda$  - длина волны в микрометрах;  $W_{33}$  – ширина запрещенной зоны в электрон-вольтах.

Частота оптического излучения равна:

$$
v = \frac{c}{\lambda},\tag{4.2}
$$

где *с* – скорость света.

Оптическое излучение, состоящее из фотонов, характеризуется тем, что квант излучения определяется энергией:

$$
W_{opt} = \hbar V, \qquad (4.3)
$$

где -  $\hbar$ -постоянная Планка.

Вводим в командное окно MATLAB исходные данные:

w33=1.8;

lew=1.236/w33

nyu=3e14/lew

wopt=(4.12\*1e-15)\*nyu.

После нажатия клавиши ENTER получаем искомые величины: lew = 0.6867; nyu = 4.3689e+014; wopt = 1.8000.

Из рис. 4.1, определяем поддиапазон оптического излучения.

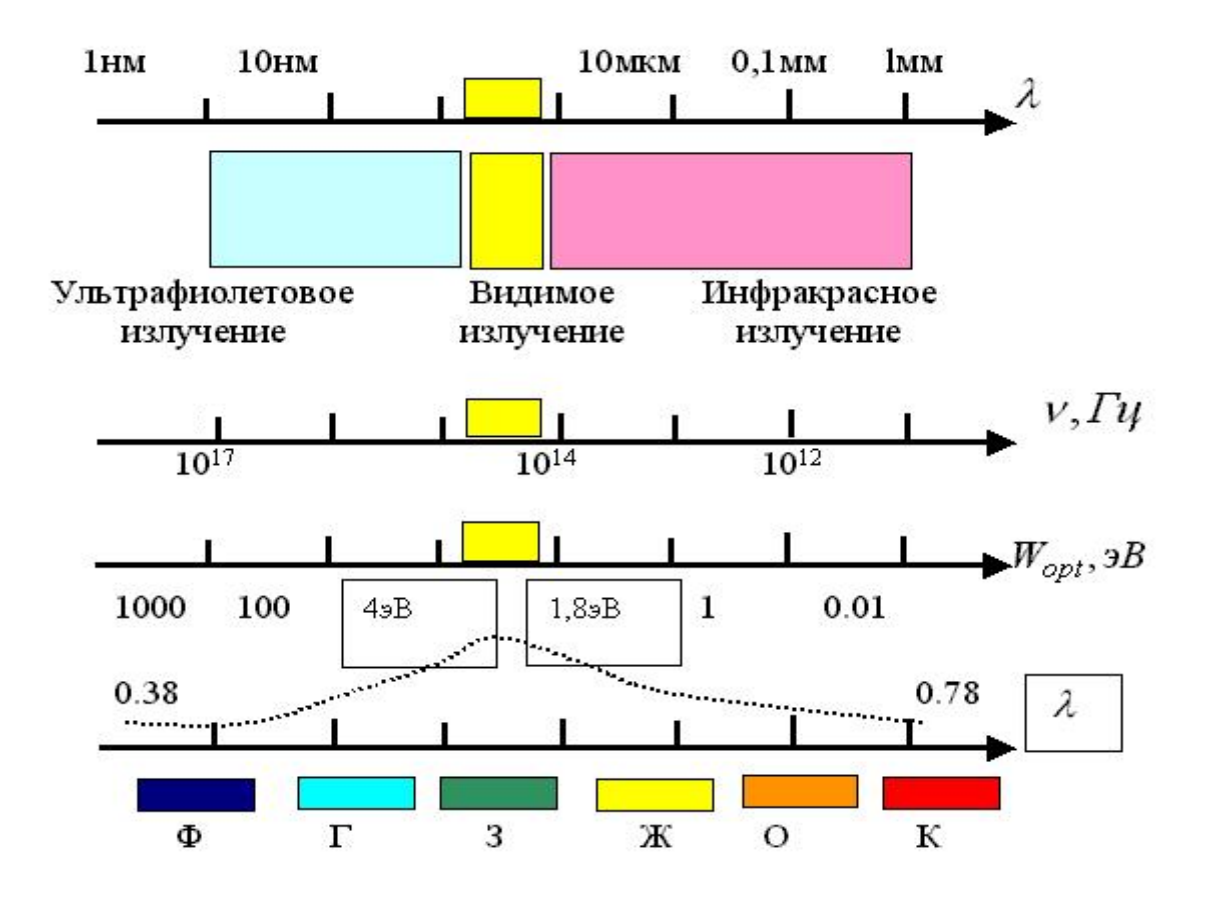

Рис. 4.1. **Представление оптического диапазона в виде ряда шкал электромагнитных волн**

#### Задача 2.

Для материала с известной шириной запрещенной зоны рассчитать, какую длину волны и частоту оптического излучения можно получить при использовании его в излучающем диоде. Определить, к какому оптическому поддиапазону можно отнести рассчитанное излучение. Если излучение является видимым, определить цвет свечения. Сформулируйте, для какой цели следует применять излучающий диод, изготовленный на основе данного материала. Приведите аргументы, обосновывающие правильность принятого вами решения.

#### Решение задачи 2.

Вводим в командное окно MATLAB исходные данные:

 $w33=2.6$ ;

 $lew = 1.236/w33.$ 

После нажатия клавиши ENTER получаем искомые величины:  $lew = 0.4754.$ 

Из рис. 4.1, определяем поддиапазон оптического излучения. Пользуясь таблицей 4.1 определяем цвет свечения.

Таблица 4.1

#### Соотношения длин волн излучения и цвета свечения

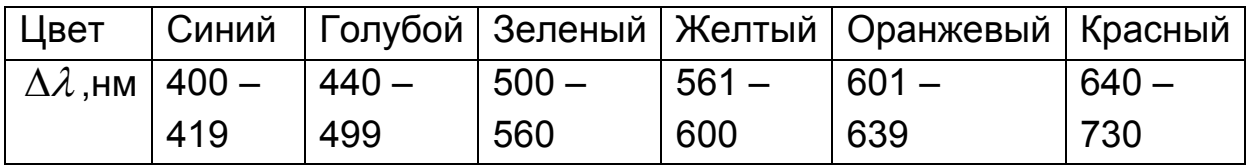

### Задача 3.

Найти, как меняется ширина запрещенной зоны трехкомпонентного твердого раствора фосфида и арсенида галлия  $GaAs_{1-x}P_x$ , легированного азотом, при изменении относительного содержания фосфора в арсениде галлия (молярной доли х). Определить, к какому оптическому поддиапазону можно отнести рассчитанное излучение. Рассчитать, как будет меняться цвет свечения при изменении молярной доли. Построить семейство энергетических диаграмм в системе координат энергия - импульс при изменении относительного содержания фосфора в арсениде галлия (при изменении молярной доли).

## Решение задачи 3.

Из теории известно, что в трехкомпонентном твердом растворе ширина запрещенной зоны зависит от его состава (молярной доли). Зависимость определяется следующим соотношением:

$$
W_{33} = W(0) + [W(1) - W(0)](1 - x) - cx(1 - x), \quad (4.4)
$$

где  $W(0)$  – ширина запрещенной зоны трехкомпонентного твердого раствора при  $x = 0$  (GaAs);

 $W(1)$  - ширина запрещенной зоны трехкомпонентного твердого раствора при  $x = 1$  (GaP);

Вводим в командное окно MATLAB исходные данные:

```
xmin=0.15;
xmax=0.4:
xx=linspace(xmin,xmax,500);
w1 = 2.27W0 = 1.43;
c=0.1:
ww33=w0+(w1-w0).*(1-xx)-c.*xx.*(1-xx);
llew=1.236./ww33;
subplot(211);plot(xx,ww33,'k','linewidth',2);grid on
xlabel('moljarnja dolja ');
ylabel('W, eB');
subplot(212);plot(xx,llew,'k','linewidth',2);grid on
xlabel('moljarnja dolja ');
ylabel('dlina woln, mkm');
```
После нажатия клавиши ENTER получаем графики зависимости ширины запрешенной зоны и длины волны от молярной доли в трехкомпонентном твердом раствора фосфида и арсенида галлия  $GaAs_{1-x}P_x$ .

Семейство энергетических диаграмм  $GaAs_{1-x}P_x$  при изменении доли фосфора в решетке арсенида галлия показано на рис. 4.3.

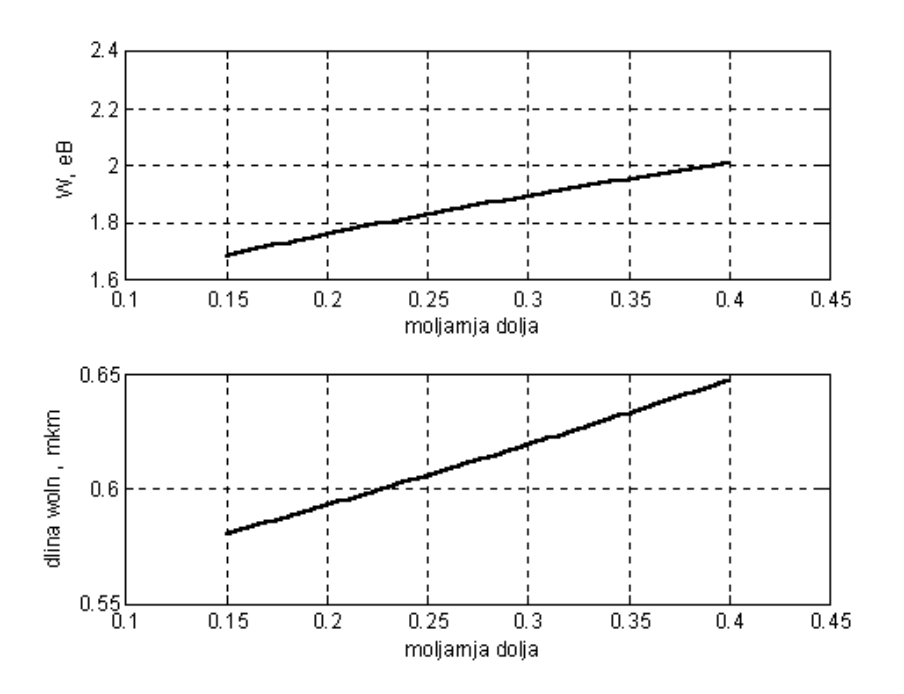

Рис. 4.2. Графики зависимости ширины запрещенной зоны и длины волны от молярной доли в трехкомпонентном твердом растворе фосфида и арсенида галлия  $GaAs_{1-X}P_X$ 

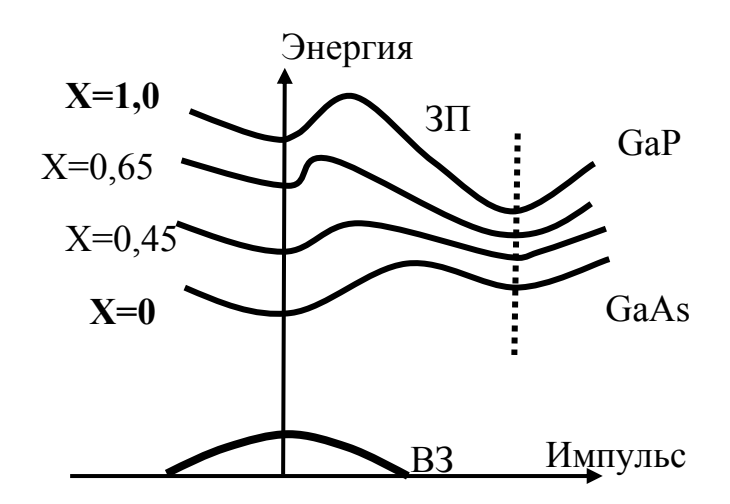

Рис. 4.3. Семейство энергетических диаграмм трехкомпонентного твердого раствора фосфида и арсенида галлия  $GaAs_{1-X}P_X$ при изменении относительного содержания фосфора в арсениде галлия

#### Задача 4.

Найти, как меняется ширина запрещенной зоны трехкомпонентного твердого раствора  $Al_XGa_{1-X}As$  при изменении относительного содержания алюминия в арсениде галлия (молярной доли  $X$ ). Определить, к какому оптическому поддиапазону можно отнести рассчитанное излучение. Рассчитать, как будет меняться цвет свечения при изменении молярной доли. Построить семейство энергетических диаграмм в системе координат энергия – импульс при изменении относительного содержания алюминия в арсениде галлия (при изменении молярной доли).

## *Решение задачи 4.*

Вводим в командное окно MATLAB исходные данные:

```
xmin=0.05; 
xmax=0.35; 
xx=linspace(xmin,xmax,500); 
w1 = 2.2;
w0=1.43; 
c=-1; 
ww33=w0+(w1-w0).*(xx)-c.*xx.*(1-xx); 
llew=1.236./ww33; 
subplot(211);plot(xx,ww33,'k','linewidth',2);grid on 
xlabel('moljarnja dolja '); 
ylabel('W, eB'); 
subplot(212);plot(xx,llew,'k','linewidth',2);grid on 
xlabel('moljarnja dolja '); 
ylabel('dlina woln , mkm'); 
      После нажатия клавиши ENTER получаем результат на рис 4.4.
```
## **Задача 5.**

Для изготовления излучающего диода использована гетероструктура на основе полупроводников  $Al_XGa_{1-X}As/Al_YGa_{1-Y}As$ , где X и Y молярные доли равные *Х* = 0,33, *У* = -0,66. Найти длину волны излучения. Определить, к какому оптическому поддиапазону можно отнести излучение такого диода. Если излучение является видимым, определить цвет свечения. Построить энергетическую диаграмму гетероструктуры  $Al_YGa_{1-Y}As/Al_YGa_{1-Y}As$  в равновесном состоянии и при приложении к ней прямого напряжения.

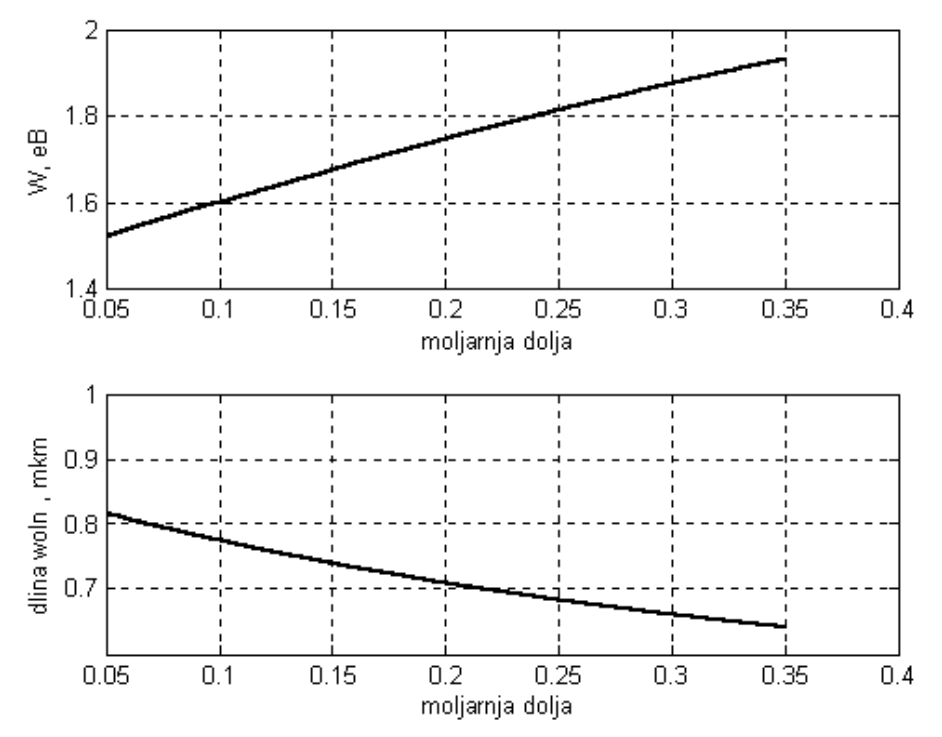

Рис. 4.4. Графики зависимости ширины запрещенной зоны и длины волны от молярной доли в трехкомпонентном твердом растворе  $Al_YGa_{1-Y}As$ 

#### Решение задачи 5.

```
Вводим в командное окно MATLAB исходные данные:
xmin=0.33xmax=0.66;
xx=linspace(xmin,xmax,500);
w1 = 2.27:
w0=1.43;
c=-1:
ww33=w0+(w1-w0).*(xx)-c.*xx.*(1-xx);
ww331= w0+(w1-w0)^*(1-xmin) - c^*xmin^*(1-xmin)ww332=w0+(w1-w0)*(1-xmax)-c*xmax*(1-xmax)
lew=1.236./ww332
plot(xx,ww33,'k','linewidth',2);grid on
xlabel('moljarnja dolja ');
ylabel('W, eB');
     После нажатия клавиши ENTER получаем:
     - ширину запрещенной зоны п-эмиттера:
```
 $ww331 = 2.2139$ ,

 -ширину запрещенной зоны *р* – базы: ww332 = 1.9400,

 - длину волны излучения, выводимого из области эмиттера: lew = 0.6371.

Также получаем график зависимости ширины запрещенной зоны от молярной доли в трехкомпонентном твердом растворе  $Al_XGa_{1-X}As$ , показанный на рис. 4.5.

Энергетическая диаграмма гетероструктуры в равновесном состоянии и отдельно двух полупроводников с различной шириной запрещенной зоны показана на рис. 4.6.

Если приложить прямое напряжение к *р-n* – гетероструктуре (рис. 4.7), то потенциальный барьер для электронов уменьшается и электроны из *n* – полупроводника легко «инжектируют» в *р* – полупроводник. Потенциальный барьер для дырок, находящихся в *р* – области также уменьшится, но все же останется достаточно большим для того, чтобы инжекции дырок из *р* - в *n* – область практически не было.

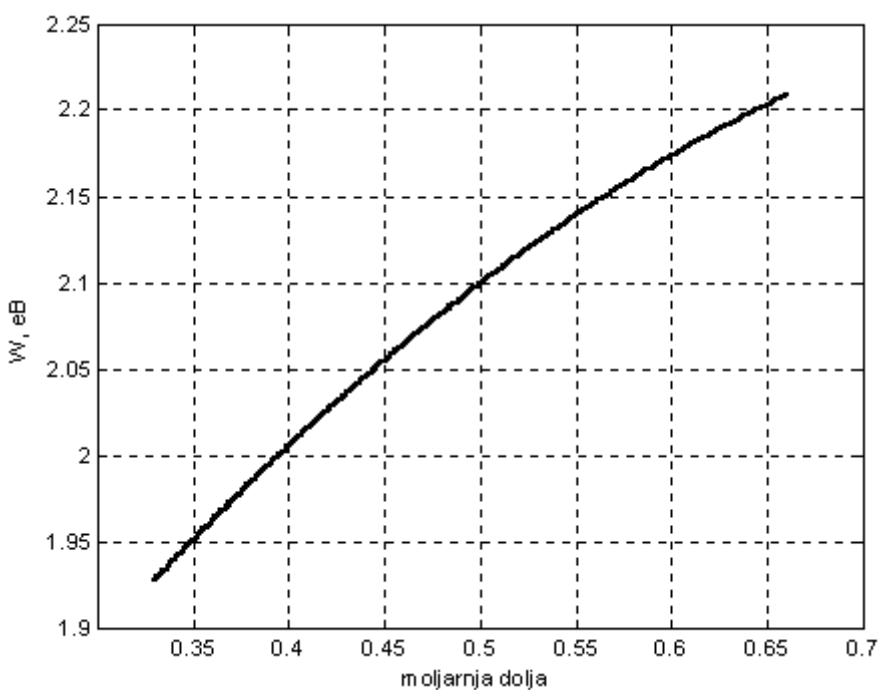

Рис. 4.5. **Графики зависимости ширины запрещенной зоны от мо**лярной доли в трехкомпонентном твердом растворе  $Al_XGa_{1-X}As$ 

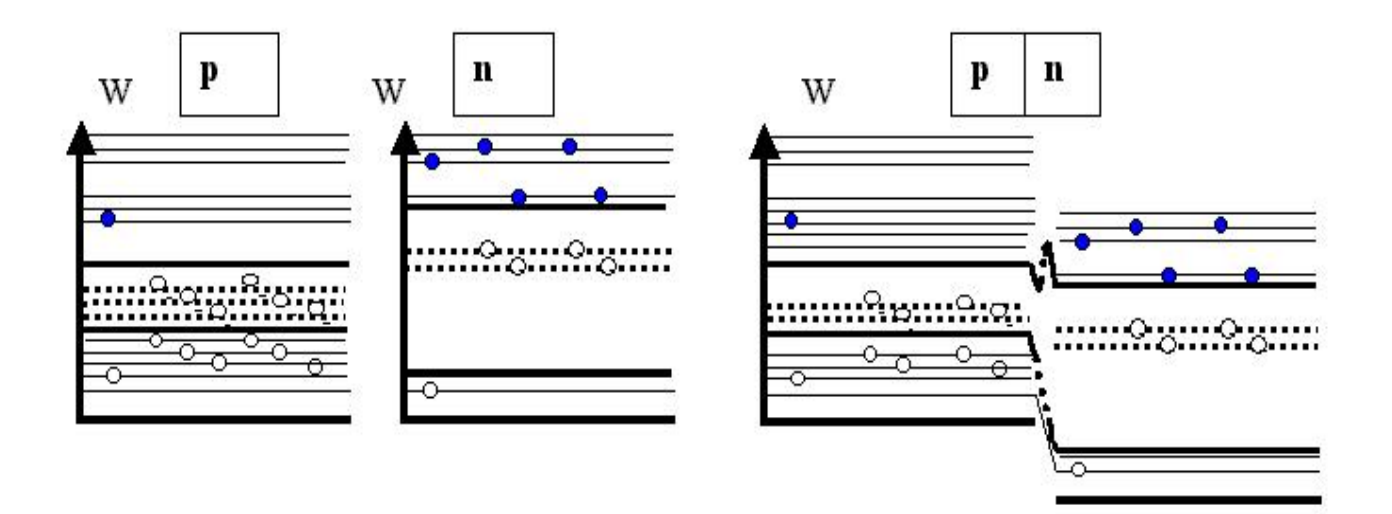

Рис. 4.6. **Энергетические диаграммы гетероструктуры**  $A\ell_XGa_{1-X}As/A\ell_YGa_{1-Y}As$  излучающего диода в равновесном со**стоянии и полупроводников с различной шириной запрещенной зоны**

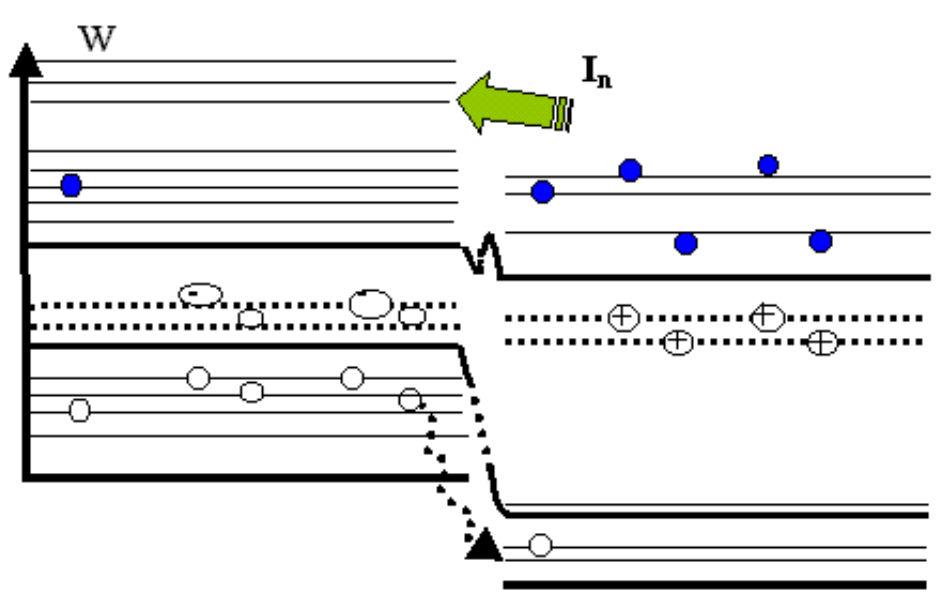

Рис. 4.7. **Гетероструктура**  $Al_XGa_{1-X}As/Al_YGa_{1-Y}As$  излучающего **диода при прямом включении**

Итак, при приложении прямого напряжения к *р - n* – гетероструктуре  $Al_XGa_{1-X}As/Al_YGa_{1-Y}As$  имеет место односторонняя инжекция электронов из широкозонного слоя (*n* - «эмиттера») в узкозонный слой (*p*  -«базу»), излучательная рекомбинация и вывод излучения из эмиттера.

## Задача 6.

Для изготовления излучающего лазера использована гетероструктура на основе полупроводников  $Al_{X}Ga_{1-X}As/Al_{Y}Ga_{1-Y}As$ , где X и У молярные доли равные  $X = 0.04$ ,  $Y = -0.96$ . Найти длину волны излучения. Определить, к какому оптическому поддиапазону можно отнести излучение такого диода. Пояснить, как создается в р - п переходе инверсия населенности. Изобразить энергетическую диаграмму структуры на основе *р - п* при приложении к ней прямого напряжения до «порога» и после «порога». Пояснить, как меняется спектр излучения и направленность излучения лазера при достижении «порога».

## Решение задачи 6.

```
Вводим в командное окно MATLAB исходные данные:
xmin=0.04:
xmax=0.96;
xx=linspace(xmin,xmax,500);
w1 = 2.27w0=1.43;
c=-1:
ww33=w0+(w1-w0).*(xx)-c.*xx.*(1-xx);
ww331=w0+(w1-w0)*(1-xmin)-c*xmin*(1-xmin)
ww332= w0+(w1-w0)^*(1-xmax)-c^*xmax^*(1-xmax)lew=1.236/ww332
plot(xx,ww33,'k','linewidth',2);grid on
xlabel('moljarnja dolja ');
ylabel('W, eB');
     После нажатия клавиши ENTER получаем:
```
- ширину запрещенной зоны n - эмиттера:

 $ww331 = 2.2748$ .

```
-ширину запрещенной зоны р - базы:
ww332 = 1.5020.
```
- длину волны излучения, выводимого из области эмиттера:  $lew = 0.8229.$ 

Также получаем график зависимости ширины запрещенной зоны от молярной доли в трехкомпонентном твердом растворе  $Al_{Y}Ga_{1-Y}As$ , показанный на рис. 4.8.

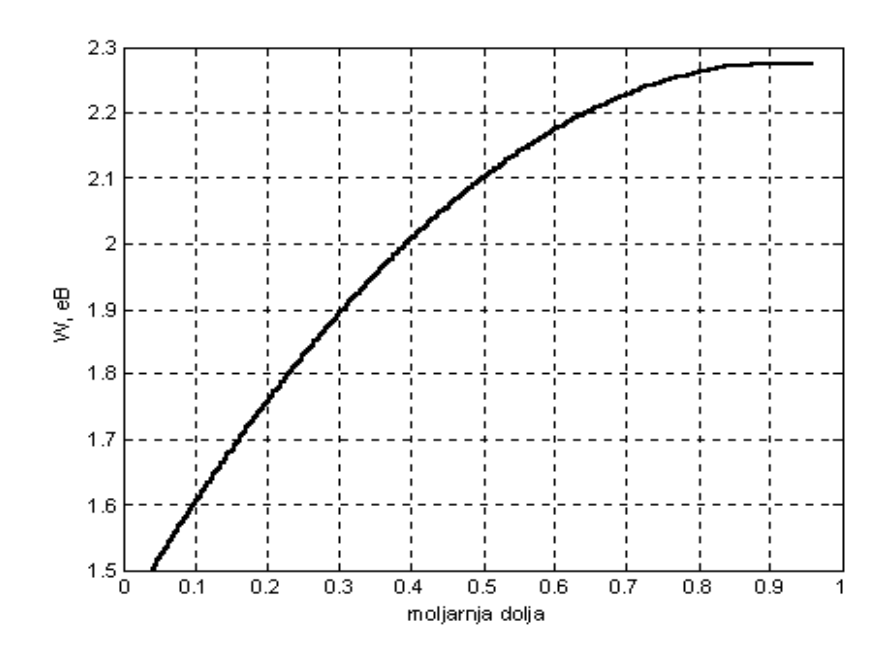

## Рис. 4.8. **Графики зависимости ширины запрещенной зоны от мо**лярной доли в трехкомпонентном твердом раствора  $Al_XGa_{1-X}As$

Полупроводниковый лазер это «пороговый» прибор. При токах меньших порогового значения излучение является спонтанным и некогерентным; как только *I>Iпор* излучение становится монохроматическим и когерентным (рис. 4.9). Обычно пороговый ток составляет от единиц до сотен миллиампер.

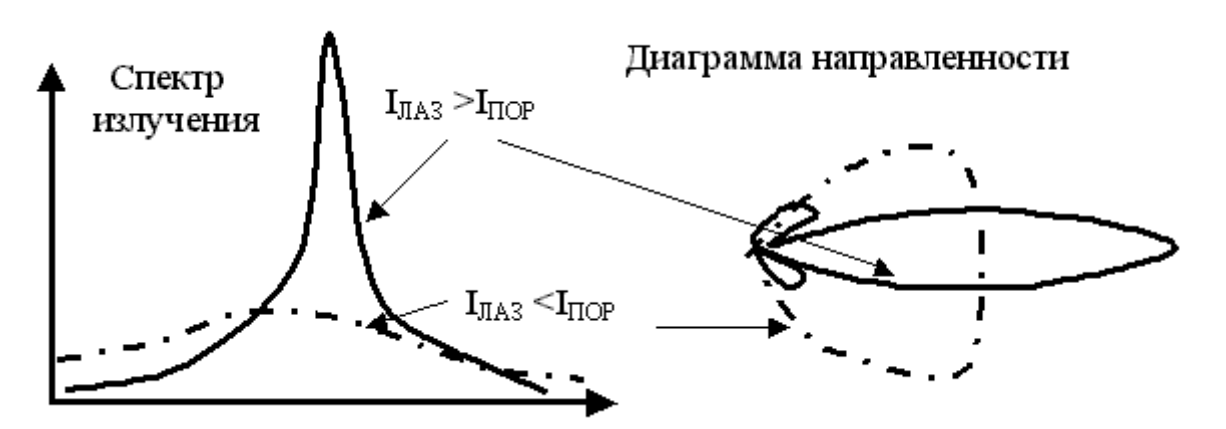

### Рис. 4.9. **Спектр и диаграмма направленности излучения лазера при токах меньших и больших «порога»**

#### **Задача 7.**

Рассчитать сопротивление резистора, который необходимо включить последовательно с излучающим диодом для обеспечения электри-
ческого режима заданного током и напряжением на диоде при прямом включении (*IПР, Uпр*). Величина ЭДС источника питания равна 5 В.

#### *Решение задачи 7.*

Теоретически и практически установлено, что излучающий диод, как и любой диод при прямом включении, обладает малым сопротивлением. Поэтому для обеспечения заданного электрического режима он должен подключаться к источнику тока, чтобы ток был четко фиксированным. Изученные ранее общие принципы стабилизации тока позволяют отметить, что схемой включения излучающего диода является простейшая электрическая цепь, в которой диод подключается к источнику напряжения (к гальваническому элементу, аккумулятору или источнику питания) через «гасящий» резистор (рис. 4.10).

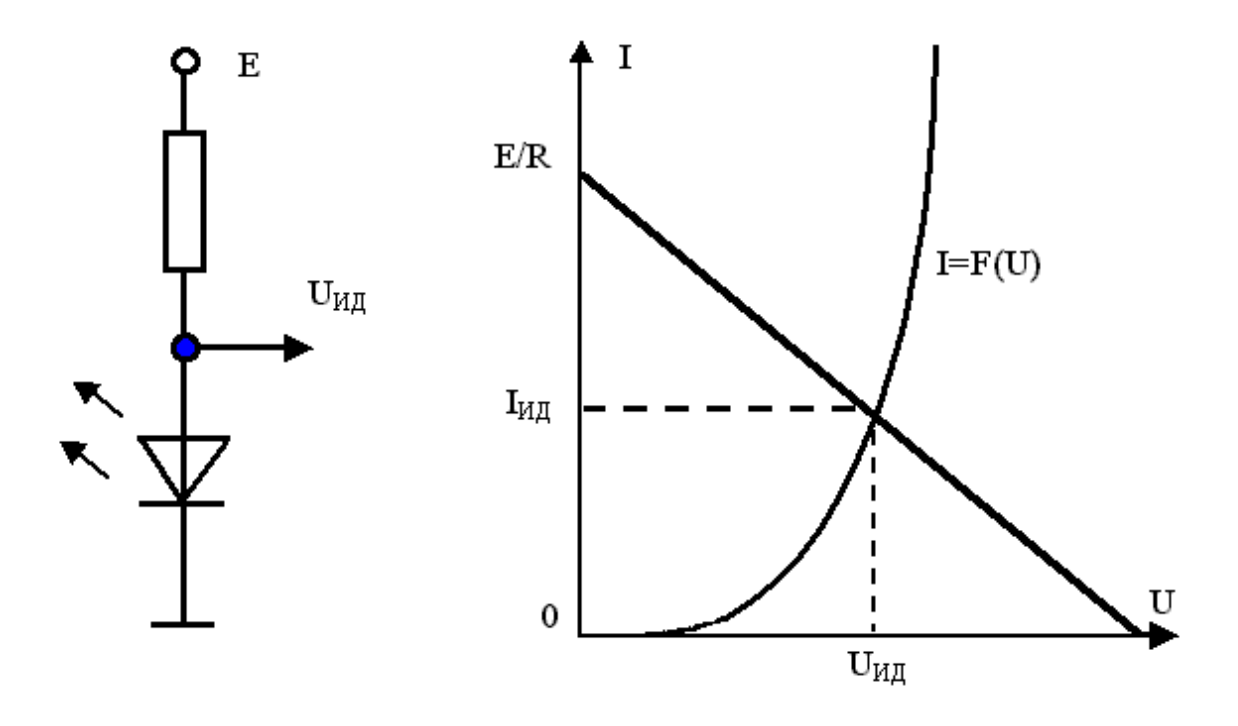

## Рис. 4.10. **Схема включения излучающего диода** и о**пределение напряжения и тока на нем при последовательном соединении диода с источником напряжения и резистором**

Таким образом, решение задачи сводится к тому, чтобы определить величину резистора в цепи с излучающим диодом, как нелинейным элементом.

Согласно второму закону Кирхгофа для схемы можем записать:

$$
U_R + U_D = E. \tag{4.5}
$$

Используя закон Ома для резистора, и, решая уравнение относительно тока, получаем систему уравнений:

$$
\begin{cases}\nI_D = \frac{1}{R} (E - U_D), \\
I_D = F(U_D).\n\end{cases}
$$
\n(4.6)

Следовательно, ток и напряжение на диоде получается из решения системы уравнений.

Первое уравнение представляет уравнение прямой линии:

$$
I = \frac{1}{R}(E - U) \Rightarrow y = -k(x + b). \tag{4.7}
$$

Эту линию называют нагрузочной прямой и ее можно построить по двум точкам:

а) при  $U=0$  получаем  $I = E/R$ . В этой точке линия пересекает ось ординат;

б) при  $l=0$  получаем  $U = E$ . В этой точке линия пересекает ось абсцисс.

Если по условию задачи прямые напряжения и ток заданы, то величина резистора определяется следующим соотношением:

$$
R = \frac{1}{I_D} (E - U_D). \tag{4.8}
$$

 $e = 5$ :

idpr=10\*1e-3;

udpr= $2.3$ ;

 $r=(e-udpr)/idpr.$ 

После нажатия клавиши ENTER получаем:

 $r = 270$ 

#### **Задача 8.**

Рассчитать сопротивление резистора, который необходимо включить последовательно с обычным излучающим диодом, чтобы обеспечить заданную силу света. Величина ЭДС источника питания равна 5 В.

#### *Решение задачи 8.*

В паспортных данных на светоизлучающие диоды обычно приводится значение силы света, которое обеспечивает излучающий диод в электрическом режиме, заданном током и напряжением на диоде при прямом включении (*IПРМАХ, Uпр*). Значение требуемой силы света может не совпадать со значением, приведенным в паспорте.

Известно, что сила света прямо пропорциональна прямому току. Поэтому сначала, пользуясь паспортными данными, необходимо определить ток, обеспечивающий заданную силу света, а затем рассчитать требуемую величину резистора.

Вводим в командное окно MATLAB исходные данные:

```
ivpac=300; 
ivtreb=200; 
e=5; 
idprmax=10*1e-3; 
udpr=2.3; 
idprmin=0; 
iidpr=linspace(0.idprmax,500);
idpr=(idprmax/ivpac)*ivtreb; 
r=(e-udpr)/idpr 
iiv=(ivpac/idprmax).*iidpr; 
plot(iidpr,iiv,'k','linewidth',2);grid on 
xlabel('Idiod , A '); 
ylabel('Iv , mkd '); 
      После нажатия клавиши ENTER получаем: 
r = 405.
```
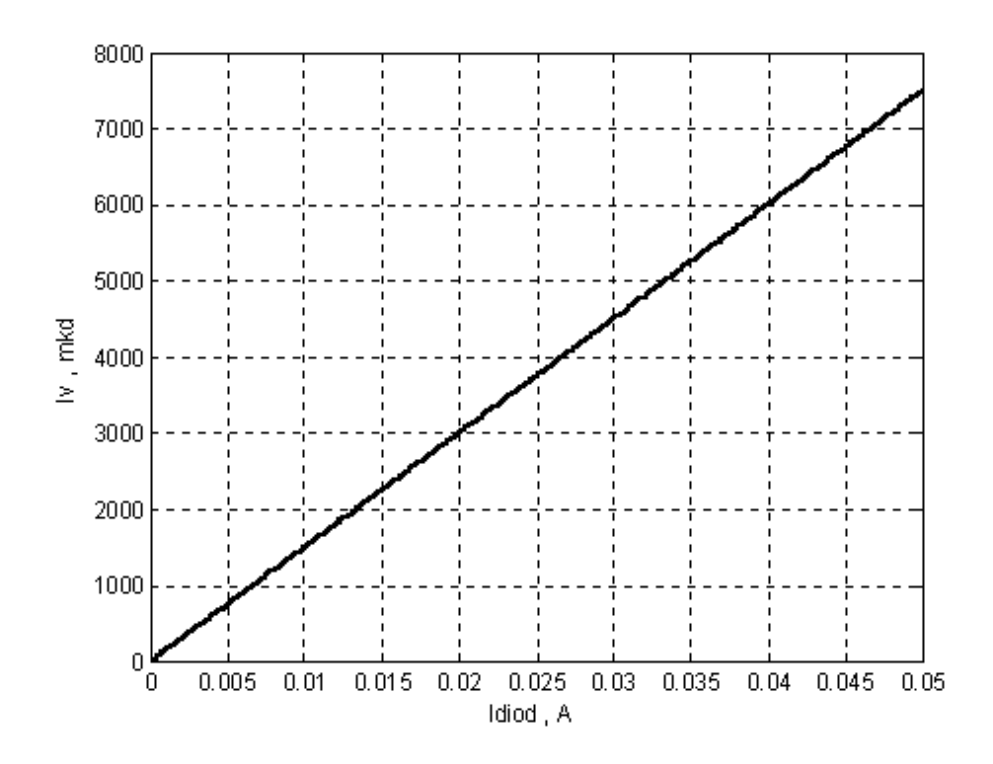

Рис. 4.11. **Графики зависимости силы света излучающего диода от величины постоянного тока через диод**

#### **Задача 9.**

Рассчитать сопротивление резистора, который необходимо включить последовательно с ультраярким излучающим диодом («солнечной серии»), чтобы обеспечить заданную силу света. Величина ЭДС источника питания равна 5 В.

#### *Решение задачи 9.*

Вводим в командное окно MATLAB исходные данные:

```
ivpac=3000; 
ivtreb=4000; 
udpr=2.3; 
e=5; 
idprmax=20*1e-3; 
idprmax1=50*1e-3; 
iidpr=linspace(0,idprmax1,500);
idpr=(idprmax/ivpac)*ivtreb; 
r=(e-udpr)/idpr
```
iiv=(ivpac/idprmax).\*iidpr; plot(iidpr.iiv.'k','linewidth',2); grid on  $x \times y$ :  $(A')$ ; ylabel('lv, mkd'). После нажатия клавиши ENTER получаем:

 $r = 101.2500$ .

#### Задача 10.

Светодиод работает от импульсного источника питания с амплитудой импульса напряжения равной 5 В. Рассчитать сопротивление резистора, который необходимо включить последовательно с ультраярким излучающим диодом («солнечной серии»), чтобы обеспечить заданную силу света. Частота следования импульсов равна 100 Гц. Скважность равна 5. Найти амплитуду импульса тока и средний ток, протекающие через диод. Сделать выводы о достоинствах создания оптического излучения при подаче на диод импульсного напряжения.

#### Решение задачи 10.

Известно, что при использовании импульсного режима увеличивается сила света, излучаемая диодом. При этом светодиоды могут выдерживать значительные импульсы тока. При частоте возобновления информации (импульсов) более 100 Гц «мелькание» становится незаметным для глаза и свечение светодиода будет восприниматься так, как будто он «питается» от источника постоянного напряжения.

Вводим в командное окноМАТLAВ исходные данные:

```
ivpac=3000;
ivtreb=4000;
udpr=2.3;
q=5;
e = 5:
idprmax=20*1e-3;
id \text{prmax1} = 50 \cdot 1 \text{e} - 3:
ivtreb=ivtreb/2;
iidpr=linspace(0.idprmax1.500);
idpr=(idprmax/ivpac)*ivtreb;
r=(e-udpr)/idpr
```
iiv=(ivpac/idprmax).\*iidpr; idprpost=idpr/q idprimp=idpr plot(iidpr,iiv,'k','linewidth',2);grid on xlabel('Idiod , A '); ylabel('Iv , mkd '); После нажатия клавиши ENTER получаем:  $r = 202.5000$  $id$ prpost = 0.0027  $idprime = 0.0133$ .

#### **Задача 11.**

Рассчитать коэффициент отражения падающего на фотоприемник оптического излучения (долю отраженного света), если приемник выполнен из кремния и германия.

#### *Решение задачи 11.*

Известно, что при нормальном падении света из среды с коэффициентом преломления *n1* в среду с коэффициентом преломления *n2* коэффициент отражения по интенсивности света определяется формулой:

$$
R = \frac{(n_2 - n_1)^2}{(n_2 + n_1)^2}.
$$
 (4.9)

Коэффициент преломления *n2* для германия и кремния составляет  $n_{2GE}$  = 4,  $n_{2Si}$  = 3,45.

Вводим в командное окно MATLAB исходные данные:

 $n1=1$ : n2Ge=4; n2Si=3.45; n2=n2Ge; rge=(n2-n1)\*(n2-n1)/((n2+n1)\*(n2+n1)) n2=n2Si; rsi=(n2-n1)\*(n2-n1)/((n2+n1)\*(n2+n1)). После нажатия клавиши ENTER получаем:  $rge = 0.3600$  rsi = 0.3031.

#### **Задача 12.**

Построить графики спектральной чувствительности фотоприемников, выполненных из кремния, германия, арсенида галлия. Сделать выводы о том, какие материалы целесообразно использовать для создания фотоприемников видимого и инфракрасного излучения. Определить, какой из рассчитанных ранее излучающих диодов более всего подходит для совместной работы с кремниевыми фотодиодами.

#### *Решение задачи 12.*

Характеристика спектральной чувствительности фотоприемника имеет вид некоего полосового фильтра. Резкое падение чувствительности фотоприемника при достижении определенной длины волны (правая часть графика) объясняется «красной» границей фотоэффекта – энергия фотонов становится меньше ширины запрещенной зоны и внутренний фотоэффект становится невозможным. Падение чувствительности при малых  $\lambda$  (коротких волнах) объясняется уменьшением области поглощения (глубины поглощения) и возрастанием потерь за счет поверхностной рекомбинации.

Вводим в командное окно MATLAB исходные данные:

lsi=[0.4 0.6 0.8 0.9]; wixsi=[15 70 90 0]; lge=[0.5 1.1 1.55 1.6]; wixge=[30 60 70 20]; lgaas=[0.4 0.5 0.85 0.9]; wixgaas=[10 70 60 10]; dll=linspace(0.4,1.8,501); ssi=interp1(lsi,wixsi,dll); sge=interp1(lge,wixge,dll); sgaas=interp1(lgaas,wixgaas,dll); dll1=linspace(0.4,1.8,500); subplot(311);plot(dll,ssi,'k','linewidth',2);grid on xlabel('dlina woln, mkm '); ylabel('Ssi, ot'); subplot(312);plot(dll,sge,'k','linewidth',2);grid on xlabel('dlina woln, mkm '); ylabel('Sge, ot'); subplot(313);plot(dll,sgaas,'k','linewidth',2);grid on xlabel('dlina woln, mkm '); ylabel('Sgaas, ot').

После нажатия клавиши ENTER получаем графики спектральной чувствительности трех основных полупроводников.

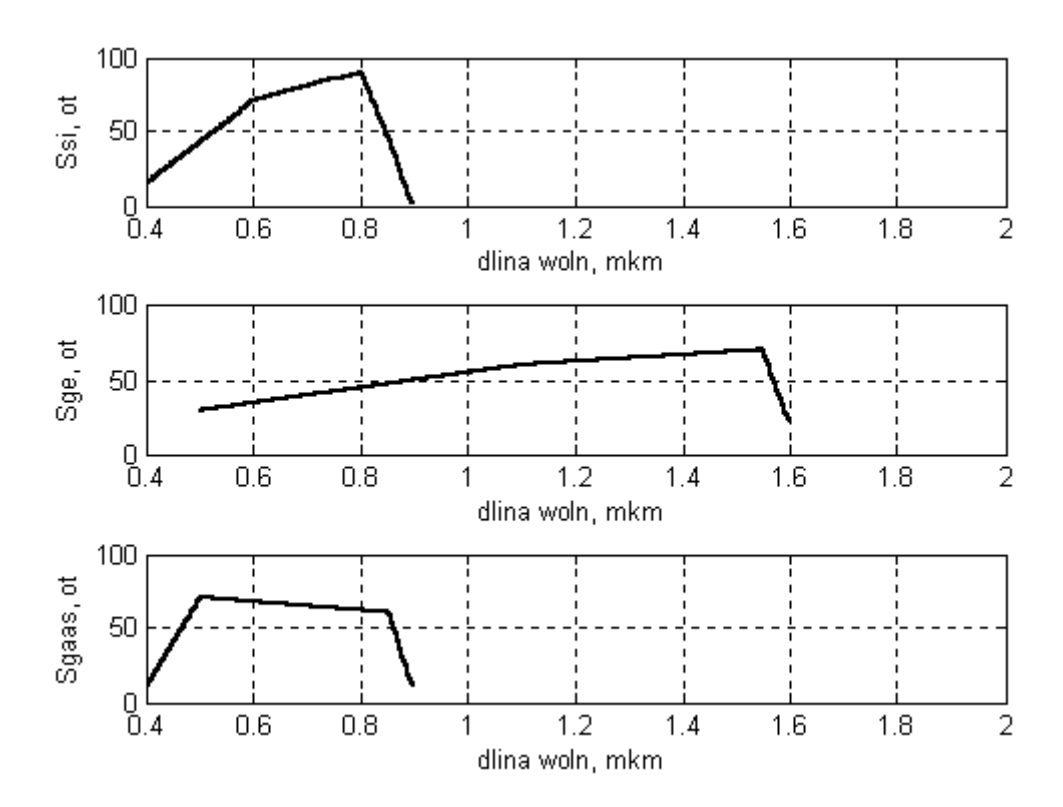

Рис. 4.12. **Графики спектральной чувствительности кремния, германия и арсенида галлия**

#### **Задача 13.**

Рассчитать, как будет меняться напряжение на выходе схемы фотоприемника с фотодиодом, если поток оптического излучения будет меняться от нуля до 40 лм. В паспортных данных на фотодиод указано: темновой ток *IT* – 10 мкА; темновое сопротивление – 100 МОм; токовая чувствительность – 5 мА/лм.

#### *Решение задачи 13.*

Упрощенная структура фотодиода и схема включения фотодиода при приеме оптических сигналов показана на рис. 4.13

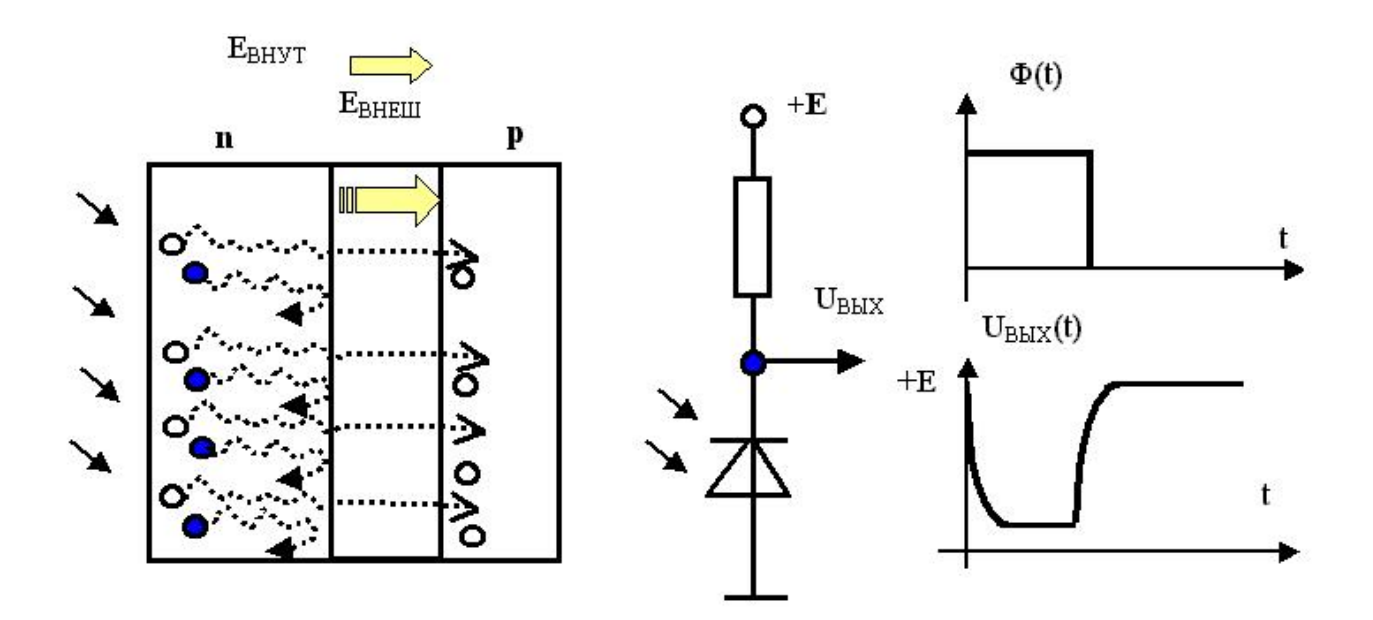

### Рис. 4.13. **Структура фотодиода**, **схема его включения и временная зависимость выходного напряжения цепи при воздействии оптического излучения**

В исходном состоянии при отсутствии потока оптического излучения, воздействующего на фотодиод, через фотоприемник, как и через обычный диод, протекает обратный ток (его в этом случае называют темновым током). Его величина, согласно условия задачи, равна 10 микроампер. Падение напряжения на резисторе мало, и выходное напряжение равно напряжению источника питания +Е.

Если на фотодиод поступает оптический сигнал в виде то включающегося, то выключающегося потока оптического излучения, то это приведет к тому, что в моменты воздействия на фотодиод оптического излучения будет возникать дополнительный фототок.

Величину тока, протекающего через фотодиод при воздействии оптического излучения, можно определить, зная токовую интегральную чувствительность, из следующего соотношения:

$$
I_{\phi} = S_I \phi \tag{4.10}
$$

Падение напряжения на резисторе от фототока увеличится и, соответственно, уменьшится напряжение на выходе цепи. Величина напряжения на выходе схемы фотоприемника с фотодиодом определяется величиной напряжения на фотоприемнике:

$$
U_{\phi} = \frac{kT}{q} \ln \left( \frac{I_{\phi}}{I_{0T}} \right). \tag{4.11}
$$

Вводим в командное окно MATLAB исходные данные:  $f=5$ :  $si=5$ :  $i0=10*1e-6$ ;  $i=si*f$ :  $k=1.38e-23$ :  $q=1.6e-19$ ;  $t = 300$ ; phit=k\*t/g: upor= $2$ \*phit\*log(i/i0); ufotodiod=upor. После нажатия клавиши ENTER получаем: ufotodiod =  $0.7624$ 

## Контрольные вопросы

1. Опишите последовательность определения длины волны и частоты оптического излучения полупроводникового материала с известной шириной запрещенной зоны.

2. Как зависит в трехкомпонентном твердом растворе ширина запрещенной зоны от его состава (молярной доли)?

3. Постройте и поясните семейство энергетических диаграмм в системе координат энергия - импульс при изменении относительного содержания, например, фосфора в арсениде галлия (при изменении молярной доли).

4. Охарактеризуйте понятие гетероструктуры.

5. В чем заключаются отличия энергетиеских диаграмм гетероструктур, например, на основе  $Al_yGa_{1-y}As/Al_yGa_{1-y}As$ , излучающего диода в равновесном состоянии и при прямом включении?

6. Поясните, как меняется спектр излучения и направленность излучения лазера при достижении «порога».

7. Нарисуйте и поясните график зависимости силы света излучающего диода от величины постоянного тока через диод.

8. Нарисуйте и поясните структуру фотодиода, схему его включения и временную зависимость выходного напряжения цепи при воздействии оптического излучения

## **4.2.** *Лабораторная работа № 4 Измерение характеристик, параметров полупроводниковых приборов и компонентов средств отображения информации*

## **4.2.1. Цели работы**

 1. Углубить и закрепить знания о понятиях и параметрах, характеризующих оптоэлектронные полупроводниковые приборы и компоненты средств отображения информации.

 2. Ознакомиться с работой простейших оптоэлектронных полупроводниковых приборов и компонентов средств отображения информации.

3. Выработать навыки практической работы с моделирующей программой (программным эмулятором) ELECTRONICS WORKBENCH, необходимые для исследования простейших оптоэлектронных полупроводниковых приборов и компонентов средств отображения информации, оценки их параметров.

### **4.2.2. Самостоятельная работа студентов**

Перед выполнением лабораторной работы студенту необходимо.

1. Изучить особенности оптического излучения, основные принципы работы и свойства основных когерентных (полупроводниковых лазеров) и некогерентных (диодов инфракрасного излучения) излучателей, приемников оптического излучения.

2. Провести самопроверку эффективности своей теоретической подготовки, ответив на вопросы, приведенные в разделе «Контрольные вопросы».

3. Изучить средства и способы проведения эксперимента, краткие описания измерительных приборов и методов измерений, используемых в работе. В результате исполнения этого пункта студент должен уметь

объяснять порядок выполнения работы и то, какие результаты он ожидает получить.

4. Подготовить отчет о лабораторной работе.

В тетради изобразить принципиальные схемы экспериментов.

В тетради подготовить таблицы, в которые будут записываться данные, полученные в результате проведения экспериментов.

Выполняя предыдущее, надо помнить, что схемы, таблицы, результаты исследований помещаются в рабочей тетради отдельно по каждому пункту задания, желательно на отдельных страницах отчета.

5. Выполнить индивидуальное задание №4.

5.1. Для заданной ширины запрещенной зоны полупроводника определить длину волны и частоту возникающего при рекомбинации оптического излучения. Найти, какой энергией обладают при этом кванты излучения (в электрон-вольтах) и сделать выводы о сохранении энергии при излучательной рекомбинации. Определить, к какому оптическому поддиапазону можно отнести рассчитанное излучение. Определить также, к какому оптическому поддиапазону можно отнести излучение.

 5.2. Для заданного материала с известной шириной запрещенной зоны рассчитать, какую длину волны и частоту оптического излучения можно получить при использовании его в излучающем диоде. Определить, к какому оптическому поддиапазону можно отнести рассчитанное излучение. Если излучение является видимым, определить цвет свечения. Сформулируйте, для какой цели следует применять излучающий диод, изготовленный на основе данного материала. Приведите аргументы, обосновывающие правильность принятого вами решения.

 5.3. Найти, как меняется ширина запрещенной зоны трехкомпонентного твердого раствора фосфида и арсенида галлия  $GaAs_{1-X}P_X$ , легированного азотом, при изменении относительного содержания фосфора в арсениде галлия (молярной доли х). Определить, к какому оптическому поддиапазону можно отнести рассчитанное излучение. Рассчитать, как будет меняться цвет свечения при изменении молярной доли. Построить семейство энергетических диаграмм в системе координат энергия – импульс при изменении относительного содержания фосфора в арсениде галлия (при изменении молярной доли).

 5.4. Рассчитать, как меняется ширина запрещенной зоны трехкомпонентного твердого раствора  $Al_YGa_{Y}As$  при изменении относительного содержания алюминия в арсениде галлия (молярной доли *х*). Определить, к какому оптическому поддиапазону можно отнести рассчитанное излучение. Рассчитать, как будет меняться цвет свечения при изменении молярной доли. Построить семейство энергетических диаграмм в системе координат энергия – импульс при изменении относительного содержания алюминия в арсениде галлия.

 5.5. Для изготовления излучающего диода использована гетероструктура на основе полупроводников  $Al_YGa_{1-Y}As/Al_YGa_{1-Y}As$ , где X и *У* – молярные доли, равные: *Х* = 0,33, *У* = - 0,66. Найти длину волны излучения. Определить, к какому оптическому поддиапазону можно отнести излучение такого диода. Если излучение является видимым, определить цвет свечения. Построить энергетическую диаграмму гетероструктуры  $Al_XGa_{1-X}As/Al_YGa_{1-Y}As$  в равновесном состоянии и при приложении к ней прямого напряжения.

 5.6. Для изготовления излучающего лазера использована гетероструктура на основе полупроводников  $Al_XGa_{1-X}As/Al_YGa_{1-Y}As$ , где X и *У* – молярные доли равные: *Х* = 0,04, *У* = - 0,96. Найти длину волны излучения. Определить, к какому оптическому поддиапазону можно отнести излучение такого диода. Пояснить, как создается в *р – n* переходе инверсия населенности. Изобразить энергетическую диаграмму структуры на основе *р - n* при приложении к ней прямого напряжения до «порога» и после «порога». Пояснить, как меняется спектр излучения и направленность излучения лазера при достижении «порога».

 5.7. Рассчитать сопротивление резистора, который необходимо включить последовательно с излучающим диодом для обеспечения электрического режима, заданного током и напряжением на диоде при прямом включении (*IПР, Uпр*). Величина ЭДС источника равна 5В.

 5.8. Найти сопротивление резистора, который необходимо включить последовательно с обычным излучающим диодом, чтобы обеспечить заданную силу света. Величина ЭДС источника питания равна 5 В.

 5.9. Для заданных паспортных данных и требуемой силы света рассчитать сопротивление резистора, который необходимо включить последовательно с ультраярким излучающим диодом («солнечной серии»), чтобы обеспечить заданную силу света. Величина ЭДС источника питания равна 5 В.

 5.10. Светодиод питается от импульсного источника питания с амплитудой импульса напряжения равной 5 В. Рассчитать сопротивление резистора, который необходимо включить последовательно с ультраярким излучающим диодом («солнечной серии»), чтобы обеспечить заданную силу света. Частота следования импульсов равна 100 Гц. Скважность равна 10. Найти амплитуду импульса тока и средний ток, протекающие через диод. Сделать выводы о достоинствах создания оптического излучения при подаче на диод импульсного напряжения.

 5.11. Рассчитать коэффициент отражения падающего на фотоприемник оптического излучения (долю отраженного света), если приемник выполнен из кремния и германия.

 5.12. Построить графики спектральной чувствительности фотоприемников, выполненных из кремния, германия, арсенида галлия. Сделать выводы о том, какие материалы целесообразно использовать для создания фотоприемников видимого и инфракрасного излучения. Определить, какой из рассчитанных ранее излучающих диодов более всего подходит для работы с кремниевыми фотодиодами.

 5.13. Рассчитать, как будет меняться напряжение на выходе схемы фотоприемника с фотодиодом, если поток оптического излучения будет меняться от нуля до 40 лм. В паспортных данных на фотодиод указано: темновой ток *IT* – 10 мкА; темновое сопротивление – 100 МОм; токовая чувствительность – 5 мА/лм.

#### **4.2.3. Средства и способы проведения эксперимента**

Лабораторная работа выполняется на IBM PC с использованием моделирующей элементы и устройства электрической цепи программы (программного эмулятора) ELECTRONICS WORKBENCH.

В лабораторной работе для проведения экспериментов, используются независимые и зависимые источники напряжений, вольтметры и амперметры, позволяющие измерять напряжение, силу тока, а также генератор и осциллограф для наблюдения различных осциллограмм.

#### **3.2.4. Порядок выполнения работы**

**Эксперимент 1.** *Исследование работы и вольт-амперных характеристик светодиодов.* 

Для проведения эксперимента необходимо выполнить следующую последовательность действий.

1. Открыть диалоговое окно программы «Electronics Workbench». При появлении сообщения «Could not open file» нажмите кнопку «ОК».

2. Создать необходимый файл. Нажав, например, кнопку «открыть» и выбрав необходимое в контекстном меню, открыть файл Ir4-1. Схема (рис. 4.14) представляет собой простейшую схему включения светодиода (red LED и green LED). Она содержит зависимый источник тока, управляемый напряжением, вольтметр, амперметр и исследуемый светодиод. Так как сопротивление диода при прямом включении значительно меньше сопротивления вольтметра, то, опираясь на свойство простейшего делителя тока, можно утверждать, что амперметр с высокой точностью показывает ток диода (ответвление тока в цепь вольтметра ничтожно мало). Изменение режима работы светодиода осуществляется ключом, управляемым нажатием клавиши с символом «R».

3. Запустить моделирующую программу, наведя указатель курсора на расположенную в правом верхнем углу пиктограмму включателя/выключателя I/О и щелкнув левой кнопкой мыши.

4. Произвести отсчет с дисплеев приборов величин напряжения  $U$ и тока /. Записать величины напряжений и токов в таблицу 4.2.

5. Нажать клавишу "R". Повторяя пункты 4 и 5, заполнить табл. 4.2. Нажимать клавиши Shift + R до тех пор, пока показания вольтметра и амперметра станут равными нулю. Отметить момент изменения режима работы светодиода и показания приборов.

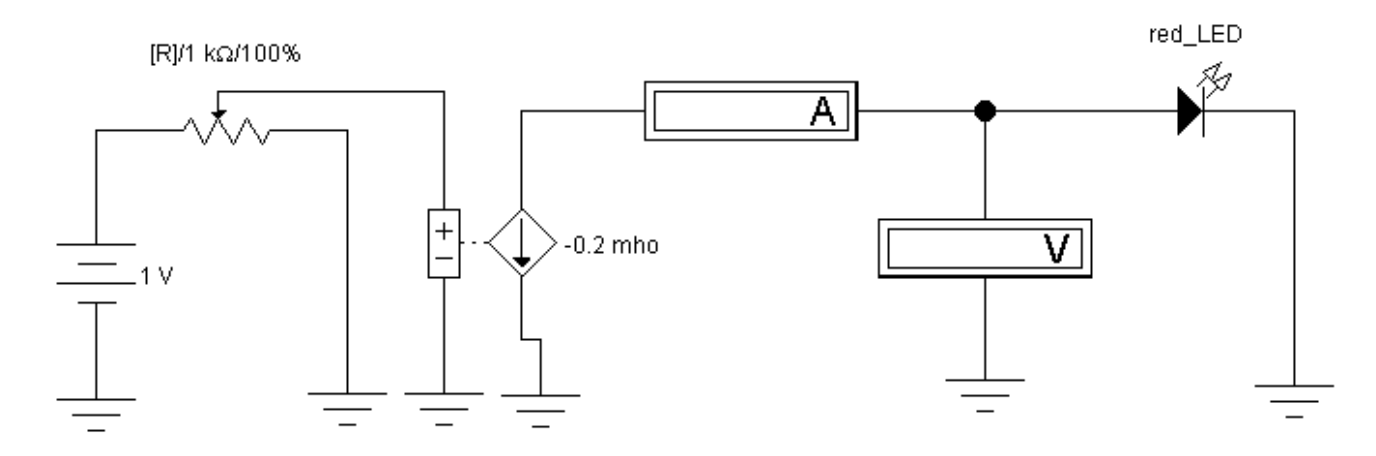

Рис. 4.14. Схема для исследования работы и ВАХ светодиода

Таблица 4.2

#### **Результаты исследования ВАХ светодиодов red\_LED и green\_LED**

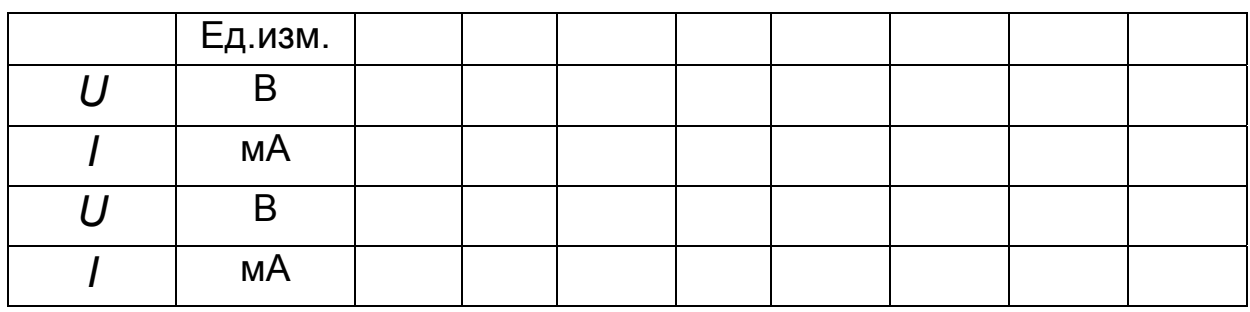

6. Повторить пп. 2–5 для схемы с другим светодиодом (green\_LED), открыв файл lr4-2.Показания приборов занести в таблицу 4.2.

7. Построить ВАХ и сравнить результаты.

**Эксперимент 2.** *Исследование режимов работы светодиодов при различных включениях в схеме.* 

Для проведения эксперимента необходимо выполнить следующую последовательность действий.

 1. Откройте моделирующую программу для исследования схемы со светодиодами. Для этого нажав, например, кнопку «открыть», и затем, выбрав необходимое в контекстном меню, открыть файл lr4.3. На вопрос о сохранении изменений в файле lr4.2 дать отрицательный ответ. На экране монитора появится схема установки для эксперимента (рис. 4.15). Она содержит источник питания, светодиод, два нагрузочных резистора, один из которых подключается нажатием клавиши «Space". Рабочий ток и падение напряжения измеряются с помощью амперметра и вольтметра соответственно.

3. Запустить моделирующую программу, наведя указатель курсора на расположенную в правом верхнем углу пиктограмму включателя/выключателя I/O и щелкнув левой кнопкой мыши. Понаблюдать за работой светодиода. Отметить его состояние.

4. Произвести отсчет c дисплеев приборов величин напряжения *U*  и тока *I*. Записать величины напряжений и токов в таблицу 4.3.

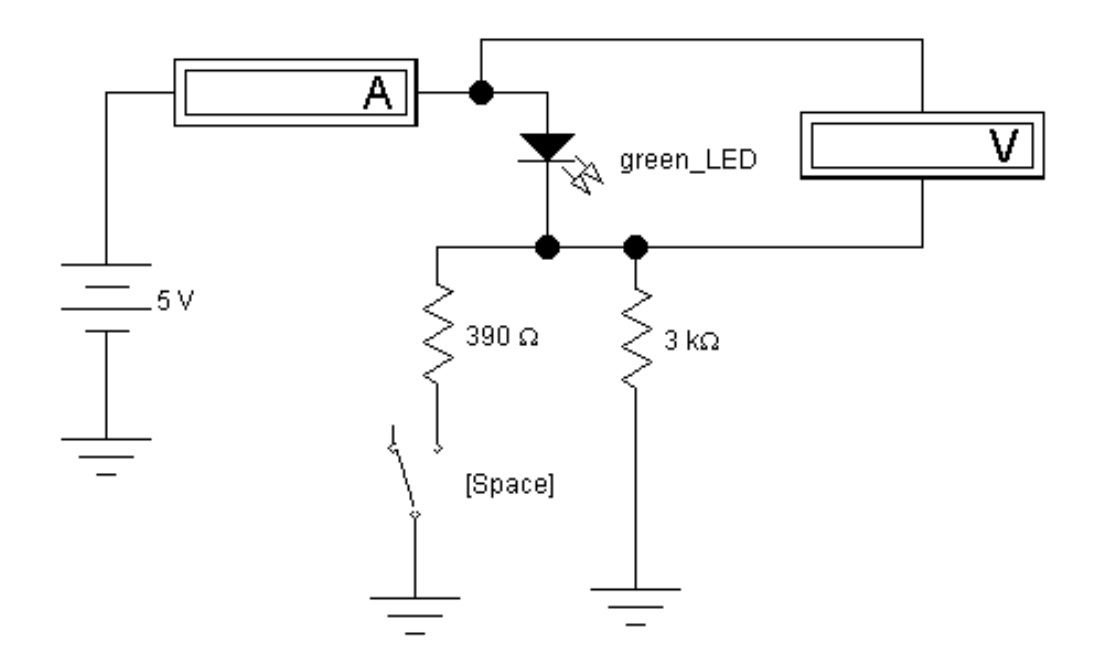

Рис. 4.15. **Схема для исследования режима работы светодиода**

Таблица 4.3

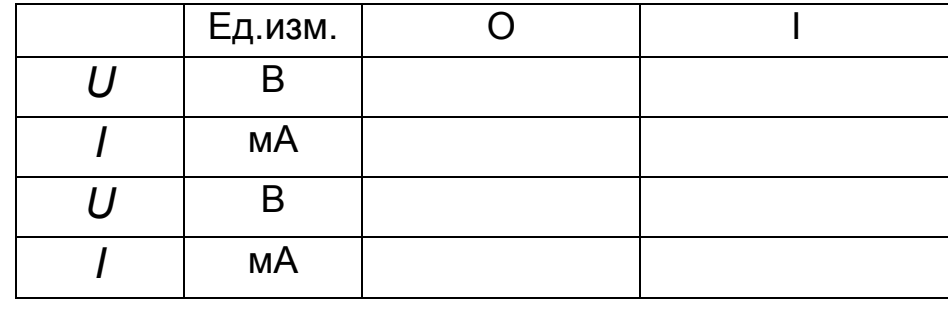

Результаты исследования режимов работы светодиодов

5. Перевести кнопку I/O в положение O. Подключить второй резистор, нажав клавишу «Space". Включить схему, переведя кнопку I/O в положение I. Понаблюдать за работой светодиода. Отметить его состояние. Произвести отсчет c дисплеев приборов величин напряжения *U* и тока *I*. Записать величины напряжений и токов в таблицу 4.3. Перевести кнопку I/O в положение O.

6. Откройте файл lr4.4. На вопрос о сохранении изменений в файле lr8.3 дать отрицательный ответ. На экране монитора появится схема установки для эксперимента (рис. 4.16). Она содержит источник питания, два светодиода, два нагрузочных резистора, один из которых подключается нажатием клавиши «Space". Рабочий ток измеряется с помощью амперметра.

7. Запустить моделирующую программу, наведя указатель курсора на расположенную в правом верхнем углу пиктограмму включателя/выключателя I/O и щелкнув левой кнопкой мыши. Понаблюдать за работой светодиодов. Отметить их состояние.

8. Произвести отсчет c дисплея прибора величины тока *I*. Записать величину тока в таблицу 4.3.

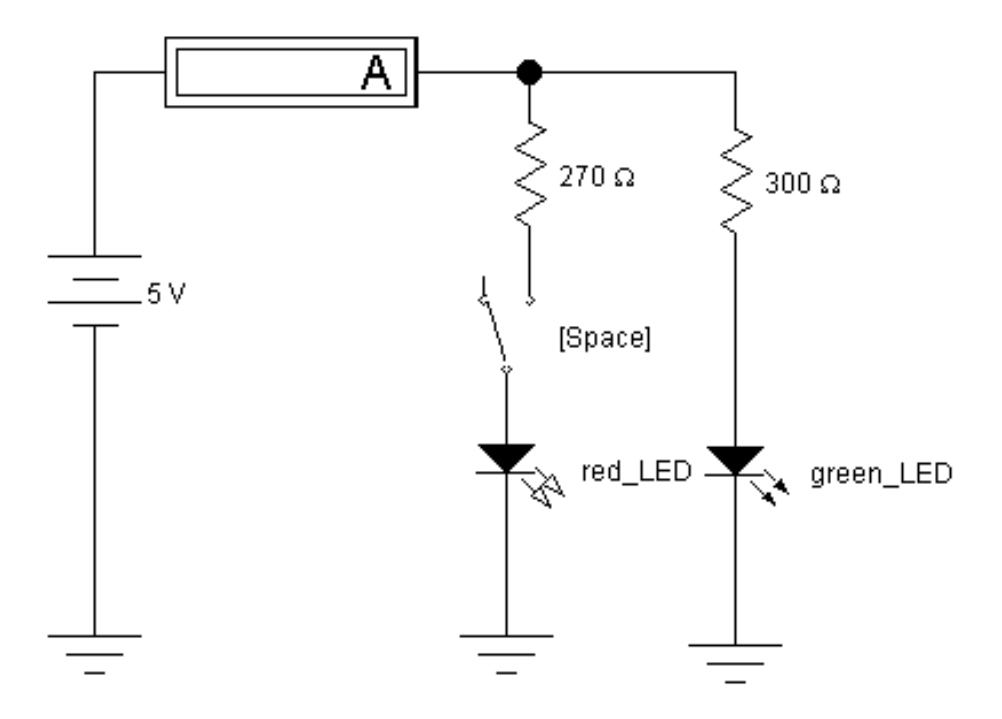

#### Рис. 4.16. **Схема для исследования режима работы светодиодов.**

9. Перевести кнопку I/O в положение O. Подключить второй резистор нажав клавишу «Space". Включить схему, переведя кнопку I/O в положение I. Понаблюдать за работой светодиодов. Отметить их состояние. Произвести отсчет c дисплея прибора величины тока *I*. Записать величину тока в таблицу 4.3. Перевести кнопку I/O в положение O.

10. Сравнить показания приборов (отмеченные в табл. 4.2. и 4.3) и сделать выводы.

**Эксперимент 3.** *Исследование режимов работы светодиода, управляемого с помощью операционного усилителя.* 

Для проведения эксперимента необходимо выполнить следующую последовательность действий.

1. Откройте моделирующую программу для исследования схемы со светодиодом. Для этого нажав, например, кнопку «открыть», и затем, выбрав необходимое в контекстном меню, открыть файл Ir4.5. На вопрос о сохранении изменений в файле Ir4.4 дать отрицательный ответ. На экране монитора появится схема установки для эксперимента (рис. 4.17). Она содержит источник питания, светодиод, операционный усилитель, режим работы которого изменяется нажатием клавиши «Space». Рабочий ток измеряется с помощью амперметра.

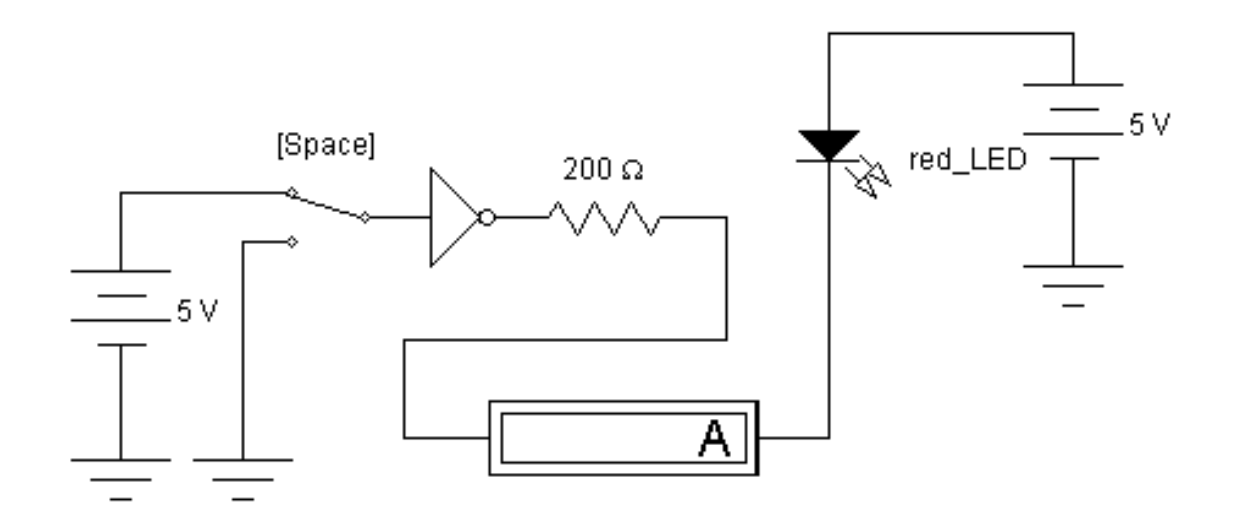

### Рис. 4.17. Исследование режимов работы светодиода, управляемого с помощью операционного усилителя, работающего в режиме инвертора

3. Запустить моделирующую программу, наведя указатель курсора на расположенную в правом верхнем углу пиктограмму включателя/выключателя I/О и щелкнув левой кнопкой мыши. Понаблюдать за работой светодиода. Отметить его состояние.

4. Произвести отсчет с дисплеев приборов величины тока I. Записать величину тока в таблицу 4.4.

5. Перевести кнопку I/O в положение О. Подключить ОУ, нажав клавишу «Space". Включить схему, переведя кнопку I/O в положение I. Понаблюдать за работой светодиода. Отметить его состояние. Произвести отсчет с дисплея прибора величины тока *I.* Записать величину тока в таблицу 4.4. Перевести кнопку I/О в положение О.

6. Сравнить полученные результаты с результатами из экспериментов 1 и 2.

Таблица 4.4

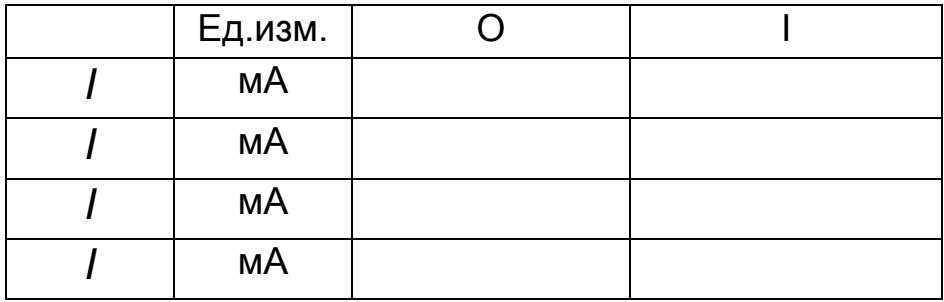

#### Результаты исследования режимов работы светодиодов

Эксперимент 4. Исследование режимов работы светодиода при различных включениях его в цепь эмиттерного повторителя, управляемого с помощью операционного усилителя.

Для проведения эксперимента необходимо выполнить следующую последовательность действий.

1. Откройте моделирующую программу для исследования схемы со светодиодами. Для этого нажав, например, кнопку «открыть», и затем, выбрав необходимое в контекстном меню, открыть файл Ir4.6. На вопрос о сохранении изменений в файле Ir4.5 дать отрицательный ответ. На экране монитора появится схема установки для эксперимента (рис. 4.18а). Она содержит источники питания, светодиод в коллекторной цепи эмиттерного повторителя на биполярном транзисторе, операционный усилитель, режим работы которого изменяется нажатием клавиши «Space". Рабочий ток измеряется с помощью амперметра.

3. Запустить моделирующую программу, наведя указатель курсора на расположенную в правом верхнем углу пиктограмму включателя/выключателя I/O и щелкнув левой кнопкой мыши. Понаблюдать за работой светодиода. Отметить его состояние.

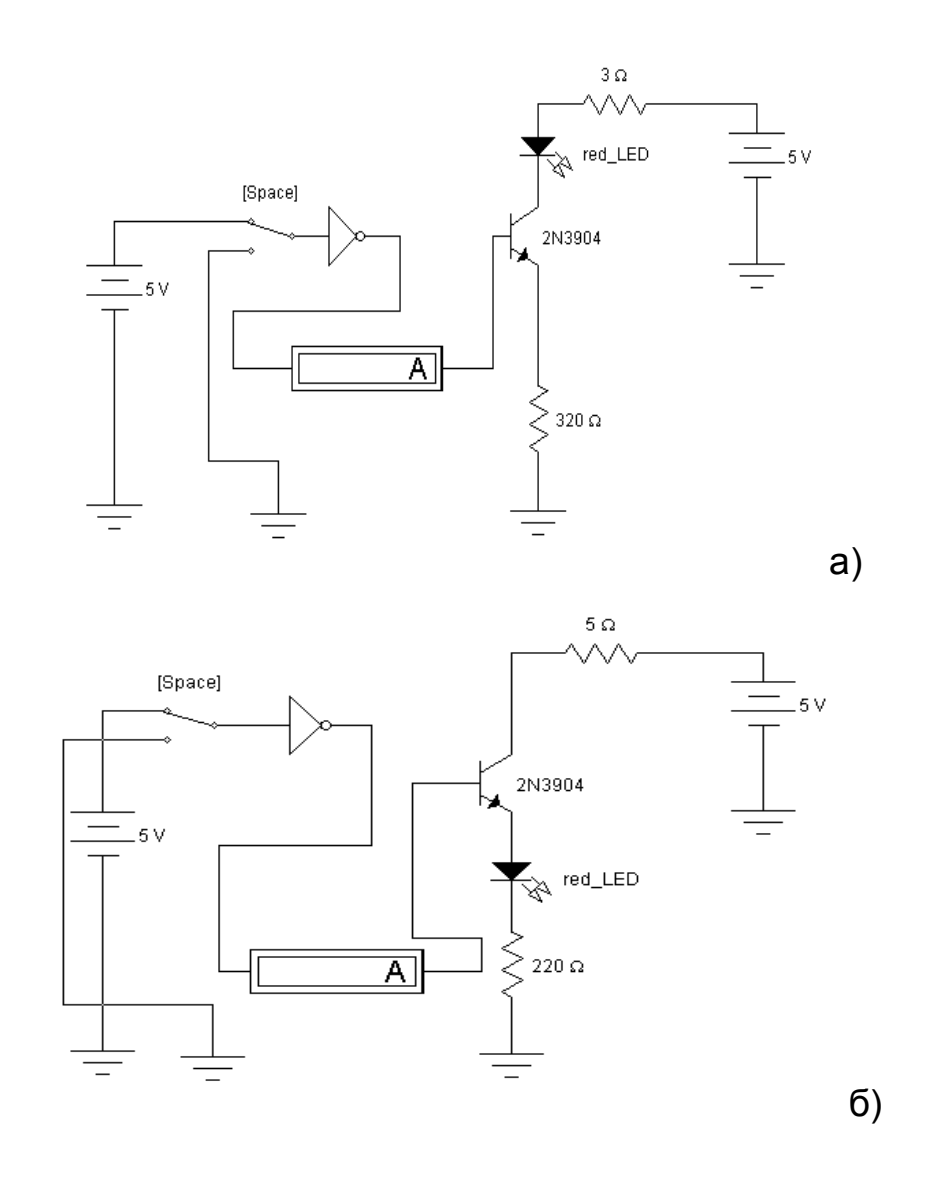

## Рис. 4.18. **Исследование режимов работы светодиода при различных включениях в цепь эмиттерного повторителя, управляемого с помощью операционного усилителя**

4. Произвести отсчет c дисплея прибора величины тока *I*. Записать величину тока в таблицу 4.5.

Таблица 4.5

## **Результаты исследования режимов работы светодиодов**

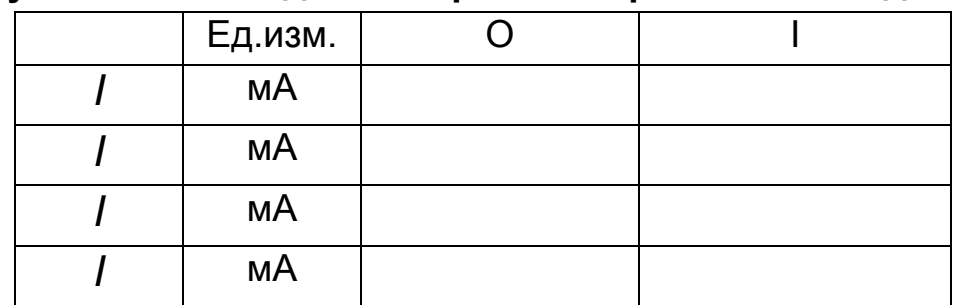

5. Перевести кнопку I/O в положение O. Подключить операционный усилитель нажав клавишу «Space». Включить схему, переведя кнопку I/O в положение I. Понаблюдать за работой светодиода. Отметить его состояние. Произвести отсчет c дисплея прибора величины тока *I*. Записать величину тока в таблицу 4.5. Перевести кнопку I/O в положение O.

6. Откройте файл lr4.7. На вопрос о сохранении изменений в файле lr4.6 дать отрицательный ответ. На экране монитора появится схема установки для эксперимента (рис. 4.18 б). Она отличается от предыдущей тем, что светодиод включен в эмиттерной цепи эмитерного повторителя на биполярном транзисторе. Рабочий ток измеряется с помощью амперметра.

7. Запустить моделирующую программу, наведя указатель курсора на расположенную в правом верхнем углу пиктограмму включателя/выключателя I/O и щелкнув левой кнопкой мыши. Понаблюдать за работой светодиодов. Отметить их состояние.

8. Произвести отсчет c дисплея прибора величины тока *I*. Записать величину тока в таблицу 4.5.

9. Перевести кнопку I/O в положение O. Подключить операционный усилитель нажав клавишу «Space". Включить схему, переведя кнопку I/O в положение I. Понаблюдать за работой светодиода. Отметить его состояние. Произвести отсчет c дисплея прибора величины тока *I*. Записать величину тока в таблицу 4.5. Перевести кнопку I/O в положение O.

10. Сравнить показания приборов с показаниями в предыдущей схеме и сделать выводы. Сравнить значения рабочих токов для всех рассмотренных схем и сделать выводы.

**Эксперимент 5.** *Знакомство с работой простейшей схемы формирователя световой индикации.* 

Схема содержит управляемый световой индикатор и устройство управления, включающее в себя систему коммутации.

Для проведения эксперимента необходимо выполнить следующую последовательность действий.

 1. Откройте моделирующую программу для исследования схемы. Для этого нажав, например, кнопку «открыть», и затем, выбрав необходимое в контекстном меню, открыть файл lr4.8. На вопрос о сохранении изменений в файле lr4.7 дать отрицательный ответ. На экране монитора появится схема установки для эксперимента (рис. 4.19).

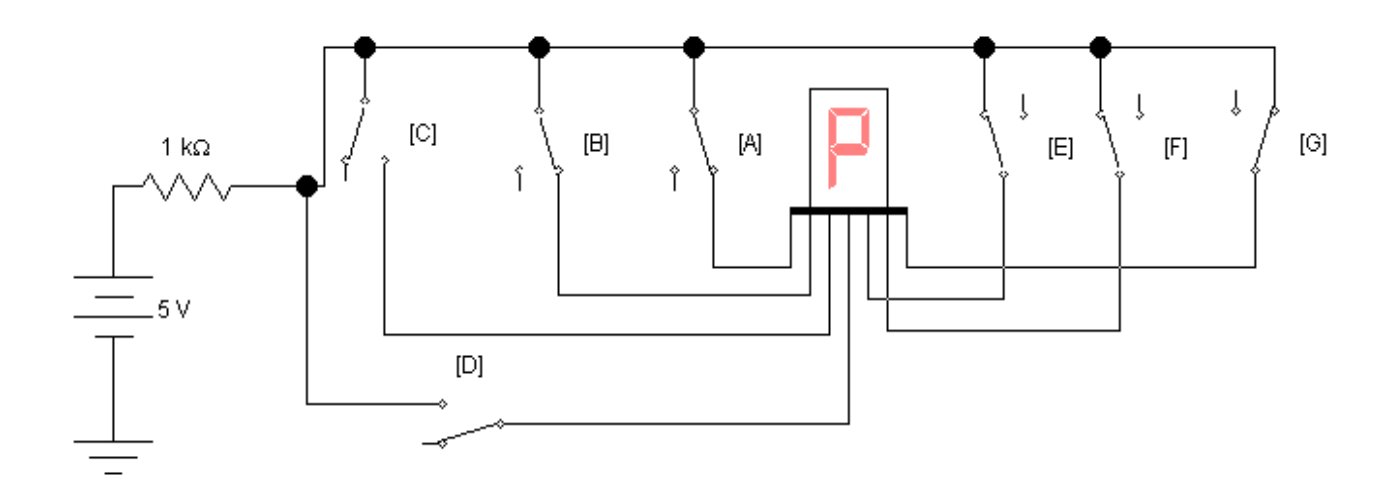

#### Рис. 4.19. **Простейшая схема формирователя световой индикации**

 2. Запустить моделирующую программу, наведя указатель курсора на расположенную в правом верхнем углу пиктограмму включателя/выключателя I/O и щелкнув левой кнопкой мыши.

 3. Подключая последовательно с помощью соответствующих клавиш, указанных в схеме, на вход светового индикатора питающие напряжения, сформировать изображения ряда цифр и букв. Результаты эксперимента занести в отчет.

**Эксперимент 6.** *Исследование работы цифрового индикатора совместно со специальным «переводчиком» двоичного кода в семисегментный код цифрового индикатора.* 

Для проведения эксперимента необходимо выполнить следующую последовательность действий.

 1. Откройте моделирующую программу для исследования работы цифрового индикатора. Для этого необходимо открыть файл lr4.9. На вопрос о сохранении изменений в файле lr4.8 дать отрицательный ответ. На экране монитора появится схема установки для эксперимента (рис. 4.20).

2. Дважды щелкнув по пиктограмме отобразить генератор логических слов. Запустить моделирующую программу, наведя указатель кур-

сора на расположенную в правом верхнем углу пиктограмму включателя/выключателя I/О и щелкнув левой кнопкой мыши.

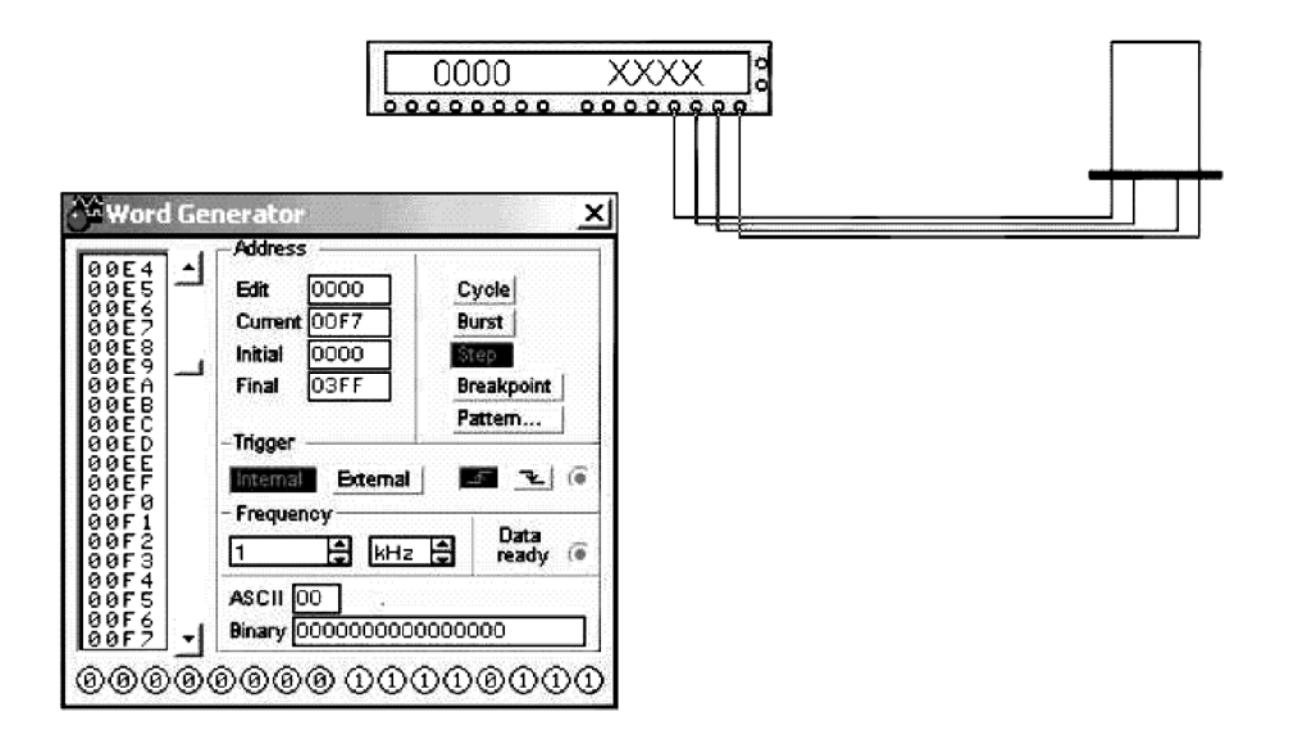

#### Рис. 4.20. Схема для исследования работы цифрового индикатора

3. Щелкая по клавише «STEP» генератора проследить, какие цифры и буквы отображает цифровой полупроводниковый индикатор, работая совместно со специальным «переводчиком» (дешифратором) двоичного кода в семисегментный код цифрового индикатора (двоичнодесятичный код).

4. Сделать вывод о возможности использования цифрового полупроводникового индикатора совместно с дешифратором для отображения имеющейся в ЭВМ цифровой информации.

Эксперимент 7. Исследование работы устройства отображения информации на основе полупроводникового линейного шкального индикатора.

Для проведения эксперимента необходимо выполнить следующую последовательность действий.

1. Откройте моделирующую программу для исследования работы линейного шкального индикатора. Для этого нажав, например, кнопку

«открыть», и затем, выбрав необходимое в контекстном меню, открыть папку lr4.10. На вопрос о сохранении изменений в файле lr8.9 дать отрицательный ответ. На экране монитора появится схема установки для эксперимента (рис. 4.21).

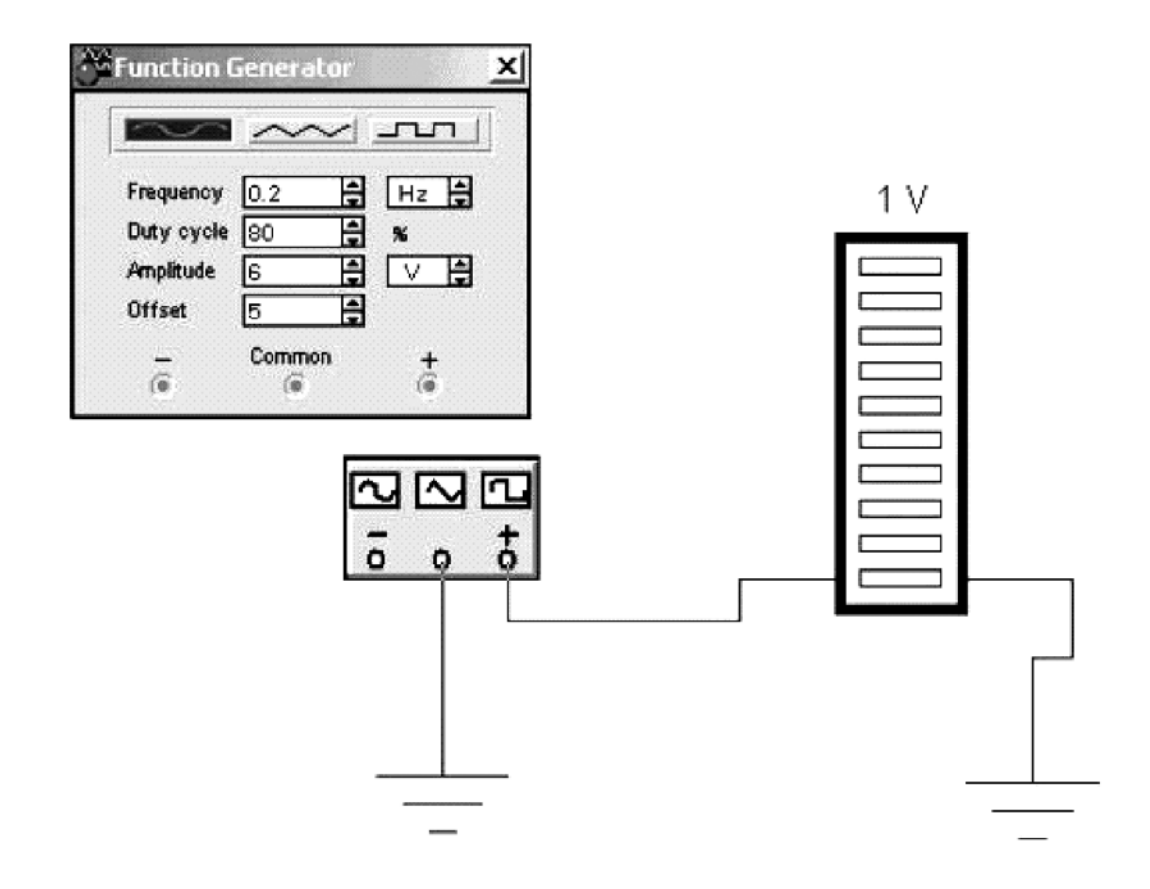

#### Рис. 4.21. **Схема для исследования работы линейного шкального индикатора**

 2. Дважды щелкнув по пиктограмме отобразить генератор. Запустить моделирующую программу, наведя указатель курсора на расположенную в правом верхнем углу пиктограмму включателя/выключателя I/O и щелкнув левой кнопкой мыши.

 3. Наблюдать, как отображается информация о синусоидальном сигнале способом заполнения шкалы (от нулевого элемента, соответствующего максимальному мгновенному отрицательному напряжению, до элемента, соответствующего максимальному значению напряжения амплитуде).

 4. Остановить моделирующую программу, наведя указатель курсора на расположенную в правом верхнем углу пиктограмму «Pause» и щелкнув левой кнопкой мыши. Установить на генераторе пилообразный

сигнал. Запустить моделирующую программу, наведя указатель курсора на расположенную в правом верхнем углу пиктограмму включателя/выключателя I/О и щелкнув левой кнопкой мыши. Наблюдать, как отображается информация о пилообразном сигнале способом заполнения шкалы.

5. Сделать выводы о возможности визуального наблюдения с помощью шкальных индикаторов

а) мгновенных значений и тенденций изменения наблюдаемой ве-ЛИЧИНЫ:

б) выход значений наблюдаемой величины за пределы определенного диапазона (за пределы допуска).

#### 4.2.5. Обработка результатов экспериментов

В этой части студент должен привести все необходимые расчеты по лабораторной работе, произвести их анализ и сделать выводы.

## Контрольные вопросы

1. Нарисуйте и поясните схему для исследования работы и снятия вольт-амперных характеристик светодиодов.

2. Поясните схему исследования режимов работы светодиода, управляемого с помощью операционного усилителя.

3. Нарисуйте и поясните схемы для исследования режимов работы светодиода при различных включениях в цепь эмитерного повторителя, управляемого с помощью операционного усилителя.

4. Нарисуйте и поясните простейшую схему формирователя световой индикации.

5. Изложите порядок исследования работы цифрового индикатора совместно со специальным «переводчиком» двоичного кода в семисегментный код цифрового индикатора.

6. Нарисуйте и поясните схему для исследования работы линейного шкального индикатора.

## **Индивидуальные задания № 4 к самостоятельной работе студентов**

 1. Для заданной в таблице 4.5 (колонка 3) ширины запрещенной зоны полупроводника определить длину волны и частоту возникающего при рекомбинации оптического излучения. Найти, какой энергией обладают при этом кванты излучения (в электрон-вольтах) и сделать выводы о сохранении энергии при излучательной рекомбинации. Определить, к какому оптическому поддиапазону можно отнести рассчитанное излучение. Определить также, к какому оптическому поддиапазону можно отнести излучение, заданное длиной волны в таблице 4.5 (колонка 2).

2. Для заданного в таблице 4.5 (колонки 4, 5) материала с известной шириной запрещенной зоны рассчитать длину волны и частоту оптического излучения при использовании его в излучающем диоде. Определить, к какому оптическому поддиапазону можно отнести рассчитанное излучение. Если излучение является видимым, определить цвет свечения. Сформулируйте, для какой цели следует применять излучающий диод, изготовленный на основе данного материала. Приведите аргументы, обосновывающие правильность принятого вами решения.

3. Найти, как меняется ширина запрещенной зоны трехкомпонентного твердого раствора фосфида и арсенида галлия  $GaA_{\text{X}}P_{X}$ , легированного азотом, при изменении относительного содержания фосфора в арсениде галлия (молярной доли *Х*). Определить, к какому оптическому поддиапазону можно отнести это излучение. Рассчитать, как будет меняться цвет свечения при изменении молярной доли.

Построить семейство энергетических диаграмм в системе координат энергия – импульс при изменении относительного содержания фосфора в арсениде галлия.

4. Рассчитать, как меняется ширина запрещенной зоны трехкомпонентного твердого раствора  $Al_XGa_{1-X}As$  при изменении относительного содержания алюминия в арсениде галлия (молярной доли *х*). Определить, к какому оптическому поддиапазону можно отнести это излучение. Рассчитать, как будет меняться цвет свечения при изменении молярной доли. Построить семейство энергетических диаграмм в системе координат энергия–импульс при изменении относительного содержания алюминия в арсениде галлия (при изменении молярной доли).

## Таблица 4.6

## Данные для выполнения индивидуального задания № 4

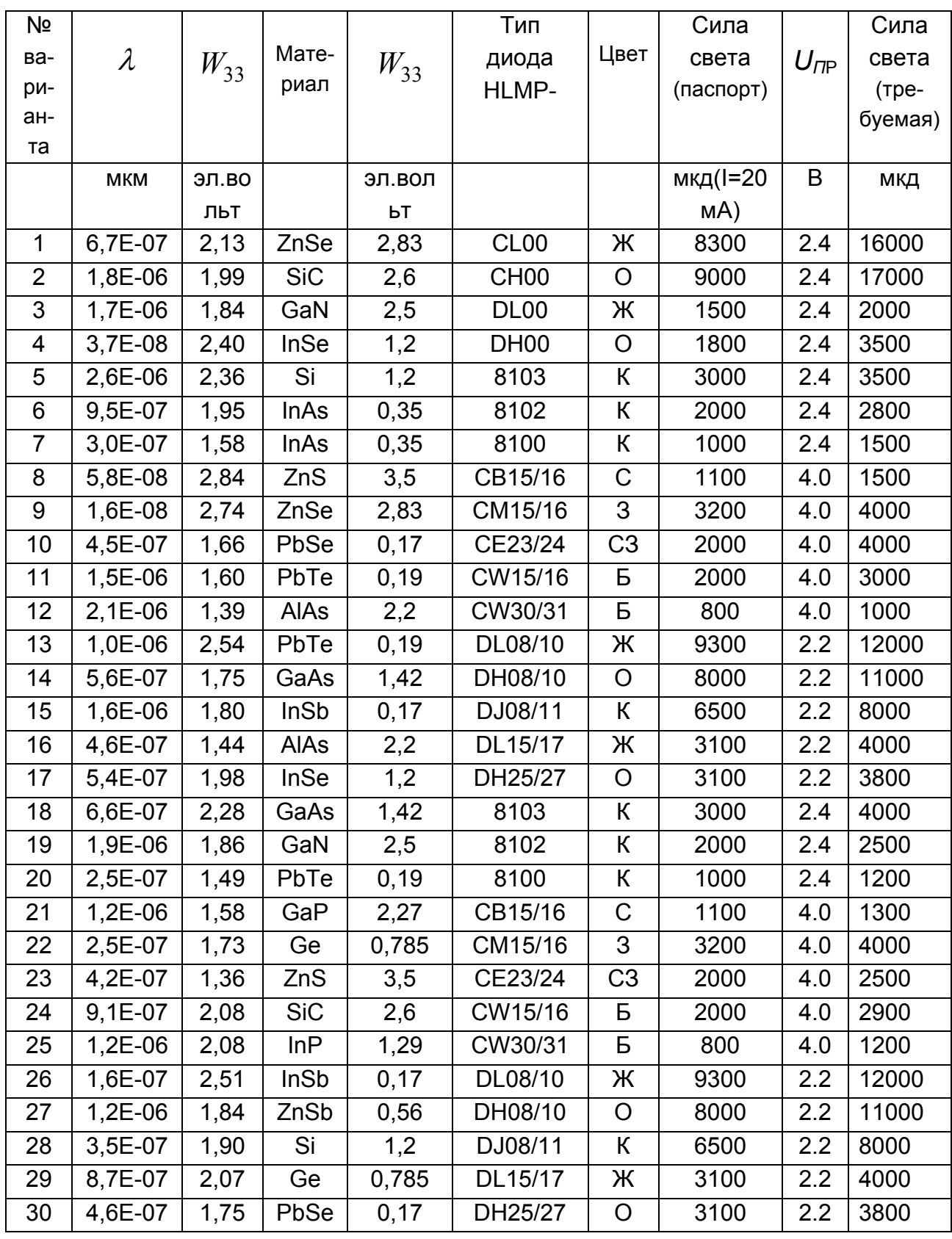

 5. Для изготовления излучающего диода использована гетероструктура на основе полупроводников  $Al_XGa_{1-X}As/Al_YGa_{1-Y}As$ , где молярные доли равны *Х* = 0,33, *У* = -0,66. Найти длину волны излучения. Определить, к какому оптическому поддиапазону можно отнести излучение такого диода. Если излучение является видимым, определить цвет свечения. Построить энергетическую диаграмму гетероструктуры  $A\ell_XGa_{1-X}As$  /  $A\ell_YGa_{1-Y}As$  в равновесном состоянии и при приложении к ней прямого напряжения.

 6. Излучающий лазер изготовлен на гетероструктуре на основе полупроводников  $Al_XGa_{1-X}As/Al_YGa_{1-Y}As$ , где молярные доли равны *Х* = 0,04, *У* = - 0,96. Найти длину волны излучения. Определить, к какому оптическому поддиапазону можно отнести излучение. Пояснить, как создается в *р - n* переходе инверсия населенности. Изобразить энергетическую диаграмму структуры на основе *р - n* при приложении к ней прямого напряжения до и после «порога». Пояснить, как меняется спектр излучения и направленность излучения лазера при достижении «порога».

 7. Рассчитать сопротивление резистора, который необходимо включить последовательно с излучающим диодом для обеспечения электрического режима, заданного током и напряжением на диоде при прямом включении (*IПР, Uпр*). Величина ЭДС источника равна 5В.

 8. Найти сопротивление резистора, который необходимо включить последовательно с обычным излучающим диодом, чтобы обеспечить заданную силу света. Величина ЭДС источника питания равна 5 В.

 9. Для заданных в таблице 4.6 (колонки 6-10) паспортных данных и требуемой силы света, рассчитать сопротивление резистора, который необходимо включить последовательно с ультраярким излучающим диодом («солнечной серии»), чтобы обеспечить заданную силу света. Величина ЭДС источника питания равна 5 В.

 10. Светодиод питается от импульсного источника с амплитудой импульса напряжения 5 В. Рассчитать сопротивление резистора, который ннадо включить последовательно с ультраярким излучающим диодом, чтобы обеспечить заданную силу света. Частота следования импульсов 100 Гц, скважность 10. Найти амплитуду импульса тока и средний ток, протекающие через диод. Сделать выводы о достоинствах создания оптического излучения при подаче на диод импульсного напряжения.

 11. Рассчитать коэффициент отражения падающего на фотоприемник оптического излучения (долю отраженного света), если приемник выполнен из кремния и германия.

 12. Построить графики спектральной чувствительности фотоприемников, выполненных из кремния, германия, арсенида галлия. Сделать выводы о том, какие материалы целесообразно использовать для создания фотоприемников видимого и инфракрасного излучения. Определить, какой из рассчитанных ранее излучающих диодов более всего подходит для работы с кремниевыми фотодиодами.

 13. Рассчитать, как будет меняться напряжение на выходе схемы фотоприемника с фотодиодом, если поток оптического излучения будет меняться от нуля до 40 лм. В паспортных данных на фотодиод указано: темновой ток *IT* – 10 мкА; темновое сопротивление – 100 МОм; токовая чувствительность – 5 мА/лм.

## **Рекомендуемая литература**

- 1. Алиев И.И. Виртуальная электроника. Компьютерные технологии в электротехнике и электронике. – М.: РадиоСофт, 2003. – 112 с.
- 2. Гультяев А.К. Визуальное моделирование в среде Matlab: Учебный курс. – Санкт-Петербург: КОРОНА-Принт, 2000. – 228 с.
- 3. Гусев В.Г., Гусев Ю.М. Электроника и микропроцессорная техника. М.: Высшая школа, 2004. – 790 с.
- 4. Данилов И.А. Общая электротехника с основами электроники. М.: Высшая школа, 2000. – 752 с.
- 5. Карлащук В.И. Электронная лаборатория на IBM PC. М.: СОЛОН-Пресс, 2004. – 705 с.
- 6. Лачин В.В. Электроника: Учебное пособие для втузов / В.В. Лачин. Ростов на Дону: Феникс, 2002. – 576 с.
- 7. Опадчий Ю.Ф., Глудкин О.П., Гуров А.И. Аналоговая и цифровая электроника (Полный курс): Учебник для вузов / Ю.Ф. Опадчий, О.П. Глудкин, А.И. Гуров. – М.: Горячая линия – Телеком, 2002. – 768 с.
- 8. Партала О.Н. Цифровая электроника. СПб.: Наука и Техника, 2001. – 224 с.
- 9. Петров К.С. Радиоматериалы, радиокомпоненты и электроника. СПб.; М.; Харьков; Минск: Питер, 2003. – 512 с.
- 10. Пресс Ф.П. Фоточувствительные приборы с зарядовой связью. М.: Радио и связь, 1991. – 264 с.
- 11. Прянишников В.А. Электроника: Полный курс лекций. 4 изд. СПб.: КОРОНА-Принт, 2004. – 416 с.
- 12. Рекус Г.Г., Белоусов А.И. Сборник задач по электротехнике и электронике: Учебное пособие для вузов / Г.Г. Рекус, А.И. Белоусов. – М.: Высшая школа, 1991. – 416 с.
- 13. Четверухин Б.М. Основы электротехники и электроники: Конспект лекций / Б.М. Четверухин, Г.С. Прокудин. – К.: Изд-во Европейского ун-та, 2002. – 149 с.
- 14. Электротехника и электроника в экспериментах и упражнениях. Практикум по Electronic Workbench: В 2-х томах / Под общей ред. Д.И. Панфилова. М: ДОДЭКА. Т. 1 – 304 с. Т. 2. – 288 с.

## **СОДЕРЖАНИЕ**

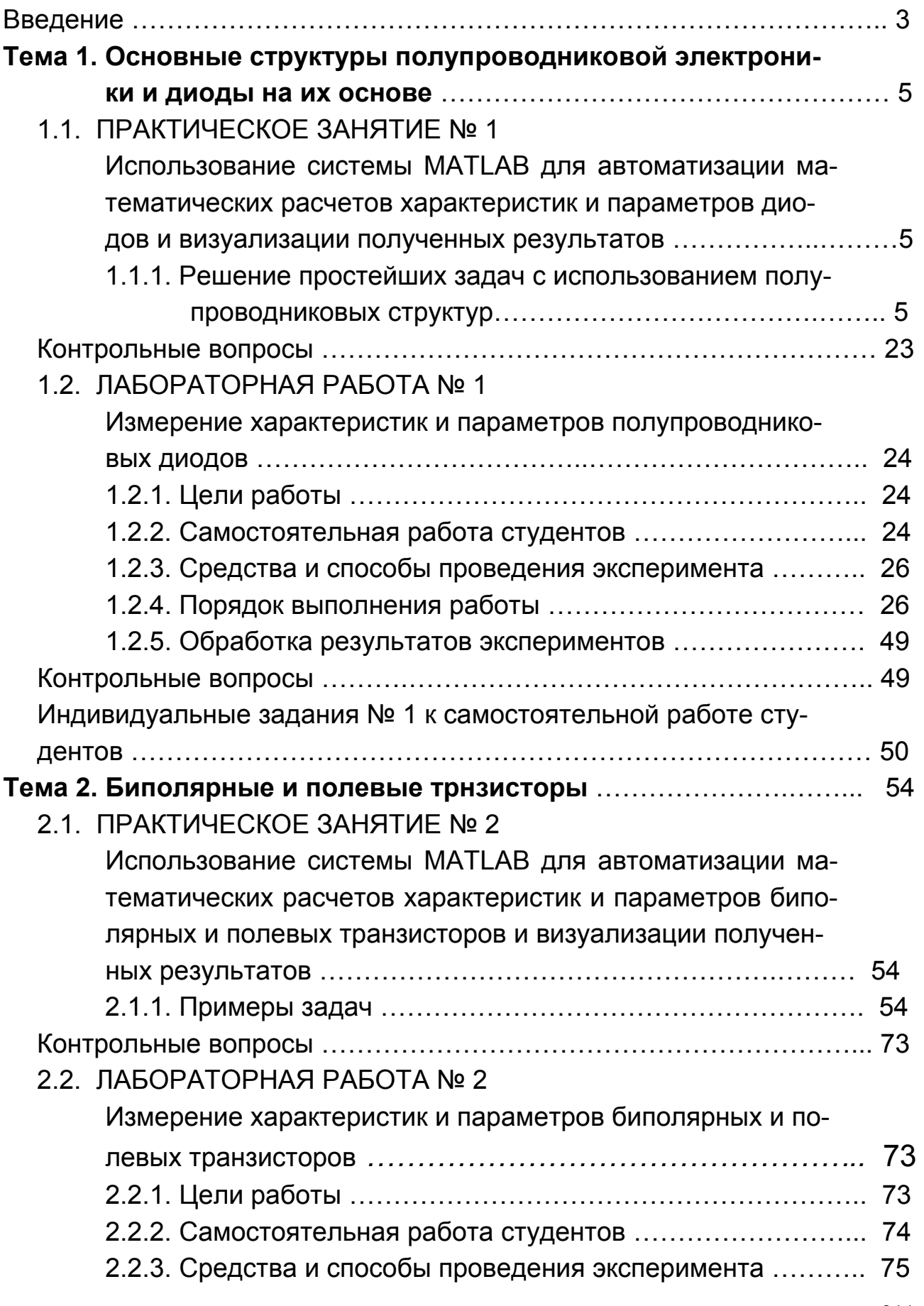

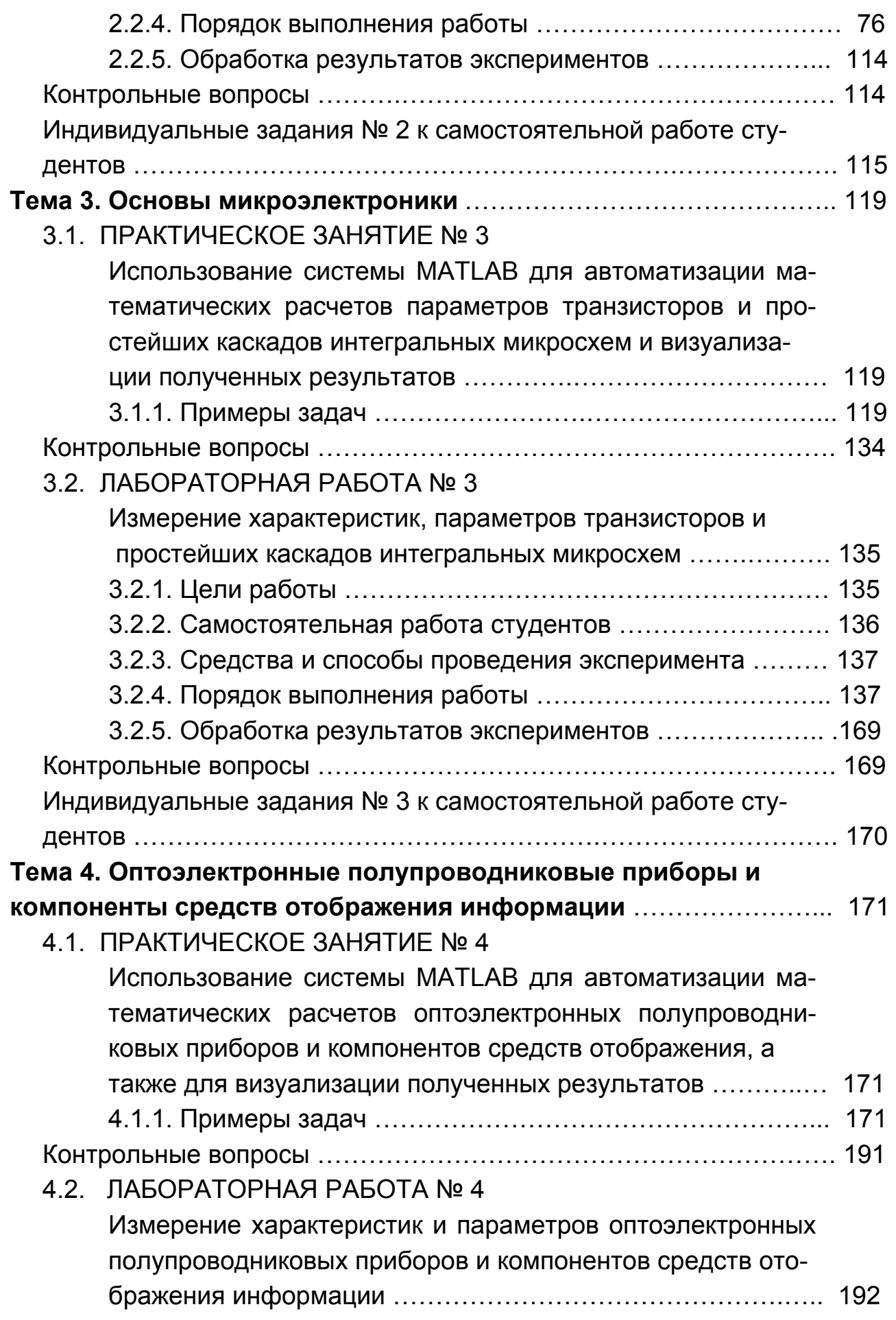

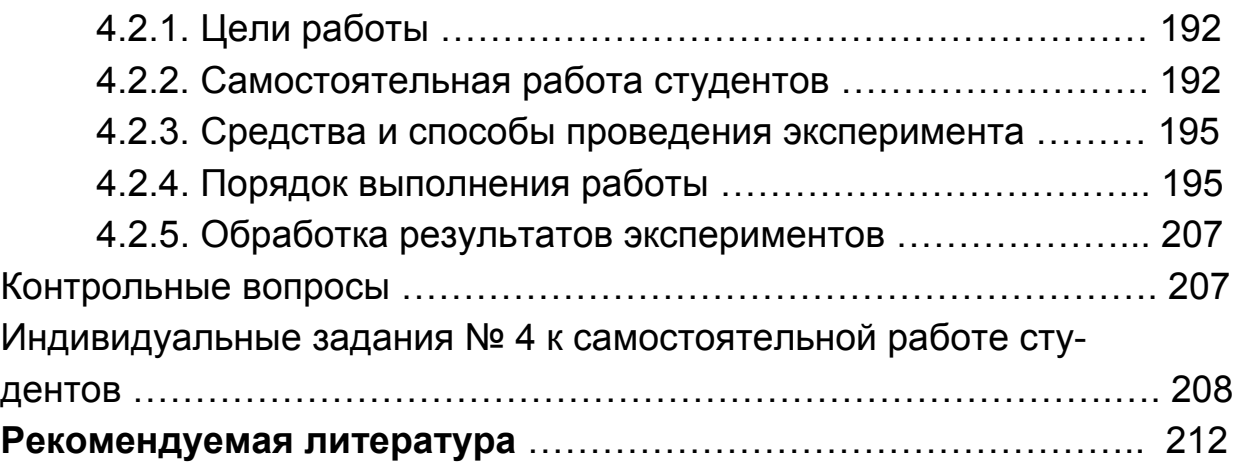

УЧЕБНОЕ ИЗДАНИЕ

# Практикум по учебной дисциплине "ОСНОВЫ ЭЛЕКТРОТЕХНИКИ И ЭЛЕКТРОНИКИ. ЭЛЕМЕНТЫ ОБЩЕЙ ТЕОРИИ ЭЛЕКТРОНИКИ"

## Учебно-практическое пособие

Часть 2

Авторы: Гоков Александр Михайлович Жидко Евгений Анатольевич

Ответственный за выпуск Бондаренко Е. А. Ответственный редактор Седова Л. Н.

Редактор Гергеша А. В. Корректор Бриль В. А.

НАВЧАЛЬНЕ ВИДАННЯ

# Практикум з навчальної дисципліни "ОСНОВИ ЕЛЕКТРОТЕХНІКИ ТА ЕЛЕКТРОНІКИ. ЕЛЕМЕНТИ ЗАГАЛЬНОЇ ТЕОРІЇ ЕЛЕКТРОНІКИ"

Навчально-практичний посібник

Частина 2

## Автори: Гоков Олександр Михайлович Жидко Євген Анатолійович

ISBN 966-676-145-9

План 2006 г. Пра. №124-П. Подл. в печ. 30.05 244F Формат 60 × 90 1/16. Бумага MultiCopy. Печать Riso. Усл.-печ. л. 13,5. Уч.-изд. л. 14,17. Тираж *4 го* экз. Зак. № 3/ к

Свидетельство о внесении в Государственный рееста субъектов издательского дела Дк N9481 от 13.06.2001 г.

Издатель и изготовитель - издательство ХНЗУ, 61001, г. Харьков, пр. Пенина, 9з.

#### Гоков А.М., Жидко Е.А.

## ОСНОВЫ ЭЛЕКТРОТЕХНИКИ И ЭЛЕКТРОНИКИ. ЭЛЕМЕНТЫ ОБЩЕЙ ТЕОРИИ ЭЛЕКТРОНИКИ

**VYESHO- ПРАКТИЧЕСКОЕ ПОСОБИЕ** 

Представляет собой практическую. часть курса «Элементы общей» теории электротехники». В нем в краткой форме приведены решое сведения на общей теории плектротесь - и.<br>Фундаментальные идеи, термины и спределёния Полробна описаны материалы, средства, способы и порядок выпланения практических занятий и лабораторных работ. На практических примерах широко и поддобно илучеются входящие в властрическую цель объекты. На основе применения общей твории рассматолларска широкий круг характерных практических злавч

ИЗДАТЕЛЬСТВО ХНЭУ

**ХАРЬКОВ** 

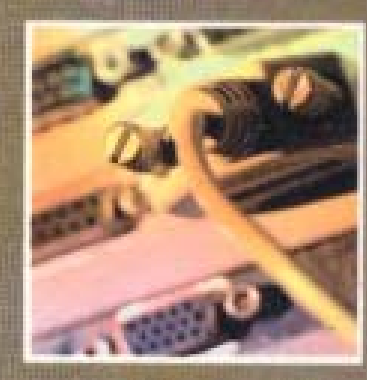

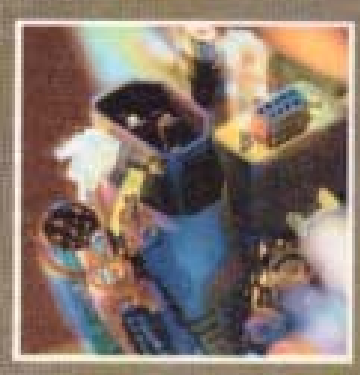

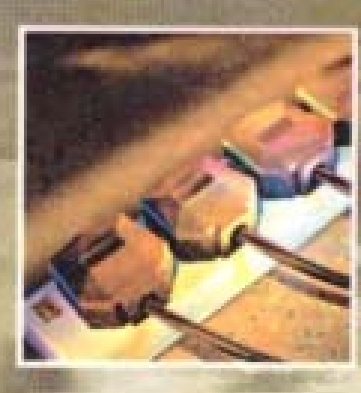